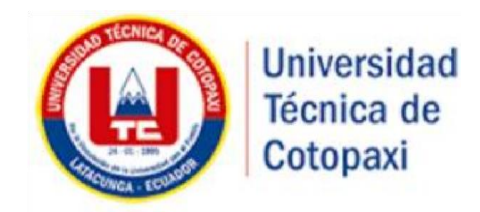

# **UNIVERSIDAD TÉCNICA DE COTOPAXI FACULTAD DE CIENCIAS DE LA INGENIERÍA Y APLICADAS CARRERA DE INGENIERÍA EN INFORMÁTICA Y SISTEMAS COMPUTACIONALES**

PROPUESTA TECNOLÓGICA

**"MODULO DE GESTIÓN DE LA INFORMACIÓN DE LAS MIPYMES PARA EL PROYECTO DE INVESTIGACIÓN DE LA ECONOMÍA POPULAR Y SOLIDARIA DE LAS MIPYMES DE LA PROVINCIA DE COTOPAXI"**

**Autores:**

 Monge Monge Brayan Gonzalo. Solis López Jonathan Rafael.

 **Tutor:**

MSc. Verónica Del Consuelo Tapia Cerda.

Latacunga-Ecuador Agosto-2019

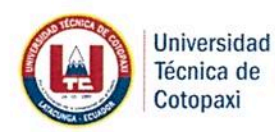

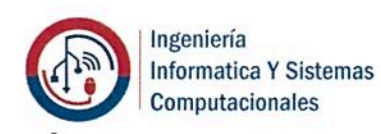

# DECLARACIÓN DE AUTORÍA

Nosotros, Brayan Gonzalo Monge Monge con número de C.I: 055006006-5 y Jonathan Rafael Solis López con número de C.I: 180524165-8 declaramos ser autores de la presente propuesta Tecnológica: "MODULO DE GESTIÓN DE LA INFORMACIÓN DE LAS MIPYMES PARA EL PROYECTO DE INVESTIGACIÓN DE LA ECONOMÍA POPULAR Y SOLIDARIA DE LAS MIPYMES DE LA PROVINCIA DE COTOPAXI", siendo el tutor la MSc. Verónica del Consuelo Tapia Cerda del presente trabajo; y eximo expresamente a la Universidad Técnica de Cotopaxi y a sus representantes legales de posibles reclamos o acciones legales.

Además, certifico que las ideas, conceptos, procedimientos y resultados vertidos en el presente trabajo investigativo, son de nuestra exclusiva responsabilidad.

 $100$ . . . . . . . . . .

**Brayan Gonzalo Monge Monge** 055006006-5

**Jonathan Rafael Solis Lopez** 180524165-8

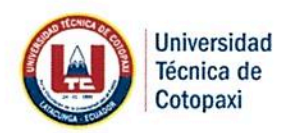

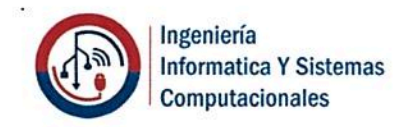

## AVAL DEL TUTOR DE PROYECTO DE TITULACIÓN

En calidad de Tutora del Trabajo de Investigación sobre el título:

"MÓDULO DE GESTIÓN DE LA INFORMACIÓN DE LAS MIPYMES PARA EL PROYECTO DE INVESTIGACIÓN DE LA ECONOMÍA POPULAR Y SOLIDARIA DE LAS MIPYMES DE LA PROVINCIA DE COTOPAXI", de Brayan Gonzalo Monge Monge con número de C.I: 055006006-5 y Jonathan Rafael Solis López con número de C.I: 180524165-8, de la carrera Ingeniería Informática y Sistemas Computacionales, considero que dicho Informe Investigativo cumple con los requerimientos metodológicos y aportes científicotécnicos suficientes para ser sometidos a la evaluación del Tribunal de Validación de Proyecto que el Consejo Directivo de la FACULTAD de Ciencias de la Ingeniería y Aplicadas de la Universidad Técnica de Cotopaxi designe, para su correspondiente estudio y calificación.

Latacunga, Julio, 2019

El Tutor

 $\overline{\phantom{a}}$ 

Ing. Verónica del Consuelo Tapia Cerda MSc. CI: 0502053697

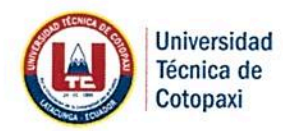

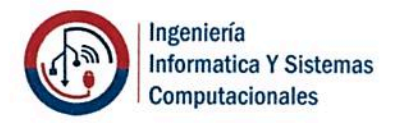

# APROBACIÓN DEL TRIBUNAL DE TITULACIÓN

En calidad de Tribunal de Lectores, aprueban el presente Informe de Investigación de acuerdo a las disposiciones reglamentarias emitidas por la Universidad Técnica de Cotopaxi, y por la FACULTAD de Ciencias de la Ingeniería y Aplicadas; por cuanto, los postulantes: Brayan Gonzalo Monge Monge con número de C.I: 055006006-5 y Jonathan Rafael Solis López con número de C.I: 180524165-8 con el título de Proyecto de titulación: "MÓDULO DE GESTIÓN DE LA INFORMACIÓN DE LAS MIPYMES PARA EL PROYECTO DE INVESTIGACIÓN DE LA ECONOMÍA POPULAR Y SOLIDARIA DE LAS MIPYMES DE LA PROVINCIA DE COTOPAXI" han considerado las recomendaciones emitidas oportunamente y reúne los méritos suficientes para ser sometido al acto de Sustentación de Proyecto.

Por lo antes expuesto, se autoriza realizar los empastados correspondientes, según la normativa institucional.

Latacunga, Julio 2019

Para constancia firman:

**Ing. Jorge Rubio MSc.** CI: 0502222292

Ing. Miryan Iza MSc. CI: 0501957617

Ing, Karla Cantuña MSc. CI: 0502305113

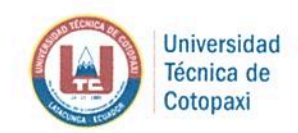

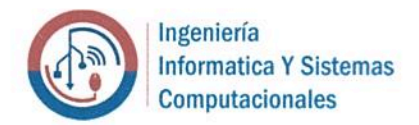

#### **AVAL DE IMPLEMENTACIÓN**

Ing. PhD. Patricia Hernández, en calidad de Docente Investigadora del proyecto de Investigación "Fortalecimiento de la economía popular y solidaria y MIPYMES de la provincia de Cotopaxi" CERTIFICO

Que los estudiantes: BRAYAN GOZALO MONGE MONGE con C.I:055006006-5 y JONATHAN RAFAEL SOLIS LOPEZ con C.I:180524165-8, del décimo ciclo de la Informática v Sistemas computacionales, realizaron de Ingeniería en carrera satisfactoriamente la propuesta tecnológica con el tema "MODULO DE GESTIÓN DE INFORMACIÓN DE LAS MIPYMES PARA EL PROYECTO DE INVESTIGACIÓN DE LA ECONOMÍA POPULAR Y SOLIDARIA DE LAS MIPYMES DE LA PROVINCIA DE COTOPAXI", trabajo que se implementó de manera satisfactoria y en completo funcionamiento.

Es todo cuanto puedo certificar en honor a la verdad y autorizo a los peticionarios hacer uso del presente certificado de la manera ética que estimaren conveniente.

Latacunga, Julio 2019

NATIONAL TECH

www.utc.edu.ec

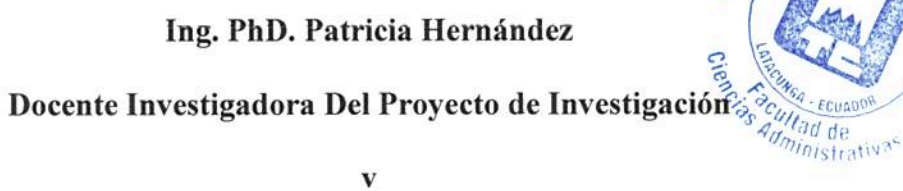

#### **Dedicatoria**

<span id="page-5-0"></span>El presente proyecto dedico principalmente a Dios porque es aquel que ha estado dándome fuerza a lo largo de mi vida universitaria

A mis padres porque son el pilar fundamental y son mi fuente de motivación e inspiración para poderme superarme cada día más y más de igual manera a mis hermanas por su apoyo y concejos, ya que son las personas más importantes de mi vida quienes con sus palabras no me dejaban decaer fácilmente para que siguiera adelante y ponga el mayor de mis esfuerzos.

A todas las personas entre ellos familiares, amigos, aquellos que de una y otra manera apoyaron a la ejecución del mismo.

A mis docentes universitarios quienes sin esperar nada a cambio compartieron sus conocimientos durante mi paso por la universidad y en especial ala Ing. Verónica Tapia quien fue la precursora y la guía para el desarrollo de esta temática

Y a mi querida alma mater la Universidad Técnica de Cotopaxi que fue la universidad que me abrió las puertas de sus aulas para formarme como un profesional técnico con carácter humanista y crítico.

#### **Brayan**

#### **Dedicatoria**

Dedico esta tesis con mucho cariño y amor:

Principalmente a Dios, por ser el inspirador y darme fuerzas para continuar en el transcurso de mi vida a pesar de los problemas y circunstancias que surgían además por permitir obtener uno de mis anhelos más deseados que es un Título Profesional como ING. en Informática y Sistemas Computacionales.

A mis Padres Jorge y Edith por haberme brindado su amor, su trabajo y sacrificio que han realizado en todos estos años gracias papá, gracias mamá, gracias a ustedes hemos logrado llegar hasta aquí y convertirnos en lo que somos; también a mis hermanos María y Sebastián por su apoyo moral día a día que me brindaron en el transcurso de mi vida; Ha sido un orgullo y privilegio ser un hermano e hijo que a pesar de todo he podido sobresalir con su ayuda, papá mamá son los mejores padres que la Dios me concedió.

Además, a todas las personas que llegue a conocer y llegaron a formar parte en el transcurso de toda mi vida universitaria especialmente a Maritza Espín la cual deseo que triunfe en todas sus metas; y primordialmente a mi querida alma máter de la provincia de Cotopaxi quien me permitió formarme profesionalmente con carácter aplicativo en tecnologías informáticas que será de beneficio para la comunidad.

**Jonathan**

#### **Agradecimiento**

<span id="page-7-0"></span>La presente propuesta tecnológica ha sido el esfuerzo y dedicación que le pusimos al momento de desarrollarla.

Principalmente agradecer a Dios quien nos dio la vida y nos sigue bendiciendo día a día.

Cada momento que he vivido a lo largo de mi vida universitaria son únicos y maravillosos, cada oportunidad de corregir un error, cada oportunidad de superarme día a día y así poder aprender que puedo seguir sin importar la cantidad de los errores y las faltas cometidas.

Agradecer a mis padres y hermanas quienes con su guía y el ánimo que me daban y concejos para seguir adelante.

Gracias a los docentes quienes fueron las personas que transmitieron sus conocimientos en las aulas de Universidad Técnica de Cotopaxi.

Finalmente agradecer a mis amigos de la universidad especialmente a mi compañero que me ayudo a realizar este proyecto aquel que se convirtió en más que un amigo un hermano.

**Brayan**

#### **Agradecimiento**

Primeramente doy gracias a Dios por haberme brindado la salud y la vida a la vez por darme la oportunidad de cumplir una meta más como profesional en la materia que la he llegado a querer en el transcurso de estos años, gracias a cada ingeniero e ingeniera por haberme brindado conocimientos que me supieron ofrecer en el proceso integral de formación, que deja como terminado este grupo de graduados y como recuerdo y prueba viviente esta tesis que perdurara dentro de los conocimientos y desarrollo de las demás generaciones que están por llegar.

También agradezco a mi familia por apoyarme en cada decisión y proyecto que en tomado en mi vida gracias a ellos que me permitieron cumplir con excelencia en el desarrollo de esta tesis, les agradezco por creer en mi por permitirme vivir y disfrutar el hermoso don de la vida.

Gracias a mis amigos que siempre me han prestado su apoyo moral y humano necesarios en los momentos difíciles de este trabajo y esta profesión. A todos y cada uno de ustedes les agradezco de todo corazón.

**Jonathan**

# ÍNDICE DE CONTENIDO

<span id="page-9-0"></span>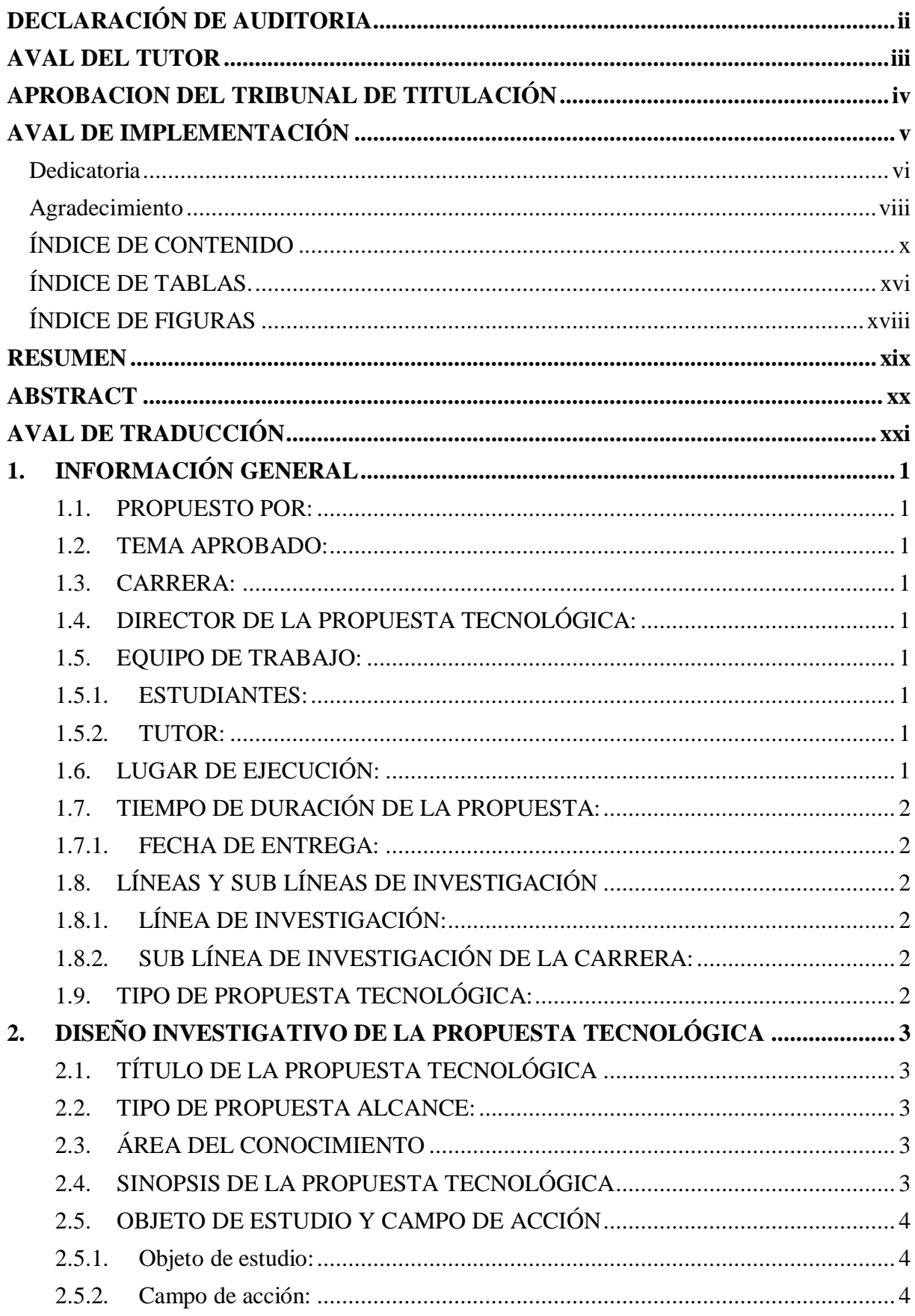

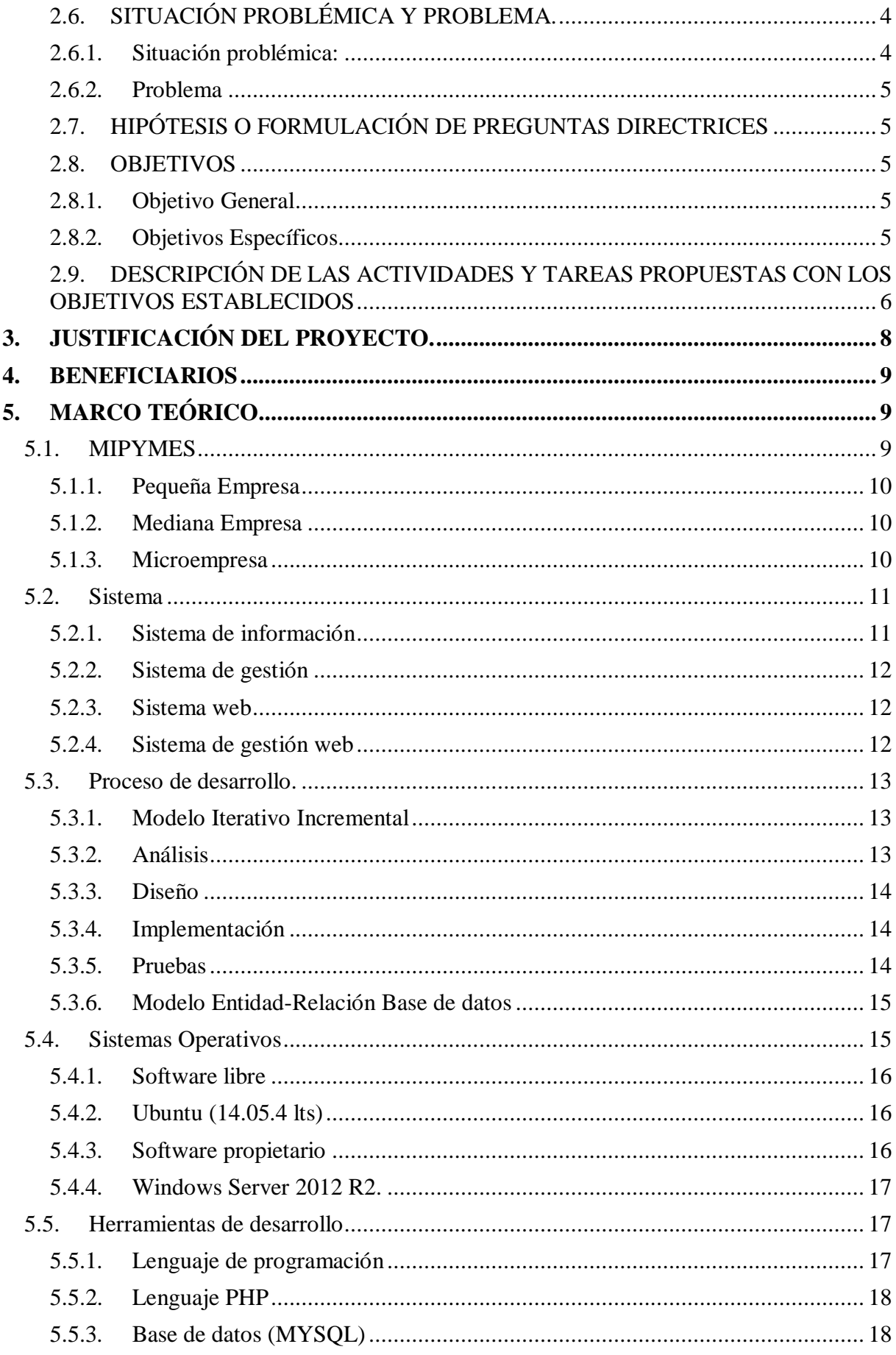

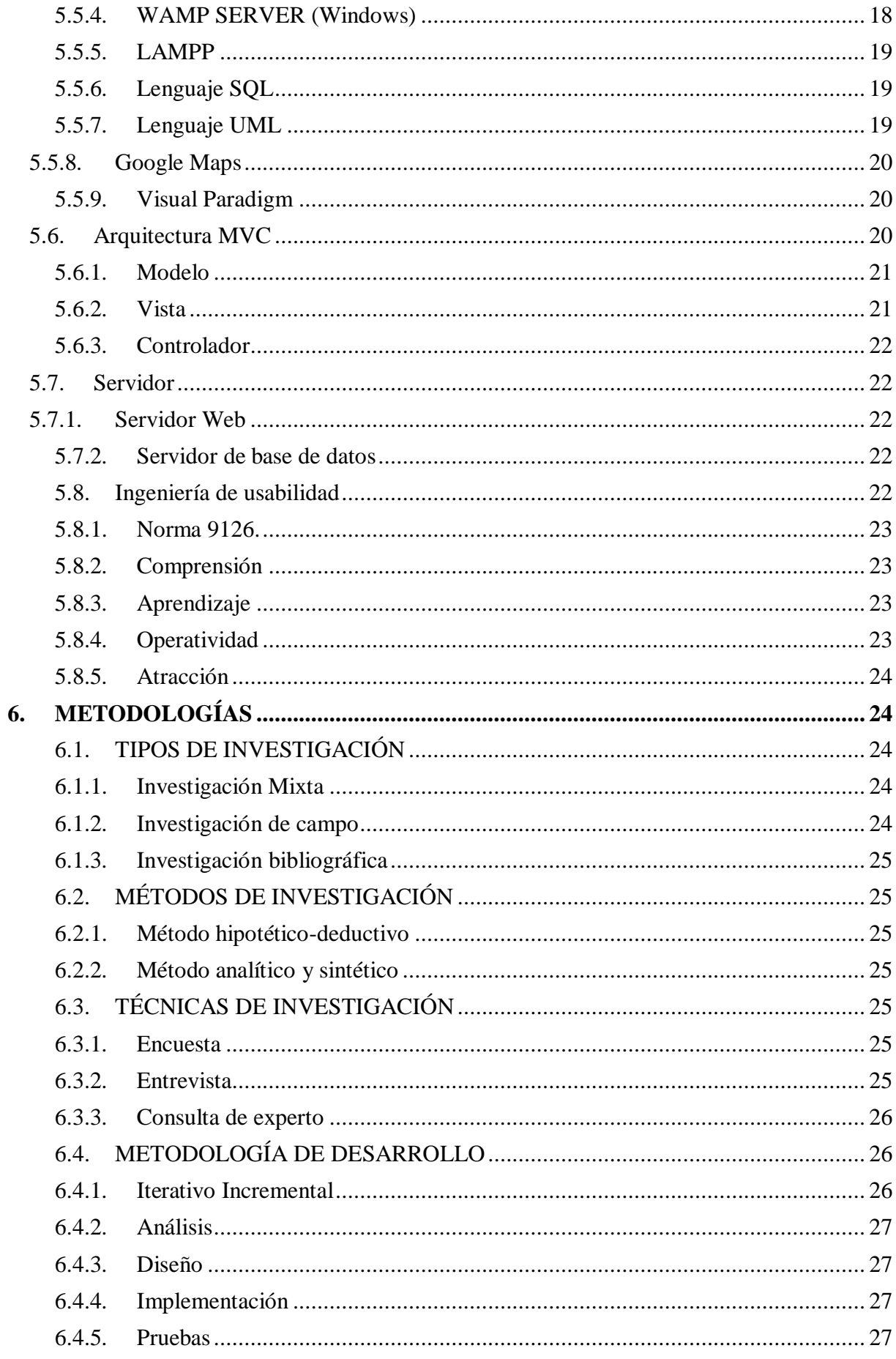

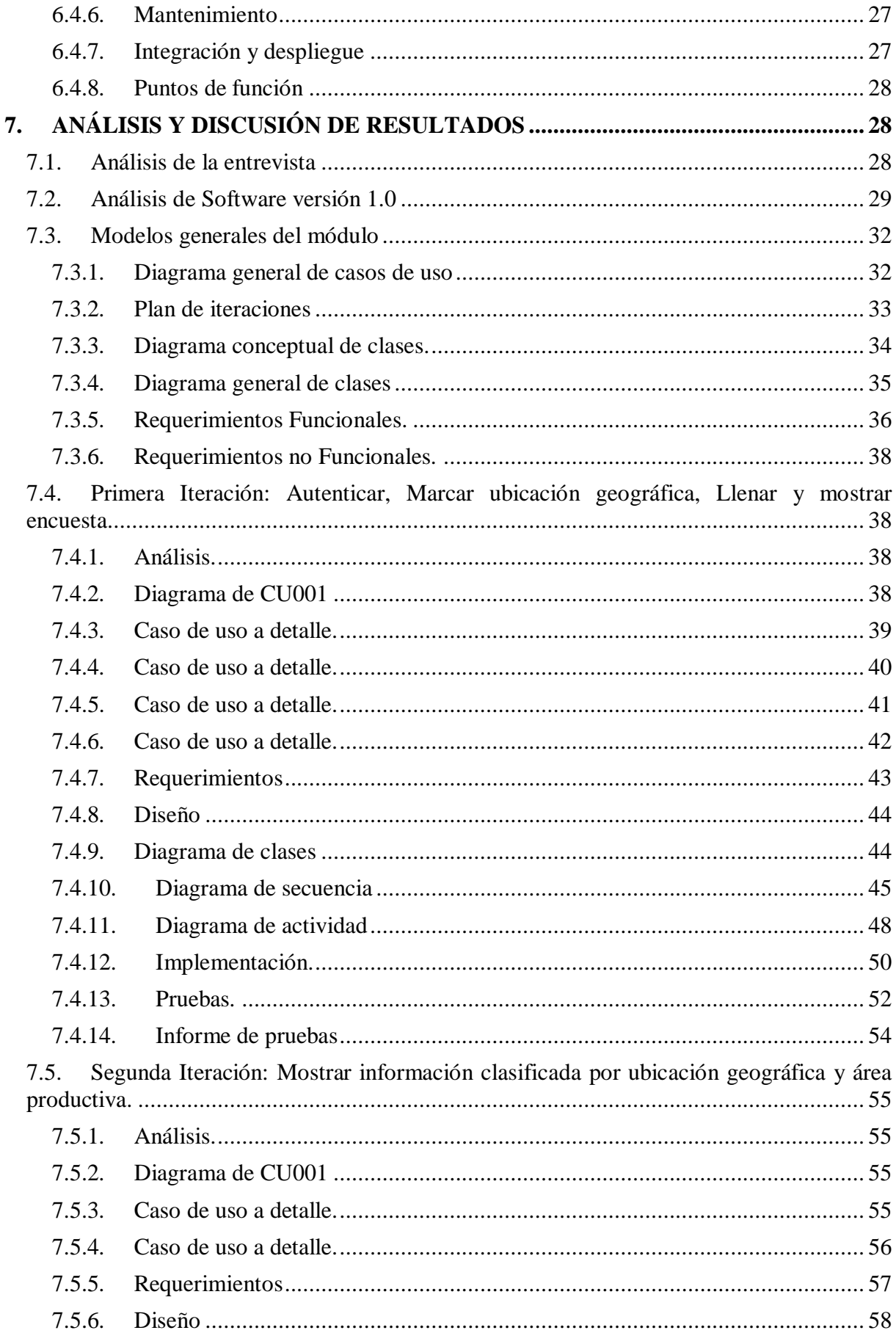

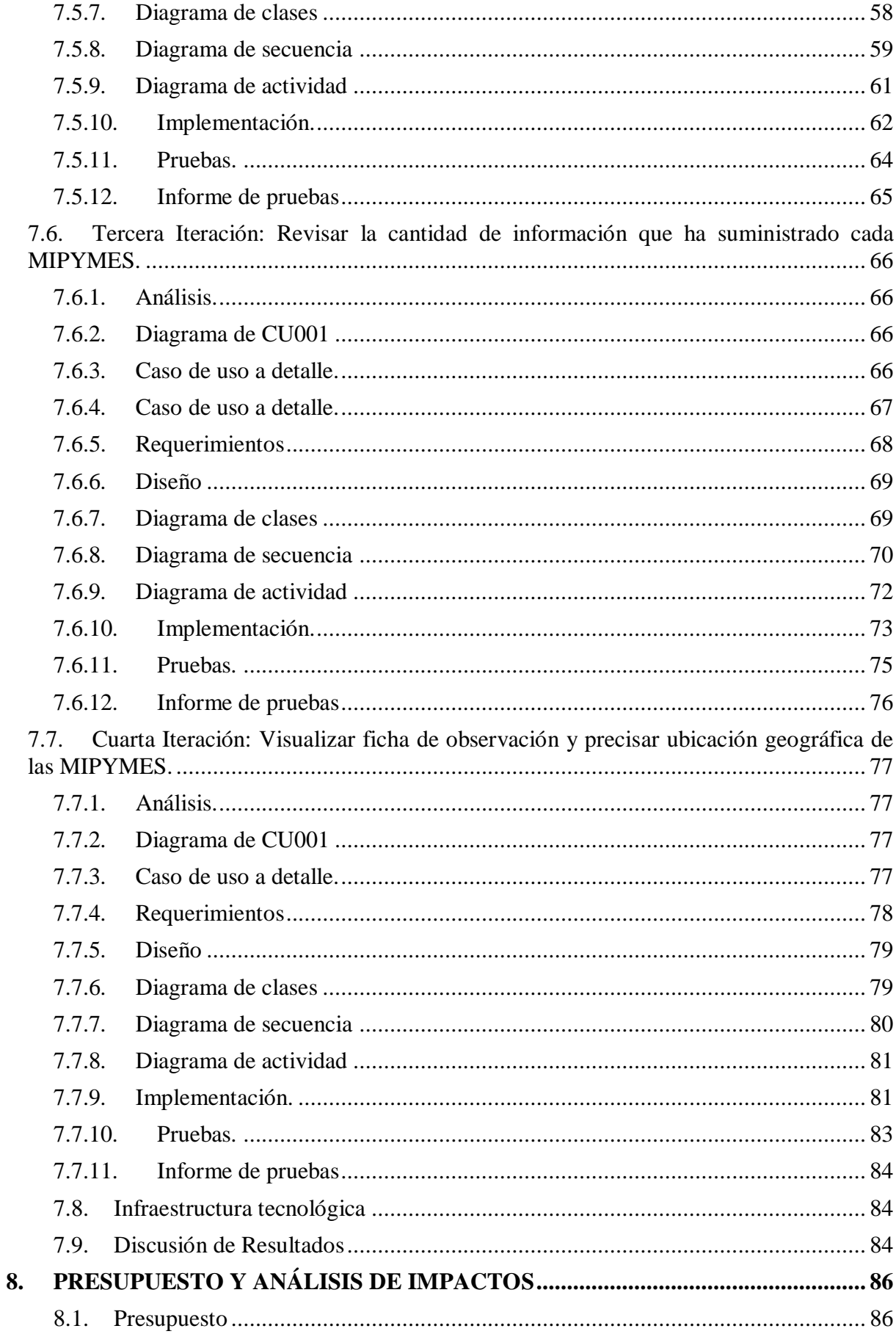

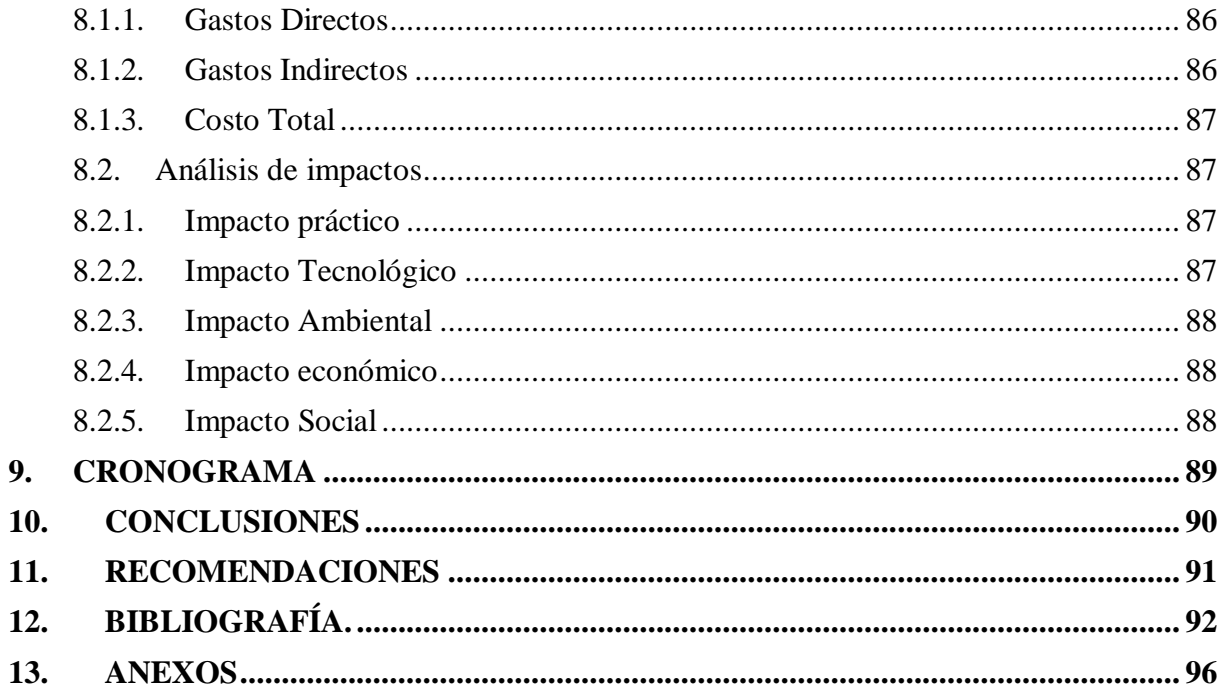

# **ÍNDICE DE TABLAS.**

<span id="page-15-0"></span>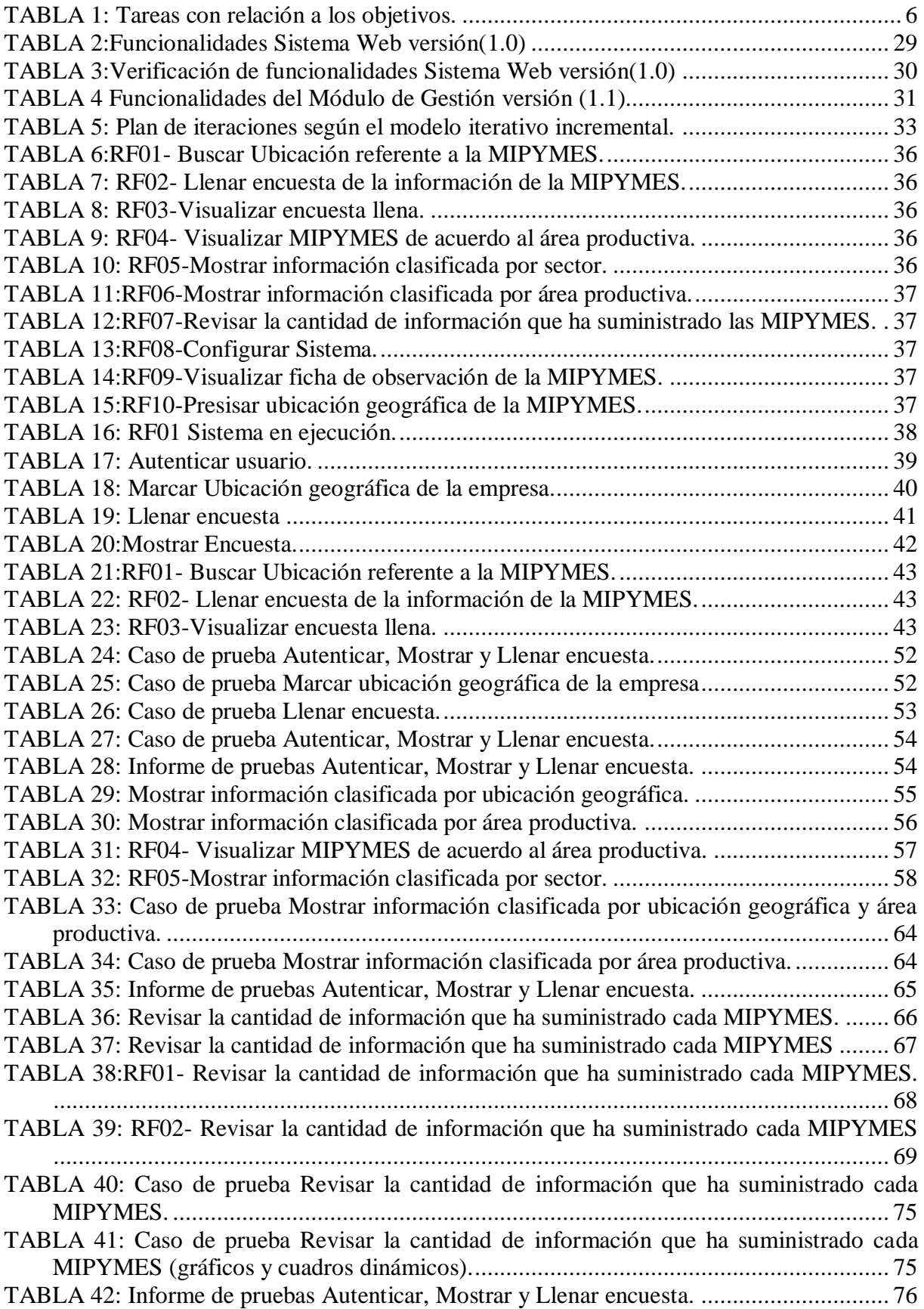

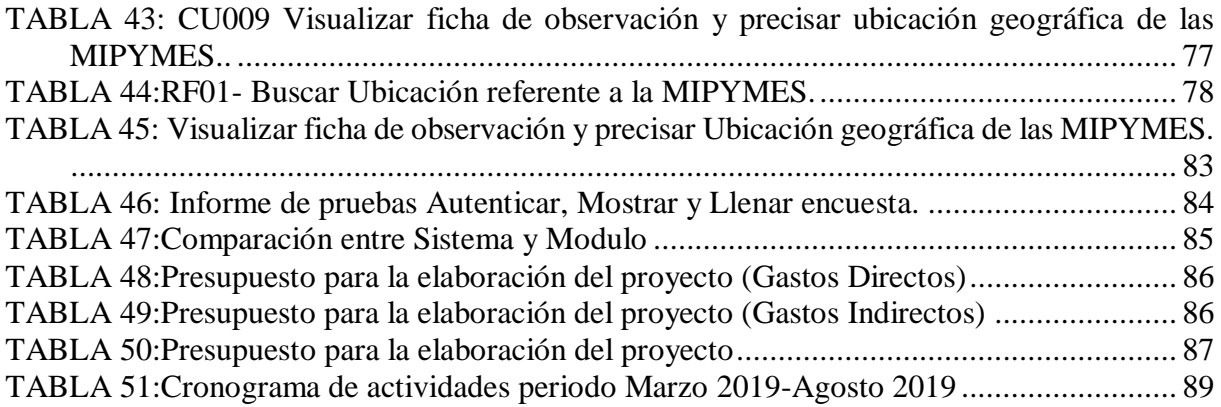

# <span id="page-17-0"></span>**ÍNDICE DE FIGURAS**

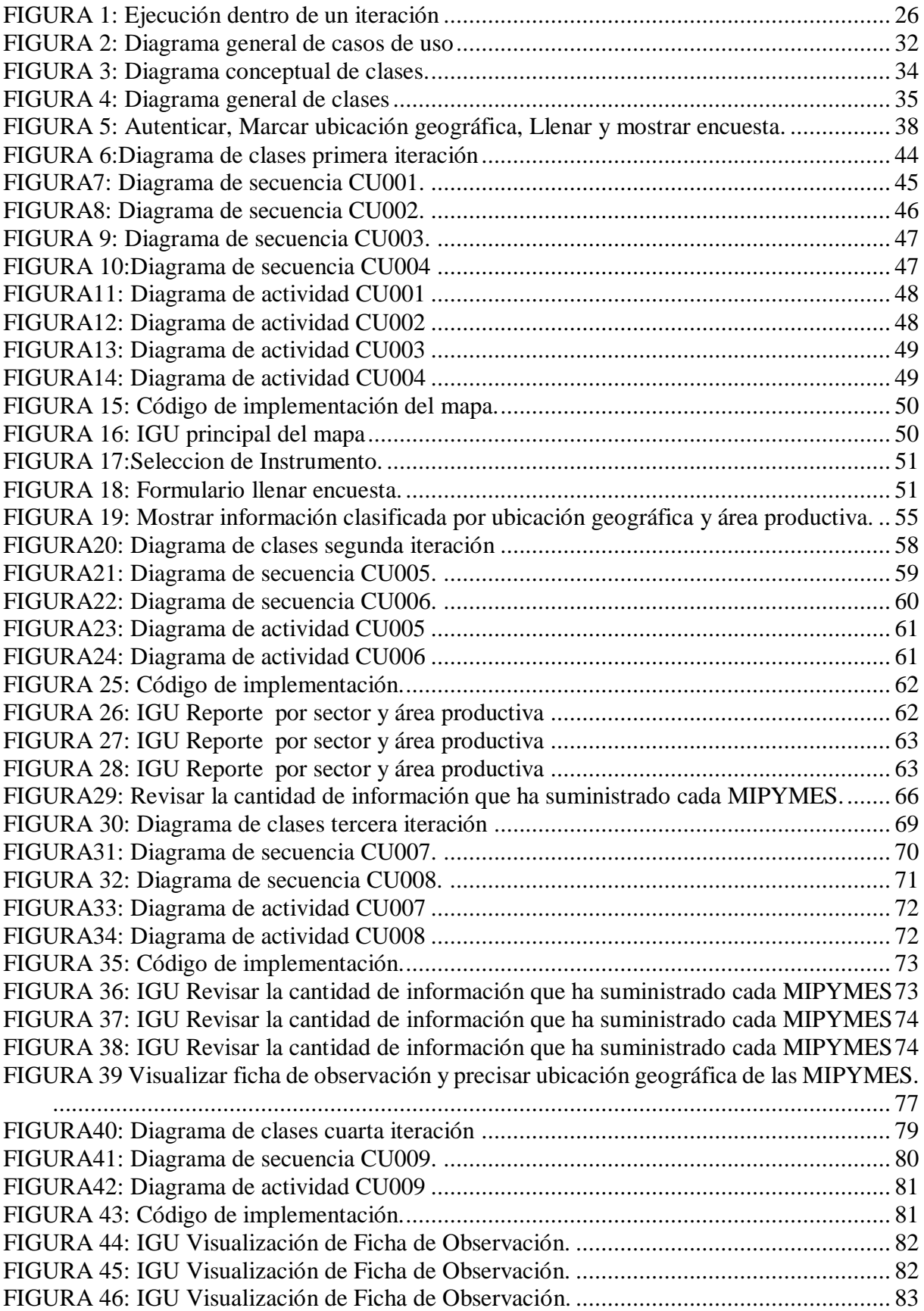

# **TÍTULO: "MODULO DE GESTIÓN DE LA INFORMACIÓN DE LAS MIPYMES PARA EL PROYECTO DE INVESTIGACIÓN DE LA ECONOMÍA POPULAR Y SOLIDARIA DE LAS MIPYMES DE LA PROVINCIA DE COTOPAXI"**

**Autores:** Monge Monge Brayan Gonzalo. Solis López Jonathan Rafael.

#### **RESUMEN**

El presente trabajo es parte del proyecto de investigación "Fortalecimiento de la economía popular y solidaria y las MIPYMES de la Provincia de Cotopaxi", es un proyecto que pertenece a la Facultad de Ciencias Administrativas de la Universidad Técnica de Cotopaxi, cuyo objeto es analizar la dinámica de los mercados en los cantones Latacunga y La Maná, mediante un diagnóstico integral que incluye tanto la oferta como la demanda, insumos necesarios para el diseño de estrategias y modelos de negocios. La carrera de Ingeniería en Informática y Sistemas Computacionales aporta con este proyecto a través de la generación de sistema para gestionar la información recogida de las MIPYMES; este trabajo en particular, ha permitido ajustar una versión anterior del sistema, a medida que los administradores del proyecto han necesitado; es así que los nuevos requerimientos se han implementado, teniendo ahora un módulo que no solo gestiona y genera informes dinámicos por variables e indicadores, sino que además permite la georreferenciación de cada empresa y su agrupamiento según la zona y la actividad económica. Para el desarrollo del módulo se utilizaron las herramientas de software libre Visual Paradigm Community Edition, Sublime Text, Wamp Server (Windows), Lampp (Linux); además se aplicó el modelo Iterativo-Incremental que permitió establecer funcionales parciales, los mismos que fueron entregados paulatinamente hasta cumplir con la versión completa solicitada. Actualmente se tiene un módulo completo y funcional, un sistema adaptable y escalable ante las futuras necesidades que surjan de la ejecución del proyecto de investigación para el cual ha sido elaborado; finalmente se concluye que los objetivos delineados se han cumplido y que se cuenta con el aval de implementación correspondiente.

**Palabras claves:** Módulo de gestión de información, MIPYMES, Proyecto de investigación.

# **THEME: "MANAGEMENT MODULE OF THE INFORMATION OF MIPYMES FOR THE RESEARCH PROJECT OF THE POPULAR AND SOLIDARIAAL ECONOMY OF THE MIPYMES OF THE COTOPAXI PROVINCE"**

**Authors:** Monge Monge Brayan Gonzalo. Solis López Jonathan Rafael.

#### **ABSTRACT**

The present work is part of the research project "Strengthening the popular and solidarity economy and the MIPYMES of the Cotopaxi Province", it is a project that belongs to the Faculty of Administrative Sciences of the Technical University of Cotopaxi, the purpose of which is to analyze the dynamics of the markets in Latacunga and La Maná cantons, through a comprehensive diagnosis that includes both supply and demand, necessary supplies for the design of strategies and business models. The Computer Engineering and Computational Systems career contributes with this project through the generation of systems to manage the information collected from MIPYMES; this particular work has allowed an earlier version of the system to be adjusted, as project administrators have needed; so the new requirements have been implemented, now having a module that not only manages and generates dynamic reports by variables and indicators, but also allows the georeferencing of each company and its grouping according to the area and economic activity. The free software tools Visual Paradigm Community Edition, Sublime Text, Wamp Server (Windows), Lamp (Linux) were used for the development of the module; in addition, the Iterative-Incremental model was applied that allowed partial functions to be established, which were delivered gradually until the complete version requested. Currently there is a complete and functional module, an adaptable system and scalable to the future needs that arise from the execution of the research project for which it has been developed; finally it is concluded that the objectives outlined have been met and that the corresponding implementation guarantee is available.

**Key words:** Information management module, MIPYMES, Research project.

**CENTRO DE IDIOMAS** 

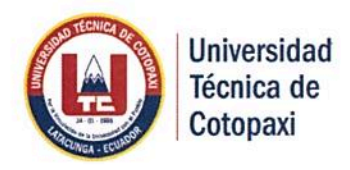

# AVAL DE TRADUCCIÓN

En calidad de Docente del Idioma Inglés del Centro de Idiomas de la Universidad Técnica de Cotopaxi: en forma legal CERTIFICO que: La traducción del resumen del proyecto tecnológico al Idioma Inglés presentado por los señores Egresados de la Carrera de INGENIERÍA EN INFORMÁTICA Y SISTEMAS COMPUTACIONALES de la FACULTAD DE CIENCIAS DE LA INGENIERÍA Y APLICADAS BRAYAN GONZALO MONGE MONGE Y JONATHAN RAFAEL SOLIS LÓPEZ, cuyo título versa "MODULO DE GESTIÓN DE LA INFORMACIÓN DE LAS MIPYMES PARA EL PROYECTO DE INVESTIGACIÓN DE LA ECONOMÍA POPULAR Y SOLIDARIA DE LAS MIPYMES DE LA PROVINCIA DE COTOPAXI". lo realizaron bajo mi supervisión y cumple con una correcta estructura gramatical del Idioma.

Es todo cuanto puedo certificar en honor a la verdad y autorizo a los peticionarios hacer uso del presente certificado de la manera ética que estimaren conveniente.

Latacunga, Julio del 2019

Atentamente,

Mg. Emma Jackeline Herrera Lasluisa **DOCENTE CENTRO DE IDIOMAS** C.C. 0502277031

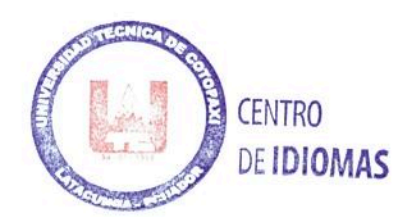

# <span id="page-21-0"></span>**1. INFORMACIÓN GENERAL**

## <span id="page-21-1"></span>**1.1. PROPUESTO POR:**

Monge Monge Brayan Gonzalo. Solis López Jonathan Rafael.

## <span id="page-21-2"></span>**1.2. TEMA APROBADO:**

MODULO DE GESTIÓN DE LA INFORMACIÓN DE LAS MIPYMES PARA EL PROYECTO DE INVESTIGACIÓN DE LA ECONOMÍA POPULAR Y SOLIDARIA DE LAS MIPYMES DE LA PROVINCIA DE COTOPAXI.

## <span id="page-21-3"></span>**1.3. CARRERA:**

Ingeniería en Informática y Sistemas Computacionales (Sistemas de la Información).

# <span id="page-21-4"></span>**1.4. DIRECTOR DE LA PROPUESTA TECNOLÓGICA:**

Msc. Verónica Del Consuelo Tapia Cerda.

## <span id="page-21-5"></span>**1.5. EQUIPO DE TRABAJO:**

## <span id="page-21-6"></span>**1.5.1. ESTUDIANTES:**

Monge Monge Brayan Gonzalo. Solis López Jonathan Rafael.

## <span id="page-21-7"></span>**1.5.2. TUTOR:**

Msc. Verónica Del Consuelo Tapia Cerda.

# <span id="page-21-8"></span>**1.6. LUGAR DE EJECUCIÓN:**

La propuesta tecnológica se implementará en la facultad de ciencias Administrativas de la Universidad Técnica de Cotopaxi ubicada en la Provincia de Cotopaxi, Cantón Latacunga, Parroquia Eloy Alfaro.

# <span id="page-22-0"></span>**1.7. TIEMPO DE DURACIÓN DE LA PROPUESTA:**

Un año.

# <span id="page-22-1"></span>**1.7.1. FECHA DE ENTREGA:**

Agosto 2019

# <span id="page-22-3"></span><span id="page-22-2"></span>**1.8. LÍNEAS Y SUB LÍNEAS DE INVESTIGACIÓN 1.8.1. LÍNEA DE INVESTIGACIÓN:**

Tecnologías de la información, comunicación y Diseño gráfico.

# <span id="page-22-4"></span>**1.8.2. SUB LÍNEA DE INVESTIGACIÓN DE LA CARRERA:**

Ciencias informáticas, para la modelación de sistemas de información a través del desarrollo del software.

# <span id="page-22-5"></span>**1.9.TIPO DE PROPUESTA TECNOLÓGICA:**

Se pretende desarrollar un módulo de gestión de a información de las MIPYMES de la provincia de Cotopaxi.

## <span id="page-23-0"></span>**2. DISEÑO INVESTIGATIVO DE LA PROPUESTA TECNOLÓGICA**

## <span id="page-23-1"></span>**2.1. TÍTULO DE LA PROPUESTA TECNOLÓGICA**

MÓDULO DE GESTIÓN DE LA INFORMACIÓN DE LAS MIPYMES PARA EL PROYECTO DE INVESTIGACIÓN DE LA ECONOMÍA POPULAR Y SOLIDARIA DE LAS MIPYMES DE LA PROVINCIA DE COTOPAXI.

#### <span id="page-23-2"></span>**2.2. TIPO DE PROPUESTA ALCANCE:**

El módulo de gestión de la información de las MIPYMES de la provincia de Cotopaxi brindará un sistema que permita organizar y estructurar la información de las MIPYMES de manera oportuna y clasificada, el mismo que será desarrollado bajo un sinnúmero de herramientas tecnológicas de software libre las cuales son: Visual Paradigm, Sublime Text, Wamp Server(Windows), Lampp(Linux) que consta de Mysql ,Php y Apache; el cual nos proporciona el ambiente y las estrategias aptas para cumplir el objetivo de la propuesta tecnológica.

Los principales resultados del módulo para el proyecto de investigación de la economía popular y solidaria de las MIPYMES de la provincia de Cotopaxi serán presentar información clasificada por sector de ubicación, área productiva, tablas relacionadas con la cantidad de información que ha suministrado las empresas y la ubicación exacta de las MIPYMES en Google Maps. El presente Sistema será desarrollado en el periodo octubre 2018 agosto 2019.

# <span id="page-23-3"></span>**2.3. ÁREA DEL CONOCIMIENTO**

**Área:** Tecnologías de la información y la comunicación (TIC) **Sub área:** Desarrollo y análisis de software y aplicaciones.

#### <span id="page-23-4"></span>**2.4. SINOPSIS DE LA PROPUESTA TECNOLÓGICA**

La presente propuesta tecnológica tiene como objetivo desarrollar un módulo que brinde una mejor gestión de información de las MIPYMES para el proyecto de investigación de la economía popular y solidaria de las MIPYMES de la provincia de Cotopaxi mediante la utilización de herramientas tecnológicas de software libre las cuales son: Visual Paradigm, Sublime Text, Wamp Server(Windows) Lampp(Linux) que consta de Mysql, Php y Apache. Además, se tomará en cuenta el proyecto que vienen desarrollando los estudiantes y docentes de la Facultad de Ciencias Administrativas de la Universidad Técnica de Cotopaxi, denominado "Fortalecimiento de las organizaciones de economía popular y solidaria y las MIPYMES de la Provincia de Cotopaxi ", con el fin de automatizar la información de las MIPYMES existentes y a su vez obtener una valoración económica, técnica y social de la provincia de Cotopaxi.

#### <span id="page-24-0"></span>**2.5. OBJETO DE ESTUDIO Y CAMPO DE ACCIÓN**

#### <span id="page-24-1"></span>**2.5.1. Objeto de estudio:**

Automatizar la información del proyecto de investigación "Fortalecimiento de la economía popular y solidaria y las MIPYMES de la provincia de Cotopaxi."

#### <span id="page-24-2"></span>**2.5.2. Campo de acción:**

Módulo de gestión de información orientado a las MIPYMES de la provincia de Cotopaxi.

### <span id="page-24-3"></span>**2.6. SITUACIÓN PROBLÉMICA Y PROBLEMA.**

#### <span id="page-24-4"></span>**2.6.1. Situación problémica:**

En la sociedad actual a nivel latinoamericano existe la organización denominada FUNDES (red de soluciones empresariales). Esta apoya a las MIPYMES dotando programas e iniciativas que ayudan a tener la información gestionada y ordenada.

En Ecuador la Subsecretaría MIPYMES y Artesanías es la encargada de dar asistencia para el desarrollo de nuevos emprendimientos; Según la página web del MINISTERIO DE INDUSTRIAS Y PRODUCTIVIDAD menciona varios puntos de gestión de la subsecretaria las cuales son: Desarrollo de identidad corporativa para emprendedores, MIPYMES y artesanos, Desarrollo de ferias y ruedas de negocio, islas comerciales, Asesoramiento técnico comercio y negociaciones, Asistencia técnica para el encadenamiento productivo de MIPYMES". Además, es la delegada para dar seguimiento a todas las MIPYMES. Sin embargo, no existe una base de datos que aglutine la información de todas las MIPYMES del Ecuador, que permita realizar las consultas sobre su gestión económica y productiva.

En Cotopaxi la Facultad de Ciencias Administrativas a través del proyecto "FORTALECIMIENTO DE LA ECONOMÍA POPULAR Y SOLIDARIA Y LAS MIPYMES DE LA PROVINCIA DE COTOPAXI." A propiciado la creación del "Sistema Web para el proyecto de investigación que tiene las siguientes funcionalidades permite almacenar los registros de una MIPYMES, buscar un registro bajo diferentes criterios, genera gráficos dinámicos y exporta la información total en formato PDF, sin embargo según los coordinadores del proyecto es necesario que se implemente un nuevo módulo de gestión de la información de las MIPYMES el mismo que deberá presentar información clasificada por sector de ubicación, área productiva, tablas relacionadas con la cantidad de información que ha suministrado las empresas y la ubicación exacta de las empresas en Google Maps.

#### <span id="page-25-0"></span>**2.6.2. Problema**

<span id="page-25-1"></span>¿Cómo mejorar la gestión de la información de las MIPYMES de la provincia de Cotopaxi?

# **2.7. HIPÓTESIS O FORMULACIÓN DE PREGUNTAS DIRECTRICES**

El desarrollo del módulo de gestión de la información de las MIPYMES para el proyecto de investigación de la economía popular y solidaria de las MIPYMES de la provincia de Cotopaxi permitirá administrar la información de las MIPYMES de manera rápida y eficaz.

#### <span id="page-25-2"></span>**2.8. OBJETIVOS**

#### <span id="page-25-3"></span>**2.8.1. Objetivo General**

Desarrollar un módulo de gestión de la información de las MIPYMES para el proyecto de investigación de la economía popular y solidaria de las MIPYMES de la provincia de Cotopaxi mediante la utilización de herramientas tecnológicas de software libre.

#### <span id="page-25-4"></span>**2.8.2. Objetivos Específicos**

- Estudiar el estado del arte relacionado con las MIPYMES y los sistemas de gestión de información a partir de literatura científica que servirá de base teórica para la presente investigación.
- Especificar los requerimientos de usuario para el módulo de gestión de la información de las MIPYMES.
- Realizar una comparativa del sistema mediante la utilización de tablas que permita obtener errores del sistema y corregirlas de forma oportuna.

 Utilizar las fases del desarrollo de software implicadas en el modelo iterativo incremental para el desarrollo del módulo de gestión de información de las MIPYMES de Cotopaxi.

# <span id="page-26-0"></span>**2.9.DESCRIPCIÓN DE LAS ACTIVIDADES Y TAREAS PROPUESTAS CON LOS OBJETIVOS ESTABLECIDOS**

<span id="page-26-1"></span>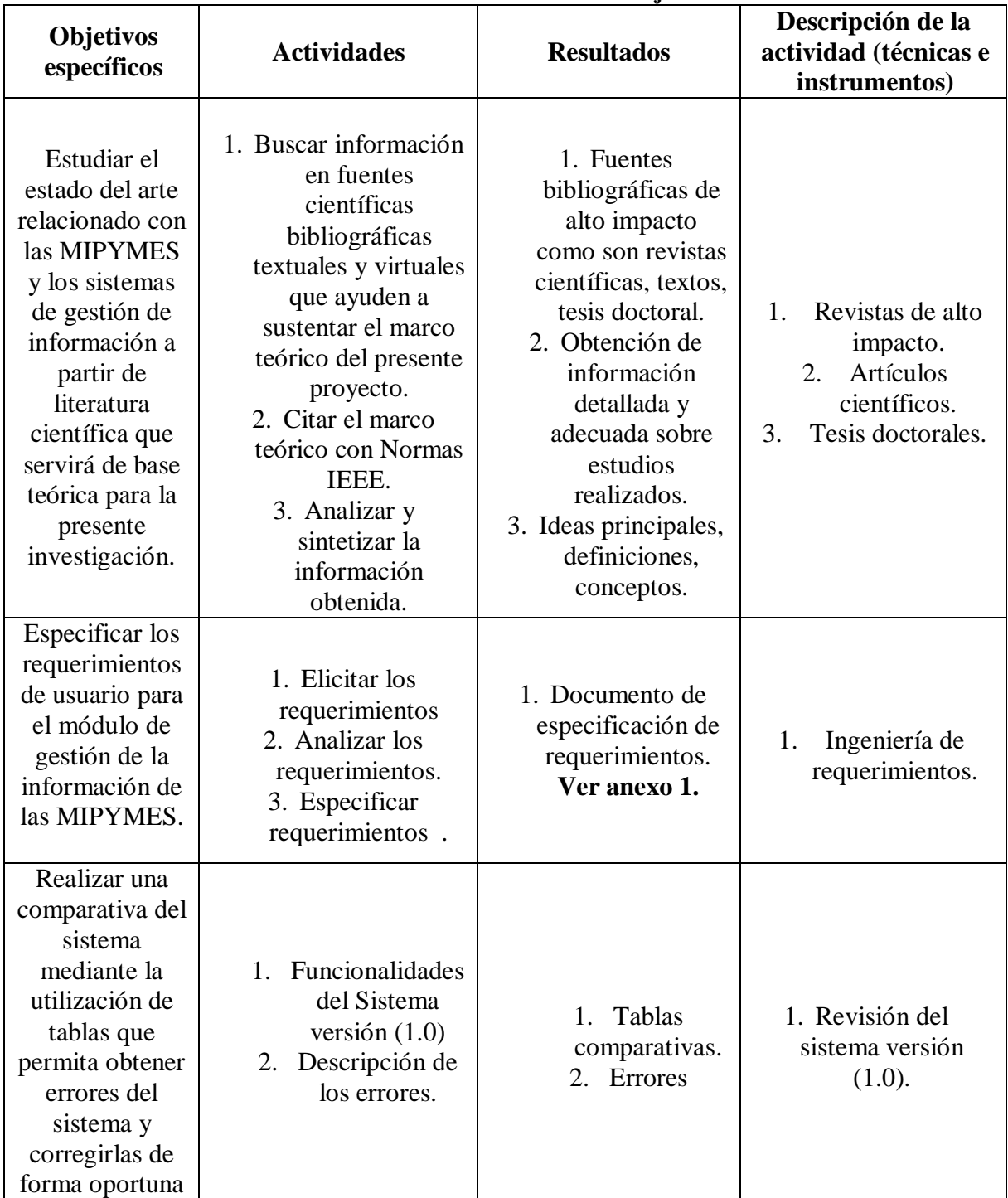

#### **TABLA 1: Tareas con relación a los objetivos.**

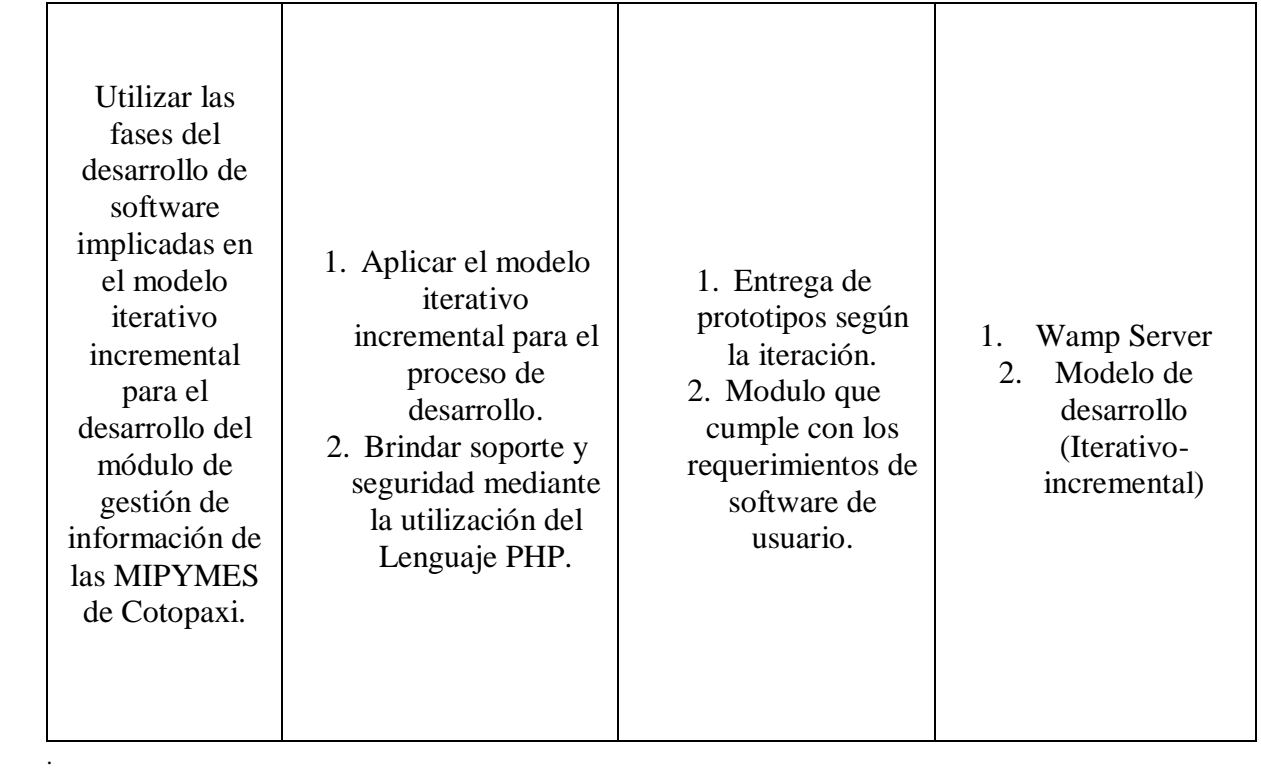

#### <span id="page-28-0"></span>**3. JUSTIFICACIÓN DEL PROYECTO.**

De acuerdo al Plan Nacional de Desarrollo 2017-2021, toda una Vida emitido por la Secretaria Nacional de Planificación y Desarrollo del Ecuador establece que la "Economía al servicio de la sociedad", plantea los lineamientos para fortalecer el sistema económico social y solidario, con estos antecedentes se pretende automatizar la información de las MIPYMES.

Según la página web Ecuador en Cifras existen en la provincia de Cotopaxi (26099) MIPYMES por el momento de acuerdo al Censo Nacional Económico desarrollado en el 2015. Además, se conoce que existe un sistema web desarrollado por estudiantes de la Facultad, el cual requiere nuevas funcionalidades que son clasificar la información por sector de ubicación y área productiva, además se mostrará tablas relacionadas con la cantidad de información que ha suministrado cada MIPYMES. Por tal razón el objetivo principal consiste en gestionar el proceso de información a través de un nuevo módulo para el Sistema utilizando herramientas tecnológicas de software libre.

Mediante investigaciones realizadas se evidencio que en la Universidad Técnica de Cotopaxi existe un sistema, que brinda soporte y ayuda a la gestión de la información de las MIPYMES de la provincia de Cotopaxi, donde se ha tomado en cuenta la interacción del usuario con el sistema, por ende se considera la creación de un nuevo "MODULO DE GESTIÓN DE LA INFORMACIÓN DE LAS MIPYMES PARA EL PROYECTO DE INVESTIGACIÓN DE LA ECONOMÍA POPULAR Y SOLIDARIA DE LAS MIPYMES DE LA PROVINCIA DE COTOPAXI", el cual brindará mayor información específica a través de reportes y gráficos de la situación empresarial.

Por lo tanto el Sistema será de gran impacto debido a los avances tecnológicos, donde podrá seguir complementando más utilidades que sean de beneficio, en el caso de la provincia de Cotopaxi se podrá utilizar para notificar a usuarios nacionales e internacionales la ubicación sobre las MIPYMES existentes en la provincia, cabe mencionar que la información gestionada

a través del Sistema brindará mejores beneficios, tanto para los usuarios como para la población misma, la cual accederá a obtener información más oportuna y clasificada.

#### <span id="page-29-0"></span>**4. BENEFICIARIOS**

Los beneficiarios directos del proyecto son los docentes, estudiantes de la Facultad de Ciencias Administrativas de la Universidad Técnica de Cotopaxi y las MIPYMES existentes en la provincia de Cotopaxi. Una vez identificados los problemas o debilidades existentes, la Universidad Técnica de Cotopaxi conjuntamente con el departamento de vinculación generará proyectos y dotará de estudiantes capacitados para poder solventar los problemas identificados y así contribuir con el crecimiento económico de las MIPYMES y de la región en conjunto.

## <span id="page-29-1"></span>**5. MARCO TEÓRICO**

#### <span id="page-29-2"></span>**5.1. MIPYMES**

"Son organizaciones económicas que desarrollan actividades industriales, comerciales y de servicios que combinando capital, trabajo y medios productivos obtienen un bien o servicio que se destina a satisfacer diversas necesidades para un sector y un mercado determinado."[1].

"Las MIPYMES ecuatorianas en la actualidad enfrentan una situación de incertidumbre y cambios, ante el escenario económico, político, tecnológico, infraestructura, medio ambiente y cambios sociales tanto a escala nacional y global. Varias son las dificultades que deben superar."[2].

De acuerdo a lo que se ha investigado se puede mencionar que las MIPYMES son pequeñas medianas y microempresas que aportan al desarrollo económico de la población ya que brindan fuentes de empleo y realizan actividades estas pueden ser de servicio y de comercio. Además, estas se clasifican según el número de trabajadores que poseen.

#### <span id="page-30-0"></span>**5.1.1. Pequeña Empresa**

"La pequeña empresa es una entidad independiente, creada para ser rentable, que no predomina en la industria a la que pertenece, cuya venta anual en valores no excede un determinado tope y el número de personas que la conforma no excede un determinado límite, y como toda empresa, tiene aspiraciones, realizaciones, bienes materiales y capacidades técnicas y financieras, todo lo cual, le permite dedicarse a la producción, transformación o prestación de servicios para satisfacer determinadas necesidades y deseos existentes en la sociedad." [3].

"Se consideran pequeñas empresas aquellas que tienen menos de 20 trabajadores y medianas las que tienen entre 20 y 500 empleados." [4].

Tomando como referencia la siguiente indagación sobre las pequeñas empresas revela que es propia de una entidad autónomo encargada de la producción y prestación de servicio además se considera pequeña empresa aquella que posee menos de 20 empleados.

#### <span id="page-30-1"></span>**5.1.2. Mediana Empresa**

"La mediana empresa es aquella unidad económica con la oportunidad de desarrollar su competitividad en base a la mejora de su organización y procesos, así como de mejorar sus habilidades empresariales."[5].

Según investigaciones realizadas las medianas empresas es la unidad económica que emplea oportunidades de progreso en la organización empresarial además de sus habilidades corporativas que influyen de acuerdo al número de trabajadores que son desde 31 hasta 100 trabajadores.

#### <span id="page-30-2"></span>**5.1.3. Microempresa**

"Las microempresas tienden a ser negocios personales o familiares. Son pequeñas, en relación a activos, empleados y a los volúmenes de ventas, aunque podría ser difícil asignar números precisos a cada una de estas características. Son operadas por personas relativamente pobres con un nivel de educación relativamente bajo y con un limitado entrenamiento profesional." [6].

"Las microempresas son el sector y tipo de negocios que más existe en la economía tanto de los países desarrollados como de los llamados "en vías de desarrollo o de economía emergente, las microempresas generan ingresos y fuentes de empleos para un número significativo de personas que laboran en ellas, tanto en las áreas rurales como en las áreas urbanas." [7].

De acuerdo a lo indagado las microempresas son negocios sumamente pequeños creados personalmente o por familiares esto se realiza respectivamente, al nivel económico que este posee además este ente no posee un nivel de educación profesional por lo cual su cantidad de trabajadores es mínima.

#### <span id="page-31-0"></span>**5.2. Sistema**

"Un Sistema informático es la estructura o estructuras del sistema, que comprende elementos de software, las propiedades externamente visibles de esos elementos, y las relaciones entre ellos."[8].

"El objetivo primario de la seguridad informática es el de mantener al mínimo los riesgos sobre los recursos informáticos, todos los recursos y garantizar así la continuidad de las operaciones de la organización al tiempo que se administra ese riesgo informático a un cierto costo aceptable." [9].

Mediante investigaciones elaboradas un sistema informático parte de fases que contienen ciertas funcionalidades de software cuyo objetivo principal es avalar la continuidad de la operación que involucra en la creación de software y disminuir los riegos que existentes.

#### <span id="page-31-1"></span>**5.2.1. Sistema de información**

"Un sistema de información es una combinación organizada de personas, hardware, software, redes de comunicaciones y recursos de datos que reúne, transforma y disemina información en una organización." [10].

"Un sistema de información, es un conjunto de elementos que interactúan entre sí con el fin de apoyar las actividades de una empresa o negocio. Estos elementos son de naturaleza diversa y normalmente incluyen: el equipo computacional, el recurso humano, los datos y/o información, los programas." [11].

Tomando como referencia la conceptualización acerca de un sistema de información se define que es, la agrupación organizada entre personas, hardware, software, redes de comunicación y recursos de datos que tiene la funcionalidad de clasificar y ordenar la información sobre las actividades de una empresa o negocio.

#### <span id="page-32-0"></span>**5.2.2. Sistema de gestión**

"Sistema de Gestión es un conjunto de reglas y principios relacionados entre sí de forma ordenada, para contribuir a la gestión de procesos generales o específicos de una organización de un Sistema Informático." [12].

Según investigaciones realizadas el Sistema de Gestión de Software es donde se determina las distintas reglas y funciones como a la vez procesos que se va a cumplir para el desarrollo del mismo como los debidos controles que estos se va dar durante el desarrollo del Sistema.

#### <span id="page-32-1"></span>**5.2.3. Sistema web**

"Un Sistema Web permite el manejo de usuarios de inicio de sesión protegida, también la búsqueda de información de forma fácil en la base de datos y funciones de actualización de registros." [8].

"Sistema Web es una colección de actividades relacionadas con una sola meta: descubrir errores en el contenido, función, utilidad, navegabilidad, rendimiento, capacidad y seguridad de esa aplicación."[13].

Tomando de referencia las definiciones anteriores un Sistema Web permite tener respuestas de casos particulares del usuario además se lo diferencia porque el Sistema Web es alojado en un servidor de internet o sobre una intranet también permite que la investigación sobre información sea más rápida y eficaz desde la base de datos a sus respectivos registros.

#### <span id="page-32-2"></span>**5.2.4. Sistema de gestión web**

"Un Sistema de Gestión de Contenidos Web es una plataforma online que permite crear una estructura de soporte (framework) para la creación y administración de contenidos, principalmente en páginas web, por parte de los administradores, editores, participantes y demás usuarios." [14].

"Sistema de gestión de Web es una herramienta que permite crear, editar, modificar y publicar contenidos Web, especialmente portales Web, ya estén dirigidos a una audiencia interna o externa." [15].

Según lo mencionado un Sistema de Gestión de Contenidos Web permite gestionar la estructura o base de un framework el cual administrar tanto los contenidos como la información misma que este va a poseer, además se trabajará especialmente en portales Web donde el usuario tendrá la afinidad de utilizar una serie de recursos.

#### <span id="page-33-0"></span>**5.3. Proceso de desarrollo.**

Un proceso de desarrollo permite la organización netamente de la estructura o gestión del software que va a cumplir, además de establecer los diferentes roles de usuario que los integrantes de un determinado proyecto deben asumir por ende en este proceso se deberá aplicar el debido método o metodología de Ingeniería de Software.

#### <span id="page-33-1"></span>**5.3.1. Modelo Iterativo Incremental**

"Desarrollo iterativo y creciente (o incremental) es un proceso de desarrollo de software creado en respuesta a las debilidades del modelo tradicional de cascada." [16]. "Se enfoca en la entrega de un producto operacional del cual se tienen versiones en el corto plazo, desde el primer incremento es factible la comunicación con el usuario final, y la detección de gran cantidad de errores se hace en etapas tempranas del proceso de desarrollo."[17].

De acuerdo a investigaciones realizadas la creación de un Software parte de procesos de Desarrollo el cual se lo enfoca en el Modelo Iterativo Incremental quien tiene la función principal de entregar versiones que se especifiquen en el software los debidos incrementos que se ha planteado desde un inicio en los determinados bloques temporales o fases además de mantener una comunicación viable con el usuario.

#### <span id="page-33-2"></span>**5.3.2. Análisis**

"El Analista en esta se especifica por parte del cliente cada uno de los requisitos que se requieren plasmar en el software a desarrollar." [18].

"Durante esta etapa se debe definir el tipo de programa a desarrollar y el tipo de interactividad para poder luego integrar requisitos educativos y de software."[19].

Mediante las debidas investigaciones el Analista es la parte primordial para poder crear un Software debido a que, se recoge los requerimientos o necesidades que el cliente requiere para solventar una problemática actual.

#### **5.3.3. Diseño**

<span id="page-34-0"></span>"Esta es la etapa donde se diseñan los menús, las pantallas y su organización, los tipos de iconos a usar, se seleccionan efectos (sonido, vídeo, etc.) y textos. Se realizan los guiones y se definen los criterios de navegación, las actividades (búsqueda, ejercitación, etc.), el tipo de módulos (problemas, evaluación, etc.) y los tipos de ayudas didácticas (errores, mensajes)." [19].

"En el Diseño se diseña la estructura de todos los procesos que realizará el software, los resultados que devolverá y cómo se van a realizar, así como también las herramientas a utilizar." [20].

En la etapa de Diseño como su nombre lo dice es donde vamos modelar como va a estar formado nuestro Software es decir su estructura además de mencionar el tipo de herramientas que vamos a utilizar también como las actividades que el mismo desarrollara.

#### <span id="page-34-1"></span>**5.3.4. Implementación**

"En esta etapa, con base en el diseño pedagógico y físico, se procede a la generación de la interfaz e incorporación de los elementos multimedia, obteniéndose así las pantallas que comprenden la aplicación, las cuales se enlazan para generar el software multimedia educativo." [21]

"En la implementación se desarrolla el sistema, y en la entrega se hace el despliegue operativo." [22].

Tomando como referencia las debidas investigaciones podemos definir que la Implementación de Software es la elaboración de algoritmos que se dio por inicios planteados por medio de ideas, los cuales implementan tanto el diseño previo y físico a interfaces con elementos multimedia quienes se acoplaran al software en producción.

#### <span id="page-34-2"></span>**5.3.5. Pruebas**

"Una vez concluida la etapa de construcción del sistema se realizarán una serie de pruebas y validaciones dirigida a los siguientes puntos:

- Validación del contenido.
- Validación del sistema como programa de computación.
- •Validación del sistema en el área Instruccional." [22].

"Las pruebas de software consiste en la verificación dinámica del comportamiento de un programa en un conjunto finito de casos de prueba, adecuadamente seleccionado de los posibles escenarios del sistema, para asegurase que arroja el resultado definido en la especificación(SWEBOK,2004)." [23].

De acuerdo a investigaciones realizadas la etapa de Pruebas de Software se lo realiza para identificar el funcionamiento de cada funcionalidad que se lo ha realizado en el Sistema además de la comprobación se podrá detallar de mejor manera la información como a la vez el funcionamiento correcto y eficaz del software desarrollado.

#### <span id="page-35-0"></span>**5.3.6. Modelo Entidad-Relación Base de datos**

"El modelo entidad-relación es un gráfico con casillas y flechas que representan los elementos de los datos y sus conexiones." [24].

"Un diagrama o modelo entidad-relación, es una herramienta para el modelado de datos que permite representar las entidades relevantes de un sistema de información, así como sus interrelaciones y propiedades." [25].

Según investigaciones un Modelo Entidad-Relación son diagramas gráficos en forma de flujos es decir que estos tomaran un orden de acuerdo a como estas se van a desarrollar se le representa en forma de entidades a personas u objetos, cabe mencionar que todos los implicados en el modelo Entidad-Relación son participantes dentro de un mismo Sistema además se emplean un conjunto definido de símbolos tales como rectángulos, diamante, óvalos y líneas que representan un conjunto de entidades, relaciones y atributos.

#### <span id="page-35-1"></span>**5.4. Sistemas Operativos**

"Un Sistema Operativo (SO) es un software que proporciona un acceso sencillo y seguro al soporte físico del ordenador (hardware), ocultando al usuario detalles de la implementación particular y creando la ilusión de existencia de recursos ilimitados (o abundantes)." [26]. "El sistema operativo es el principal programa que se ejecuta en toda computadora de propósito general. Los hay de todo tipo, desde muy simples hasta terriblemente complejos, y entre más casos de uso hay para el cómputo en la vida diaria, más variedad habrá en ellos." [27].

El sistema operativo es el primer componente que se ejecuta en una computadora proporcionado un acceso sencillo al hardware del computador.
#### **5.4.1. Software libre**

"Es el software que no esconde su código, lo deja libre, permitiendo su libre distribución. Esto permite que, en los países no tan desarrollados, no se tengan que reinventar la rueda ya que para crear software se ocupa algoritmos básicos, que pertenecen a toda la humanidad por lo tanto no deben ser patentados." [26].

"Se inicia por definir Software, el diccionario nos dice "Conjunto de programas, instrucciones y reglas informáticas para ejecutar ciertas tareas en una computadora". Esta definición, aunque es un poco técnica, nos puede ayudar para empezar. Software son los programas y datos que viven en una computadora y nos ayudan a trabajar en ella; como un procesador de texto (para hacer cartas o documentos de texto), o un editor de imágenes (que nos permite manipular imágenes)."[27].

El software libre es aquel que está disponible sin ningún costo permitiendo así su libre distribución además son programas y datos que están en un computador y nos ayudan a trabajar en ella.

#### **5.4.2. Ubuntu (14.05.4 lts)**

"Ubuntu es una distribución de Linux. Su eslogan es "Linux para seres humanos". La palabra

Ubuntu viene de una palabra africana que significa: "humanidad para otros"." [29]. "Ubuntu es un sistema operativo libre y gratuito, perteneciente a la familia Linux y patrocinado por la compañía Canonical. Cada seis meses está disponible una nueva versión, que se identifica por su fecha de lanzamiento." [30].

Ubuntu es un sistema operativo de código abierto de la familia Linux cabe recalcar que su eslogan es "Linux para seres humanos" ya que es amigable con el usuario y además es libre y gratuito

## **5.4.3. Software propietario**

"Se refiere a cualquier programa informático en el que los usuarios tienen limitadas las posibilidades de usarlo, modificarlo o redistribuirlo (con o sin modificaciones), o que su código fuente no está disponible o el acceso a éste se encuentra restringido." [28]. "El software propietario es aquel que es imposible de utilizar en otro hardware o terminal, modificar y transferir sin pagar derechos a su creador o desarrollador."[29].

De acuerdo a las investigaciones realizadas el software propietario restringe las posibilidades de reutilización de código debido a la protección que este posee por parte del desarrollador del software además de poseer limitadas las funciones que el mismo realiza.

### **5.4.4. Windows Server 2012 R2.**

"Windows server 2012 R2 es una herramienta de gestión y creación de servidores muy potente y cómoda de usar altamente recomendable para cualquier tipo de empresas tanto pequeñas como grandes gracias a su versatilidad.".

Mediante las debidas investigaciones Windows Server 2012 R2 es un sistema operativo destinado solamente a servidores que brinda soporte el cual posee seguridad avanzada arquitectura confiable.

### **5.5. Herramientas de desarrollo**

Las herramientas de desarrollo de software son programas informáticos que usa el programador para crear, gestionar y mantener un programa a través de un lenguaje de programación como puede ser .Net de Microsoft, C y PHP.

### **5.5.1. Lenguaje de programación**

"Un lenguaje de programación consiste en un conjunto de ordenes o comando que describen el proceso deseado. Cada lenguaje tiene sus instrucciones y enunciados verbales propios, que se combinan para formar los programas de cómputo." [30].

"Es un conjunto de reglas y estándares que es utilizado para escribir programas de computador (software), que puedan ser entendidos por él." [31].

De acuerdo a investigaciones un Lenguaje de Programación son conjuntos de líneas de código que proporcionan una serie de instrucciones conforme a conocimientos y enunciados que el programador escribe a modo de controlar el comportamiento físico y lógico del software en proceso.

#### **5.5.2. Lenguaje PHP**

"PHP Es un lenguaje de programación de páginas web del lado del servidor cuyas características principales son la independencia de plataforma y su gratuidad." [32]. "PHP (acrónimo de "PHP: Hypertext Preprocessor") es un lenguaje de "código abierto" interpretado, de alto nivel, embebido en páginas HTML y ejecutado en el servidor." [33].

De acuerdo a investigaciones realizadas el Lenguaje PHP son sentencias de cogido libre que permite crear contenido HTML en un servidor Web además de ser un lenguaje compatible con todos los Sistemas Operativos existentes también soporta una amplia variedad de Base de Datos asimismo posee las diversas librerías que permite ejecutar procesos comunes.

#### **5.5.3. Base de datos (MYSQL)**

"Es la base de datos de código abierto más popular del mundo, se trata de un programa capaz de almacenar una enorme cantidad de datos de gran variedad y de distribuirlos para cubrir las necesidades de cualquier tipo de organización."[34].

"Se caracteriza por su velocidad y robustez especialmente se la utiliza en aplicaciones web ya que existe una baja concurrencia en la modificación de los datos a diferencia del entorno que es intensivo en lectura de datos, lo hace que MySQL sea ideal para el sistema."[35].

De acuerdo a lo investigado se puede mencionar que MYSQL es una base de datos que almacena enormes cantidades de datos además es robusta la cual ayudara a que se manejen de mejor manera los datos del sistema.

# **5.5.4. WAMP SERVER (Windows)**

"Es un entorno de desarrollo Web. Le permite crear aplicaciones web con Apache, PHP y la base de datos MySQL. También viene con SQLite Manager PHP MyAdmin para que administre sus más fácilmente sus bases de datos." [36].

"El uso de un WAMP permite servir páginas HTML a internet, además de poder gestionar datos en ellas, al mismo tiempo un WAMP, proporciona lenguajes de programación para desarrollar aplicaciones web." [36].

Se puede mencionar que Wamp Server es una herramienta de software libre código abierto la cual permite emular un servidor en nuestro computador ya que consiste principalmente en la gestión de la base de datos.

#### **5.5.5. LAMPP**

"Un servidor LAMP es un paquete de software que contiene un, ambiente de desarrollo web completo y básico (Apache MySql y PHP), permite a los desarrolladores instalar fácilmente todo el software necesario para crear e instalar aplicaciones web."[37].

"Servidor LAMP es un completo paquete al estilo 'apachefriends' que permite instalar y configurar fácilmente en su sistema lo último del servidor Web Apache, el lenguaje de programación PHP y el servidor de base de datos MySQL."[38].

De acuerdo a investigaciones realizadas Lampp es un paquete de desarrollo Web que se utiliza habitualmente en el desarrollo de aplicaciones Web además de poseer herramientas tecnológicas como Apache, MySQL y Php.

### **5.5.6. Lenguaje SQL**

Es un lenguaje de programación declarativo de acceso a bases de datos relacionales, que permite especificar diversos tipos de operaciones. Además proporciona dos lenguajes el DLL y el DML.[39].

"El lenguaje de consulta estructurado (SQL) es un lenguaje de base de datos normalizado, utilizado por los diferentes motores de bases de datos para realizar determinadas operaciones sobre los datos o sobre la estructura de los mismos."[40].

De acuerdo a lo investigado se puede mencionar que SQL es el lenguaje de programación BD que realiza varias operaciones las cuales son DLL lenguaje de definición de datos y el DML lenguaje de manipulación de datos.

### **5.5.7. Lenguaje UML**

"El Lenguaje Unificado de Modelado UML (Unified Modeling Language) es un lenguaje gráfico usado para visualizar, especificar, y documentar sistemas informáticos mediante la construcción de diagramas."[41].

Un modelo proporciona para un mejor desarrollo "los planos de un sistema puede ser más o menos detallado, en función de los elementos que sean más relevantes. [42].

El lenguaje UML nos permite realizar una serie de proceso las cuales ayudan a la creación del sistema sea de calidad ya que nos permite realizar diferentes diagramas las cuales son los diagramas de casos de uso, diagramas de clases, diagramas de actividades, diagrama de secuencia etc.

### **5.5.8. Google Maps**

Google Maps es una aplicación de Google que muestra mapas de todo el planeta e incluso rutas entre diferentes ubicaciones además se puede interactuar mediante la utilización el api de desarrollo. [43].

"Este es un programa informático que muestra un globo virtual que permite visualizar múltiple cartografía, con base en la fotografía satelital. Es interesante acotar que son los mismos creadores corporativos que realizaron Google Maps, además si se requiere averiguar sobre calles, autopistas, lugares de interés, etc."[44].

Según nuestro punto de vista google ha desarrollado varias Apis las cuales ayudad al desarrollo de los sistemas Google Maps permite ver la ubicación en tiempo real porque esta manejado mediante fotos satelitales.

### **5.5.9. Visual Paradigm**

Es una herramienta para desarrollo de aplicaciones utilizando modelado UML ideal para los que están interesados en construcción de sistemas a gran escala y necesitan confiabilidad.[45].

"Herramienta CASE (Computer Aided Software Engineering) que propicia un conjunto de ayudas para el desarrollo de programas informáticos dando soporte al modelado visual con UML (Unified Modeling Language), desde la planificación, pasando por el análisis y el diseño, hasta la generación del código fuente de los programas y la documentación."[46].

Visual Paradigm es una herramienta case que nos ayuda a realizar los modelados en UML como son los diagramas de clases, casos de uso, secuencia y actividades que son esenciales al momento del desarrollo del sistema.

#### **5.6. Arquitectura MVC**

"El patrón Modelo, Vista y Controlador (MVC) es el más extendido para el desarrollo de aplicaciones donde se deben manejar interfaces de usuarios, éste se centra en la separación de los datos o modelo, y la vista, mientras que el controlador es el encargado de relacionar a estos dos."[47].

"Los sitios web tradicionales que se limitaban a mostrar información se han convertido en aplicaciones capaces de una interacción más o menos sofisticada con el usuario. Inevitablemente, esto ha provocado un aumento progresivo de la complejidad de estos sistemas y, por ende, la necesidad de buscar opciones de diseño nuevas que permitan dar con la arquitectura óptima que facilite la construcción de los mismos."[48].

Para el desarrollo de alguna aplicación o sistema es necesario aplicar un patrón o una arquitectura en este caso es el modelo vista controlador el que vamos a utilizar en todo el desarrollo del sistema.

# **5.6.1. Modelo**

"El modelo es un conjunto de clases que representan la información del mundo real que el sistema debe procesar, así por ejemplo un sistema de administración de datos climatológicos tendrá un modelo que representara la temperatura, la humedad ambiental, el estado del tiempo esperado, etc. sin tomar en cuenta ni la forma en la que esa información va a ser mostrada ni los mecanismos que hacen que esos datos estén dentro del modelo, es decir, sin tener relación con ninguna otra entidad dentro de la aplicación."[49].

El Modelo contiene una representación de clases de información del mundo real que el sistema debe procesar dependiendo de los datos que se almacenen en el modelo.

# **5.6.2. Vista**

"Son el conjunto de clases que se encargan de mostrar al usuario la información contenida en el modelo. Una vista está asociada a un modelo, pudiendo existir varias vistas asociadas al mismo modelo; así, por ejemplo, se puede tener una vista mostrando la hora del sistema como un reloj analógico y otra vista mostrando la misma información como un reloj digital."[49].

De acuerdo a lo investigado se puede mencionar que la vista es lo que visualiza el usuario esta engloba la información contenida en el modelo.

#### **5.6.3. Controlador**

"El controlador es un objeto que se encarga de dirigir el flujo del control de la aplicación debido a mensajes externos, como datos introducidos por el usuario u opciones del menú seleccionadas por ´el. A partir de estos mensajes, el controlador se encarga de modificar el modelo o de abrir y cerrar vistas. El controlador tiene acceso al modelo y a las vistas, pero las vistas y el modelo no conocen de la existencia del controlador."[49].

Es el que actúa como intermediario entre el modelo y la vista ya que mediante el controlador se puede dirigir el flujo de la aplicación o sistema. A partir de esto el controlador se encarga de modificar el modelo o abrir y cerrar vistas.

### **5.7. Servidor**

#### **5.7.1. Servidor Web**

"Es básicamente un programa que está diseñado para recibir peticiones por parte de al menos un cliente, utilizando, por lo general, el protocolo HTTP."[50].

"También llamado Servidor HTTP es un programa informático que espera permanentemente las peticiones del navegador que realizan los clientes web, la principal función del servidor es almacenar archivo de un sitio específico y lanzarlo por internet que puede ser visitado por los usuarios."[51].

### **5.7.2. Servidor de base de datos**

"Es aquel que almacena la información en tiempo real que proviene de los equipos que se encuentran en campo estos datos son procesados para inmediatamente para ser presentados en la HTML ."[52].

#### **5.8. Ingeniería de usabilidad**

"El objetivo principal de la Ingeniería de la Usabilidad es lograr realizar mejoras en la usabilidad de productos de software en desarrollo, para lo cual es necesario dar cumplimiento a los procesos que abarca el ciclo de vida de la Ingeniería de Usabilidad" [53].

"Es un conjunto de técnicas para el desarrollo de sistemas en la que se especifican previamente niveles cuantitativos de usabilidad, y el sistema se construye para alcanzar dichos niveles, que se conocen como métricas" [54].

De acuerdo a lo investigado la ingeniería de usabilidad son técnicas que permite la medición del software a través de niveles que abarcan procesos que el software debe cumplir como a la vez el tipo de interacción del sistema con el usuario o cliente.

#### **5.8.1. Norma 9126.**

"Es la capacidad de un producto software de ser comprendido, aprendido, usado y de ser atractivo para el usuario, en condiciones específicas de uso" [55].

"La capacidad del producto de software de permitir a usuarios específicos alcanzar metas específicas con efectividad, productividad, seguridad y satisfacción en un contexto de uso determinado"[53].

Tomando como referencia las conceptualizaciones de los autores la Norma ISO9126 es una norma estándar que permite que el sistema sea evaluado tanto en su diseño, interfaces y la interacción neta que va a existir con el usuario y permitir así alcanzar metas específicas con certeza, fabricación y bienestar para el usuario.

#### **5.8.2. Comprensión**

"Capacidad del producto interactivo para permitir al usuario entender su adecuación y cómo puede ser usado para tareas y condiciones de uso particulares." [56].

De acuerdo a lo investigado existen principios de diseño universal y accesible tanto en el diseño como la construcción de productos interactivos de elementos de interacción del sistema, su lógica, su entorno, el cual permitirá entender si el software es adecuado y la manera que este va a ser utilizado.

### **5.8.3. Aprendizaje**

"Establece atributos del software relativos al esfuerzo que los usuarios deben hacer para aprender a usar la aplicación."[57].

Es la forma que el sistema se presta para que el usuario entienda, adquiera el conocimiento y comprenda cómo funciona el modulo y así se fácil de maneja y no tenga equivocaciones al momento de manipular el software.

#### **5.8.4. Operatividad**

Este punto es muy importante ya que el usuario primero aprende a cómo manejar el sistema y luego sabe cómo operarlo sin tener ningún error y así controlarlo de manera eficiente.

#### **5.8.5. Atracción**

El sistema debe ser atractivo y llamativo para que el usuario se interese al manipularlo. Esto se refiere al diseño del mismo.

### **6. METODOLOGÍAS**

# **6.1. TIPOS DE INVESTIGACIÓN**

### **6.1.1. Investigación Mixta**

El proyecto se desarrolló en base a la investigación mixta debido a que representa un conjunto de procedimientos de investigación tomando en consideración las fortalezas de la investigación cualitativa como cuantitativa además de la unión de técnicas de las mismas, permitiéndonos así identificar de forma más amplia y profunda los debidos requerimientos que el cliente solicita.

### **6.1.2. Investigación de campo**

Mediante esta investigación obtuvo información clara y precisa para la ejecución del proyecto, puesto que se trabajó con los usuarios que interactúan con el sistema y logramos tener una información real, además se identificó el espacio en donde se va a implementar el sistema desarrollado esto generó una mejor gestión de la información de las MIPYMES existentes en la provincia de Cotopaxi.

La investigación mixta permite:

"Lograr una perspectiva más amplia y profunda del fenómeno; Producir datos más "ricos" y variados mediante la multiplicidad de observaciones; Potenciar la creatividad teórica por medio de suficientes procedimientos críticos de valoración; Apoyar con mayor solidez las inferencias científicas; Permitir una mejor "exploración y explotación" de los datos; Posibilidad de tener mayor éxito al presentar resultados a una audiencia hostil; Desarrollar nuevas destrezas o competencias en materia de investigación."[58].

#### **6.1.3. Investigación bibliográfica**

Esta investigación permitió establecer un soporte de Información que aportó con contenidos para el Desarrollo del Módulo de Gestión de la Información de las MIPYMES de la provincia de Cotopaxi. Mediante este tipo de investigación, se consiguió obtener información bibliográfica virtual y textual de revistas científicas como Scielo, Redalyc, ScienceDirect, Google Académico y los diferentes repositorios de las universidades del país y del mundo que avalan la presente propuesta tecnológica.

# **6.2. MÉTODOS DE INVESTIGACIÓN**

### **6.2.1. Método hipotético-deductivo**

Mediante este método se logró observar, deducir e investigar las consecuencias que conllevan que la información no sea oportuna y clasificada en la propuesta, además se comprobó que los datos registrados sean correctos por ende permitió plantear la hipótesis para que esta sea verificada.

### **6.2.2. Método analítico y sintético**

Mediante este método se obtuvo información de diferentes fuentes bibliográficas como son artículos de revistas científicas, tesis doctorales, libros virtuales y los diferentes repositorios de universidades del país y del mundo para su análisis.

# **6.3.TÉCNICAS DE INVESTIGACIÓN**

#### **6.3.1. Encuesta**

Se aplicó un cuestionario de una encuesta online utilizando uno de los estándares que mide la calidad del sistema que es la ISO 9126 que logro obtener datos que avalen la utilización del mismo. **Ver anexo 2**.

### **6.3.2. Entrevista**

Se aplicó una entrevista a la coordinadora principal del proyecto esto permitió obtener los requerimientos que se implementaron en el Modulo de Gestión de la Información de las MIPYMES para el proyecto de investigación de la economía popular y solidaria de las MIPYMES de la provincia de Cotopaxi. **Ver anexo 3.**

#### **6.3.3. Consulta de experto**

Se tomó en consideración esta técnica la cual permitió obtener opiniones que ayudaron en la elaboración del Módulo, por tal motivo se realizará visitas y consultas constantes a docentes de la Facultad de Ciencias Administrativas los cuales son los expertos del campo de la economía popular y solidaria además contaremos con el apoyo de los docentes de la Facultad de Ciencias de la Ingeniería y Aplicadas los cuales ayudaron en la parte técnica del módulo.

# **6.4. METODOLOGÍA DE DESARROLLO**

# **6.4.1. Iterativo Incremental**

De acuerdo a la problemática y alcance del Módulo de Gestión de la Información de las MIPYMES de la provincia de Cotopaxi, se seleccionó el modelo Iterativo-Incremental ya que permite dividir el proyecto en iteraciones (pequeñas partes) y realizar entregables conforme avance el desarrollo del mismo conjuntamente permite una comunicación constante con el usuario y detectar los posibles errores de forma temprana. [59].

**.**

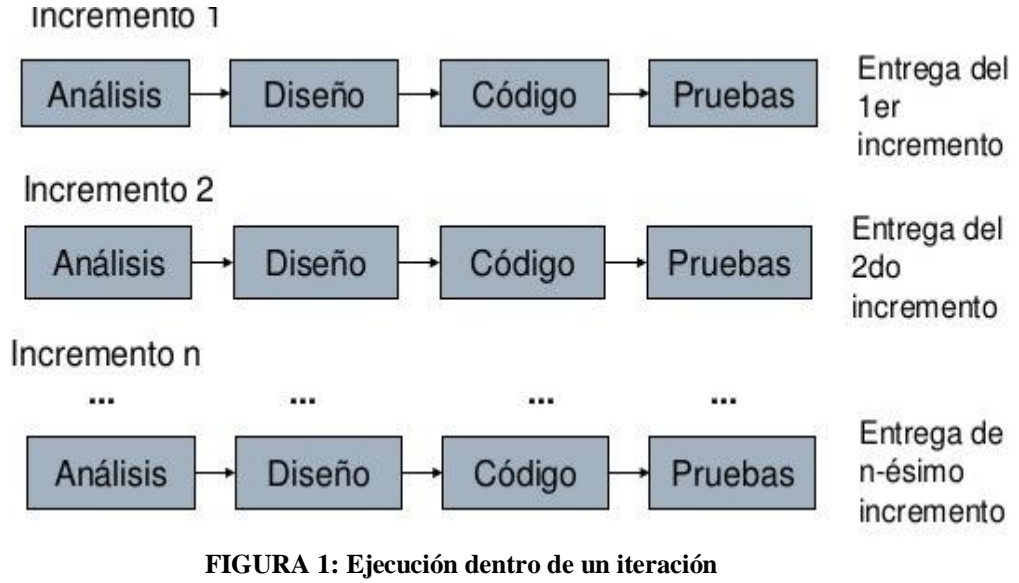

**Fuente**:[17]

En la FIGURA 1 se muestra el proceso que cumple para la realización de una iteración por ende en cada fase se realiza lo siguiente.

#### **6.4.2. Análisis**

En esta etapa se definen los requerimientos funcionales y no funcionales que serán implementados en el Módulo de Gestión de la Información de las MIPYMES de la provincia de Cotopaxi también se analizó el tipo de software a desarrollar.

#### **6.4.3. Diseño**

En esta fase se modelaron los diagramas de casos de uso, diagrama de clases, diagrama de actividad, diagrama de secuencia y todo lo referente a los diagramas UML igualmente se realizó un bosquejo de cómo estará gestionada la Base de datos del módulo.

## **6.4.4. Implementación**

En esta etapa se realizaron la interpretación del diseño del sistema en lenguaje de máquina que forma parte del Módulo de Gestión de la Información de las MIPYMES de la provincia de Cotopaxi.

# **6.4.5. Pruebas**

En esta fase realizamos las pruebas que ayudan a detectar errores para su posterior mantenimiento y verificación de los debidos requerimientos propuestos inicialmente.

### **6.4.6. Mantenimiento**

En esta etapa surge nuevos requerimientos que el cliente necesita que se incorpore al sistema ya desarrollado a la vez definir mejoras y arreglos que permita que el sistema continúe en producción.

#### **6.4.7. Integración y despliegue**

En esta etapa se realizó la entrega de las iteraciones del sistema al cliente, el mismo ya revisado se lo integra por partes al módulo y se realiza el despliegue conjuntamente con la información respectiva.

#### **6.4.8. Puntos de función**

Se realizó un modelo de estimación de costo para obtener una aproximación del tamaño de acuerdo a las funcionalidades del sistema utilizando puntos de función. Una vez obtenido el tamaño será utilizado para evaluar el esfuerzo y coste que supondrá el desarrollo del proyecto. **Ver Anexo 4**

# **7. ANÁLISIS Y DISCUSIÓN DE RESULTADOS**

### **7.1. Análisis de la entrevista**

# **Entrevista dirigida a la Coordinadora del Proyecto de Investigación PhD. Patricia Hernández**

# **1.- ¿Cuál son las nuevas necesidades para el proyecto de "Desarrollo de un Sistema Web de las MIPYMES de la provincia de Cotopaxi"?**

Las necesidades que el Sistemas Web de Gestión pretende resolver son: Conseguir la ubicación y área de las empresas, clasificar de acuerdo a colores distintivos sobre la actividad económica que tienen las empresas, y podría clasificarse en: Comercio, Servicio y Otros. Además, agregar un nuevo usuario que sea capaz de obtener una breve descripción de información sobre las empresas registradas en el Sistema Web, con lo cual podría generarse el instrumento y la Ficha de Observación.

## **2.- ¿Por qué considera que es necesario adecuar nuevas funcionalidades al Sistema Web?**

Porque la información debe ser actualizada y además se consideran los avances tecnológicos que debe poseer el Sistema Web.

# **3.- ¿Cuál es la necesidad con mayor frecuencia que se necesita agregar en el Sistema Web?** La principal necesidad del Sistema es precisar la ubicación correspondiente de las empresas tal cual como su área y puntos de referencia aledaños.

# **4.- ¿Cuáles son las deficiencias que posee el Sistema de Gestión de Información Web de las MIPYMES de la provincia de Cotopaxi?**

La Gestión de Información que se respalda en el Sistema Web no tiene una clasificación y distribución concisa, además, no conserva una homogeneidad por la cual también se ve involucrado que las empresas no poseen una ubicación precisa la cual estaría delimitada por el área, y a la vez la clasificación por actividad económica que cada una de estas deben poseer agregando a la vez un nuevo usuario que sea capaz de observar una breve descripción de información de las MIPYMES.

# **5.- ¿Cuáles son sus expectativas para el Módulo de gestión de la información de las MIPYMES para el proyecto de investigación de la economía popular y solidaria de las MIPYMES de la provincia de Cotopaxi?**

La integración del nuevo Módulo de Gestión Información de las MIPYMES de la provincia de Cotopaxi que va a brindar al Sistema Web será satisfactoria debido a que se resolverán los inconvenientes preestablecidos anteriormente, además, permitirá que el Sistema sea más interactivo con los usuarios cumpliendo así una etapa más sobre los avances tecnológicos existentes.

**Análisis:** Mediante la entrevista realizada a la coordinadora del proyecto PHD. Patricia Hernández se llega al análisis en el cual las nuevas necesidades del Sistema Web de Gestión de la información para el proyecto de investigación de la economía popular y solidaria de las MIPYMES de la provincia de Cotopaxi se convertirán en un nuevo módulo que se implementará a dicho sistema y cumplirá con las expectativas mencionadas por el entrevistado.

### **7.2. Análisis de Software versión 1.0**

Este Sistema nace de la necesidad de digitalizar la información del proyecto de investigación "Fortalecimiento de la economía popular y solidarias y las MIPYMES de la provincia de Cotopaxi" de manera eficiente y eficaz, ya que genera grandes volúmenes de información que necesita ser manejada y gestionado de un modelo de negocios para la MIPYMES.

Este sistema fue desarrollado mediante el uso de la metodología SCRUM además se utilizaron diversas tecnologías como lenguaje de programación PHP, el sistema gestor de base de datos MySQL, el lenguaje interpretado JavaScript, hojas de estilos en cascada (CSS), el entorno de desarrollo Eclipse y librerías para la obtención de reportes de información; FPDF y Highcharts. El sistema mencionado consta de las Siguientes funcionalidades:

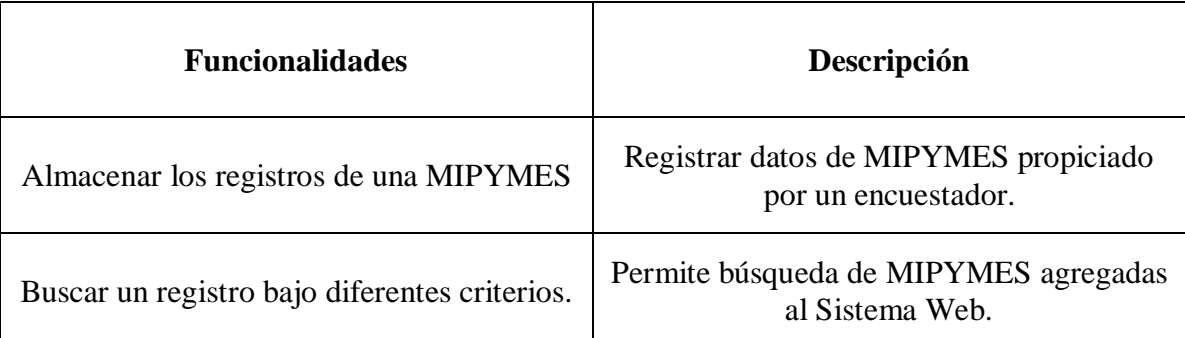

**TABLA 2:Funcionalidades Sistema Web versión(1.0)**

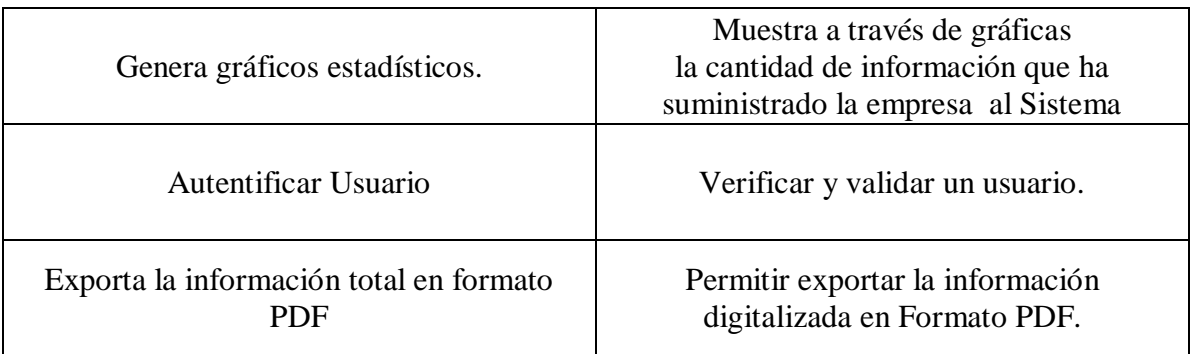

Mediante el análisis del sistema anterior se determinó los siguientes errores:

| <b>Componentes del sistema</b> | Descripción                                                                                                    |
|--------------------------------|----------------------------------------------------------------------------------------------------|
| <b>Interfaz</b>                | Se encontró interfaces poco amigable con el<br>usuario.                                                                   |
| Base de Datos                  | Carencia de claves foráneas que permita<br>obtener información estructura y<br>organizada.                                |
| <b>Sistema</b>                 | En el área de instrumentos la Maná presenta<br>errores de envió de Datos además no existen<br>las correctas validaciones. |
| Infraestructura                | El sistema está desarrollado solo para<br>Windows mediante la utilización de Wamp<br>Server.                              |

**TABLA 3:Verificación de funcionalidades Sistema Web versión(1.0)**

En la TABLA 3 se mencionan algunos errores que se encontró al momento de preparar el Sistema Web para la Integración del nuevo "MODULO DE GESTIÓN DE LA INFORMACIÓN DE LAS MIPYMES PARA EL PROYECTO DE INVESTIGACIÓN DE LA ECONOMÍA POPULAR Y SOLIDARIA DE LAS MIPYMES DE LA PROVINCIA DE COTOPAXI" el cual posee los siguientes requerimientos:

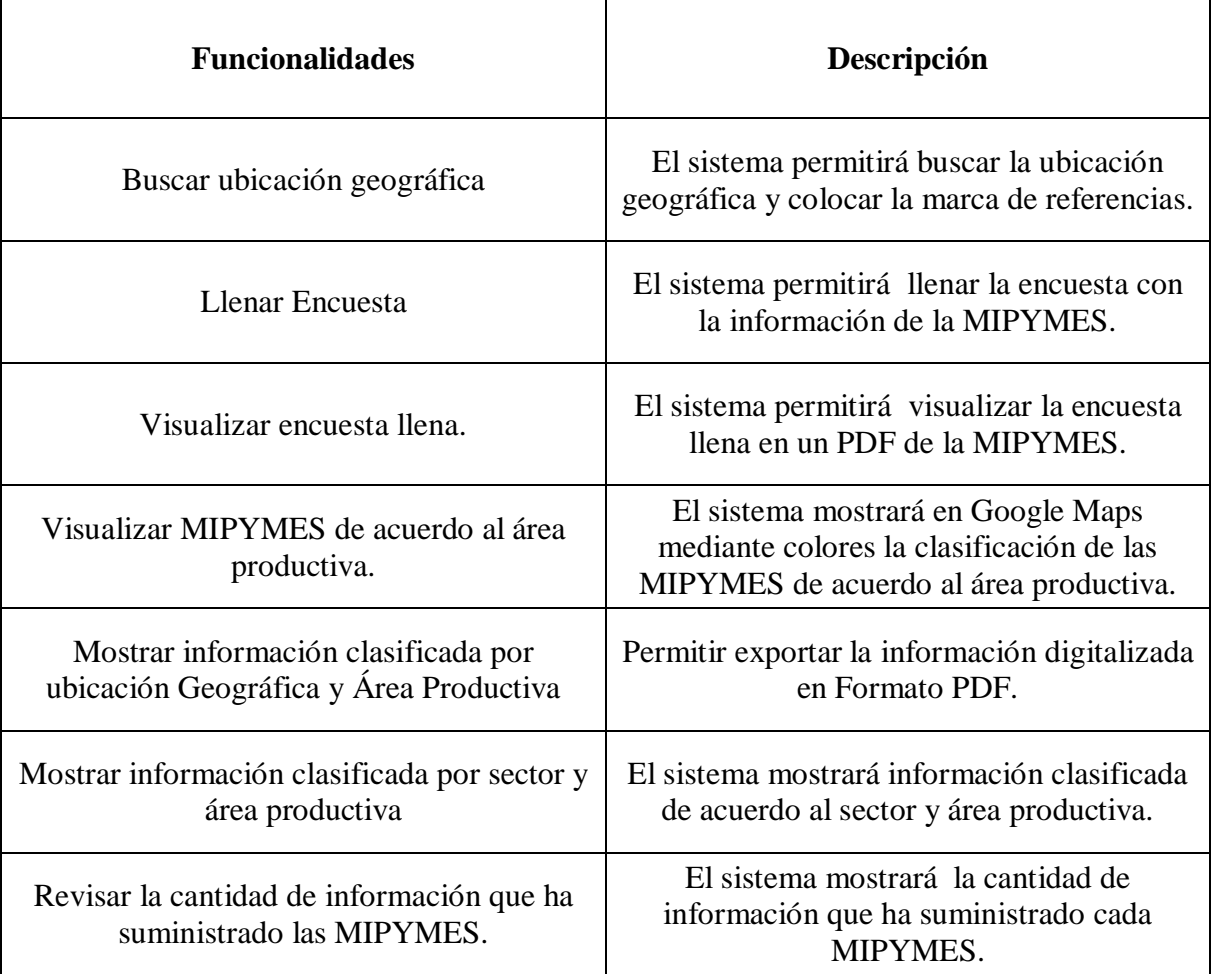

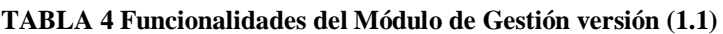

# **7.3. Modelos generales del módulo**

# **7.3.1. Diagrama general de casos de uso**

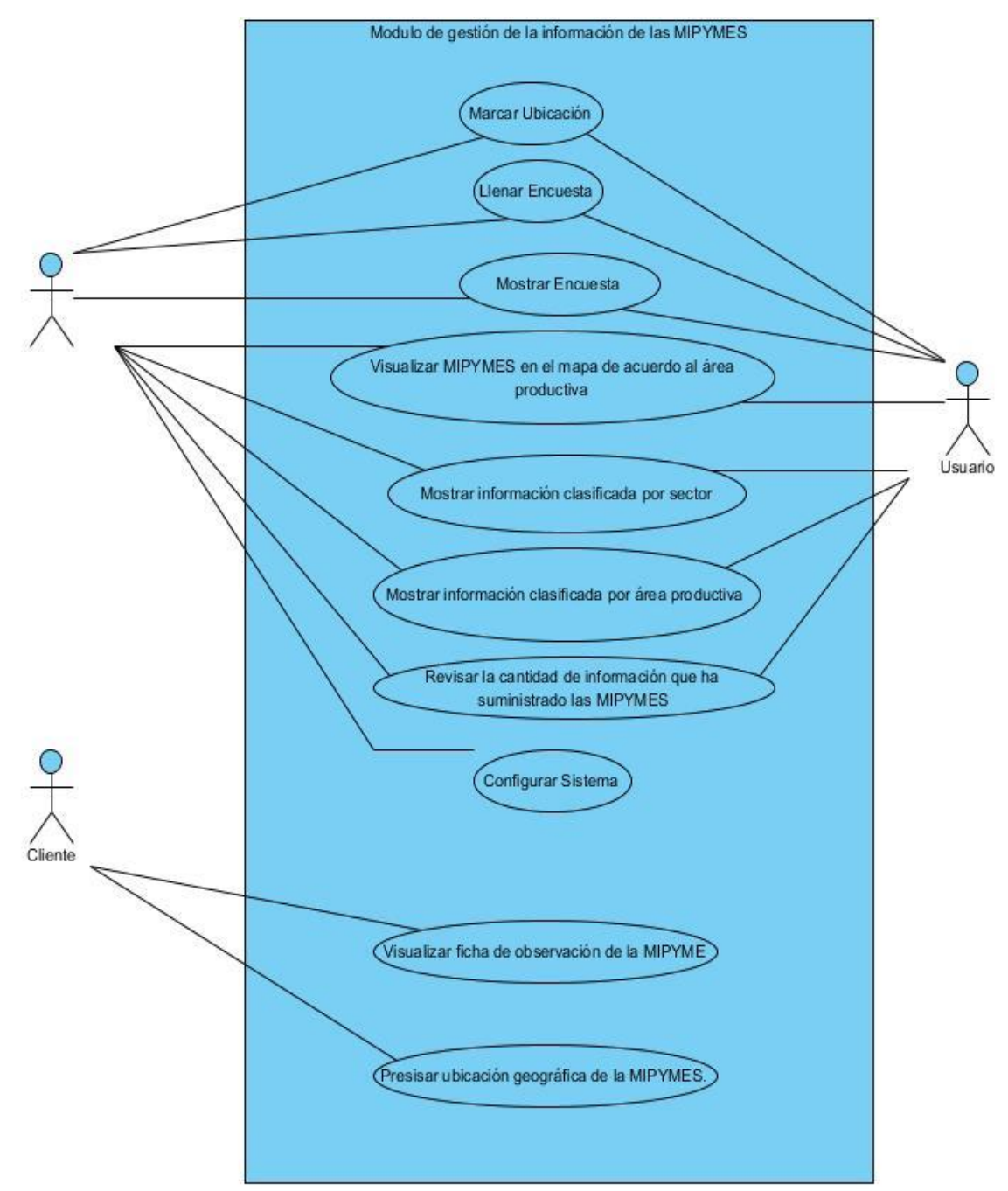

**FIGURA 2: Diagrama general de casos de uso**

# **7.3.2. Plan de iteraciones**

|                | TABLA 5: Plan de iteraciones según el modelo iterativo incremental.                                                                                                 |                                                                                                    |                 |                                                                                                |            |  |  |  |
|----------------|----------------------------------------------------------------------------------------------------|----------------------------------------------------------------------------------------------------|-----------------|------------------------------------------------------------------------------------------------|------------|--|--|--|
|                | <b>Iteración</b>                                                                                                    | <b>Tareas</b>                                                                                                    | Fecha<br>inicio | <b>Resultados</b>                                                                              | Fecha fin  |  |  |  |
| $\mathbf{1}$   | Recolección de<br>nuevos<br>requerimientos para<br>el modulo.                                                                                                    | ✓<br>Se comienza con el proceso<br>de recolección de requisitos<br>que tendrá el Modulo para<br>esto se realizará una<br>entrevista al con los<br>coordinadores del proyecto. | 22/04/2019      | Documento de<br>especificación de<br>requerimientos. Ver<br>Anexo 1.                           | 30/04/2019 |  |  |  |
| $\overline{2}$ | Desarrollar los<br>requerimientos de la<br>primera iteración<br>(Ubicación<br>geográfica Llenar y<br>mostrar Encuesta)                                              | $\checkmark$<br>Buscar Ubicación geográfica<br>Llenar Encuesta.<br>✓<br>Visualizar encuesta llena.<br>✓                                                                       | 30/04/2019      | Encuesta llena.                                                                                | 3/05/2019  |  |  |  |
| 3              | Desarrollar los<br>requerimientos de la<br>segunda iteración.<br>(Mostar información<br>clasificada por sector<br>y área productiva)                                | ✓<br>Elaboración de diagramas<br>UML<br>Implementación<br>$\checkmark$ Pruebas                                                                                                | 05/05/2019      | <b>MIPYMES</b><br>clasificadas de acuerdo<br>a su homogeneidad<br>sector y área<br>productiva. | 17/05/2019 |  |  |  |
| 4              | Desarrollar los<br>requerimientos de la<br>tercera iteración.<br>(Revisar la cantidad<br>de información que<br>ha suministrado cada<br><b>MIPYMES</b> )             | ✓<br>Elaboración de diagramas<br>UML.<br>Implementación<br>✓<br>Pruebas<br>✓                                                                                                  | 27/05/2019      | Tabla relacionada con<br>la cantidad de<br>información<br>proporcionada por la<br>MIPYMES.     | 29/05/2019 |  |  |  |
| 5              | Desarrollar los<br>requerimientos de la<br>sexta iteración.<br>(Visualizar ficha de<br>observación y<br>precisar Ubicación<br>geográfica de las<br><b>MIPYMES</b> ) | $\checkmark$<br>Elaboración de diagramas<br>UML.<br>Implementación<br>✓<br>Pruebas                                                                                            | 03/06/2019      | Ubicación exacta de<br>las MIPYMES en<br>Google Maps y ficha<br>de observación.                | 05/06/2019 |  |  |  |
| 6              | Integración de las<br>incrementos.                                                                                                    | ✓<br>Acoplamiento de cada<br>incremento de acuerdo al<br>modelo iterativo-<br>incremental.                                                                                    | 05/06/2019      | Modulo para el<br>despliegue.                                                                  | 07/06/2019 |  |  |  |

**TABLA 5: Plan de iteraciones según el modelo iterativo incremental.**

# **7.3.3. Diagrama conceptual de clases.**

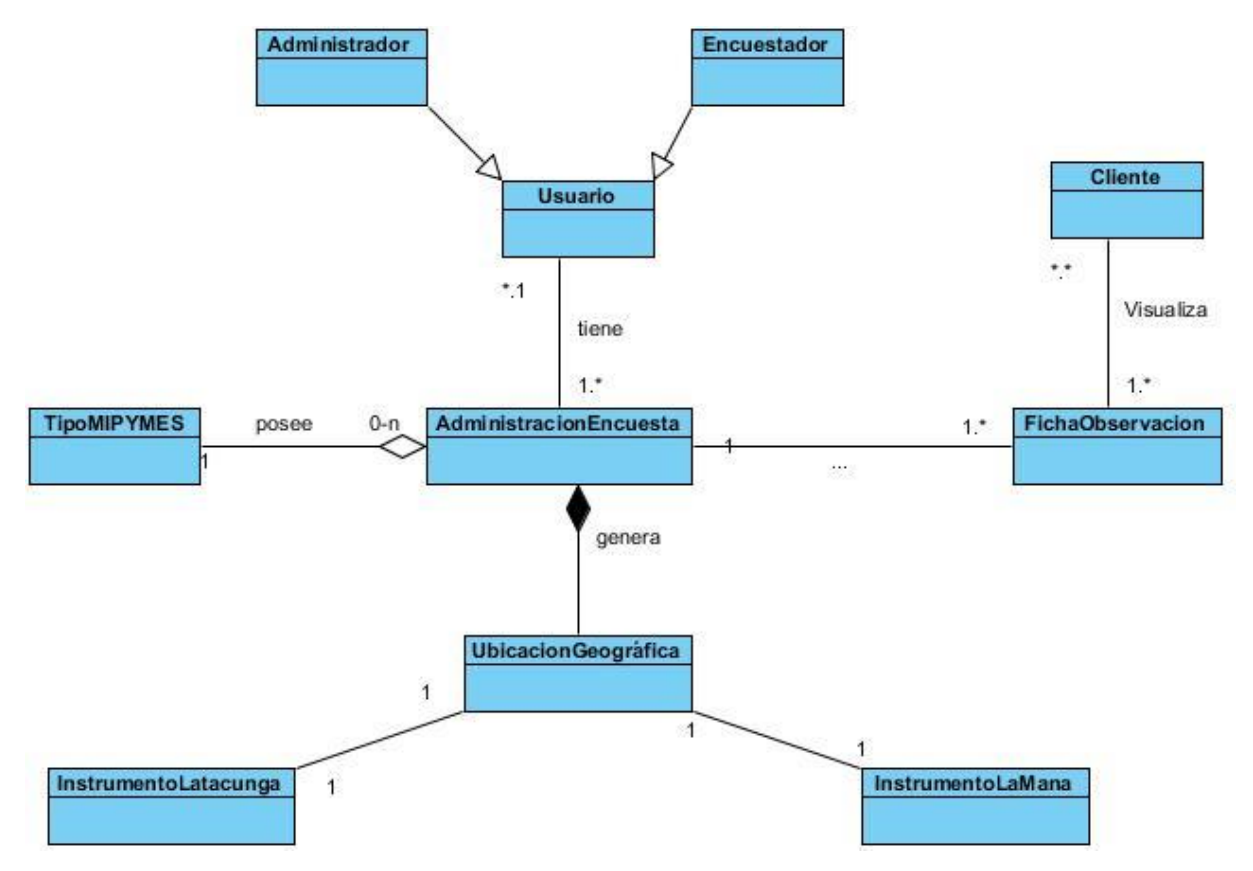

**FIGURA 3**: Diagrama conceptual de clases.

# **7.3.4. Diagrama general de clases**

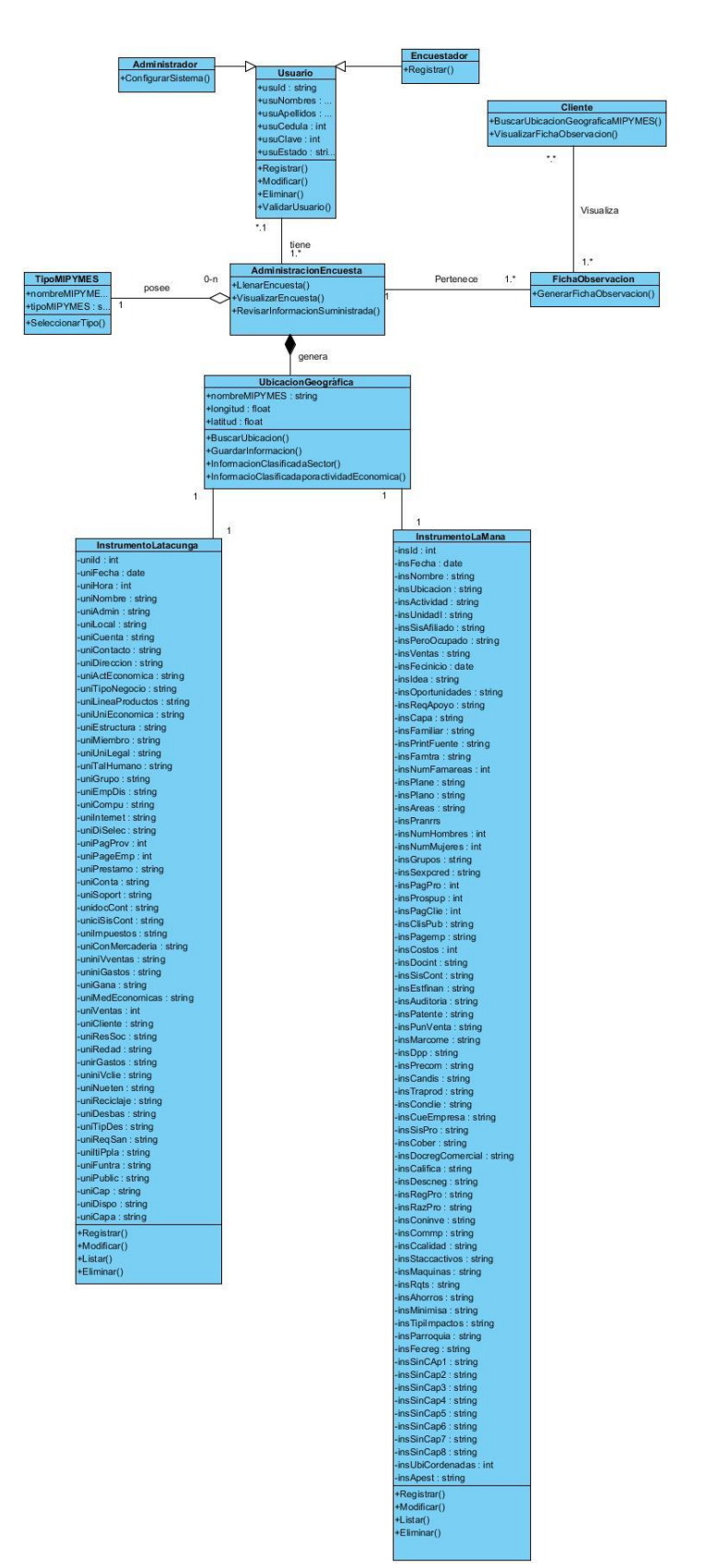

**FIGURA 4: Diagrama general de clases**

# **7.3.5. Requerimientos Funcionales.**

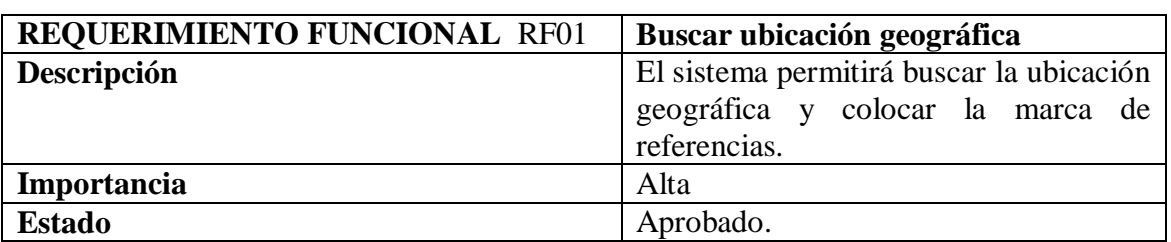

### **TABLA 6:RF01- Buscar Ubicación referente a la MIPYMES.**

### **TABLA 7: RF02- Llenar encuesta de la información de la MIPYMES.**

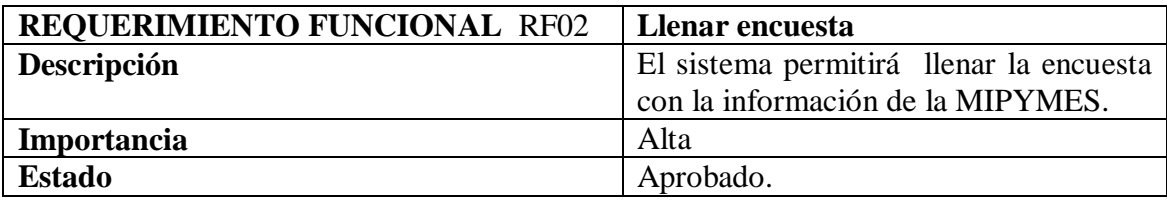

#### **TABLA 8: RF03-Visualizar encuesta llena.**

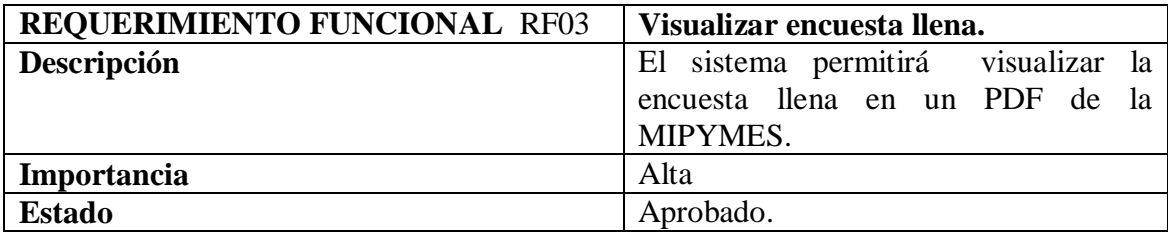

**TABLA 9: RF04- Visualizar MIPYMES de acuerdo al área productiva.**

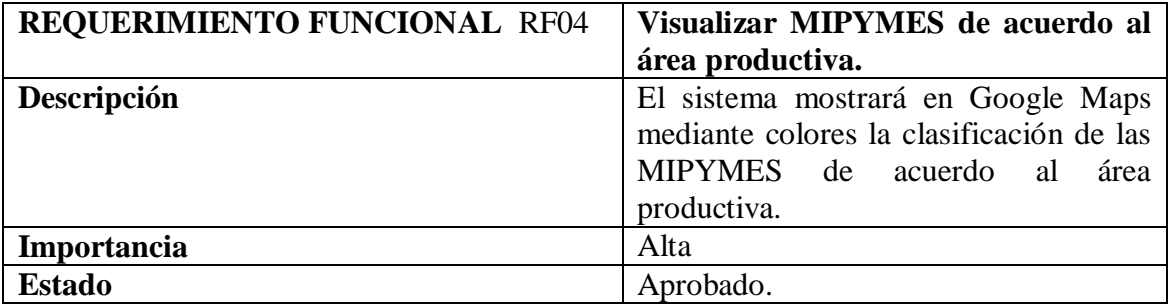

### **TABLA 10: RF05-Mostrar información clasificada por sector.**

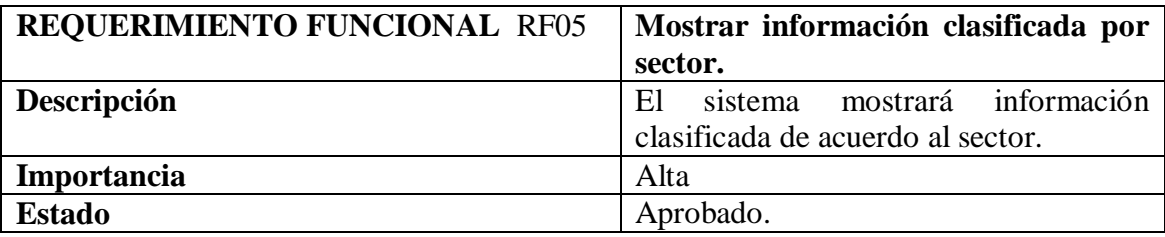

| <b>REQUERIMIENTO FUNCIONAL RF06</b> | Mostrar información clasificada por<br>área productiva.                                   |  |  |
|-------------------------------------|-------------------------------------------------------------------------------------------|--|--|
| Descripción                         | sistema mostrará información<br>El<br>clasificada de acuerdo<br>área<br>al<br>productiva. |  |  |
| Importancia                         | Alta                                                                                      |  |  |
| <b>Estado</b>                       | Aprobado.                                                                                 |  |  |

**TABLA 11:RF06-Mostrar información clasificada por área productiva.**

## **TABLA 12:RF07-Revisar la cantidad de información que ha suministrado las MIPYMES.**

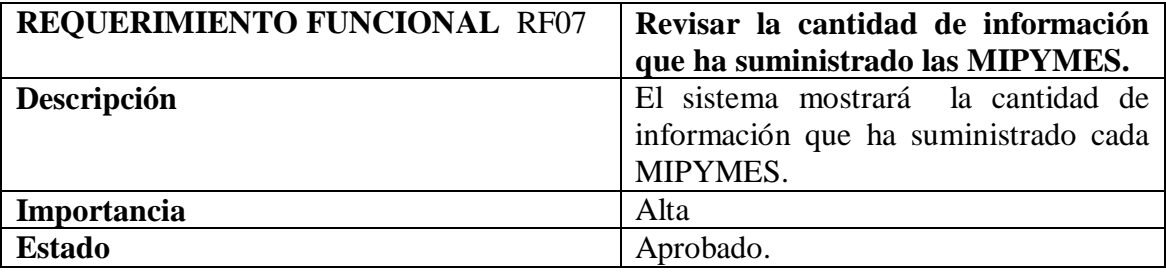

### **TABLA 13:RF08-Configurar Sistema.**

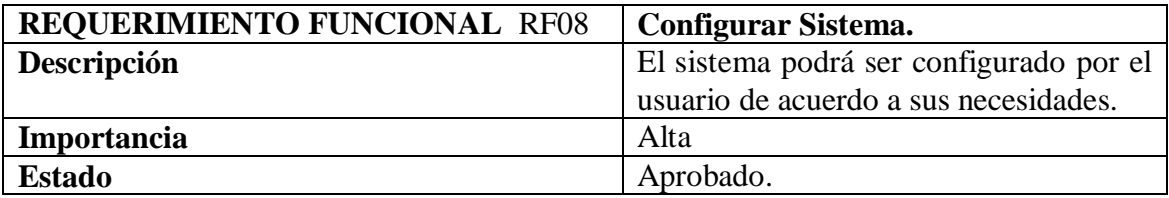

## **TABLA 14:RF09-Visualizar ficha de observación de la MIPYMES.**

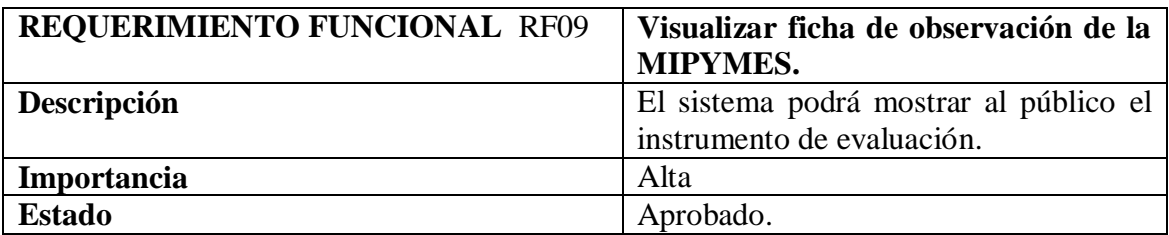

# **TABLA 15:RF10-Presisar ubicación geográfica de la MIPYMES.**

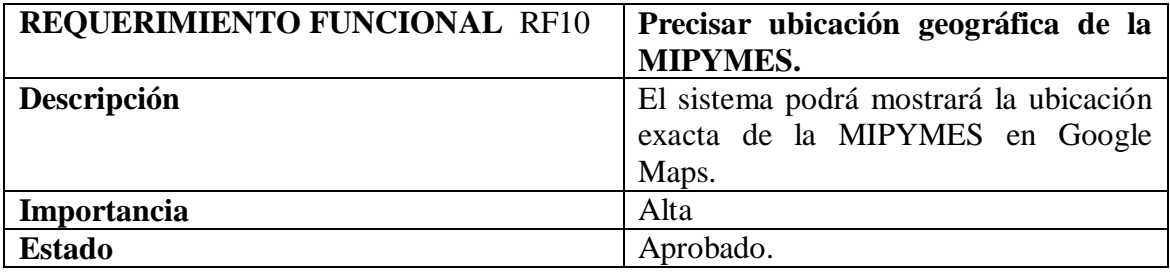

#### **7.3.6. Requerimientos no Funcionales.**

| <b>REQUERIMIENTO NO FUNCIONAL 01</b> | Software en ejecución                |
|--------------------------------------|--------------------------------------|
| Descripción                          | El software se ejecuta en el sistema |
|                                      | operativo Windows.                   |
| Importancia                          | Media                                |
| <b>Estado</b>                        | Aprobado.                            |

**TABLA 16: RF01 Sistema en ejecución.**

# **7.4. Primera Iteración: Autenticar, Marcar ubicación geográfica, Llenar y mostrar encuesta.**

En la primera iteración se presentó las siguientes funcionalidades: el caso de uso Autenticar, Mostrar y Llenar encuesta tiene como función ingresar al sistema a través del usuario y contraseña de los actores que se encuentra registrado si su registro es por primera vez debe comunicarse con el administrador además podrá llenar encuesta precisando ubicación geográfica.

### **7.4.1. Análisis.**

### **7.4.2. Diagrama de CU001**

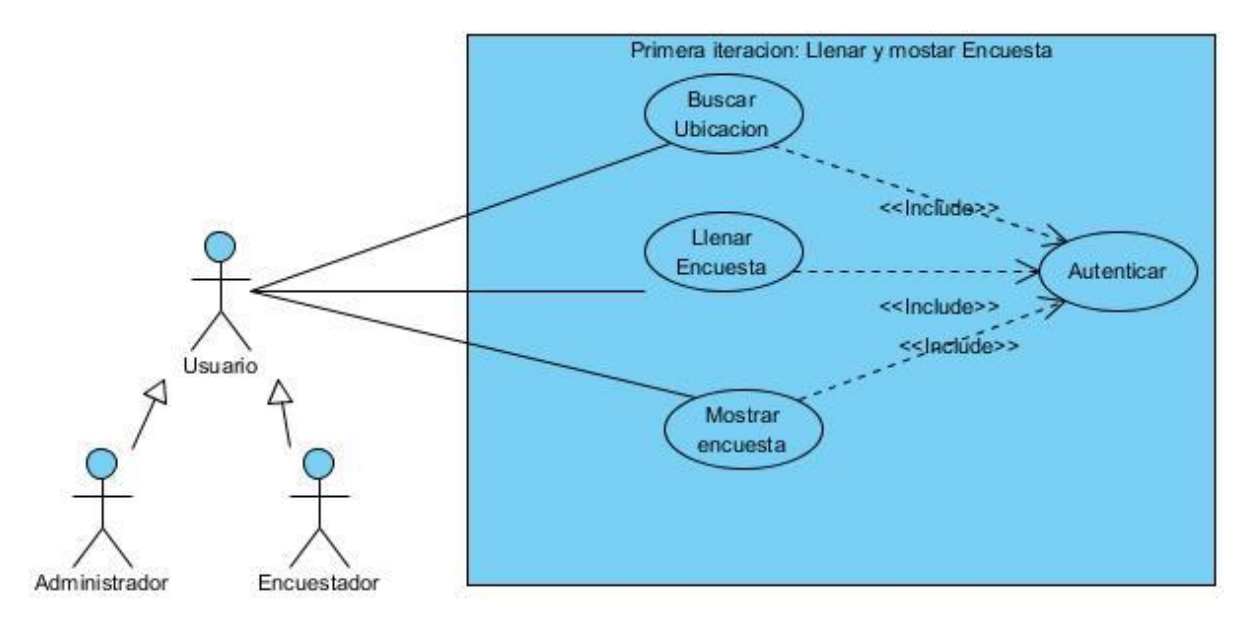

**FIGURA 5: Autenticar, Marcar ubicación geográfica, Llenar y mostrar encuesta.**

# **7.4.3. Caso de uso a detalle.**

#### **TABLA 17: Autenticar usuario.**

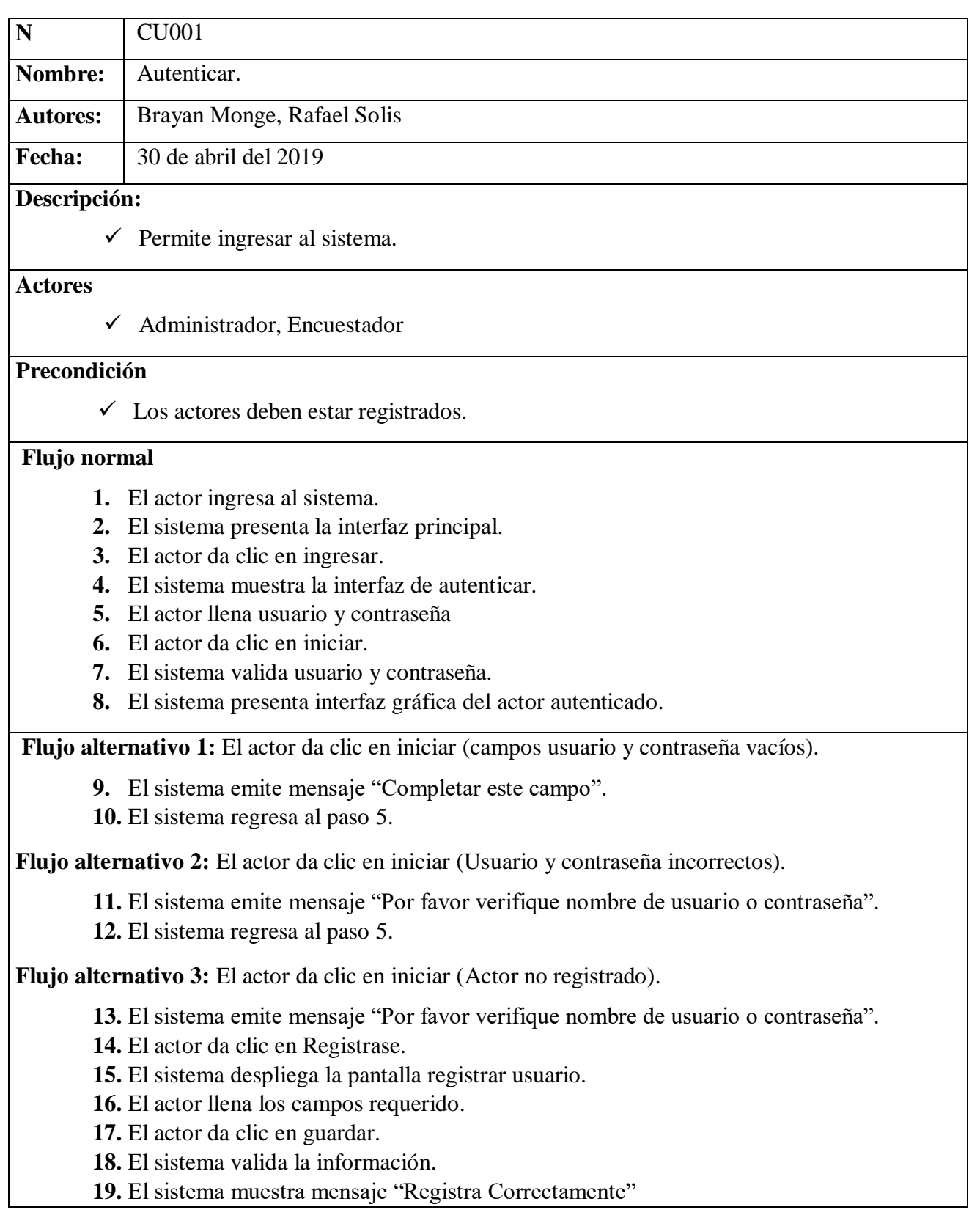

# **20.** El sistema regresa al paso 5.

# **Pos condición.**

Usuario autenticado

# **7.4.4. Caso de uso a detalle.**

# **TABLA 18: Marcar Ubicación geográfica de la empresa.**

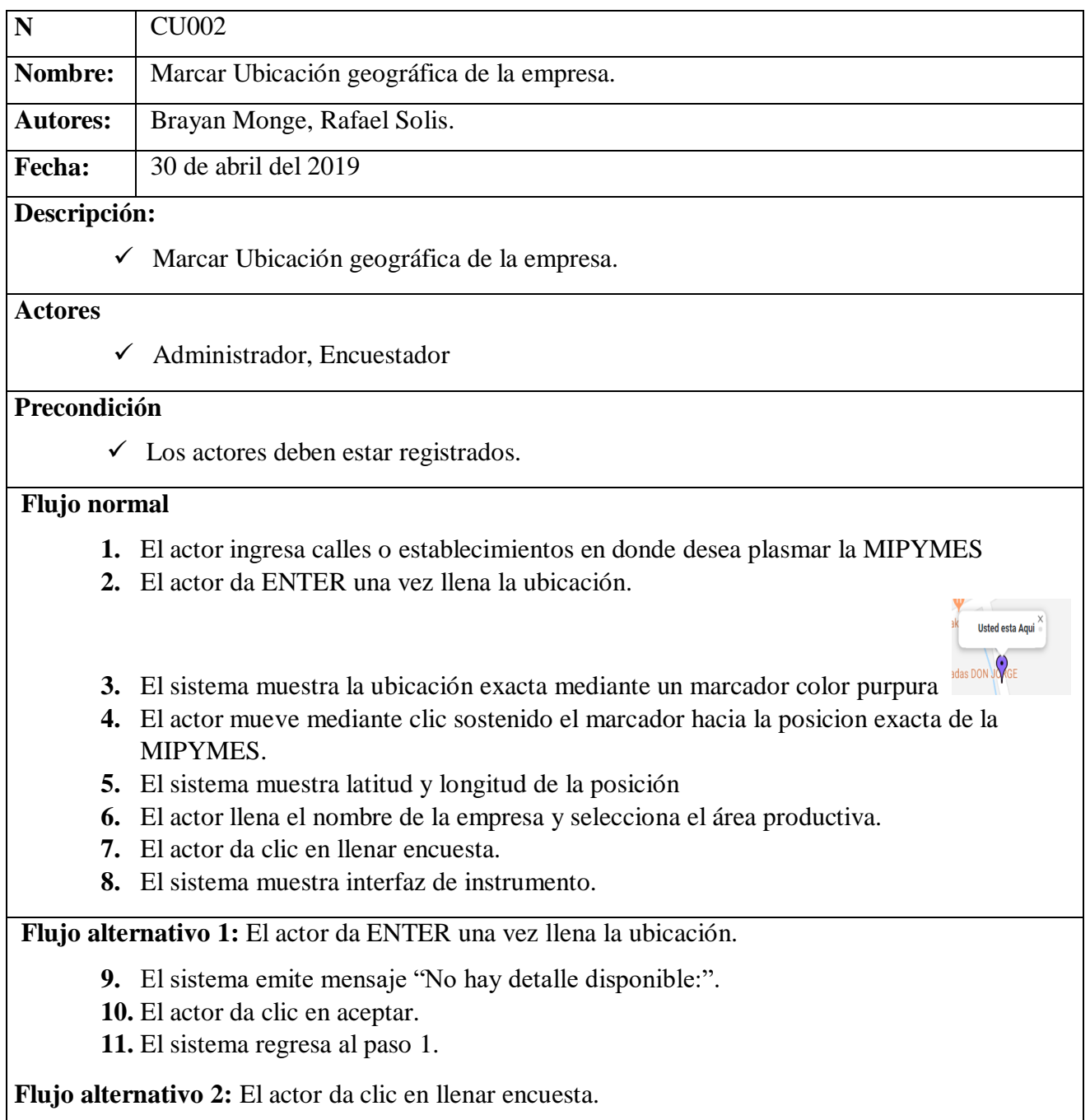

**12.** El sistema emite mensaje "Campo está sin llenar".

**13.** El actor da clic en aceptar.

**14.** El sistema regresa al paso 1.

# **Flujo alternativo 3:** El actor da clic en guardar.

**15.** El sistema emite mensaje "Campo requerido Nombre Empresa".

**16.** El actor da clic en Ok.

**17.** El sistema regresa al paso 6.

# **Pos condición.**

Ubicación geográfica marcada.

# **7.4.5. Caso de uso a detalle.**

### **TABLA 19: Llenar encuesta**

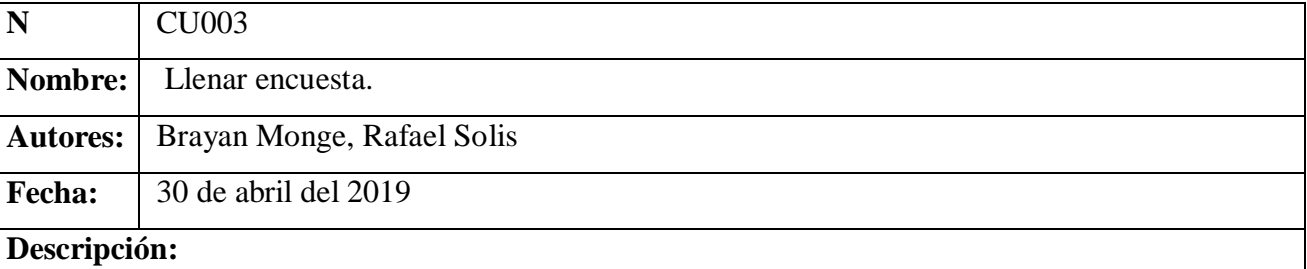

 $\checkmark$  Permite llenar encuesta

## **Actores**

 $\checkmark$  Administrador, Encuestador

# **Precondición**

 $\checkmark$  Los actores deben cumplir el CU002.

# **Flujo normal**

- **1.** El actor da clic en el instrumento que desea llenar este puede ser instrumento de Latacunga o La Mana.
- **2.** El sistema verifica el usuario autenticado y muestra la interfaz.
- **3.** El actor da clic en acciones.
- **4.** El sistema muestra la interfaz de la encuesta
- **5.** El actor selecciona el nombre de la empresa y llena los campos solicitados.
- **6.** El actor da clic en guardar.
- **7.** El sistema muestra mensaje "EL REGISTRO HA SIDO ALMACENADO"
- **8.** El actor da clic en aceptar.

**Flujo alternativo 2:** El actor da clic en guardar.

**9.** El sistema emite mensaje "Campo requerido Nombre Empresa".

**10.** El actor da clic en Ok.

# **11.** El sistema regresa al paso 5.

# **Pos condición.**

EL REGISTRO HA SIDO ALMACENADO

## **7.4.6. Caso de uso a detalle.**

### **TABLA 20:Mostrar Encuesta.**

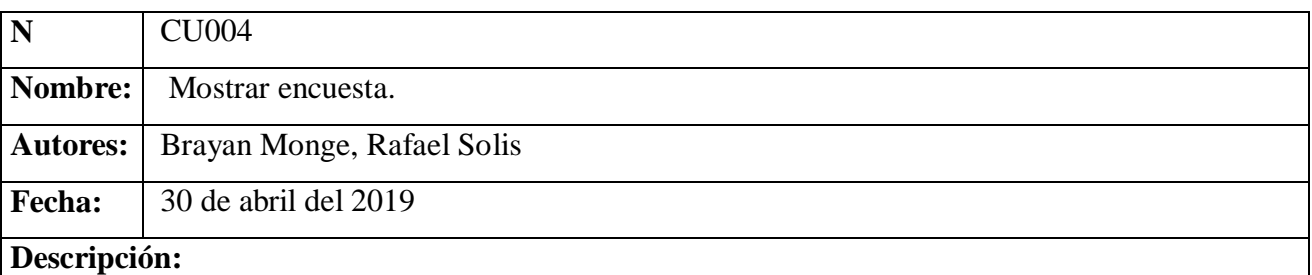

 $\checkmark$  Permite visualizar encuestas llenas por el actor.

### **Actores**

 $\checkmark$  Administrador, Encuestador

# **Precondición**

 $\checkmark$  Los usuarios deben estar autenticado.

# **Flujo normal**

- **1.** El actor da clic en la opción instrumentos.
- **2.** El sistema muestra interfaz instrumentos
- **3.** El actor da clic en el instrumento que desea visualizar este puede ser instrumento de Latacunga o La Mana.
- **4.** El sistema verifica el usuario autenticado y muestra la interfaz.
- **5.** El actor da clic en acciones.
- **6.** El sistema muestra la interfaz de la encuesta.
- **7.** El actor visualiza el listado de las empresas ingresadas por el actor.
- **8.** El actor da clic en el icono PDF para exportar información ingresada por el actor.
- **9.** Documento con la información solicitada.

# **Pos condición.**

 $\checkmark$  Reporte de la información obtenida mediante el instrumento de caracterización de unidades económicas.

# **7.4.7. Requerimientos**

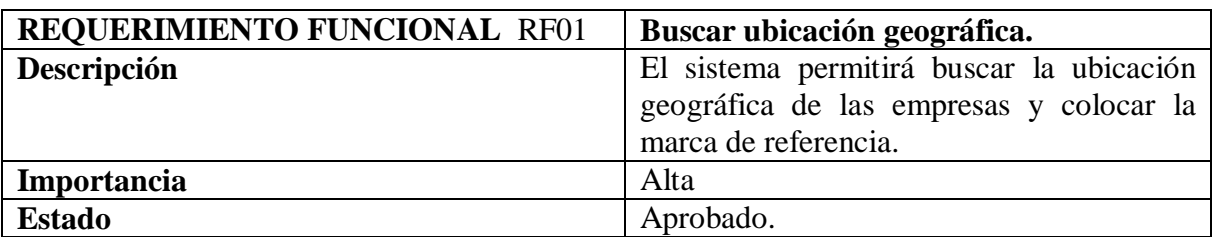

#### **TABLA 21:RF01- Buscar Ubicación referente a la MIPYMES.**

# **TABLA 22: RF02- Llenar encuesta de la información de la MIPYMES.**

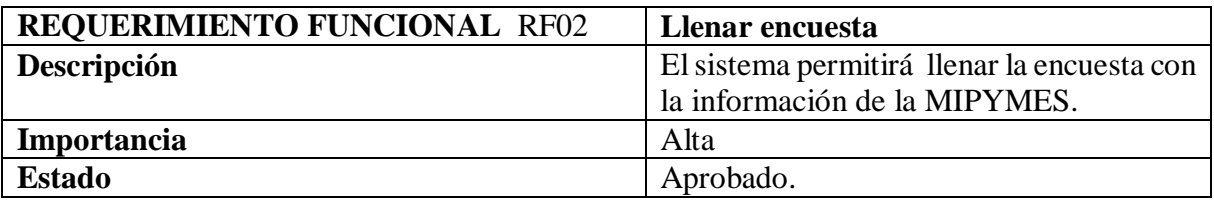

#### **TABLA 23: RF03-Visualizar encuesta llena.**

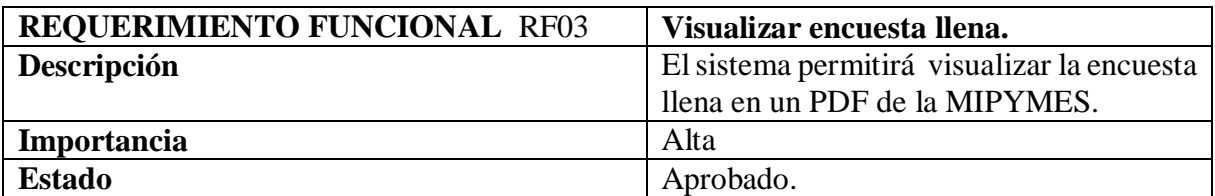

# **7.4.8. Diseño**

# **7.4.9. Diagrama de clases**

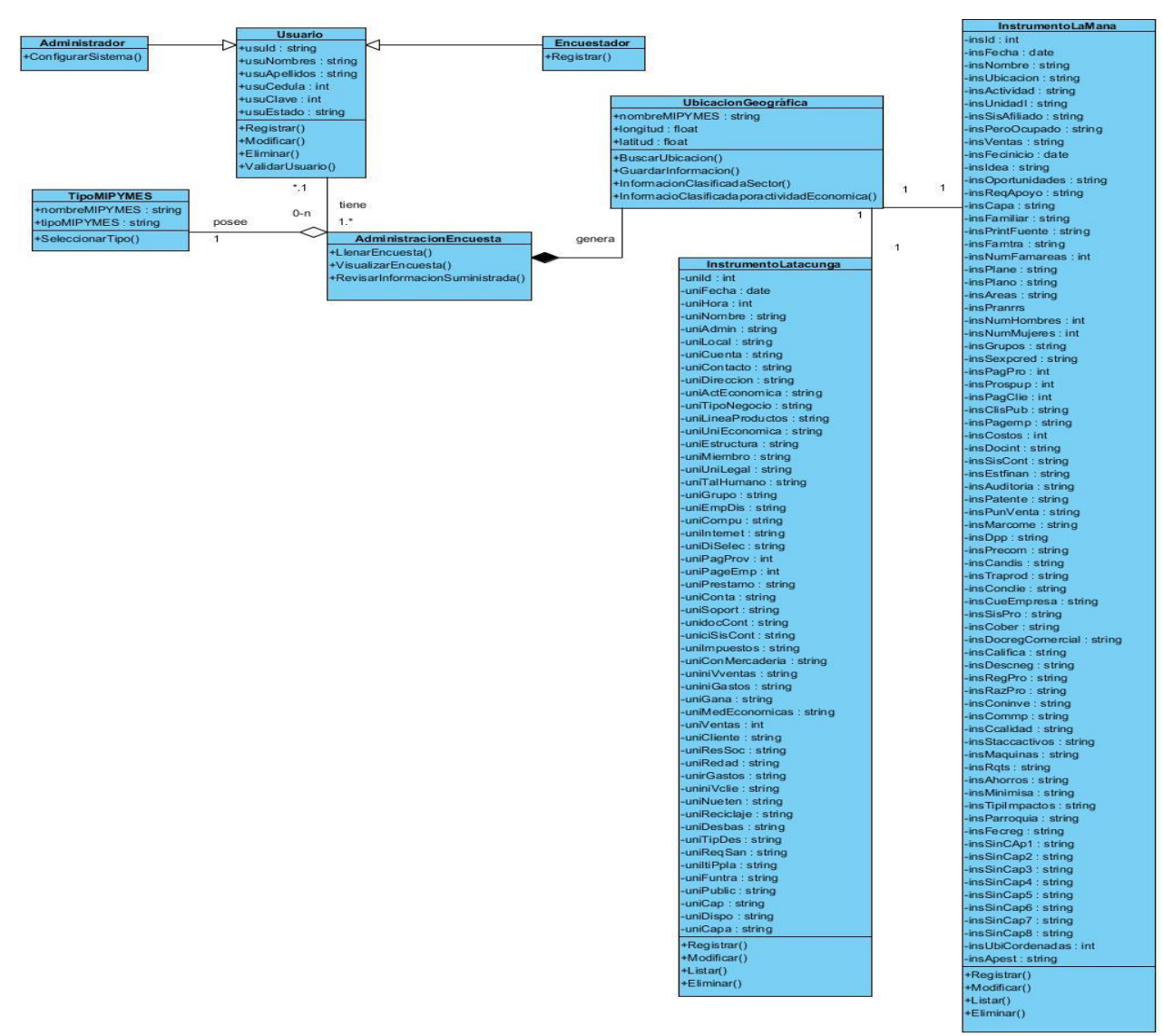

**FIGURA 6:Diagrama de clases primera iteración**

# **7.4.10. Diagrama de secuencia**

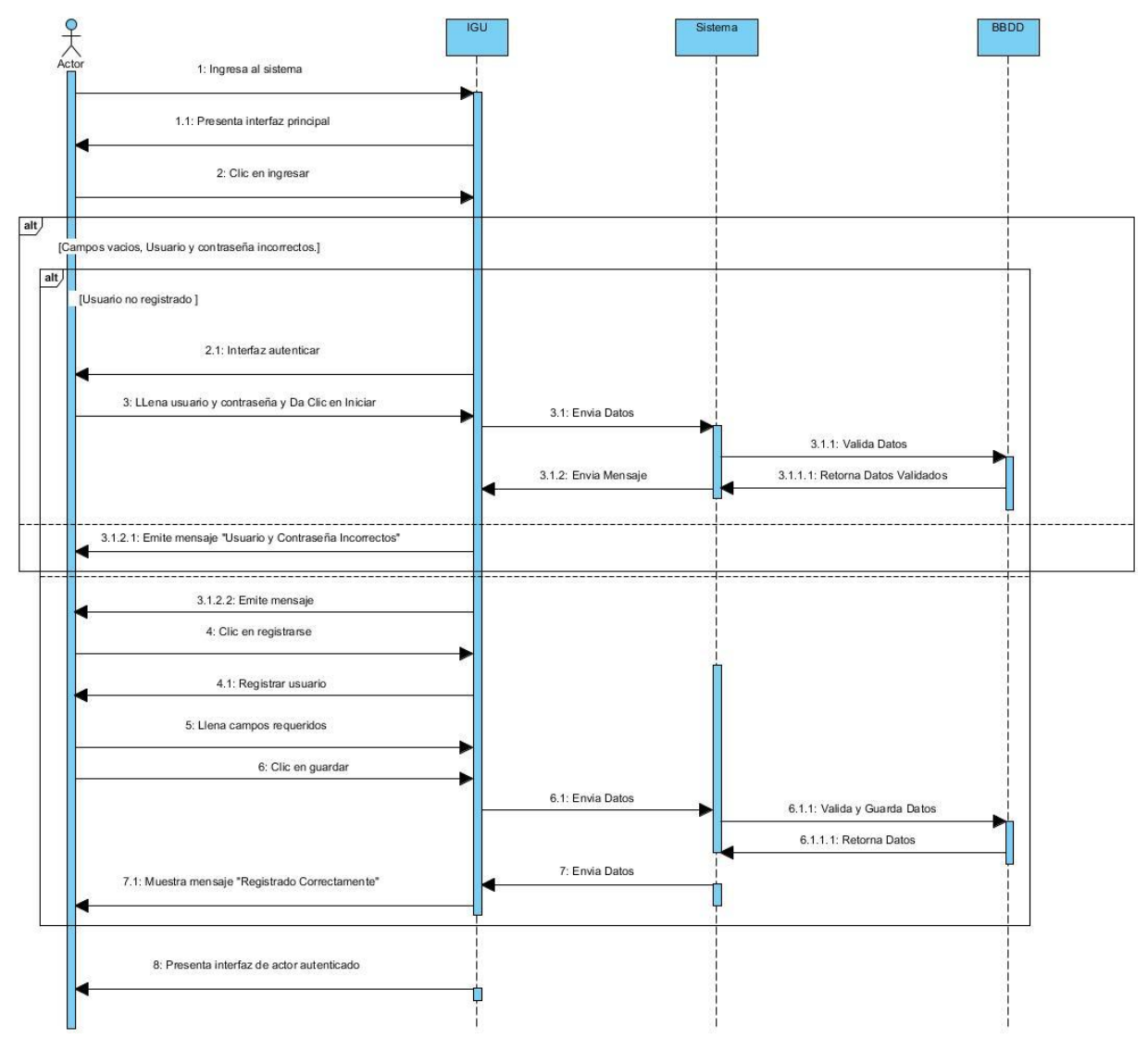

**FIGURA7: Diagrama de secuencia CU001.**

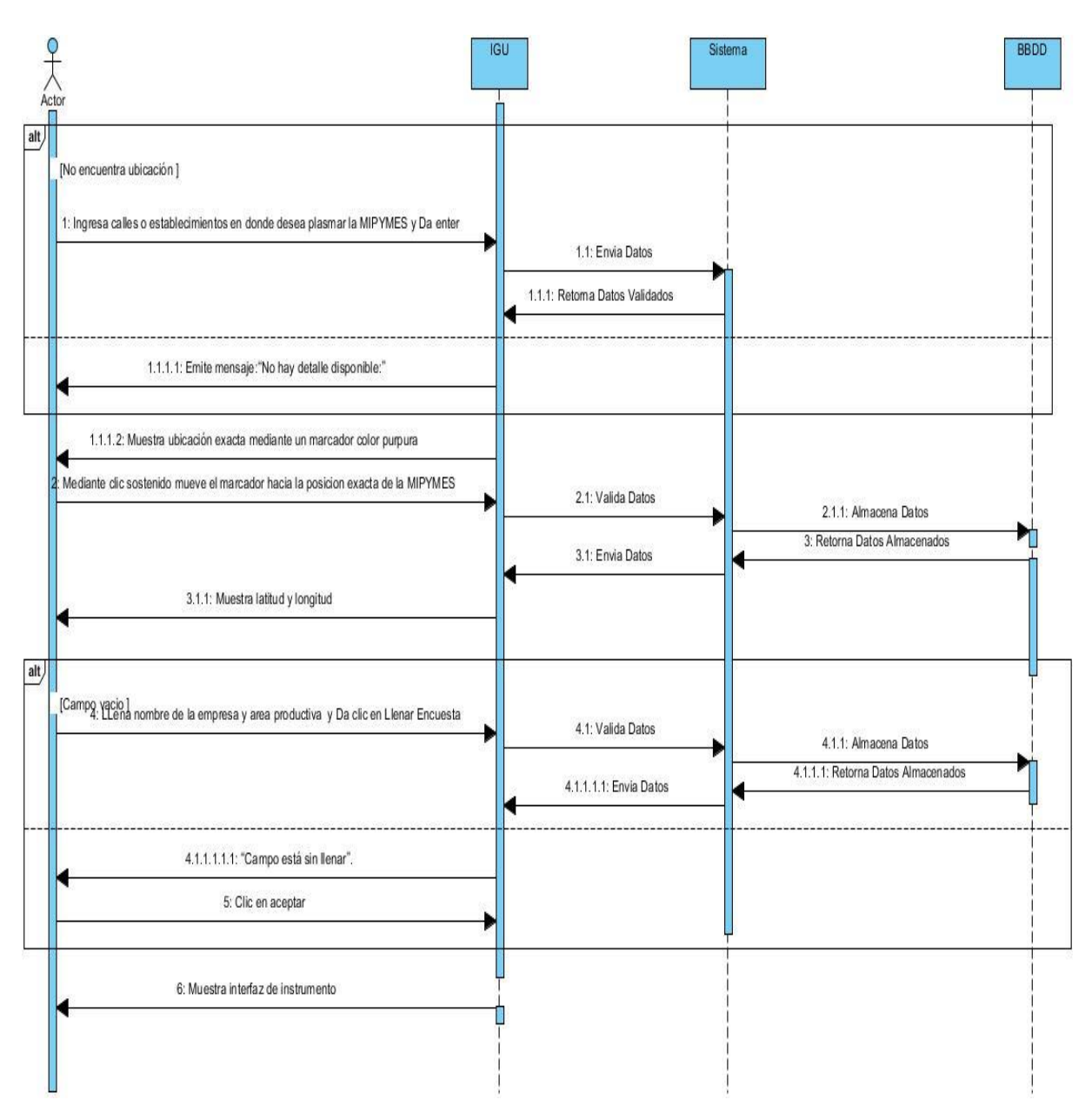

**FIGURA8: Diagrama de secuencia CU002.**

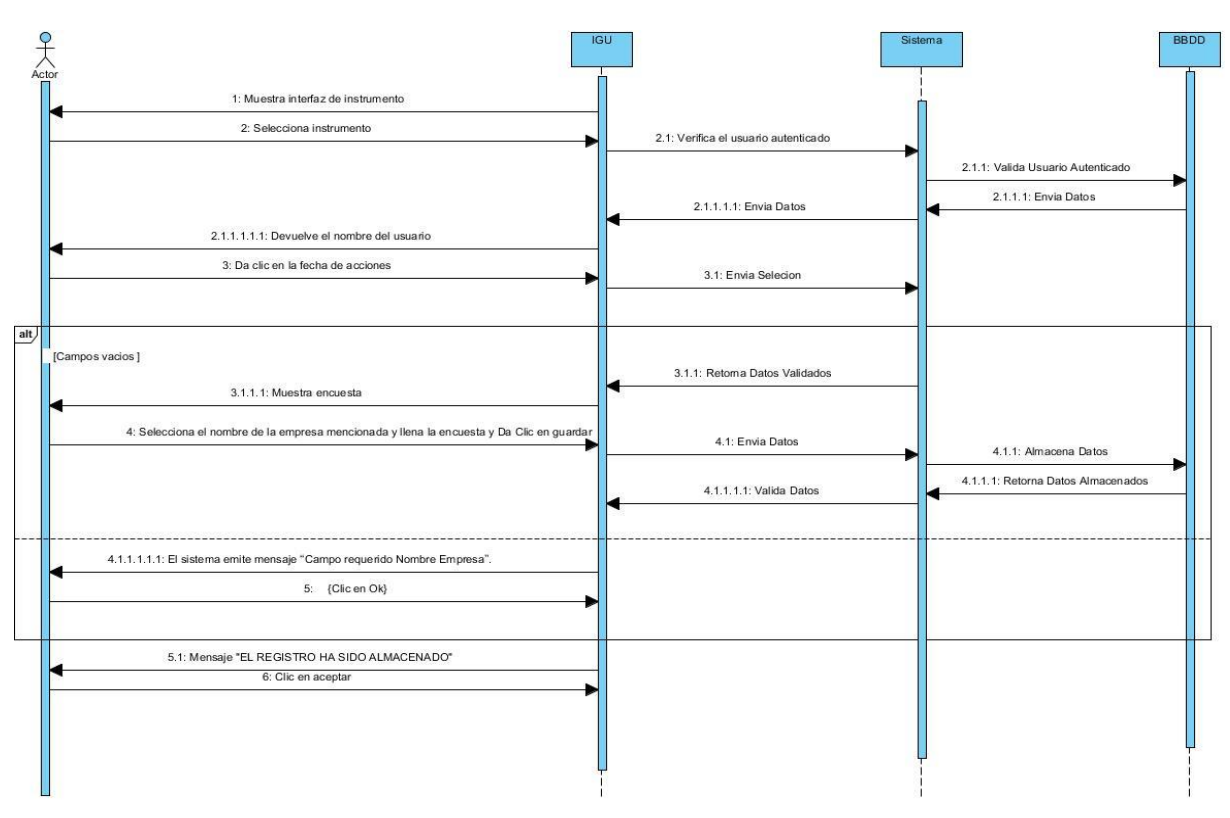

**FIGURA 9: Diagrama de secuencia CU003.**

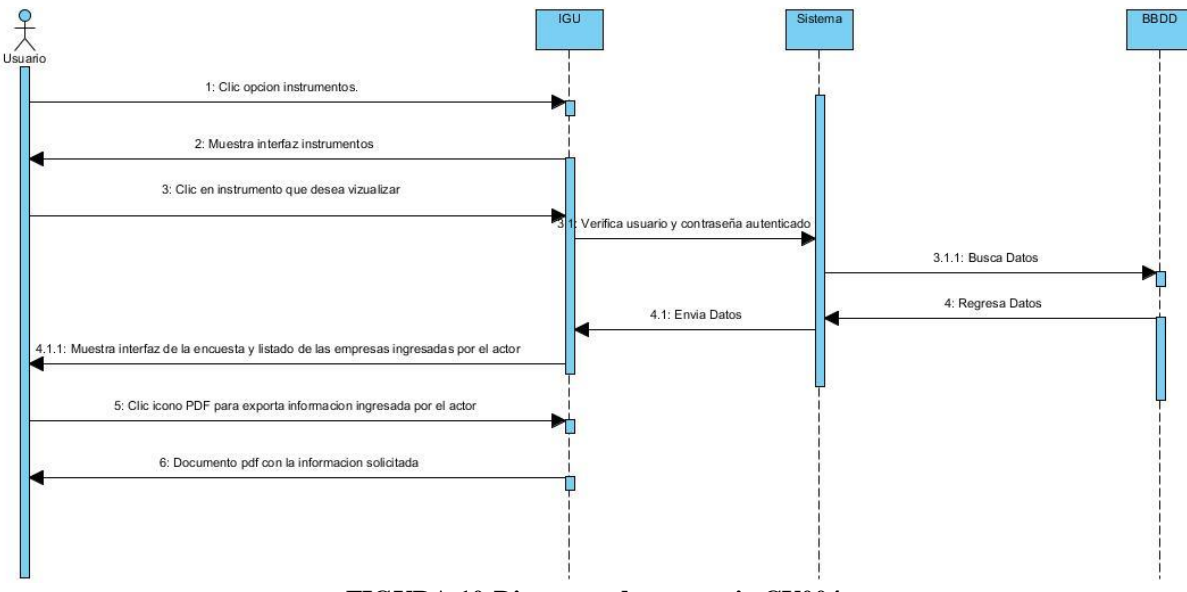

**FIGURA 10:Diagrama de secuencia CU004**

# **7.4.11. Diagrama de actividad**

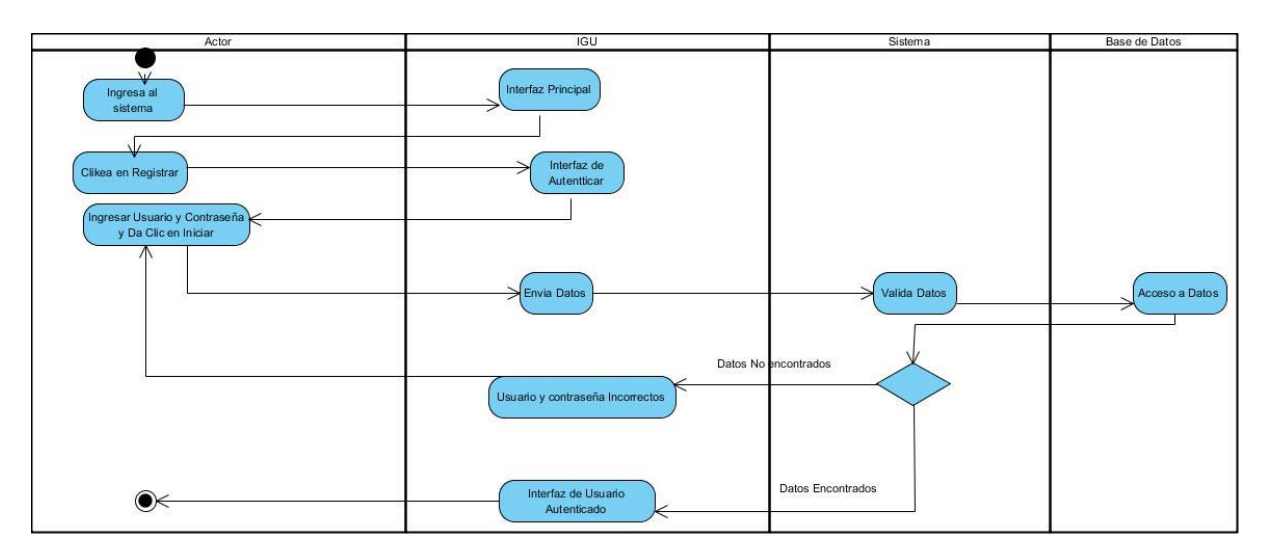

**FIGURA11: Diagrama de actividad CU001**

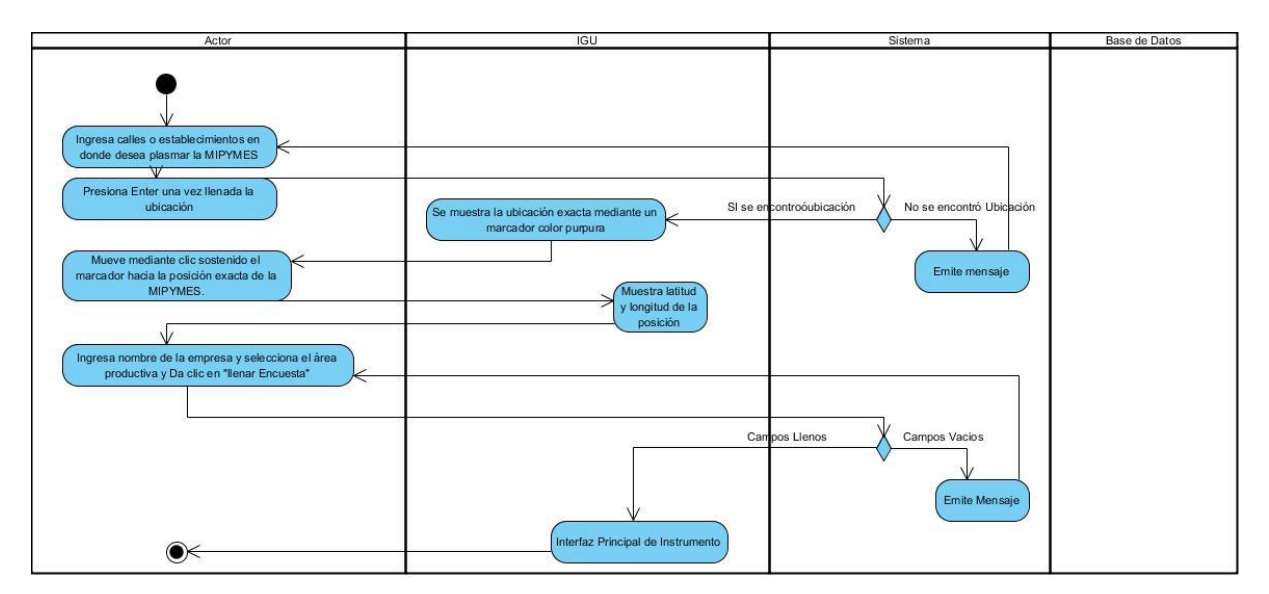

**FIGURA12: Diagrama de actividad CU002**

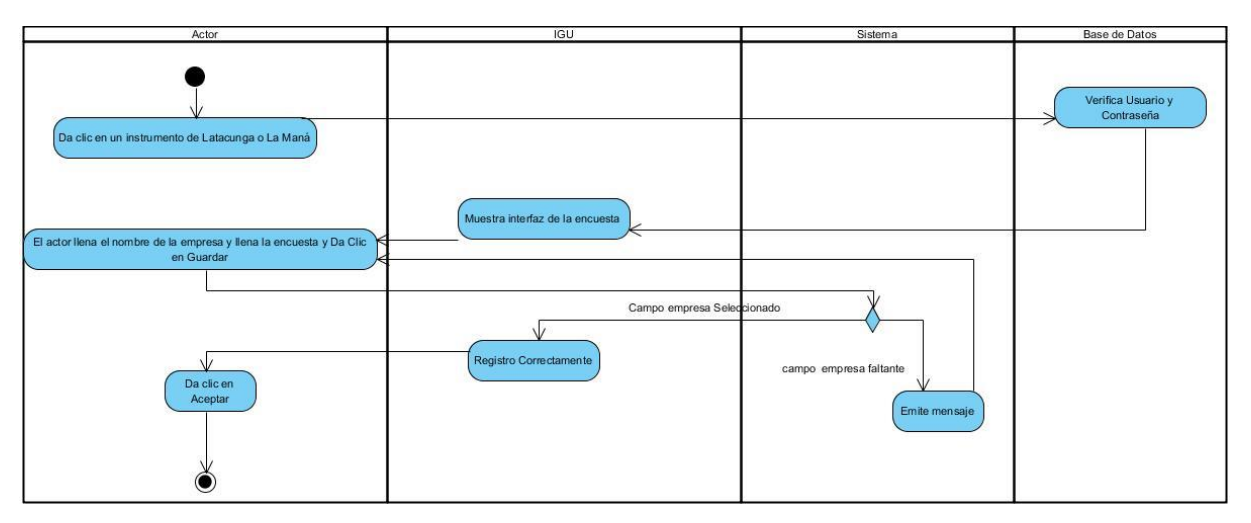

**FIGURA13: Diagrama de actividad CU003**

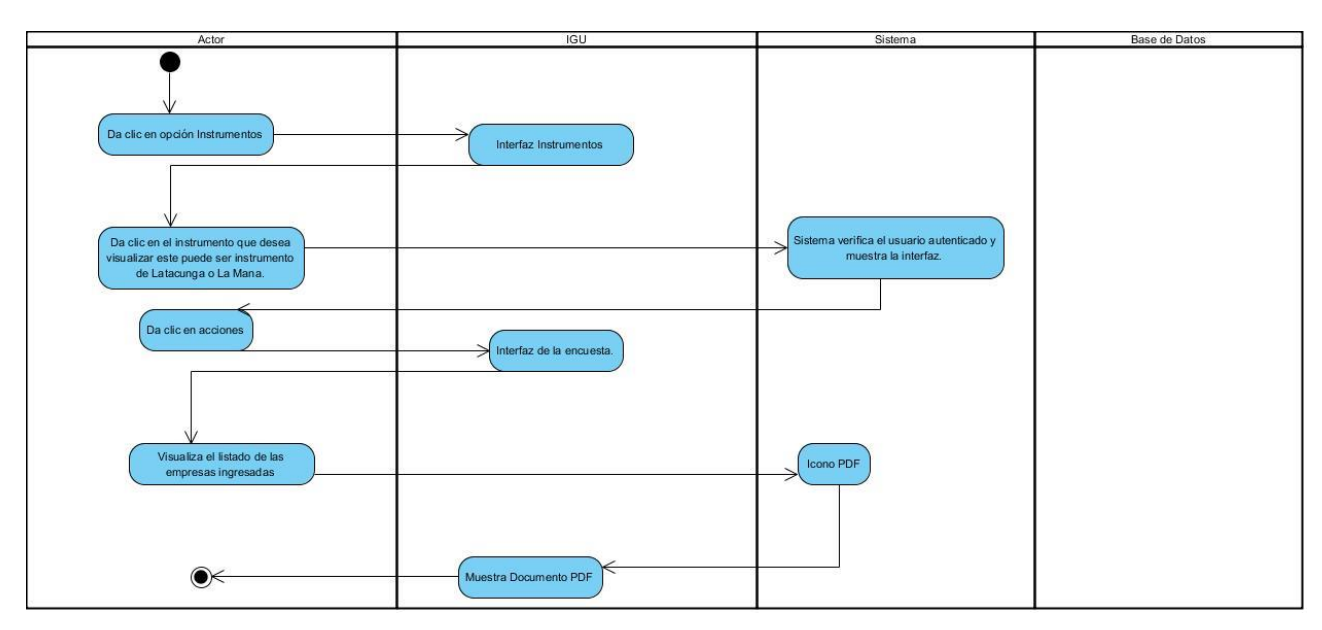

**FIGURA14: Diagrama de actividad CU004**

# **7.4.12. Implementación.**

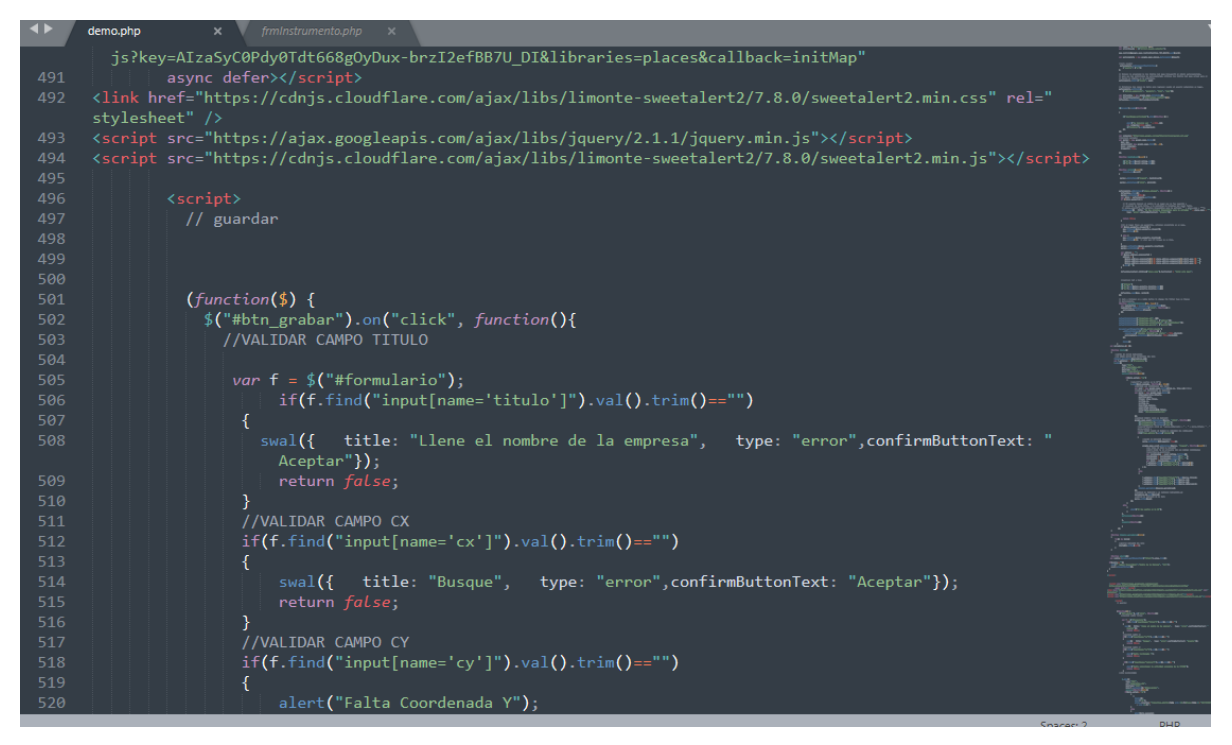

**FIGURA 15: Código de implementación del mapa.**

La FIGURA 2 representa como se realizó la codificación para englobar el mapa al sistema y poder posesionarse mediante la longitud y latitud y busque mediante calles el sitio exacto.

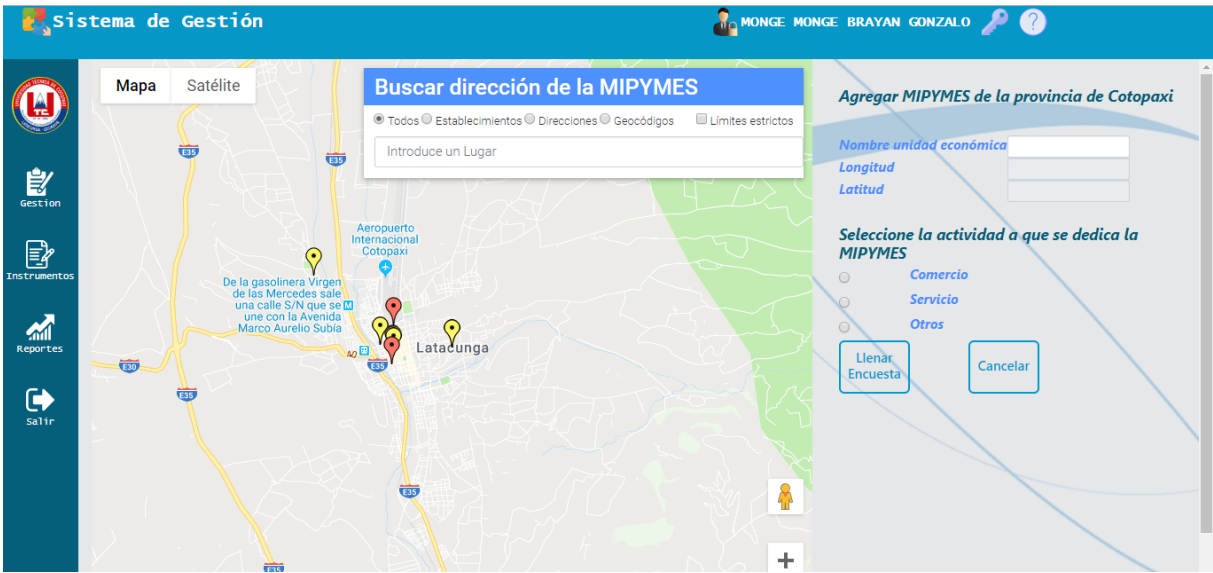

**FIGURA 16: IGU principal del mapa**

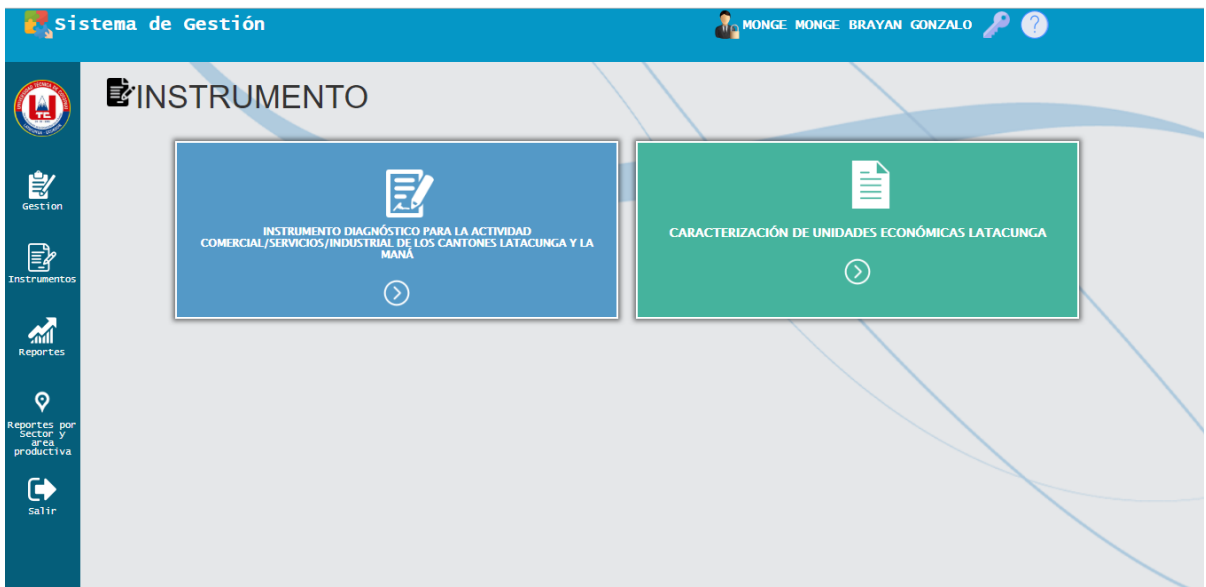

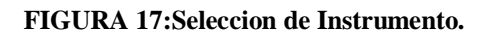

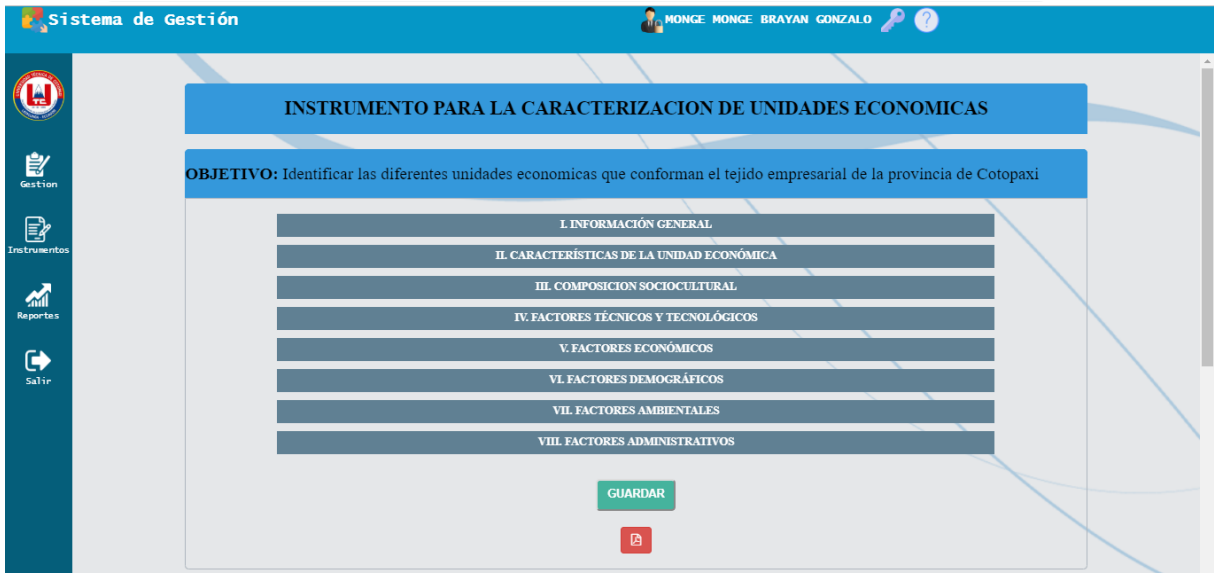

**FIGURA 18: Formulario llenar encuesta.**
## **7.4.13. Pruebas.**

**Objetivo:** Verificar funcionalidad Autenticar, Mostrar y Llenar encuesta.

**Alcance:** El caso de uso Autenticar, Mostrar y Llenar encuesta tiene como función ingresar al sistema a través del usuario y contraseña de los actores que se encuentra registrado si su registro es por primera vez debe comunicarse con el administrador además podrá llenar encuesta precisando ubicación geográfica.

**Fecha:** 29 de mayo del 2019

#### **Responsable:**

**TABLA 24: Caso de prueba Autenticar, Mostrar y Llenar encuesta.**

| Caso de prueba          | Autenticar.                                   |
|-------------------------|-----------------------------------------------|
| #Caso de prueba         | <b>CP001</b>                                  |
| #Caso de uso            | <b>CU001</b>                                  |
| Descripción             | Verificar funcionalidad de autenticar usuario |
|                         | a través de los procesos que conllevan el     |
|                         | ingreso al sistema. con la finalidad de       |
|                         | comprobar que cumpla su objetivo, sin         |
|                         | ningún error.                                 |
| <b>Condiciones</b>      | El administrador deberá ingresar su usuario y |
|                         | los campos de la encuesta.                    |
| <b>Entradas</b>         | 1. Ingresar usuario y contraseña.             |
|                         | 2. Seleccionar el botón iniciar.              |
| Resultado esperado #1   | Actor ingresa al sistema con cédula y         |
|                         | contraseña correcta.                          |
| Resultado esperado #2   | El sistema emite mensaje "Completar este      |
|                         | campo".                                       |
| Resultado esperado #3   | sistema emite mensaje "Por favor<br>E1        |
|                         | verifique nombre de usuario o contraseña".    |
| Resultado esperado #4   | El actor da clic en iniciar (Actor no         |
|                         | registrado). El sistema emite un mensaje      |
|                         | cuando el usuario y/o contraseña sea          |
|                         | incorrecto.                                   |
| Evaluación de la prueba | Prueba superada.                              |

#### **TABLA 25: Caso de prueba Marcar ubicación geográfica de la empresa**

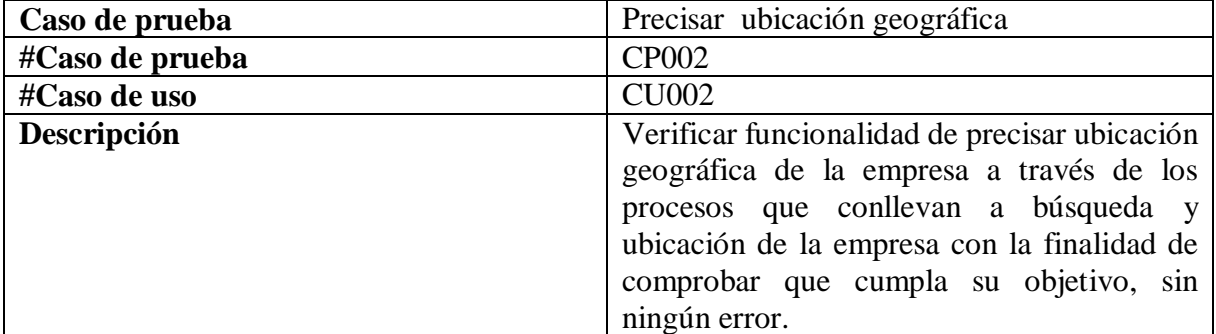

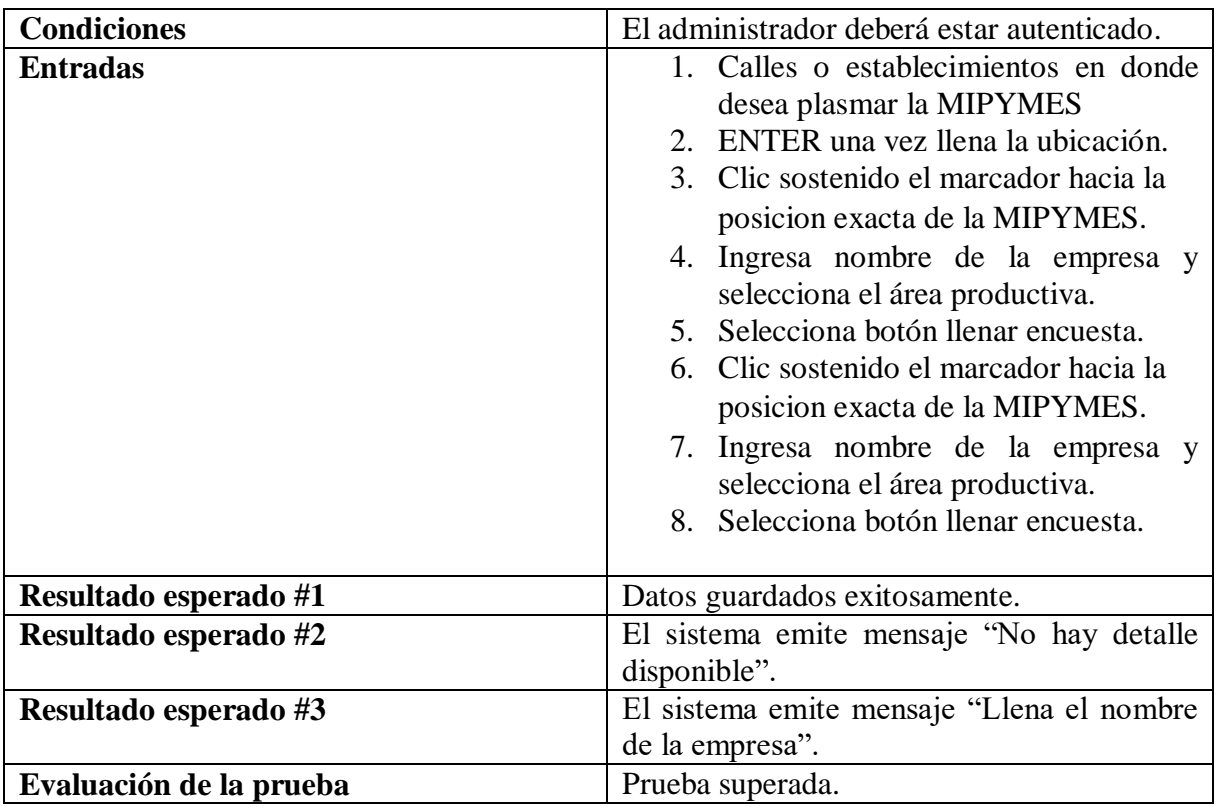

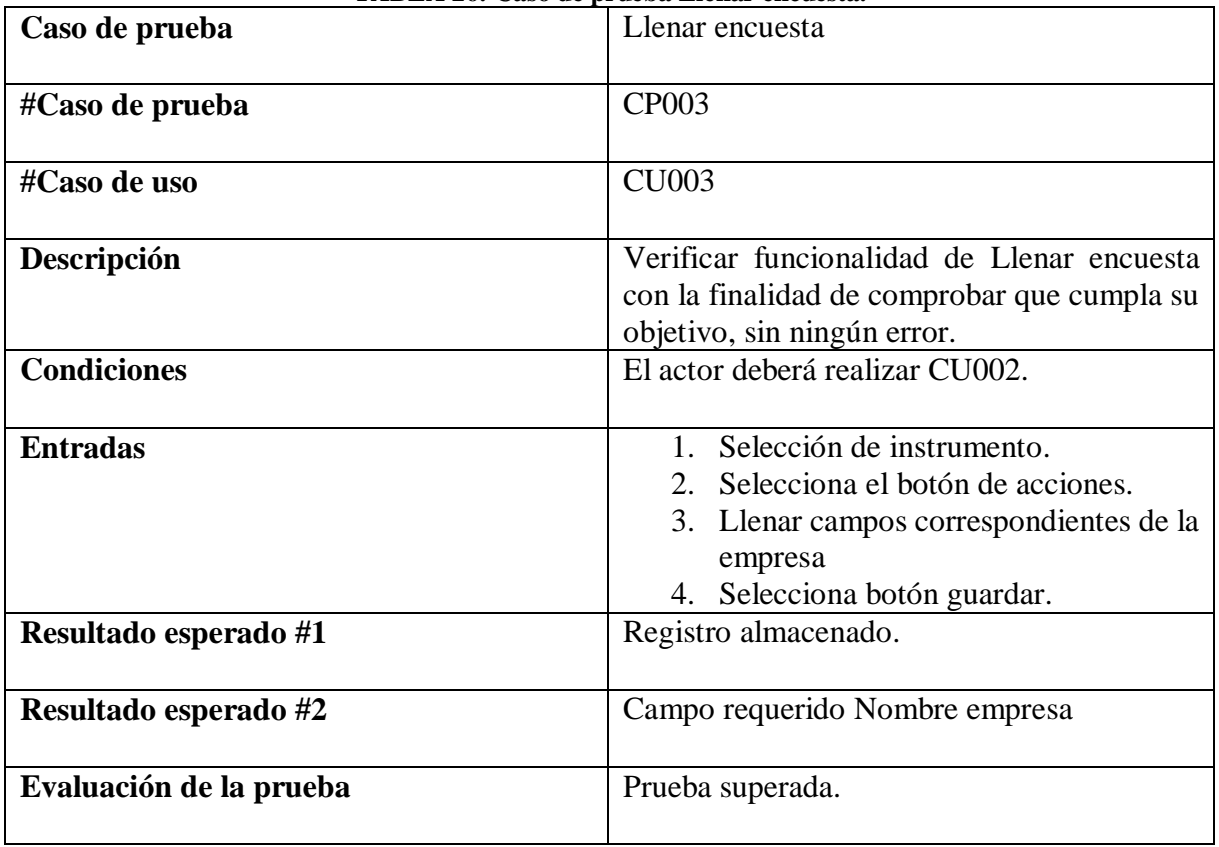

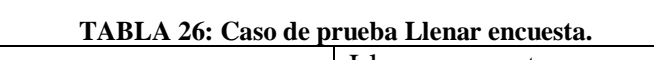

| Caso de prueba        | Mostrar encuesta                                                                                                    |
|-----------------------|----------------------------------------------------------------------------------------------------|
| #Caso de prueba       | <b>CP004</b>                                                                                                    |
| #Caso de uso          | <b>CU004</b>                                                                                                    |
| Descripción           | Verificar funcionalidad de mostrar encuesta<br>con la finalidad de comprobar que cumpla su<br>objetivo, sin ningún error.                         |
| <b>Condiciones</b>    | El administrador deberá estar autenticado.                                                                                                    |
| <b>Entradas</b>       | 1. Clic opción instrumento.<br>Selección de instrumento a visualizar<br>3. Clic en acciones<br>4. Selecciona botón con el icono del<br><b>PDF</b> |
| Resultado esperado #1 | Reporte PDF                                                                                                    |

**TABLA 27: Caso de prueba Autenticar, Mostrar y Llenar encuesta.**

## **7.4.14. Informe de pruebas**

**.**

|              |                    | <b>Resultados</b> |                | TADLA 28: Imorme de pruebas Autenticar, mostrar y Lienar encuesta.<br><b>Fecha De</b> | <b>Resultado</b> |                |
|--------------|--------------------|-------------------|----------------|---------------------------------------------------------------------------------------|------------------|----------------|
| # Caso De    | Fecha de<br>Prueba |                   |                | <b>Nueva</b><br>Prueba                                                                |                  |                |
| Prueba       |                    | Aprobado          | N <sub>o</sub> |                                                                                       |                  | N <sub>o</sub> |
|              |                    |                   | Aprobado       |                                                                                       | Aprobado         | Aprobado       |
| CP001        | 01/05/2019         | ✓                 |                |                                                                                       |                  |                |
| <b>CP002</b> | 01/05/2019         | $\checkmark$      |                |                                                                                       |                  |                |
| <b>CP003</b> | 01/05/2019         | $\checkmark$      |                |                                                                                       |                  |                |
| <b>CP004</b> | 01/05/2019         |                   | $\checkmark$   | 03/05/2019                                                                            | ✓                |                |

**TABLA 28: Informe de pruebas Autenticar, Mostrar y Llenar encuesta.** 

# **7.5. Segunda Iteración: Mostrar información clasificada por ubicación geográfica y área productiva.**

En la Segunda interacción se presentó las siguientes funcionalidades: el caso de uso Mostrar información clasificada por ubicación geográfica y área productiva tiene como función buscar a las empresas de acuerdo a su homogeneidad.

## **7.5.1. Análisis.**

## **7.5.2. Diagrama de CU001**

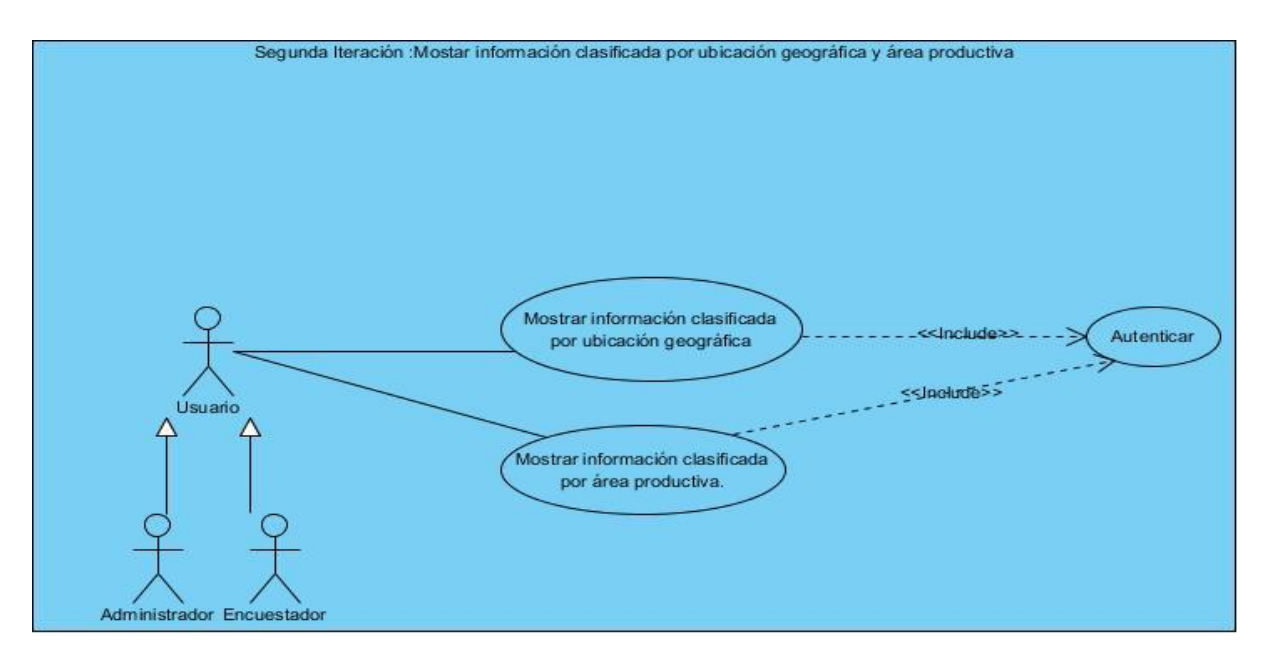

**FIGURA 19: Mostrar información clasificada por ubicación geográfica y área productiva.**

## **7.5.3. Caso de uso a detalle.**

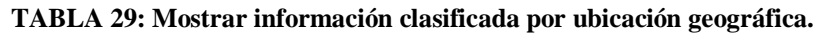

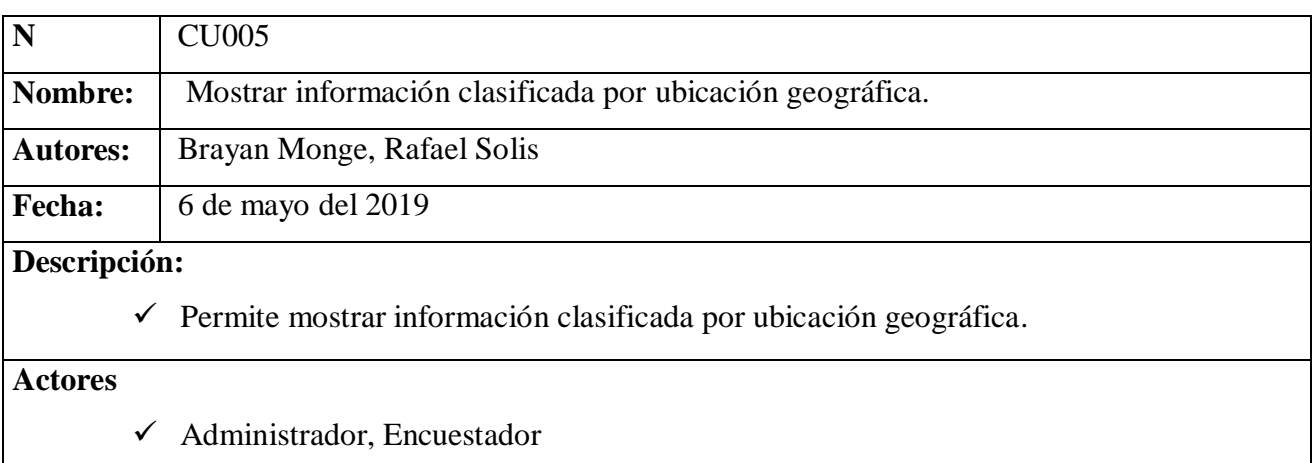

## **Precondición**

 $\checkmark$  Los actores deben estar autenticados.

## **Flujo normal**

- **1.** El actor selecciona el reporte por ubicación geográfica y área productiva.
- **2.** El sistema presenta interfaz reporte por ubicación geográfica y área productiva.
- **3.** El actor selecciona el cantón.
- **4.** El sistema de acuerdo al cantón seleccionado presenta otros campos.
- **5.** El actor selecciona la parroquia.
- $\overline{a}$ **6.** El actor da clic en el icono de búsqueda.
- **7.** El sistema muestra interfaz de resultados.

**Flujo alternativo 1:** El sistema de acuerdo al cantón seleccionado presenta otros campos.

- **8.** El sistema no presenta los otros campos.
- **9.** El sistema regresa al paso 3.

**Flujo alternativo 2:** El actor da clic en el icono de búsqueda (no selecciono el cantón).

**10.** El sistema emite mensaje "Seleccione uno de los campos".

**11.** El sistema regresa al paso 3.

## **Pos condición.**

 $\checkmark$  El sistema muestra interfaz de resultados.

## **7.5.4. Caso de uso a detalle.**

#### **TABLA 30: Mostrar información clasificada por área productiva.**

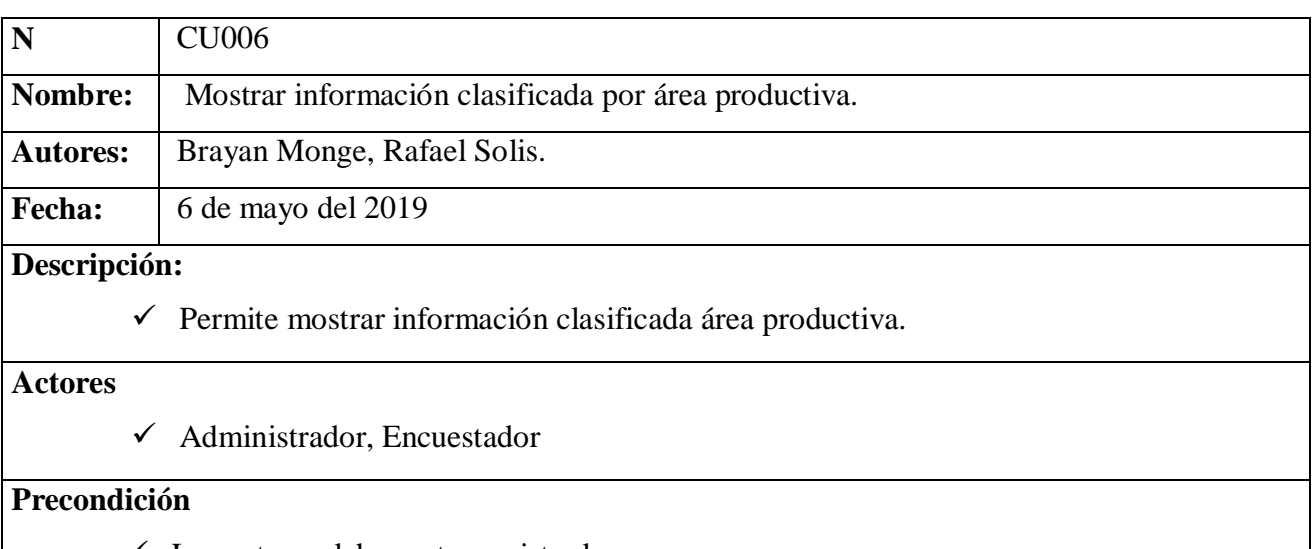

 $\checkmark$  Los actores deben estar registrados.

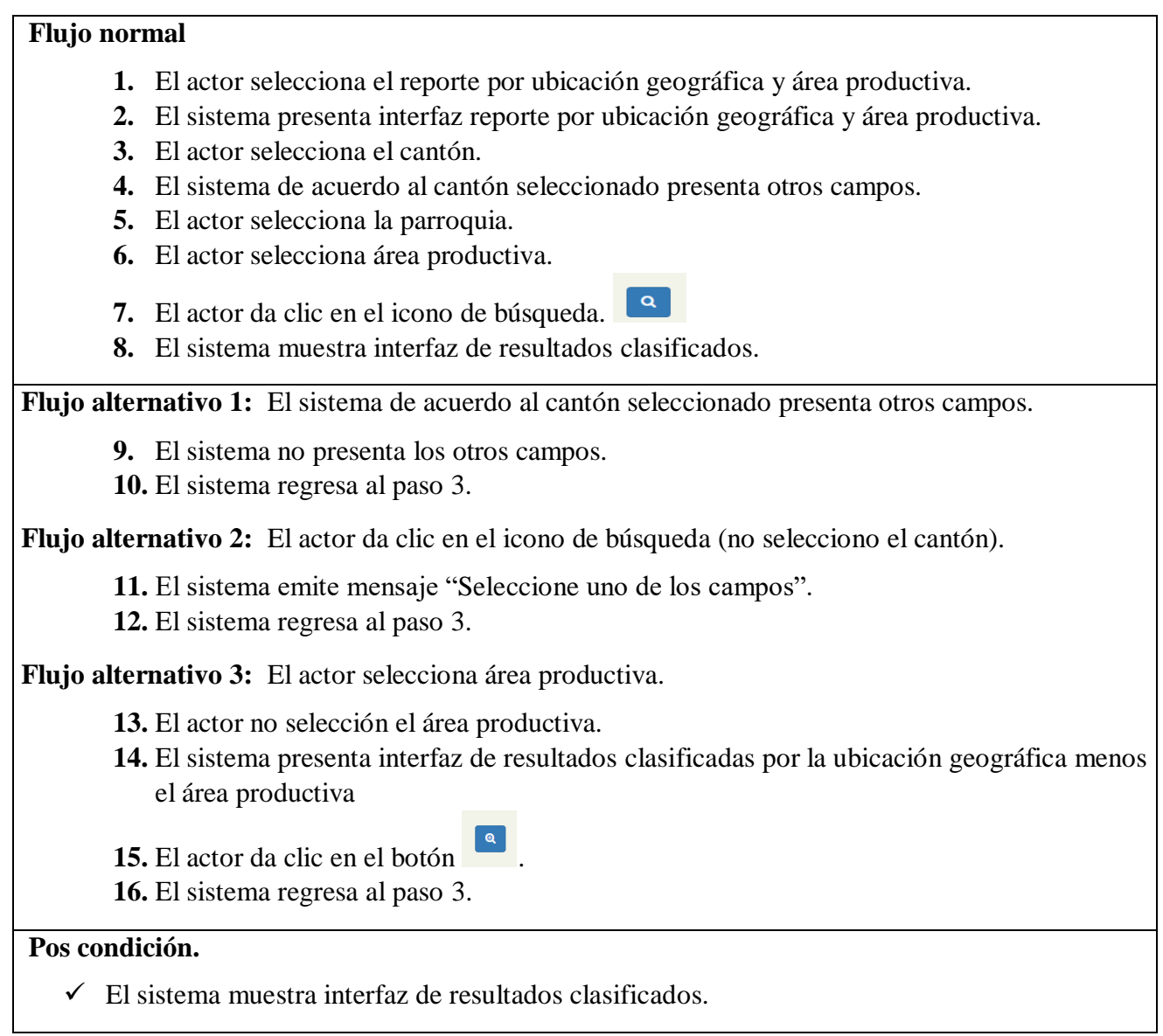

# **7.5.5. Requerimientos**

## **TABLA 31: RF04- Visualizar MIPYMES de acuerdo al área productiva.**

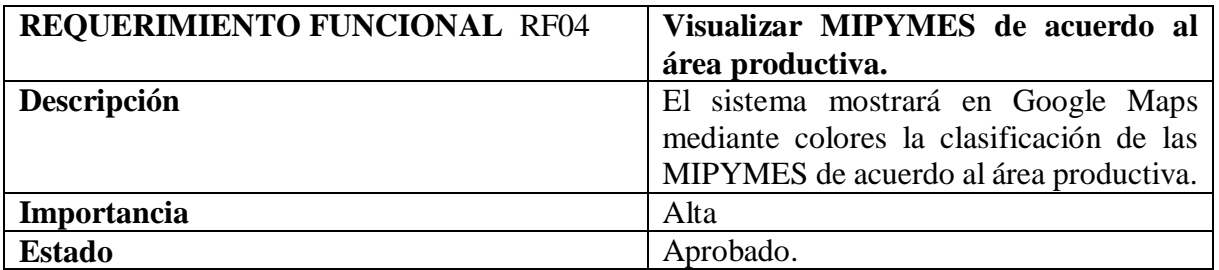

**TABLA 32: RF05-Mostrar información clasificada por sector.**

| <b>REQUERIMIENTO FUNCIONAL RF05</b> | Mostrar información clasificada por<br>sector.                          |
|-------------------------------------|-------------------------------------------------------------------------|
| Descripción                         | sistema mostrará información<br>El<br>clasificada de acuerdo al sector. |
| Importancia                         | Alta                                                                    |
| <b>Estado</b>                       | Aprobado.                                                               |

#### **7.5.6. Diseño**

#### **7.5.7. Diagrama de clases**

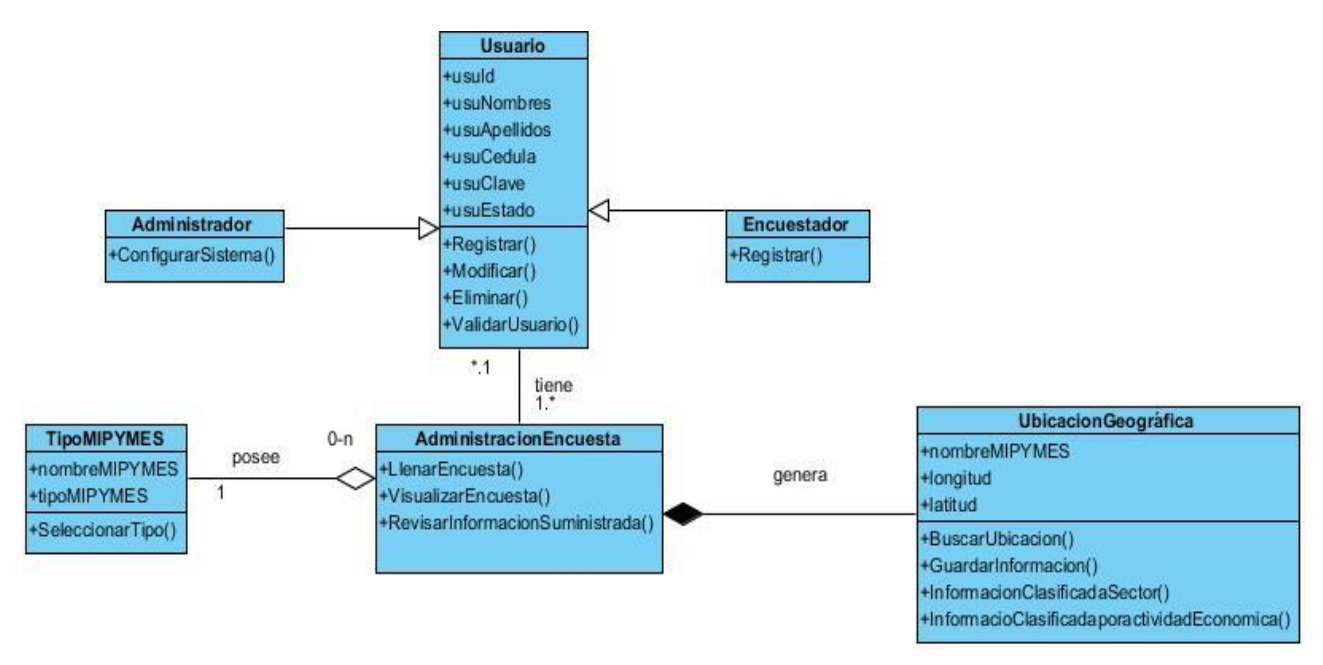

**FIGURA20: Diagrama de clases segunda iteración**

#### **7.5.8. Diagrama de secuencia**

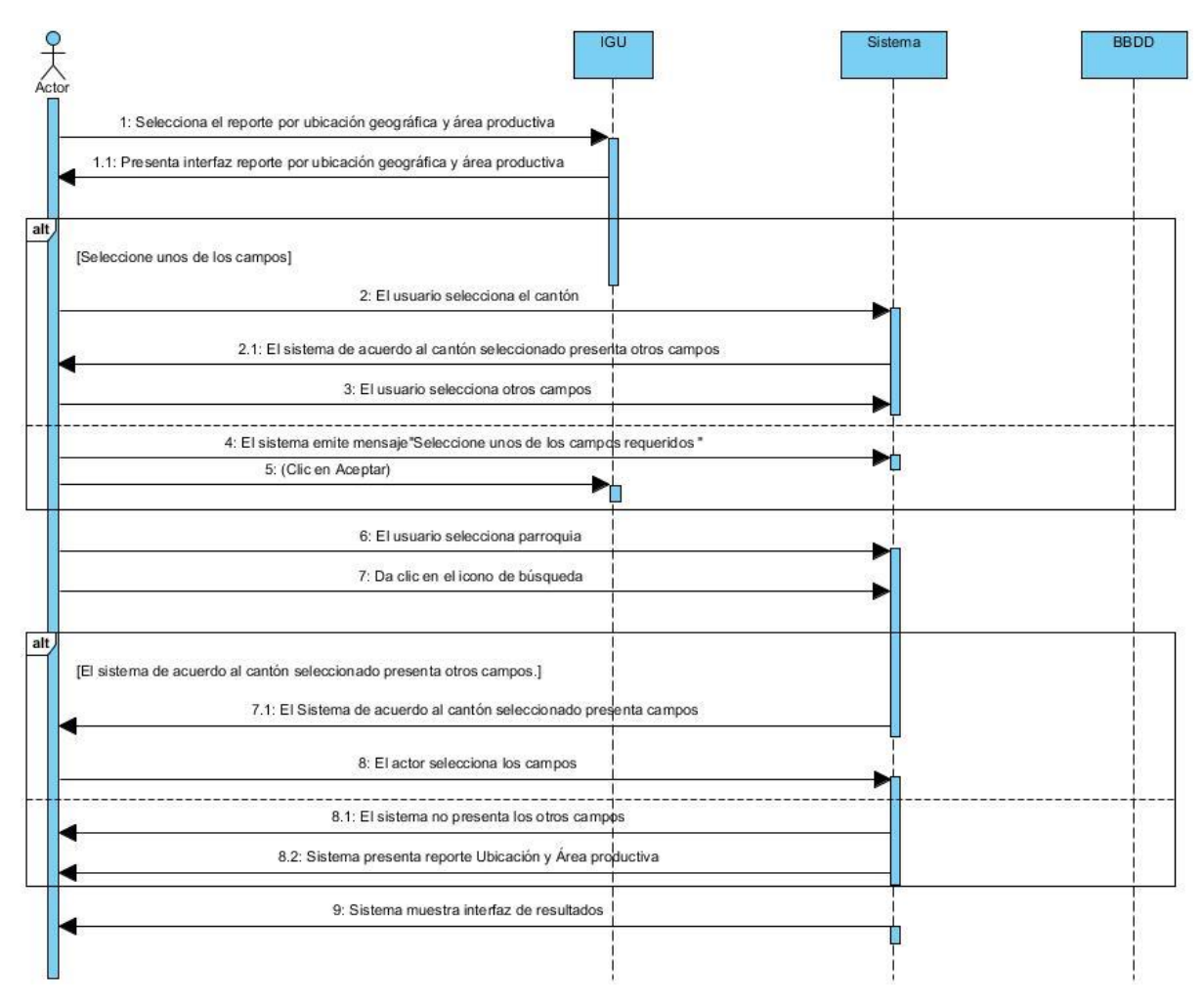

**FIGURA21: Diagrama de secuencia CU005.**

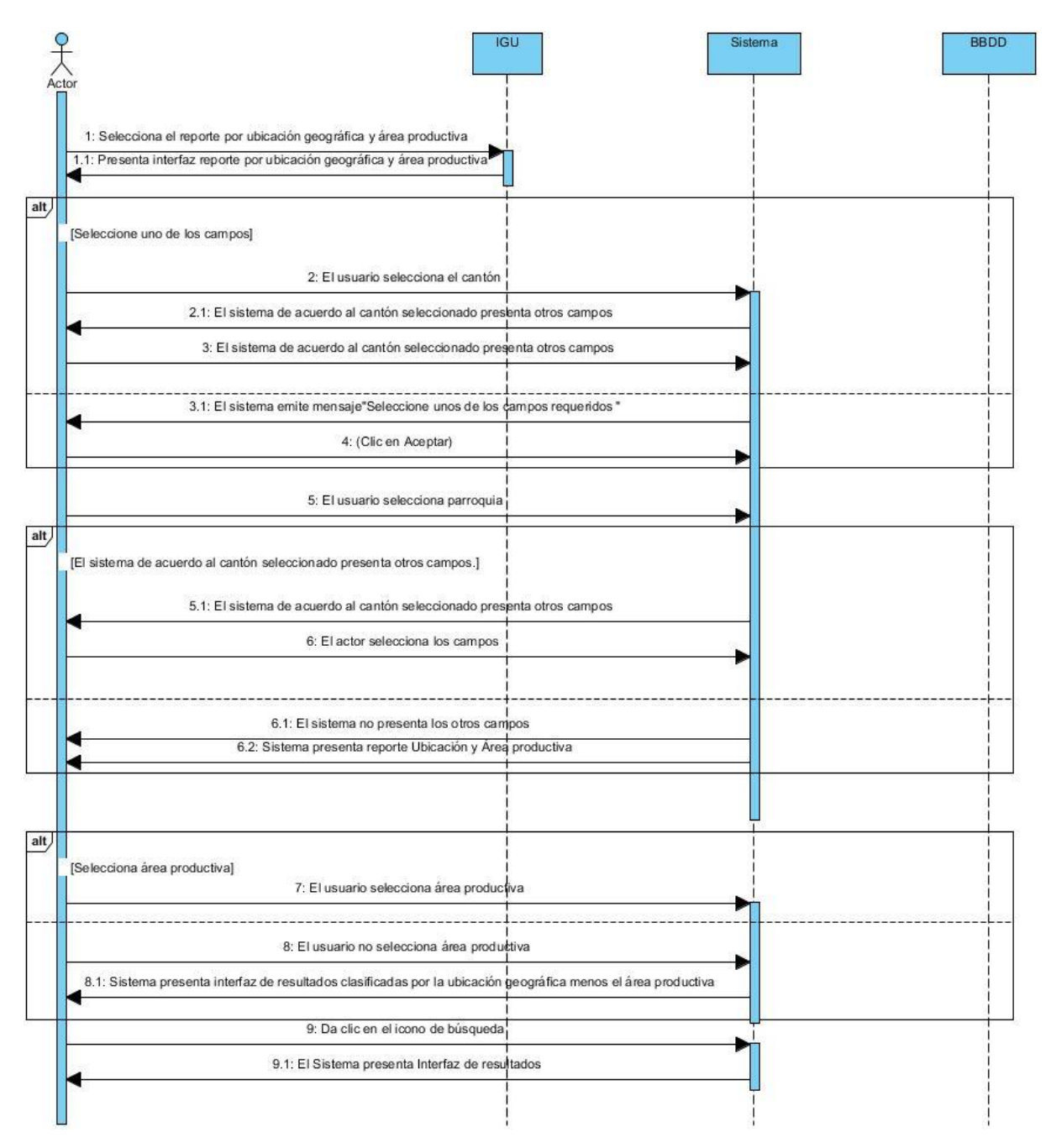

**FIGURA22: Diagrama de secuencia CU006.**

## **7.5.9. Diagrama de actividad**

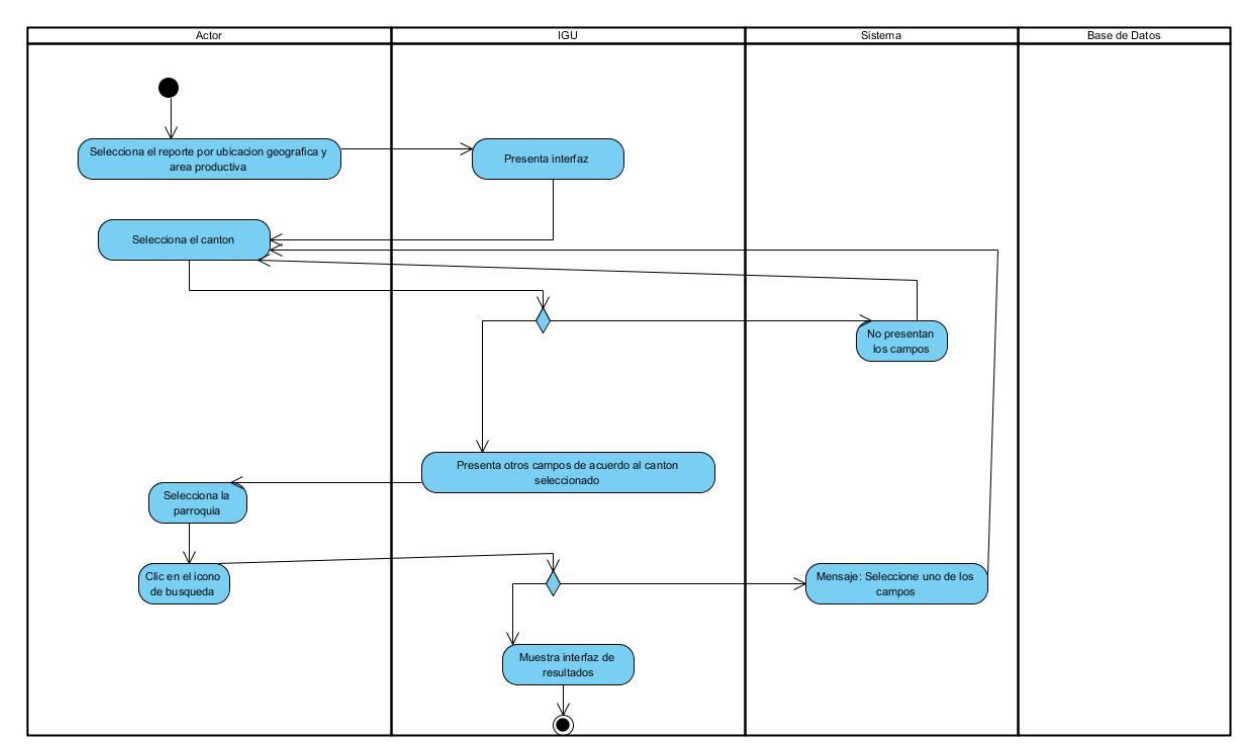

**FIGURA23: Diagrama de actividad CU005**

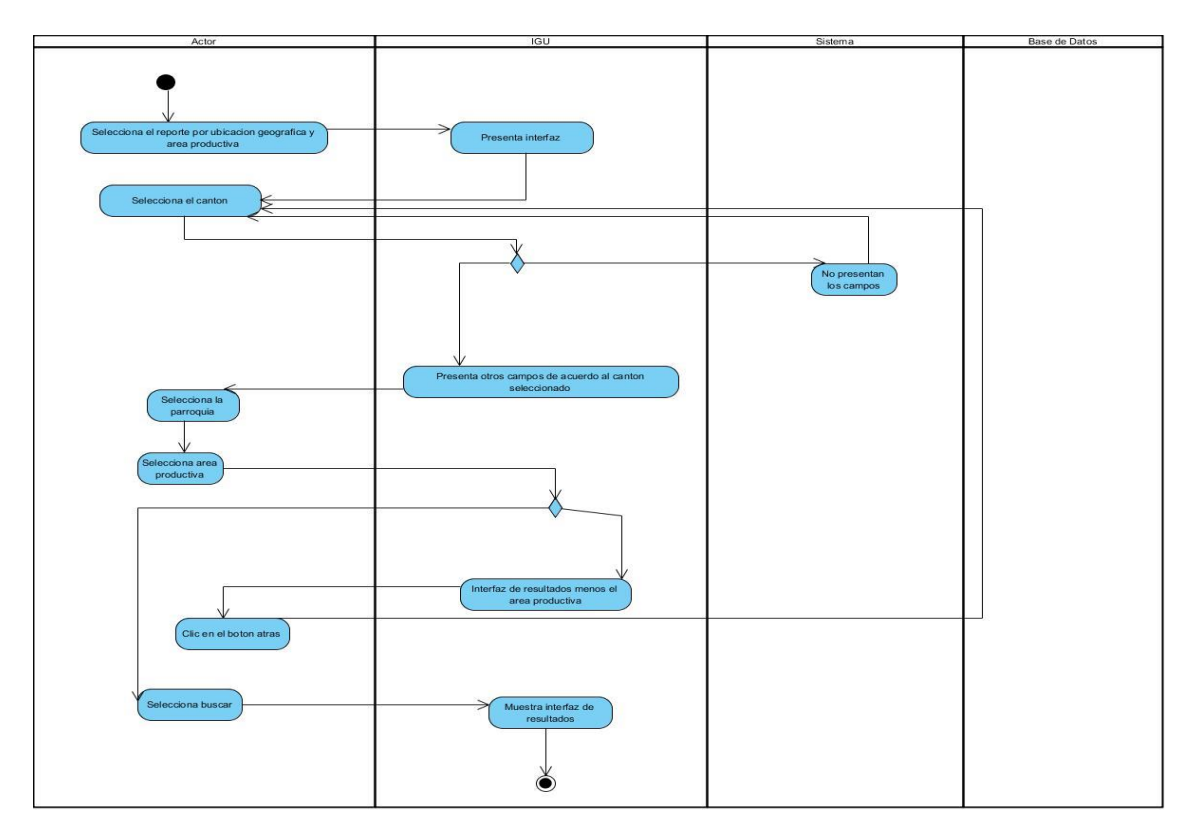

**FIGURA24: Diagrama de actividad CU006**

## **7.5.10. Implementación.**

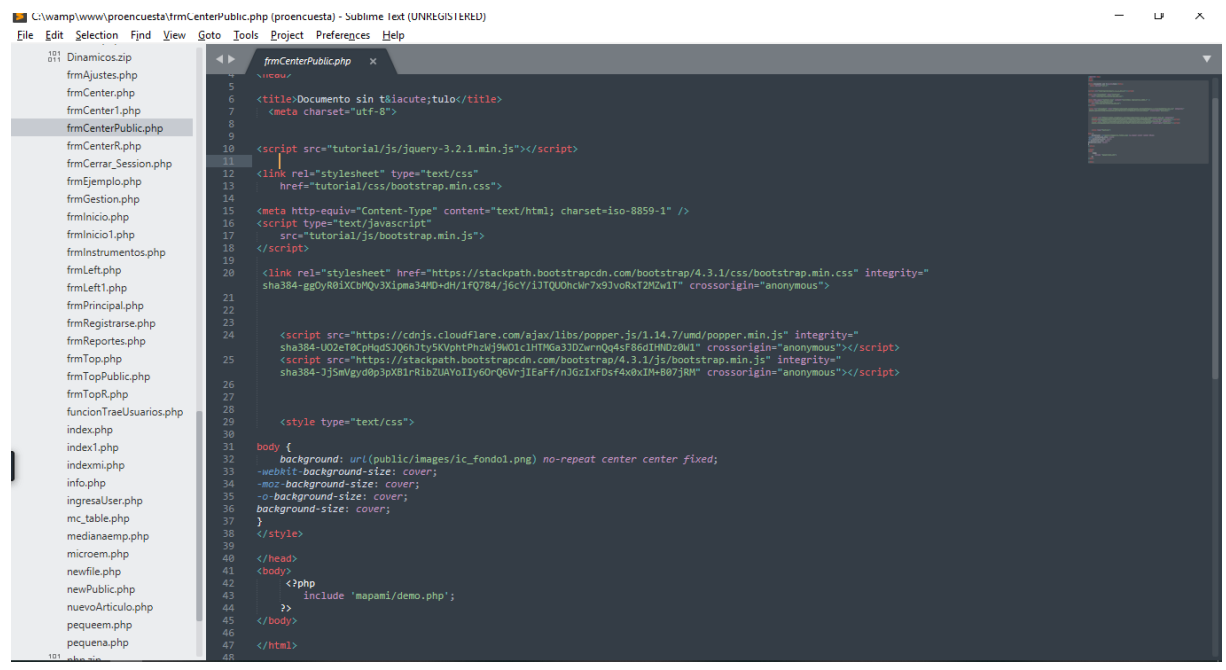

**FIGURA 25: Código de implementación.**

La FIGURA 26 representa como se realizó la codificación visualizar la información clasificada por sector y área productiva en el mapa.

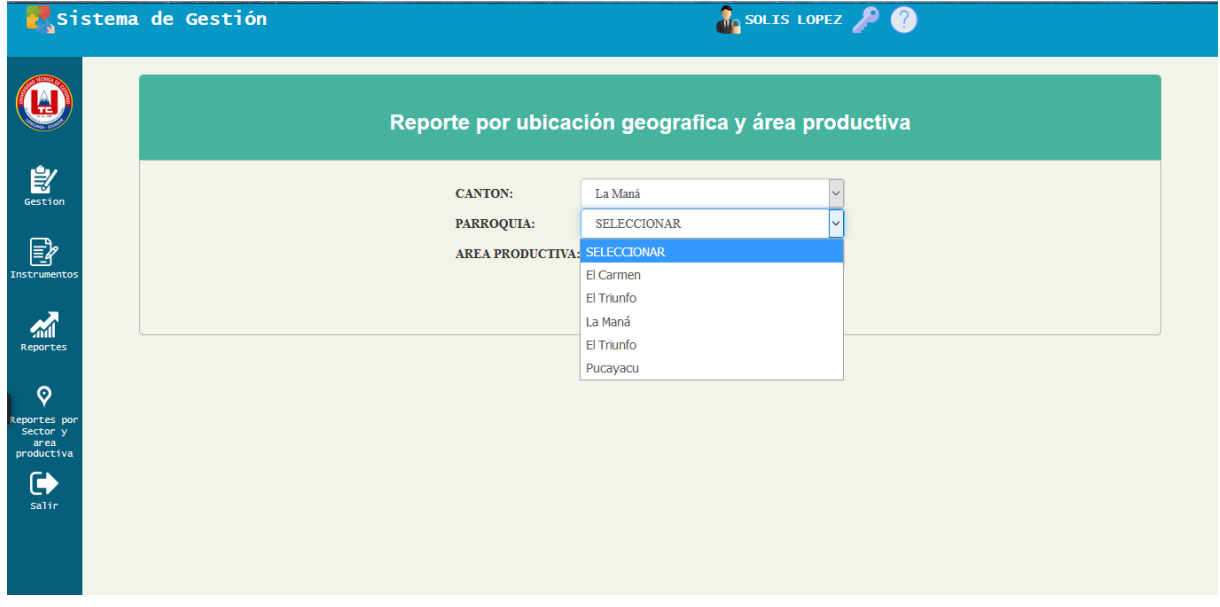

**FIGURA 26: IGU Reporte por sector y área productiva**

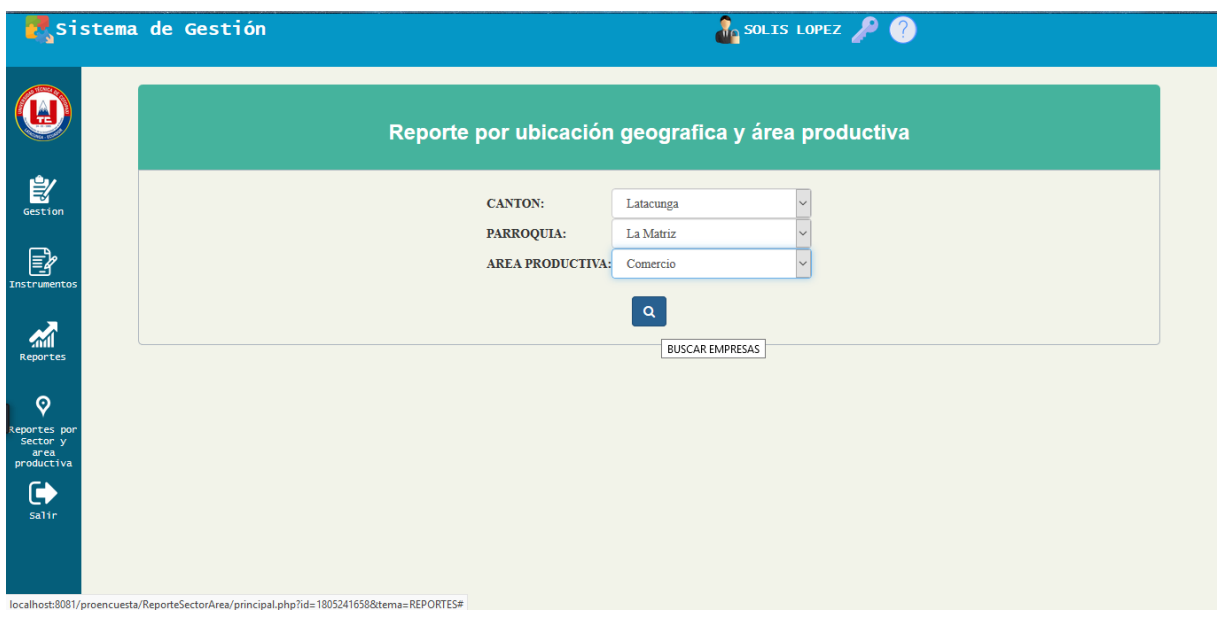

**FIGURA 27: IGU Reporte por sector y área productiva**

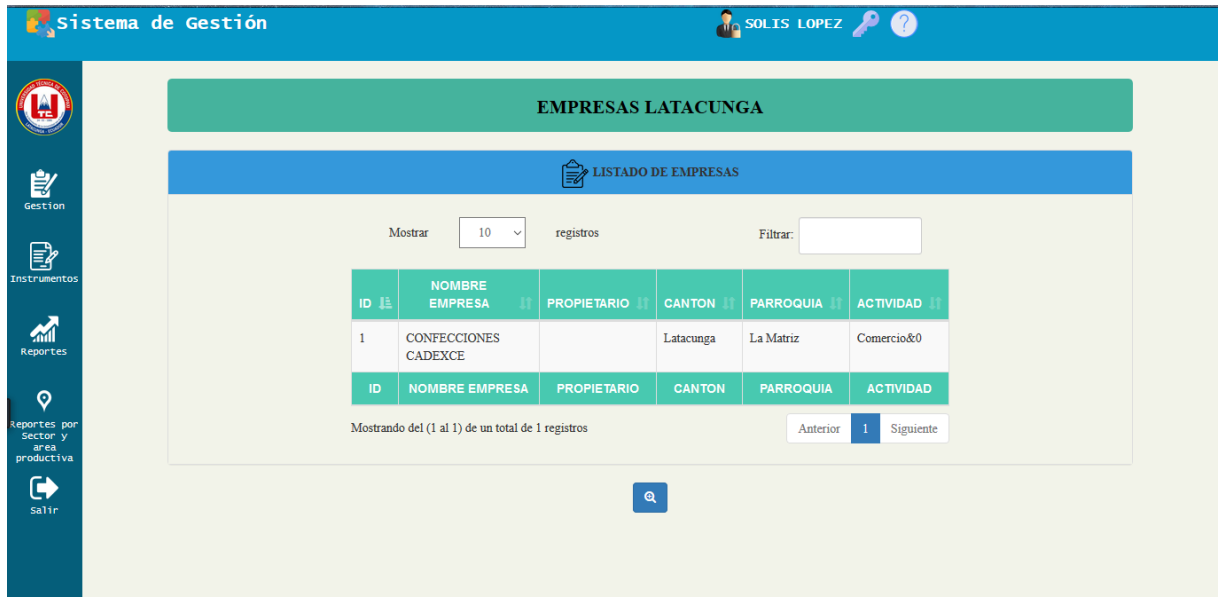

**FIGURA 28: IGU Reporte por sector y área productiva**

## **7.5.11. Pruebas.**

**Objetivo:** Verificar funcionalidad Mostrar información clasificada por ubicación geográfica y área productiva.

**Alcance:** El caso de uso Mostrar información clasificada por ubicación geográfica y área productiva tiene como función buscar a las empresas de acuerdo a su homogeneidad.

**Fecha:** 16 de mayo del 2019

## **Responsable:**

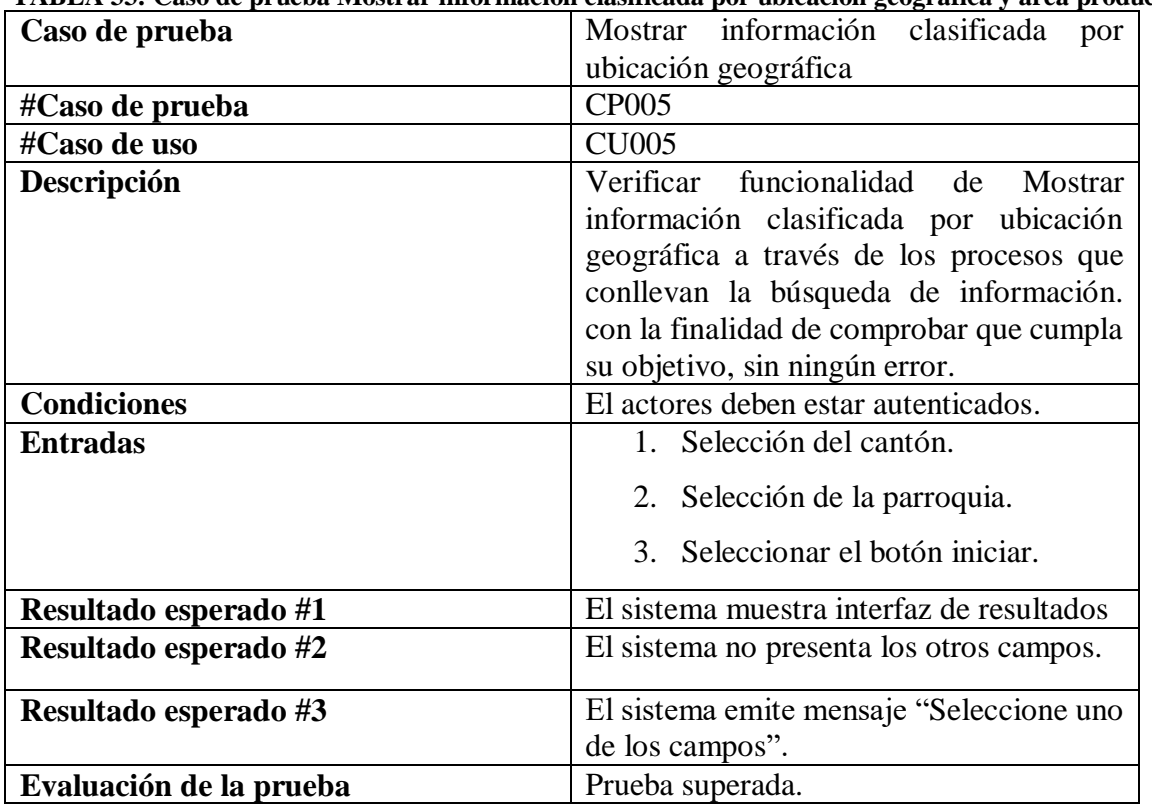

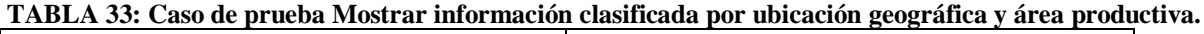

| Caso de prueba     | Mostrar información clasificada por área     |
|--------------------|----------------------------------------------|
|                    | productiva.                                  |
| #Caso de prueba    | <b>CP006</b>                                 |
| #Caso de uso       | <b>CU006</b>                                 |
| Descripción        | funcionalidad de<br>Verificar<br>Mostrar     |
|                    | información clasificada por área productiva. |
|                    | A través de los procesos que conllevan a     |
|                    | búsqueda de la información.                  |
| <b>Condiciones</b> | Los actores deberá estar autenticados.       |
| <b>Entradas</b>    | 1. Selección del cantón.                     |
|                    | 2. Selección de la parroquia.                |

**TABLA 34: Caso de prueba Mostrar información clasificada por área productiva.**

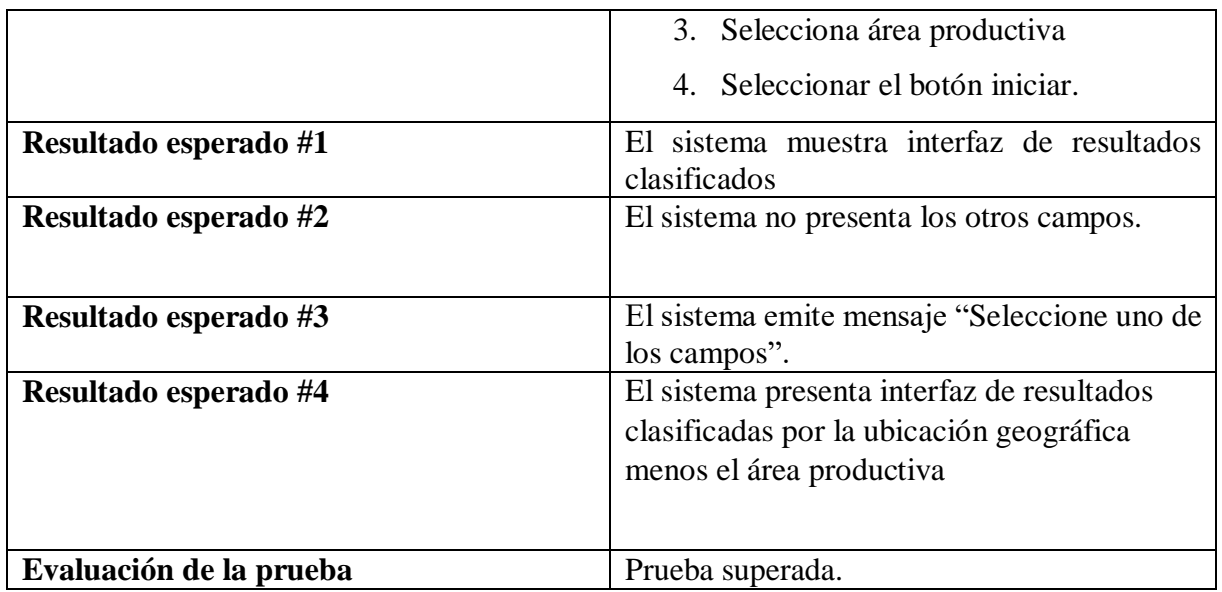

## **7.5.12. Informe de pruebas**

**.**

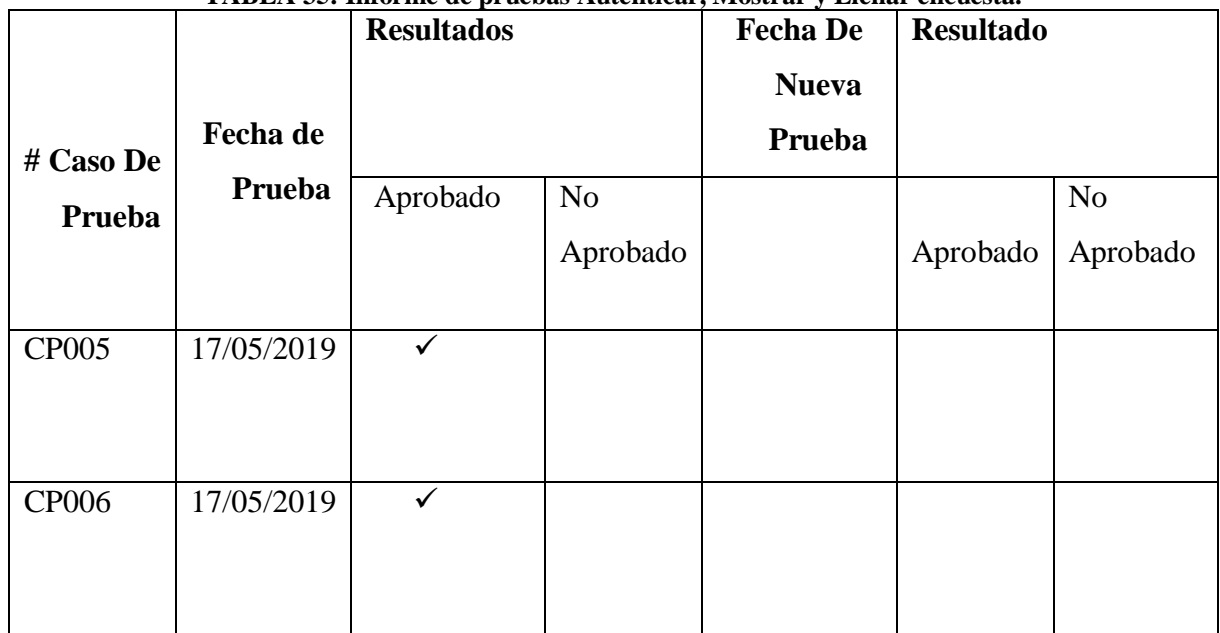

#### **TABLA 35: Informe de pruebas Autenticar, Mostrar y Llenar encuesta.**

# **7.6. Tercera Iteración: Revisar la cantidad de información que ha suministrado cada MIPYMES.**

En esta tercera iteración tiene como funcionalidades verificar la información en la base de datos de acuerdo a la cantidad que ha suministrado cada MIPYMES además se mostrara en tablas y gráficos dinámicos.

## **7.6.1. Análisis.**

## **7.6.2. Diagrama de CU001**

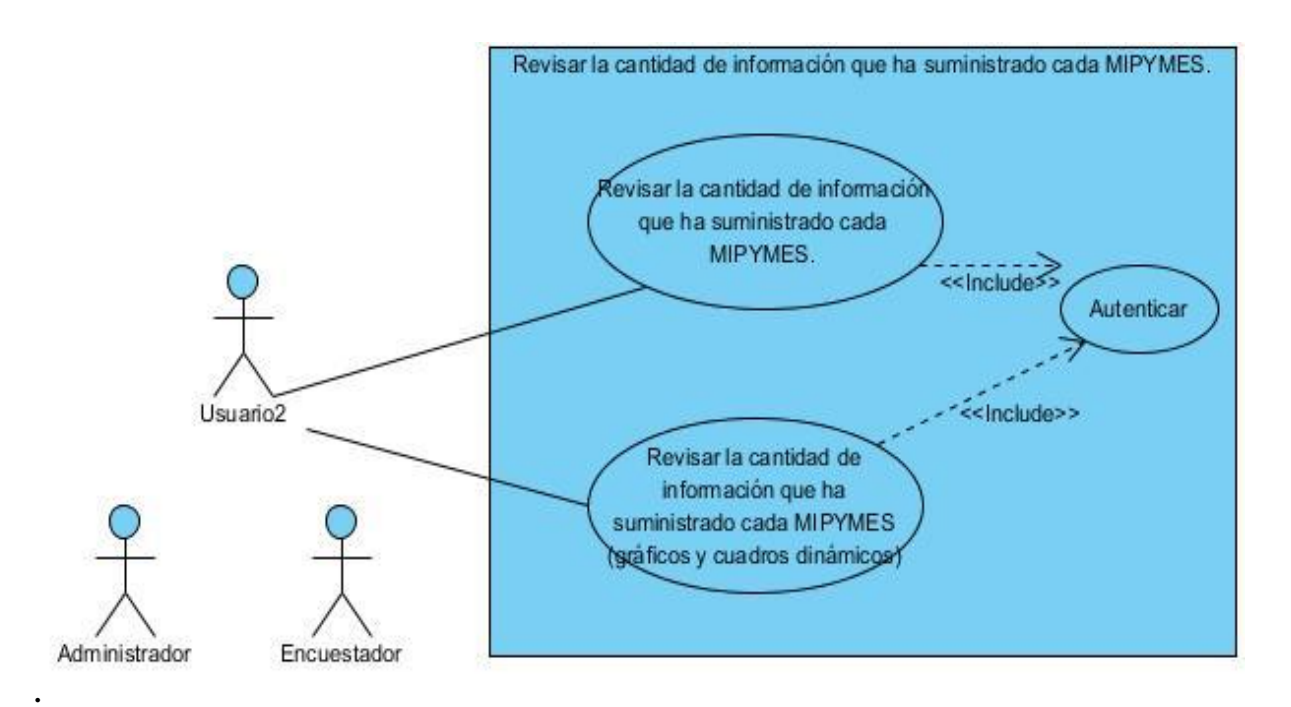

#### **FIGURA29: Revisar la cantidad de información que ha suministrado cada MIPYMES.**

#### **7.6.3. Caso de uso a detalle.**

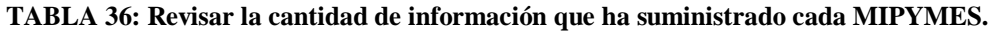

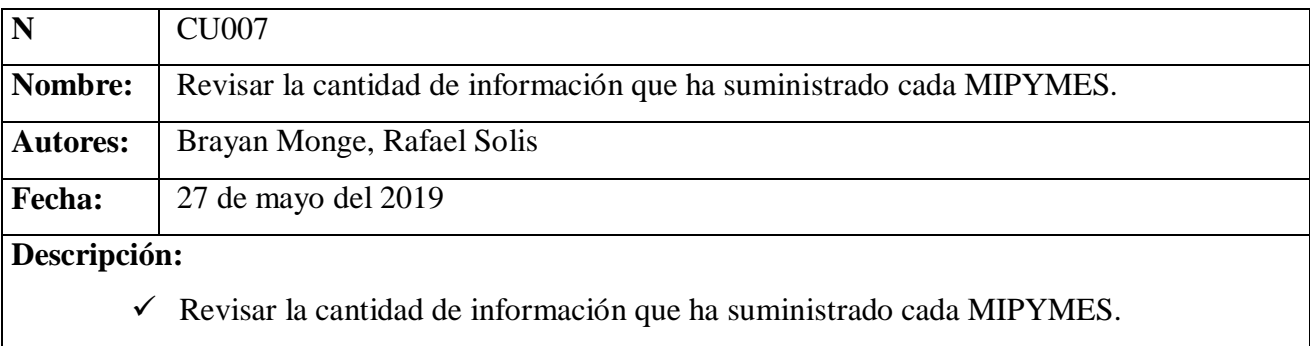

## **Actores**

 $\checkmark$  Administrador

## **Precondición**

 $\checkmark$  El actor debe estar autenticado.

## **Flujo normal**

- **1.** El actor selecciona reportes.
- **2.** El sistema presenta interfaz reportes.
- **3.** El actor selecciona MIPYMES Instrumento de línea base II.
- **4.** El sistema muestra la interfaz de la opción seleccionada.
- **5.** El actor selecciona los campos requeridos.
- **6.** El actor da clic en el icono de búsqueda.
- **7.** El sistema muestra interfaz de resultados mediante una TABLA.
- 回 **8.** El actor da clic en el icono
- **9.** El sistema muestra los datos en un formato PDF

**Flujo alternativo 1:** El actor da clic en el icono de búsqueda.

- **10.** El actor no selecciono ningún campo.
- **11.** El sistema emite mensaje seleccione una de las opciones.
- **12.** El actor regresa al paso 5.

## **Pos condición.**

 $\checkmark$  El sistema muestra los datos en un formato PDF

## **7.6.4. Caso de uso a detalle.**

#### **TABLA 37: Revisar la cantidad de información que ha suministrado cada MIPYMES**

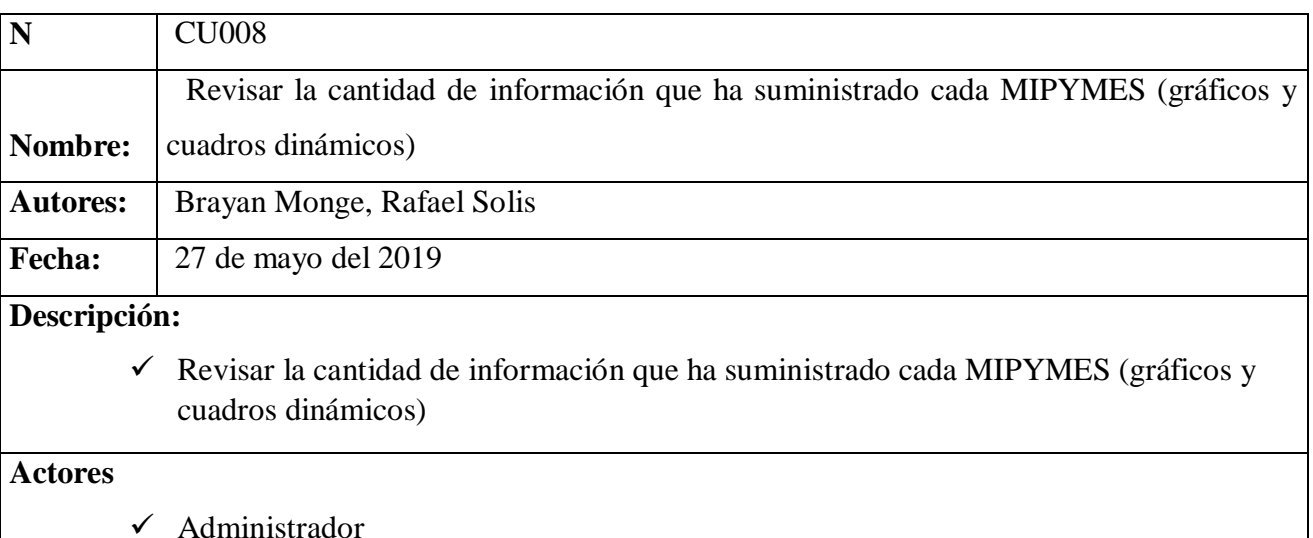

Administrador

## **Precondición**

 $\checkmark$  El actor debe estar autenticado.

## **Flujo normal**

- **1.** El actor selecciona reportes.
- **2.** El sistema presenta interfaz reportes.
- **3.** El actor selecciona Gráficos y cuadros dinámicos (MIPYMES y MIPYMES II)
- **4.** El sistema muestra la interfaz de la opción seleccionada.
- **5.** El actor selecciona los campos requeridos.
- **6.** El actor da clic en el icono de búsqueda.
- **7.** El sistema muestra interfaz de resultados mediante un grafico
- **8.** El actor da clic en el icono  $\bar{a}$  para poder descargar en los diferentes formatos el grafico.
- **9.** El sistema descarga el gráfico.

**Flujo alternativo 1:** El actor da clic en el icono de búsqueda.

**10.** El actor no selecciono ningún campo.

- **11.** El sistema emite mensaje seleccione una de las opciones.
- **12.** El actor regresa al paso 5.

## **Pos condición.**

 $\checkmark$  El sistema descarga el grafico.

#### **7.6.5. Requerimientos**

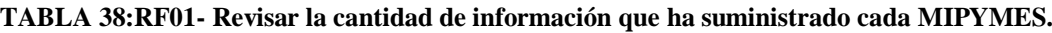

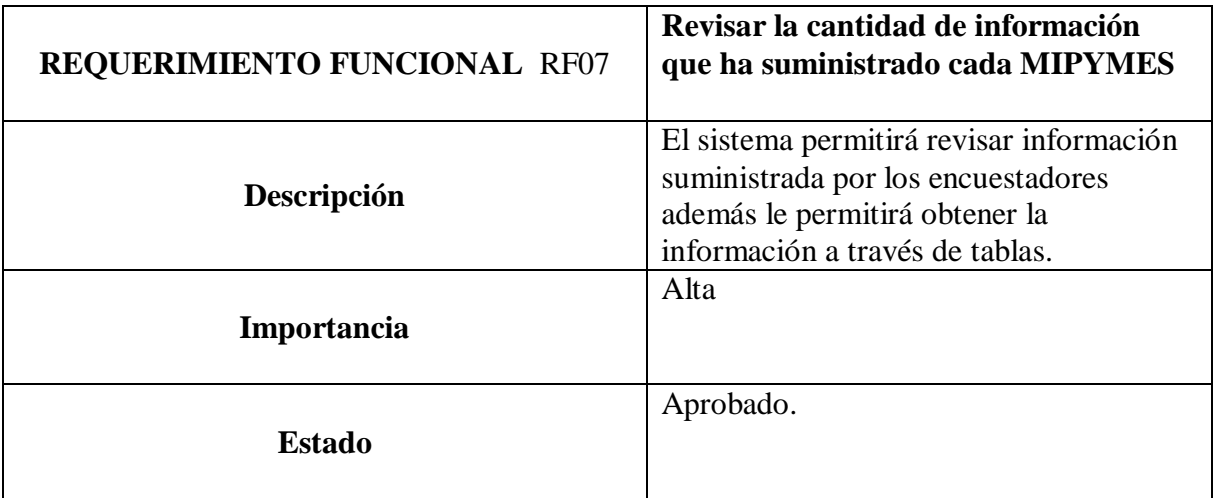

| <b>REQUERIMIENTO FUNCIONAL RF08</b> | Revisar la cantidad de información<br>que ha suministrado cada MIPYMES<br>(Gráficos y Cuadros Dinámicos)                                                            |
|-------------------------------------|----------------------------------------------------------------------------------------------------|
| Descripción                         | El sistema permitirá revisar información<br>suministrada por los encuestadores<br>además le permitirá obtener la<br>información en gráficos y cuadros<br>Dinámicos. |
| Importancia                         | Alta                                                                                                    |
| <b>Estado</b>                       | Aprobado.                                                                                                    |

**TABLA 39: RF02- Revisar la cantidad de información que ha suministrado cada MIPYMES**

## **7.6.6. Diseño**

## **7.6.7. Diagrama de clases**

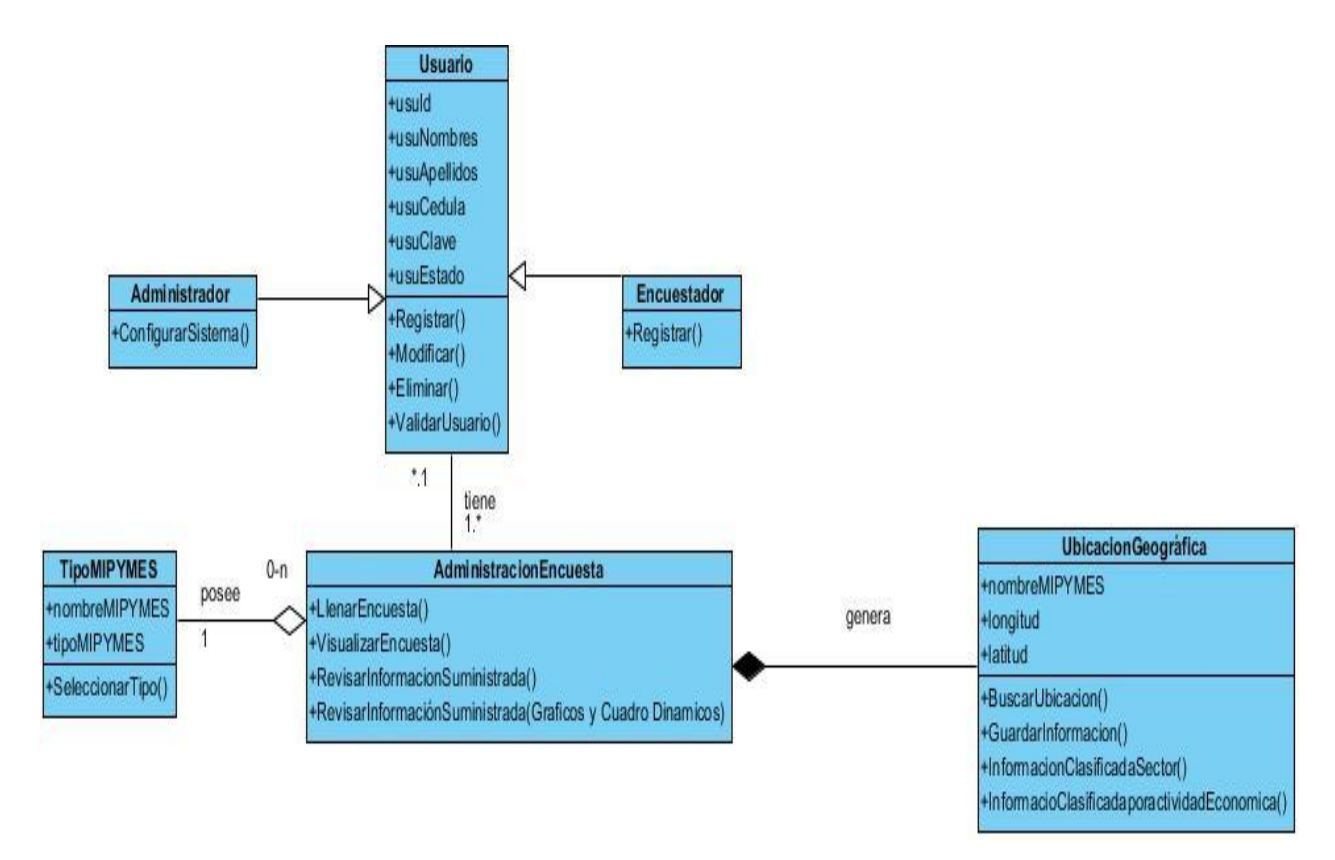

**FIGURA 30: Diagrama de clases tercera iteración**

## **7.6.8. Diagrama de secuencia**

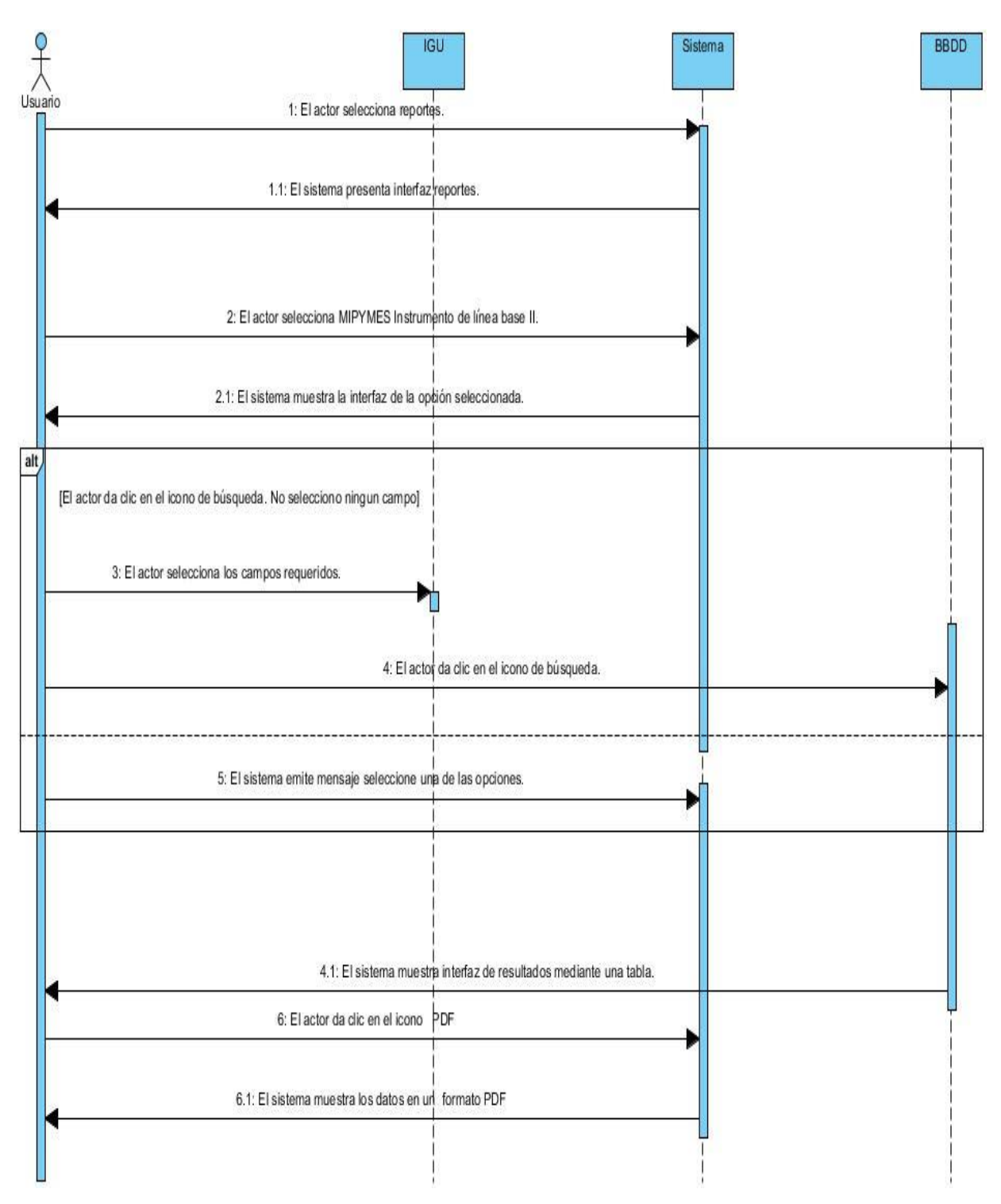

**FIGURA31: Diagrama de secuencia CU007.**

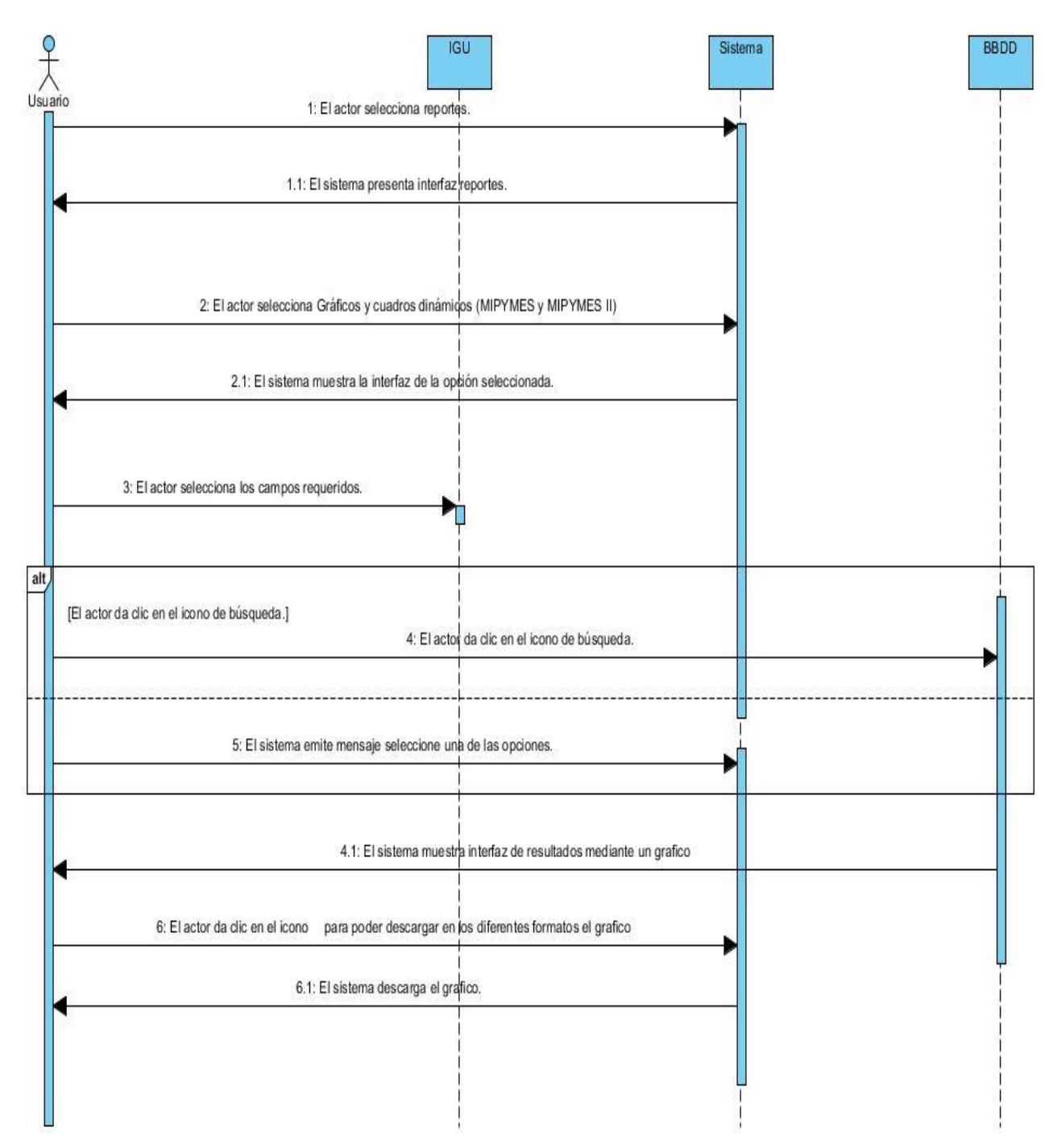

**FIGURA 32: Diagrama de secuencia CU008.**

#### **7.6.9. Diagrama de actividad**

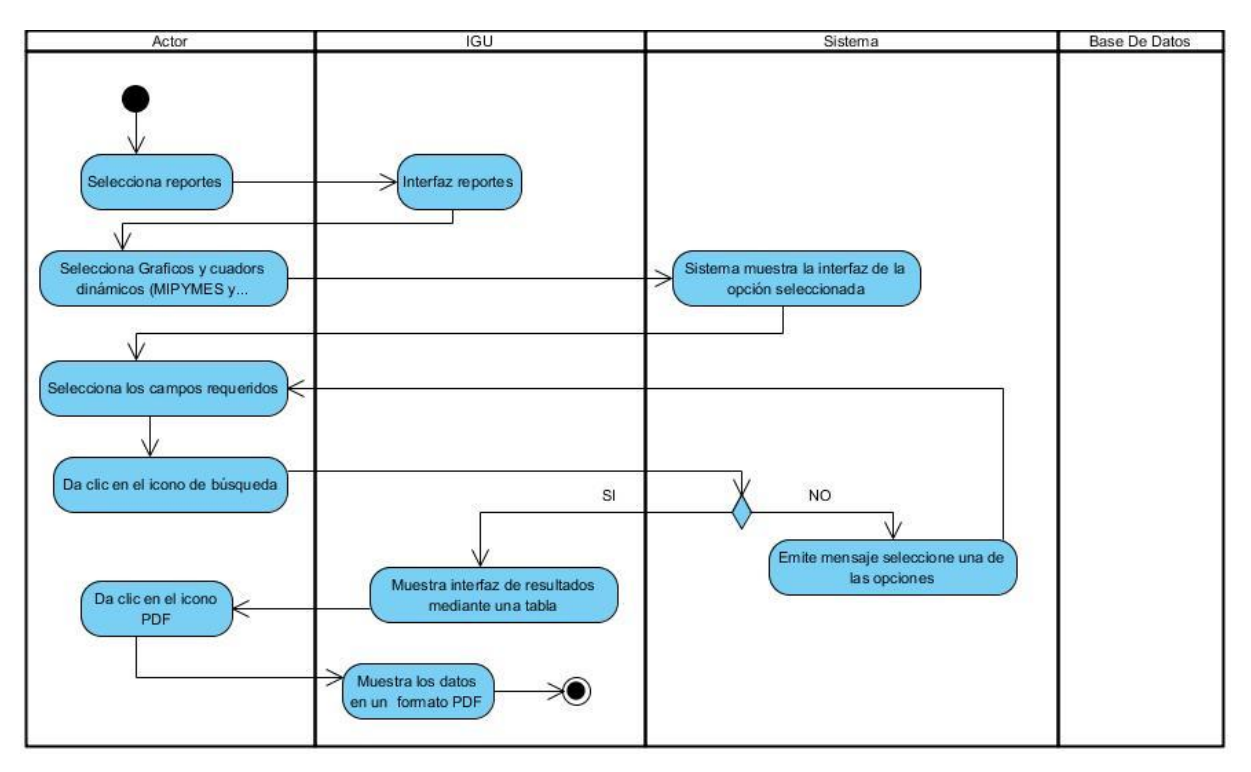

**FIGURA33: Diagrama de actividad CU007**

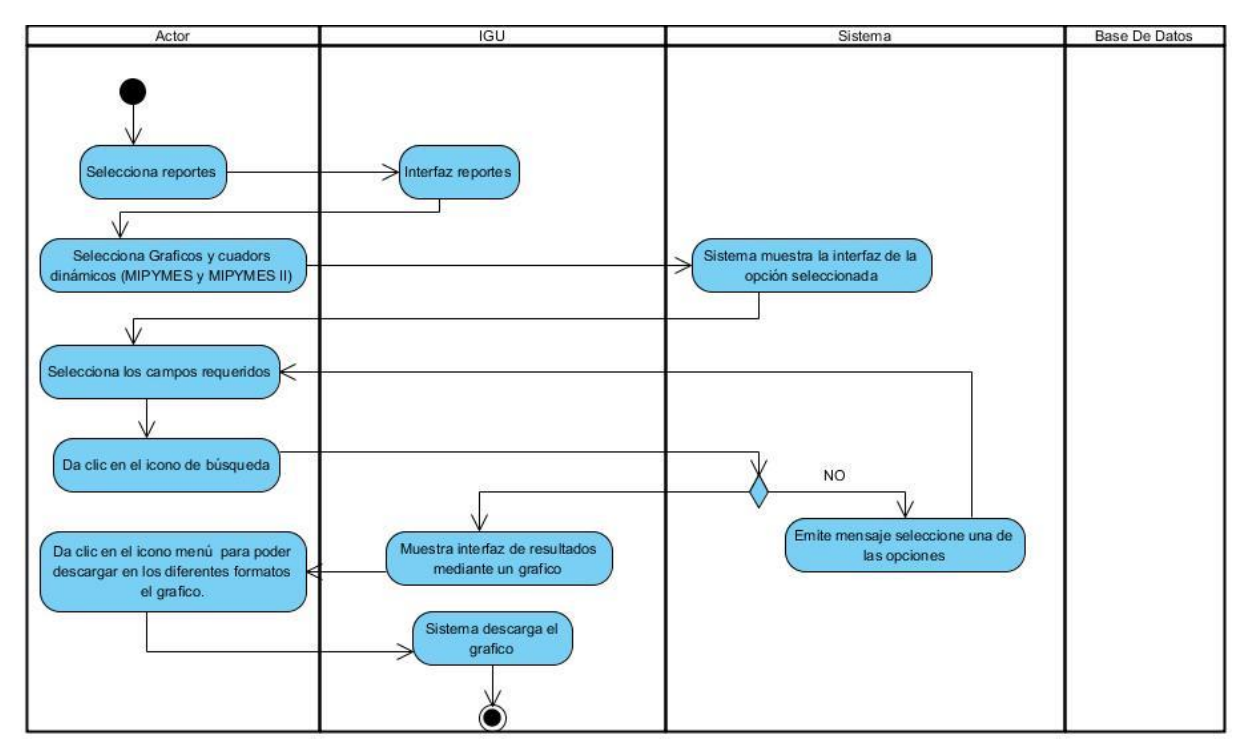

**FIGURA34: Diagrama de actividad CU008**

## **7.6.10. Implementación.**

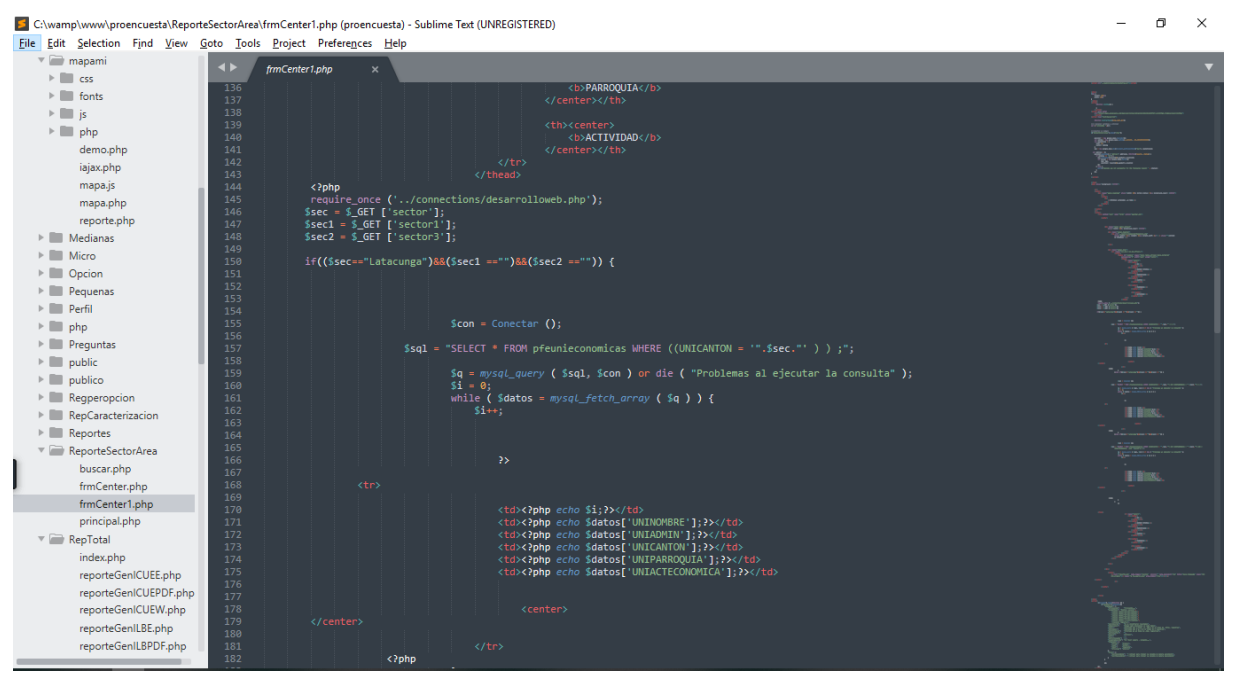

**FIGURA 35: Código de implementación.**

La FIGURA 35 representa como se realizó la codificación que permitirá obtener a través de gráficos dinámicos la respectiva información suministrada.

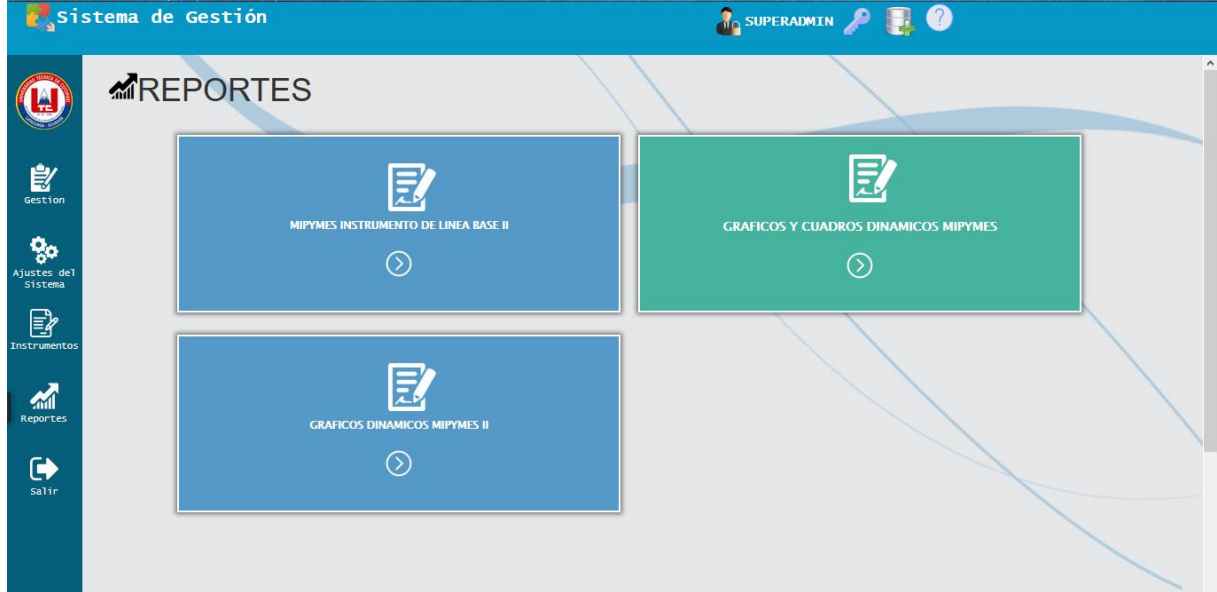

**FIGURA 36: IGU Revisar la cantidad de información que ha suministrado cada MIPYMES**

|                                        | sistema de Gestión |                                                               |                                                            | SUPERADMIN P <b>T.</b> |  |
|----------------------------------------|--------------------|---------------------------------------------------------------|------------------------------------------------------------|------------------------|--|
| <b>TE</b>                              |                    |                                                               | <b>INFORMACIÓN DE LA EMPRESA</b>                           |                        |  |
| $\frac{1}{\frac{1}{\sqrt{2}}\sqrt{2}}$ |                    | <b>CRITERIO DE LA MIPYMES:</b><br><b>GRÁFICO ESTADÍSTICO:</b> | Actividad Económica<br><b>SELECCIONAR</b>                  |                        |  |
| <b>go</b><br>Ajustes del<br>Sistema    |                    |                                                               | <b>SELECCIONAR</b><br><b>Burbujas 3D</b><br>Columna Básica |                        |  |
| B<br><b>Instrumentos</b>               |                    |                                                               | Columnas 3D<br>Dona 3D<br>Dona semicircular                |                        |  |
| M<br>Reportes                          |                    |                                                               | Pastel con Leyenda<br>Pastel con degradado<br>Pie Básico   |                        |  |
| $\ddot{\bullet}$<br>salir              |                    |                                                               | Pie Estilo<br>Pirámide<br>Área de Porcentaje               |                        |  |
|                                        |                    |                                                               |                                                            |                        |  |

**FIGURA 37: IGU Revisar la cantidad de información que ha suministrado cada MIPYMES**

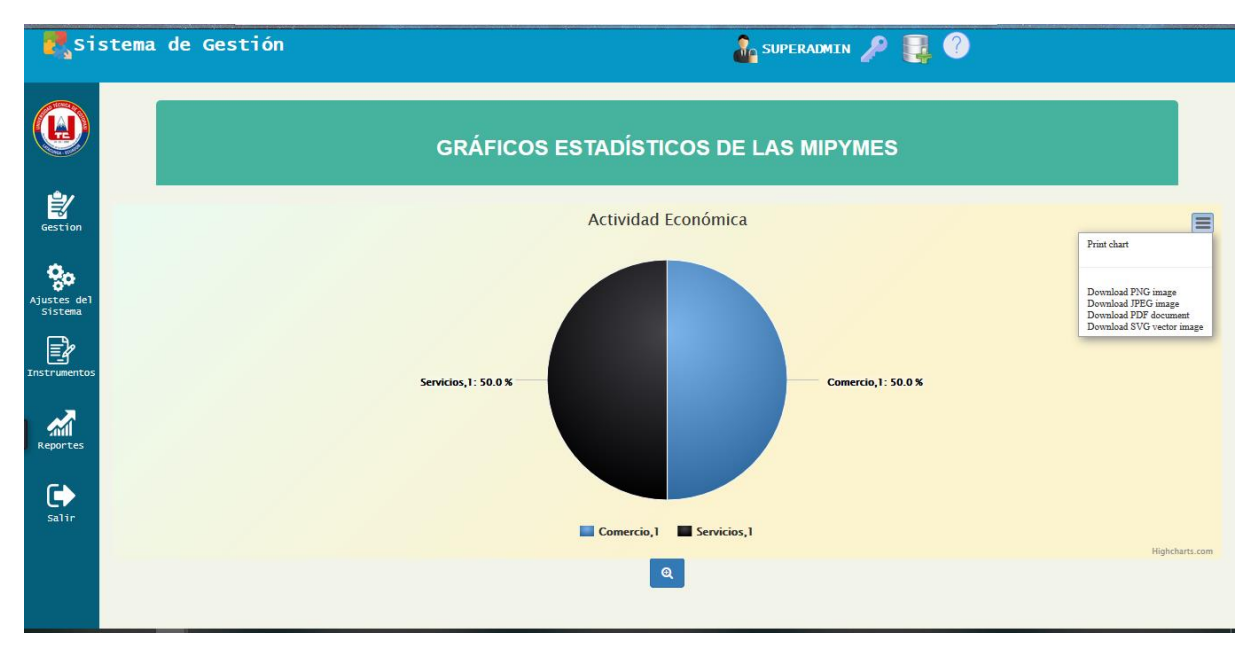

**FIGURA 38: IGU Revisar la cantidad de información que ha suministrado cada MIPYMES**

## **7.6.11. Pruebas.**

**Objetivo:** Revisar la cantidad de información que ha suministrado cada MIPYMES.

**Alcance:** El caso de uso Revisar la cantidad de información que ha suministrado cada MIPYMES; Tiene como función mostrar la cantidad de información suministrada por una MIPYMES.

**Fecha:** 28 de mayo del 2019

#### **Responsable:**

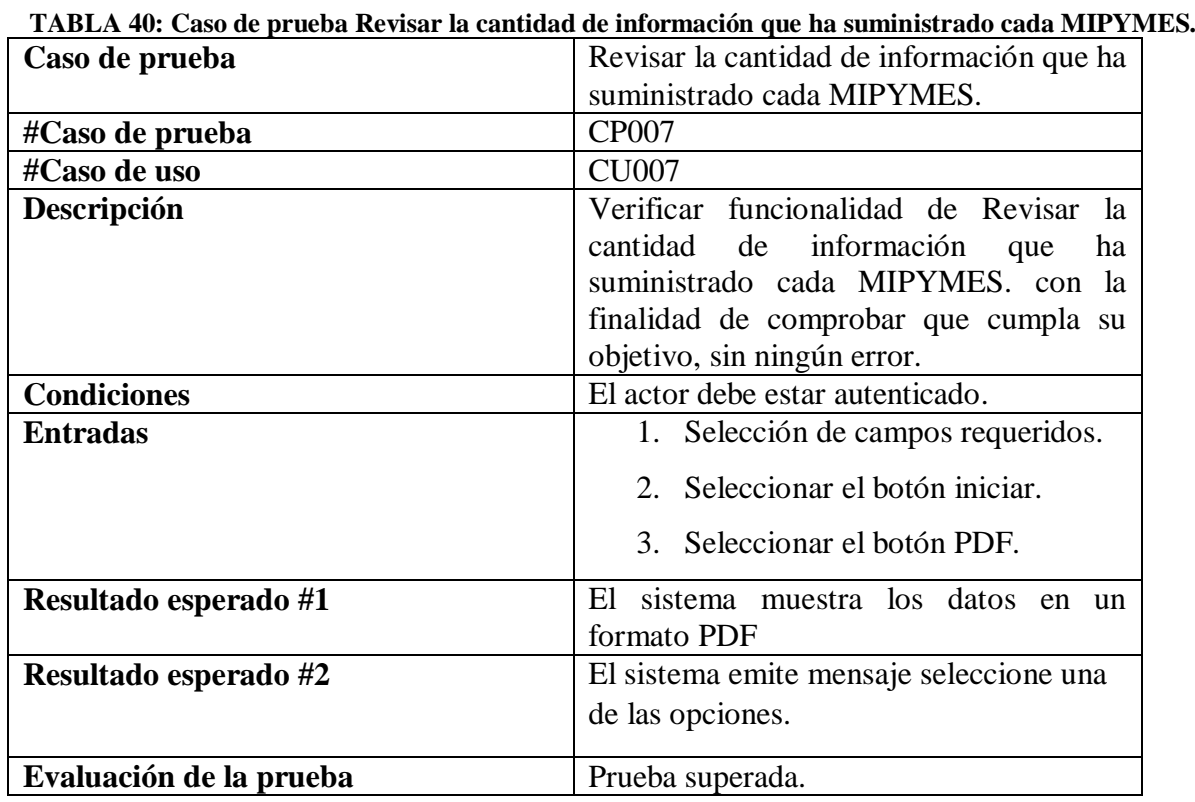

#### **TABLA 41: Caso de prueba Revisar la cantidad de información que ha suministrado cada MIPYMES (gráficos y cuadros dinámicos).**

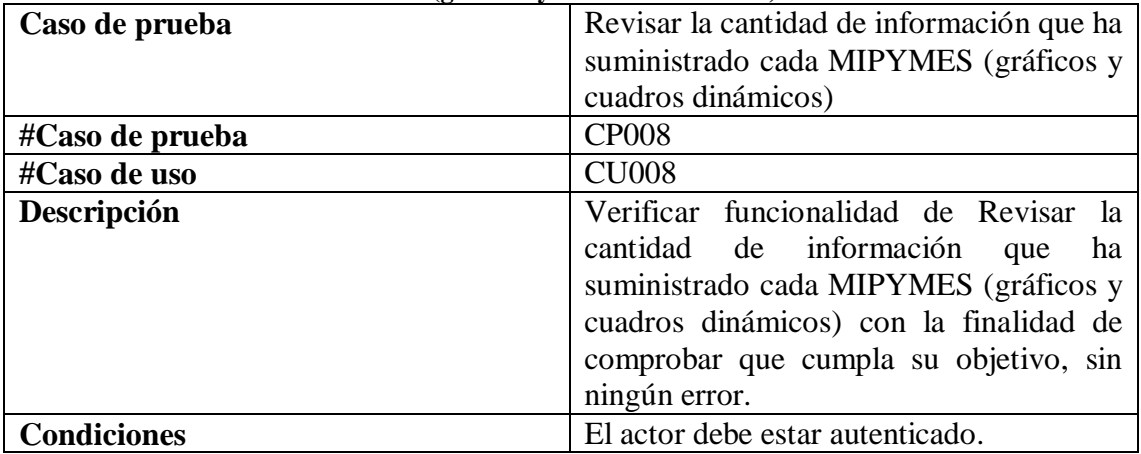

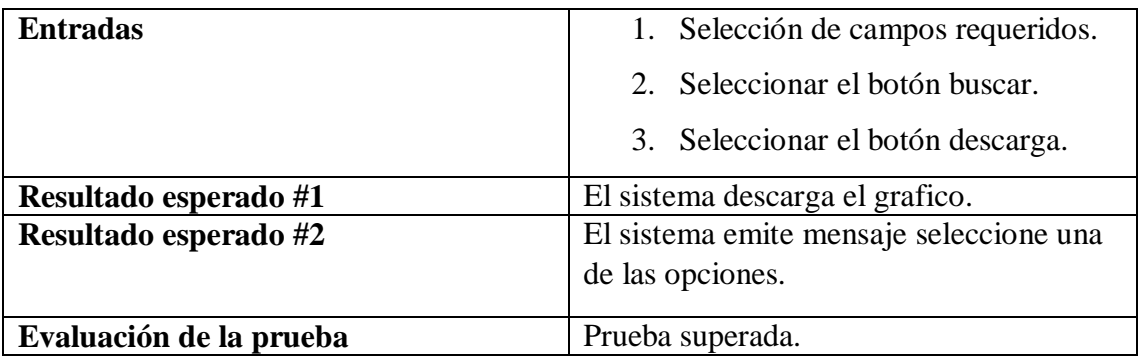

## **7.6.12. Informe de pruebas**

|              |            | TABLA 42: Informe de pruebas Autenticar, Mostrar y Llenar encuesta. |                |                 |                  |                |
|--------------|------------|---------------------------------------------------------------------|----------------|-----------------|------------------|----------------|
|              |            | <b>Resultados</b>                                                   |                | <b>Fecha De</b> | <b>Resultado</b> |                |
|              |            |                                                                     |                | <b>Nueva</b>    |                  |                |
| # Caso De    | Fecha de   |                                                                     |                | Prueba          |                  |                |
| Prueba       | Prueba     | Aprobado                                                            | N <sub>o</sub> |                 |                  | N <sub>o</sub> |
|              |            |                                                                     | Aprobado       |                 | Aprobado         | Aprobado       |
| <b>CP007</b> | 28/05/2019 | ✓                                                                   |                |                 |                  |                |
| <b>CP008</b> | 28/05/2019 | ✓                                                                   |                |                 |                  |                |

**TABLA 42: Informe de pruebas Autenticar, Mostrar y Llenar encuesta.** 

# **7.7.Cuarta Iteración: Visualizar ficha de observación y precisar ubicación geográfica de**

## **las MIPYMES.**

En la cuarto iteración se presentó la funcionalidad visualizar ficha de observación y precisar ubicación geográfica correspondiente a cada empresa registrada en el Sistema.

## **7.7.1. Análisis.**

## **7.7.2. Diagrama de CU001**

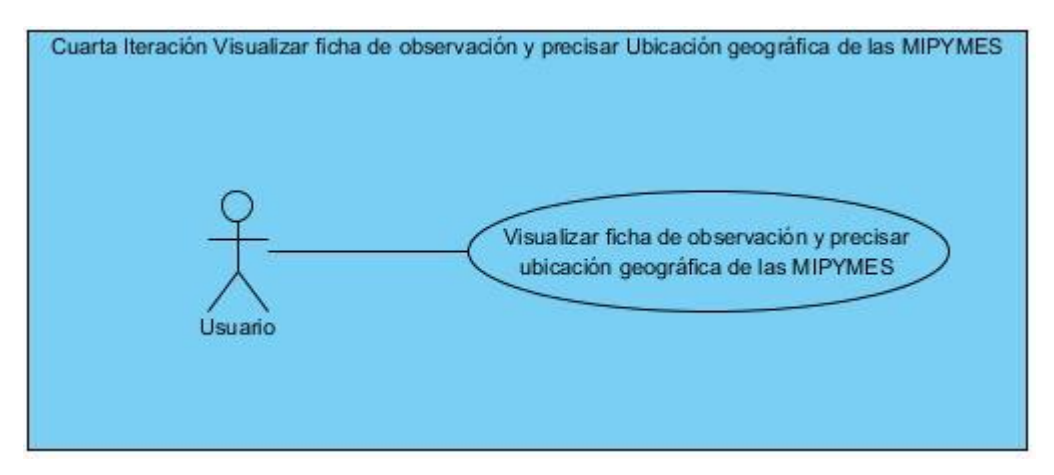

**FIGURA 39 Visualizar ficha de observación y precisar ubicación geográfica de las MIPYMES.**

## **7.7.3. Caso de uso a detalle.**

**TABLA 43: CU009 Visualizar ficha de observación y precisar ubicación geográfica de las MIPYMES..**

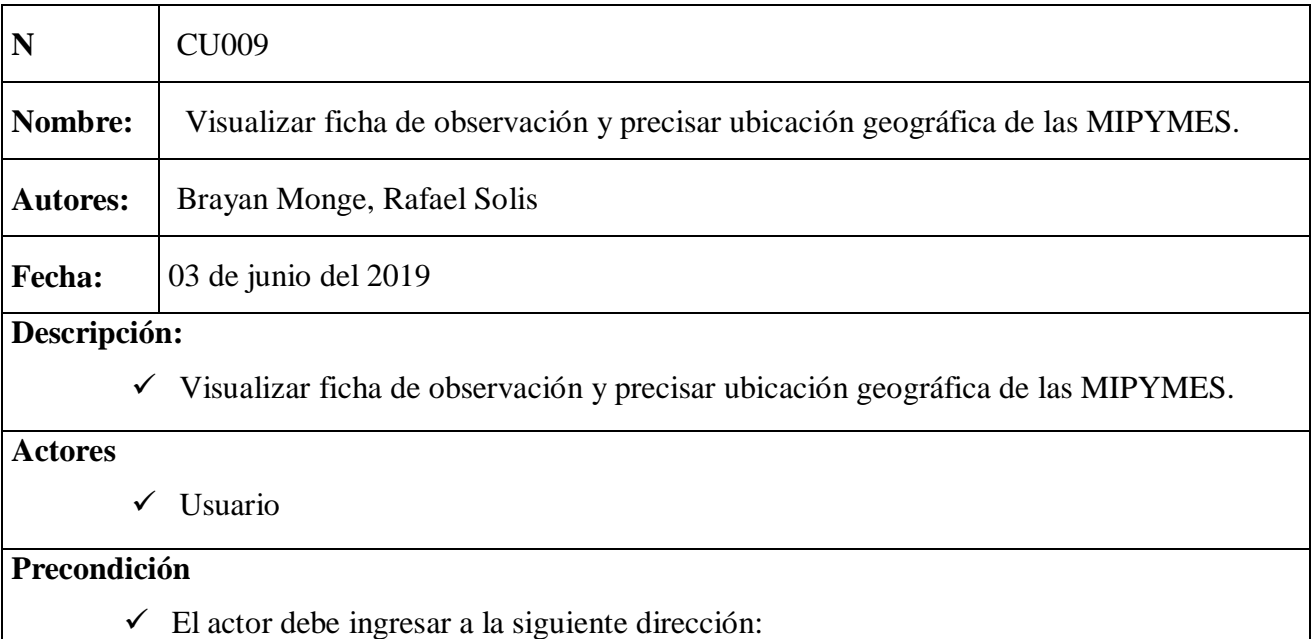

## **Flujo normal**

- **1.** El actor da clic en el botón comenzar o información de empresas.
- **2.** El sistema presenta interfaz de información de empresa.
- **3.** El actor ingresa calles o establecimientos en donde está ubicada la empresa y da ENTER.
- **4.** El sistema muestra ubicación seleccionada y las empresas del sector.
- **5.** El actor selecciona una de las empresas.
- **6.** El sistema muestra descripción de la empresa seleccionada.
- **7.** El actor da clic en generar información de la empresa.
- **8.** El sistema muestra la ficha de observacion de la Empresa.

**Flujo alternativo 1:** El actor no selecciona una de las empresas.

- **9.** El sistema emite mensaje seleccione una empresa.
- **10.** El actor regresa al paso 5.

## **Pos condición.**

 $\checkmark$  El sistema muestra la ficha de observación de la Empresa.

## **7.7.4. Requerimientos**

#### **TABLA 44:RF01- Buscar Ubicación referente a la MIPYMES.**

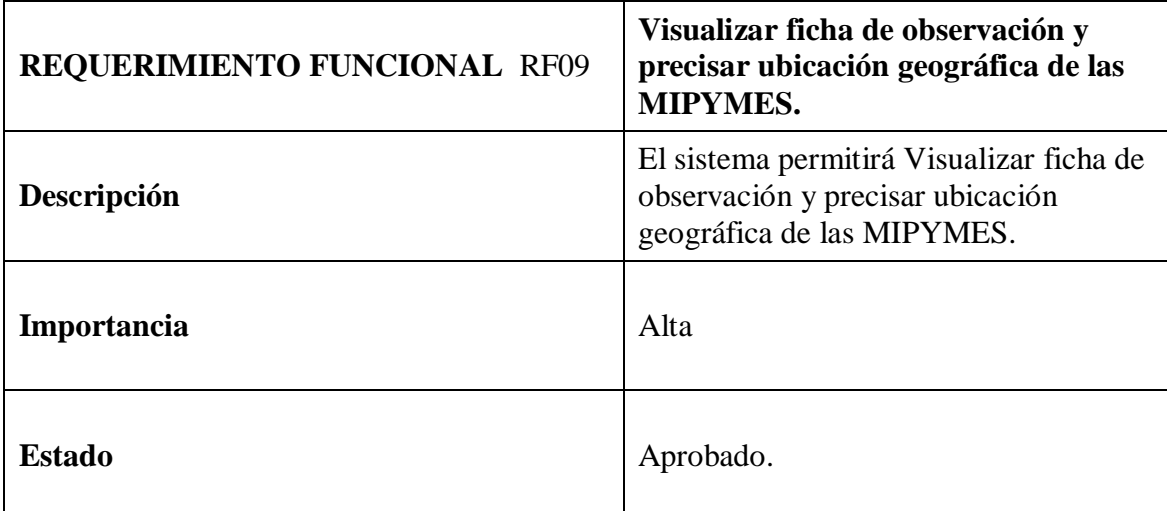

### **7.7.5. Diseño**

#### **7.7.6. Diagrama de clases**

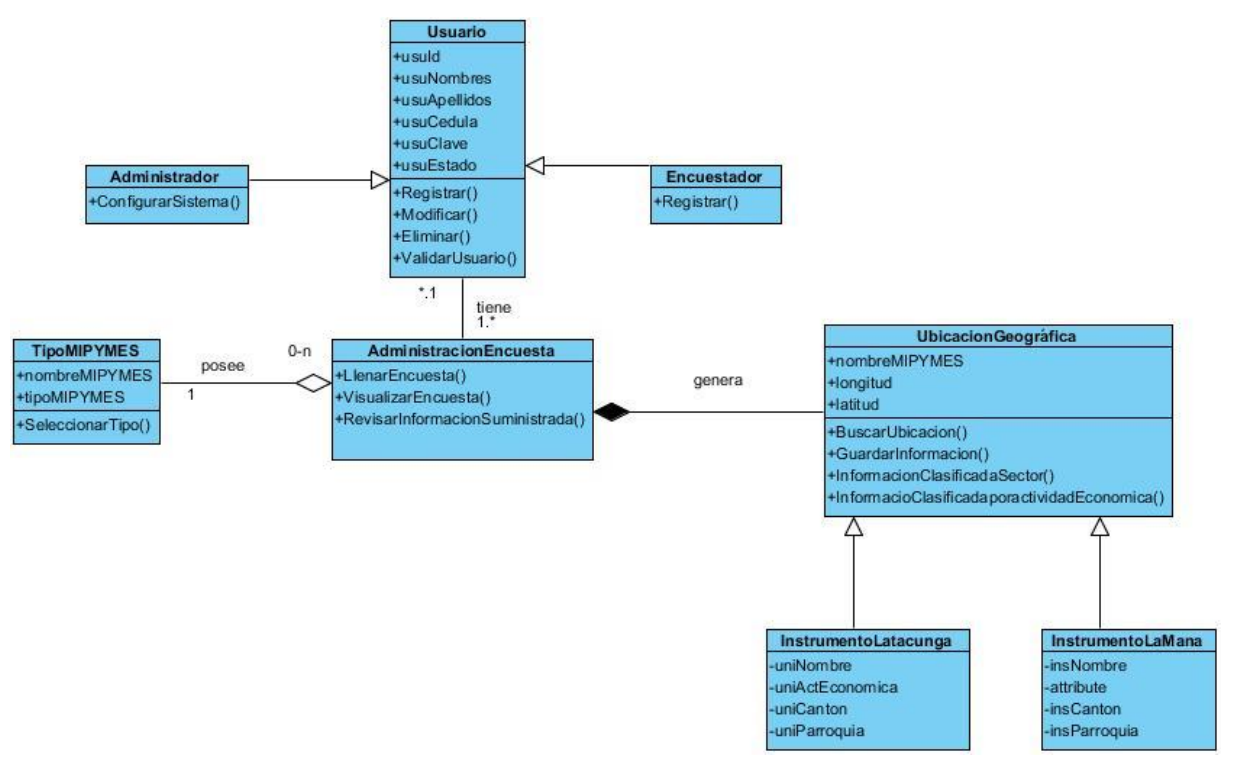

**FIGURA40: Diagrama de clases cuarta iteración**

## **7.7.7. Diagrama de secuencia**

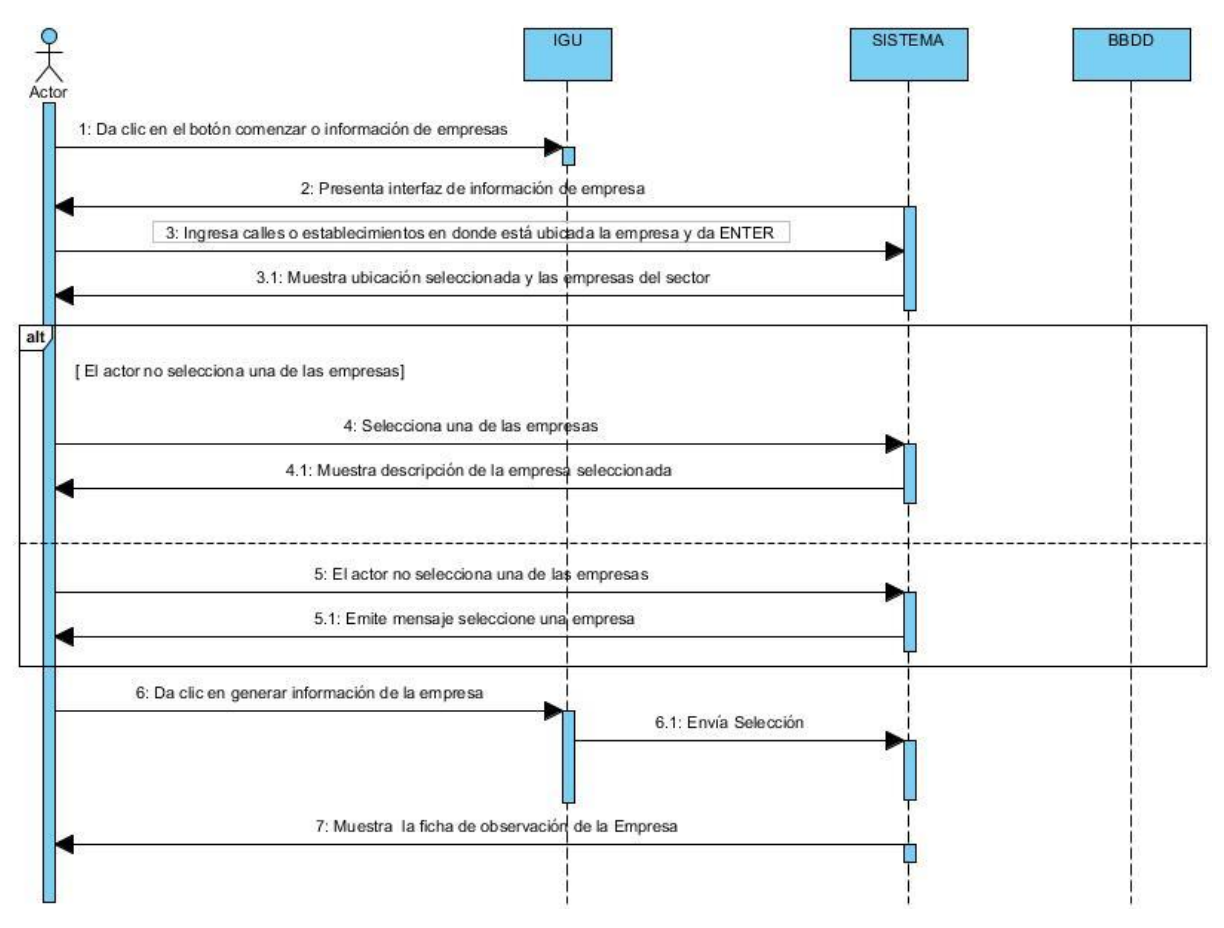

**FIGURA41: Diagrama de secuencia CU009.**

## **7.7.8. Diagrama de actividad**

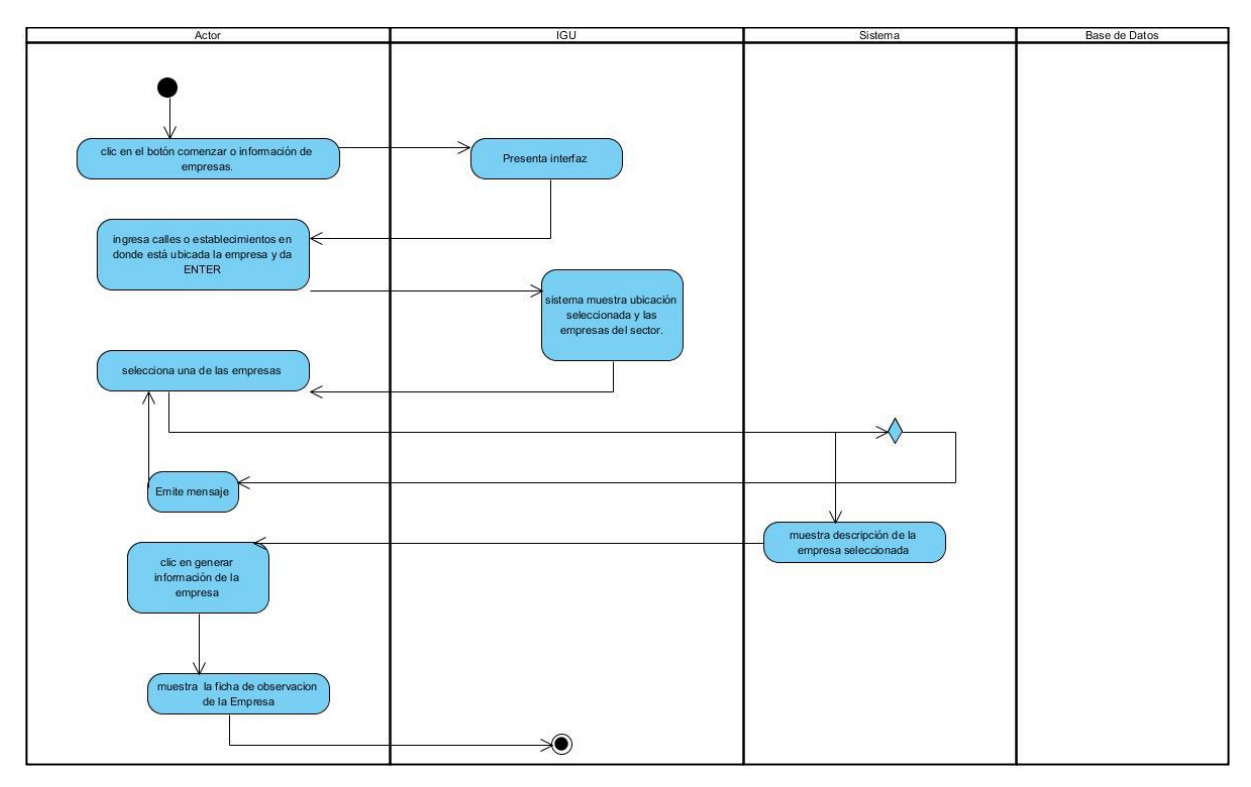

#### **FIGURA42: Diagrama de actividad CU009**

## **7.7.9. Implementación.**

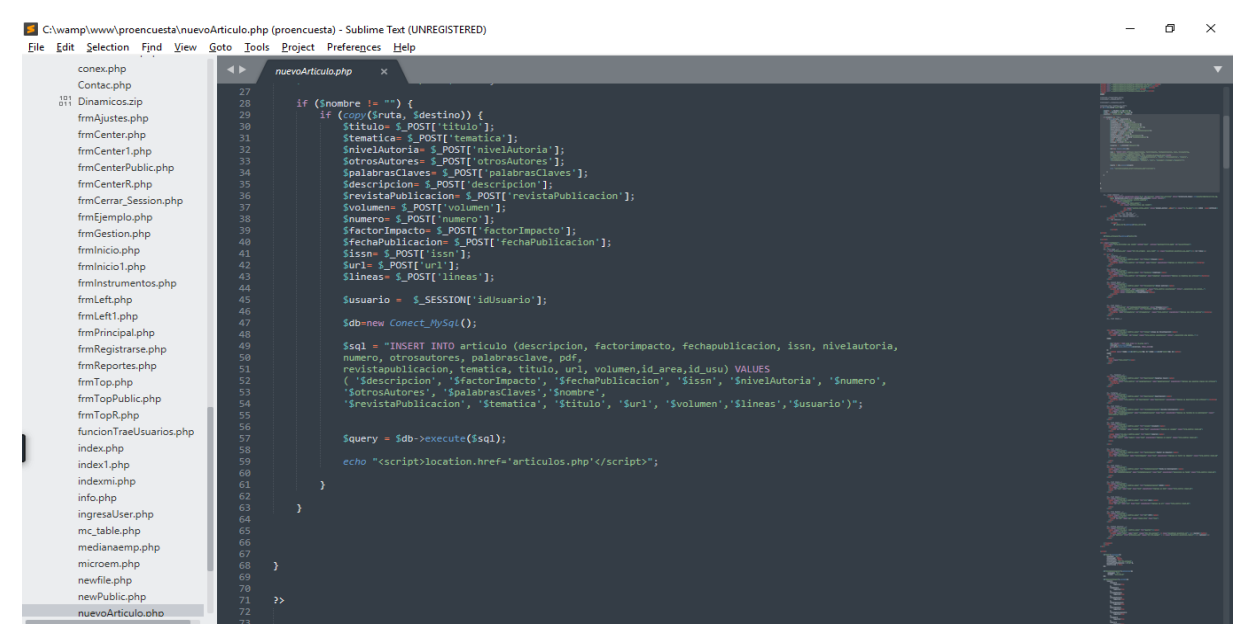

**FIGURA 43: Código de implementación.**

La FIGURA 43 representa como se realizó la codificación para poder Visualizar la ficha de observación.

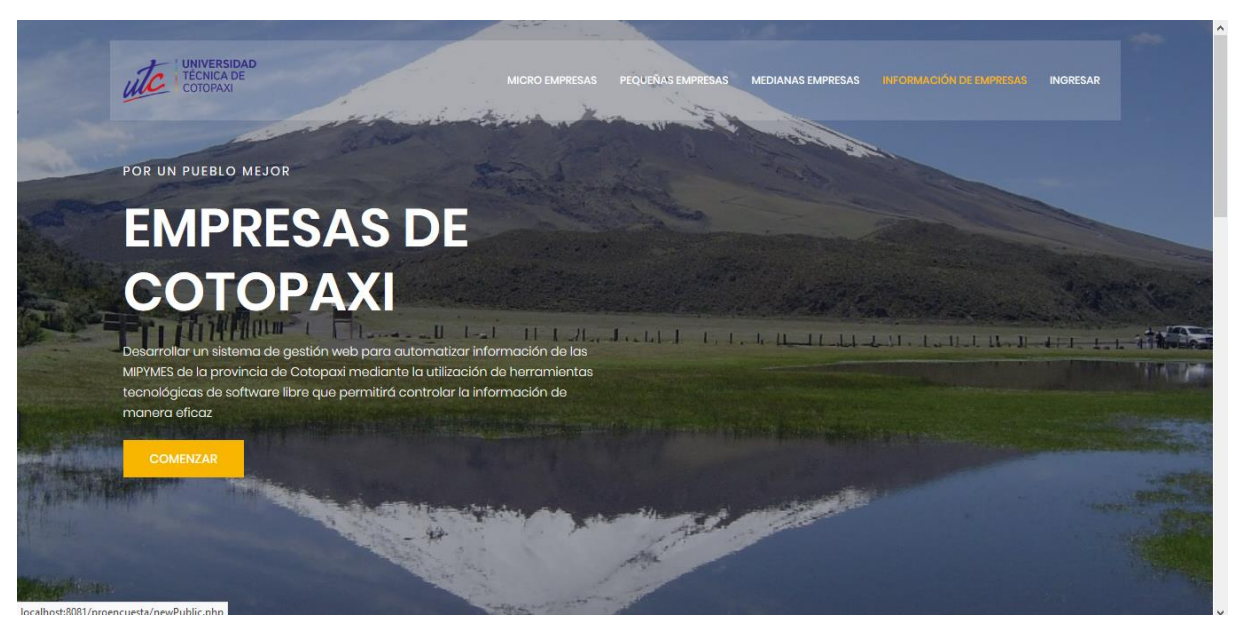

**FIGURA 44: IGU Visualización de Ficha de Observación.**

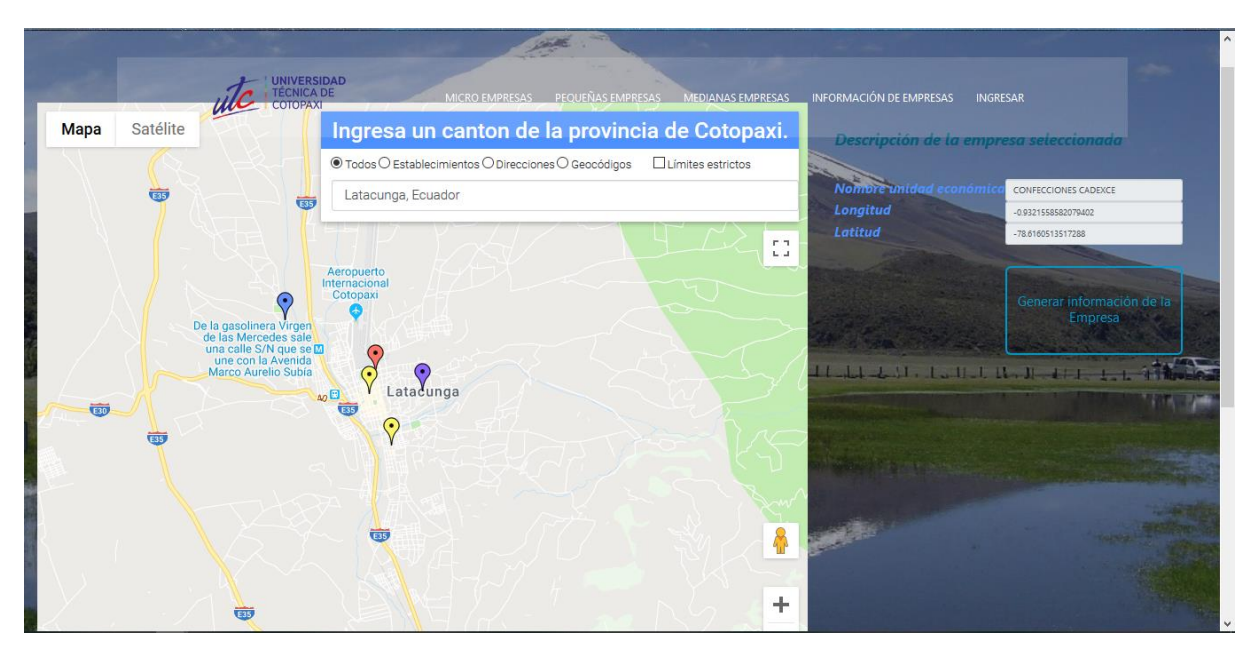

**FIGURA 45: IGU Visualización de Ficha de Observación.**

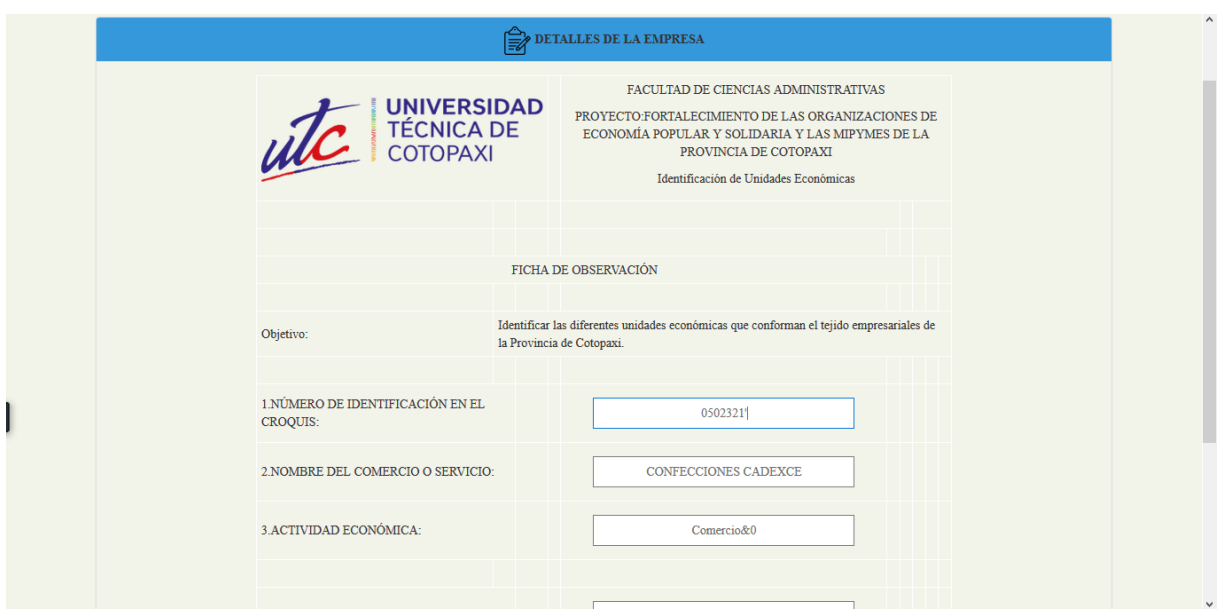

**FIGURA 46: IGU Visualización de Ficha de Observación.**

## **7.7.10. Pruebas.**

**Objetivo:** Verificar funcionalidad Visualizar ficha de observación y precisar Ubicación geográfica de las MIPYMES

**Alcance:** El caso de uso Visualizar ficha de observación y precisar Ubicación geográfica de las MIPYMES tiene como función visualizar en un Ficha la información correspondiente de cada empresa registrada en el Sistema.

**Fecha:** 04 de junio del 2019

### **Responsable:**

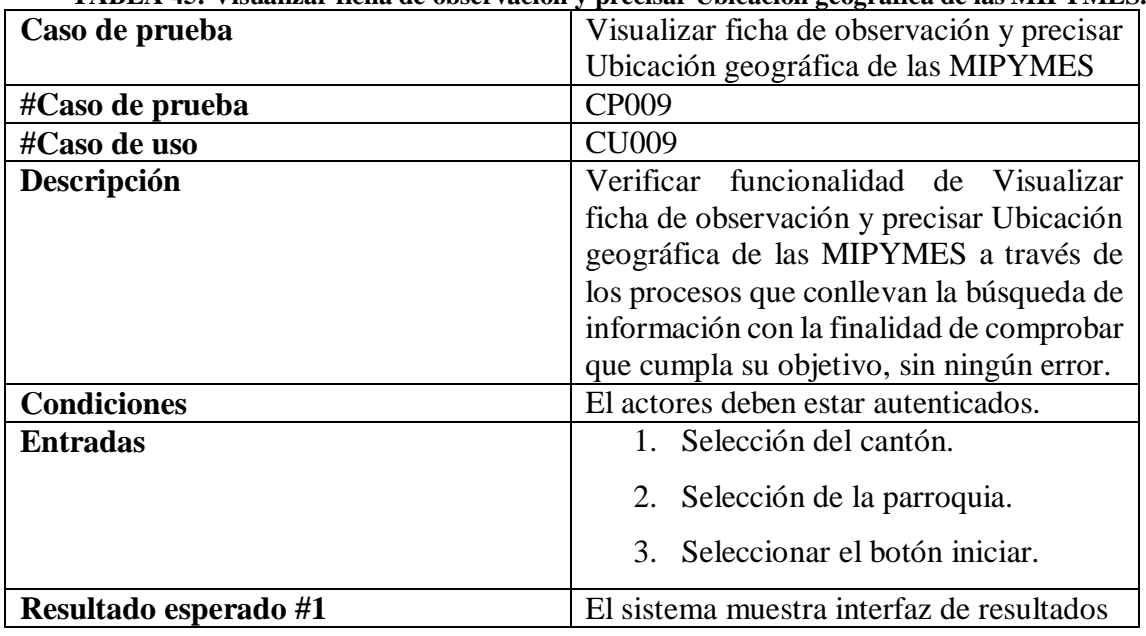

**TABLA 45: Visualizar ficha de observación y precisar Ubicación geográfica de las MIPYMES.**

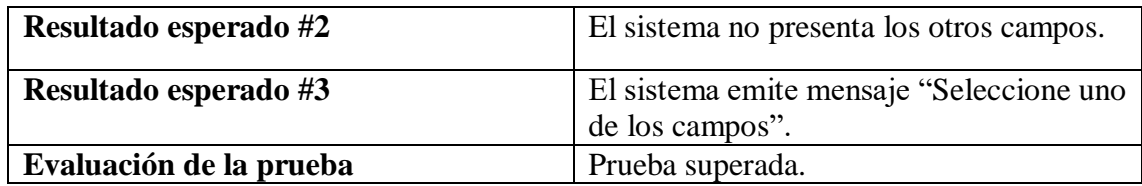

#### **7.7.11. Informe de pruebas**

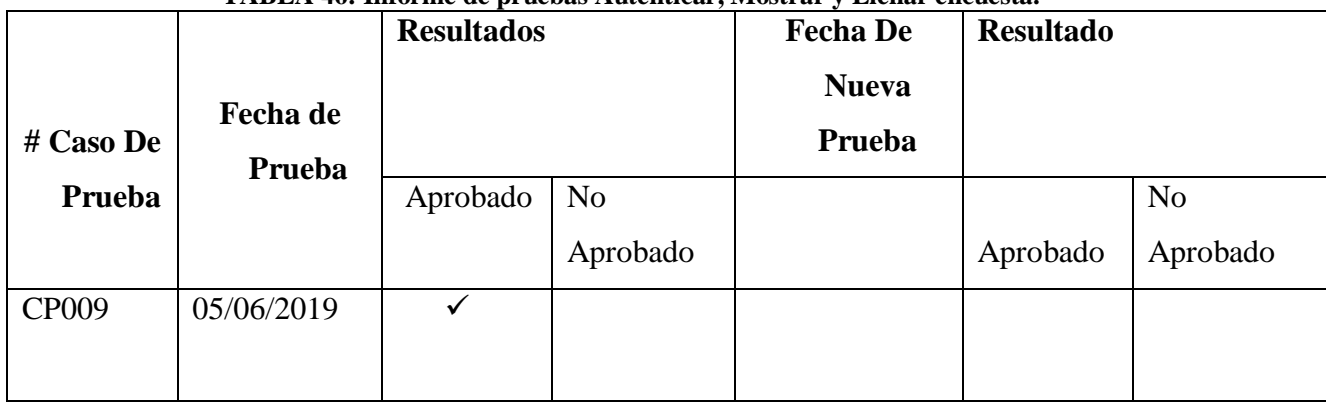

#### **TABLA 46: Informe de pruebas Autenticar, Mostrar y Llenar encuesta.**

#### **7.8. Infraestructura tecnológica**

**.**

La infraestructura tecnológica que utilizamos para nuestro proyecto se complementa precisamente del hardware y software quienes permiten la implementación, optimización y funcionamiento 10/10 del Sistema Web de Gestión de Información de las MIPYMES de la provincia de Cotopaxi, así como el nivel de seguridad que tendrá el mismo. **Ver anexo 5**.

### **7.9. Discusión de Resultados**

Esta propuesta tecnológica tuvo como propósito Desarrollar un módulo de gestión de la información de las MIPYMES de la provincia de Cotopaxi mediante la utilización de herramientas tecnológicas de software libre.

Sobre todo, se realizó mediante la implementación del modelo iteración incremental el cual es una metodología tradicional del desarrollo de Software, ya que nos permitió dividir el modulo en pequeñas iteraciones debido a que se realiza entregables en el desarrollo conjuntamente permite tener una comunicación constante con el usuario y a la vez la detección de posibles errores de forma temprana.

Además, mediante las técnicas de investigación se logró identificar los nuevos requerimientos que el cliente solicita los cuales son: presentar información clasificada por

sector de ubicación, área productiva, tablas relacionadas con la cantidad de información que ha suministrado las empresas y la ubicación exacta de las MIPYMES en Google Maps.

De los resultados obtenidos de cada iteración formulada en el plan de iteraciones se comprobó mediante los casos de prueba la verificación debida de cada funcionalidad que el sistema debe cumplir para satisfacer las necesidades del cliente.

Se realizó una comparativa entre la versión (1.0 "Sistemas Web de Gestión de la provincia de Cotopaxi") y la versión (1.1 "Modulo de Gestión de la información de las MIPYMES de la provincia de Cotopaxi")

|                                                                                  | <b>Sistema</b>                            | <b>Modulo</b>                                                                                                 |
|----------------------------------------------------------------------------------|-------------------------------------------|----------------------------------------------------------------------------------------------------|
| Sistema Operativo                                                                | Windows                                   | Windows/Ubuntu                                                                                                |
| Interfaz gráfica de usuario                                                      | Mecanismo poco amigable<br>con el usuario | Mayor amigable                                                                                                |
| Administración de proceso de<br>Datos                                            | Información no ordenada                   | Información estructurada de<br>forma oportuna y clasificada.                                                  |
| Búsqueda                                                                         | Búsqueda solo empresas<br>de la mana      | Empresas de toda la<br>provincia.                                                                             |
| Ubicación                                                                        | No presenta ubicación.                    | Precisa ubicación geográfica<br>mediante google Maps a<br>través de Longitud y latitud.                       |
| Marcadores de Google Maps                                                        | No presenta marcadores                    | Presentada marcadores de<br>acuerdo al área productiva<br>(Amarillo-Comercio, Rojo-<br>Servicio, , Azul-Otro) |
| Mostrar información<br>clasificada por ubicación<br>Geográfica y Área Productiva | No permita realizar esta<br>función       | Permite organizar de acuerdo<br>a la ubicación y área<br>productiva de las MIPYMES.                           |

**TABLA 47:Comparación entre Sistema y Modulo**

 $\overline{\phantom{0}}$ 

Se obtiene las mejoras que se realizó en el Sistema al momento de implementar el Modulo y posterior el despliegue o puesta en producción del Sistema en el Servidor.

## **8. PRESUPUESTO Y ANÁLISIS DE IMPACTOS**

## **8.1.Presupuesto**

## **8.1.1. Gastos Directos**

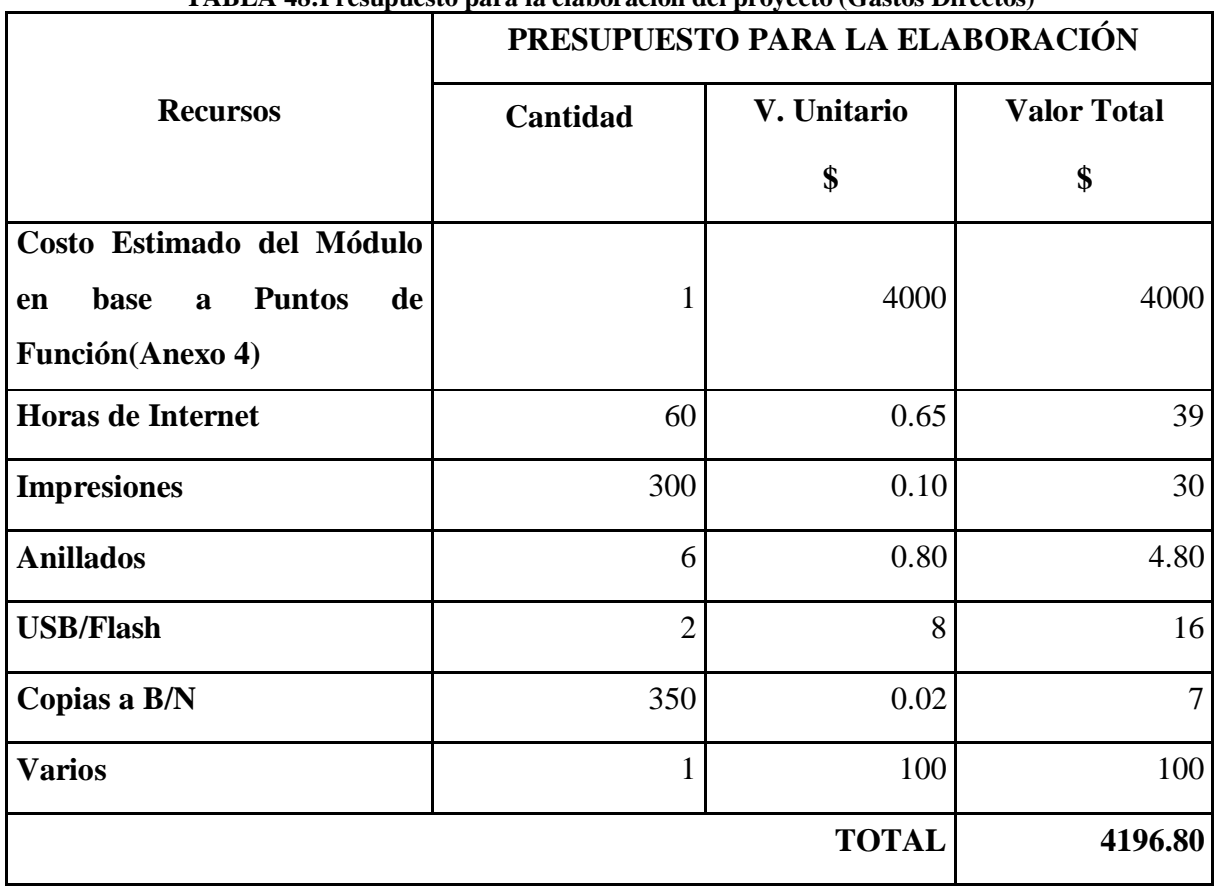

## **TABLA 48:Presupuesto para la elaboración del proyecto (Gastos Directos)**

## **8.1.2. Gastos Indirectos**

**TABLA 49:Presupuesto para la elaboración del proyecto (Gastos Indirectos)**

|                   | PRESUPUESTO PARA LA ELABORACIÓN |              |                    |
|-------------------|---------------------------------|--------------|--------------------|
| <b>Recursos</b>   | Cantidad                        | V. Unitario  | <b>Valor Total</b> |
|                   |                                 |              |                    |
| <b>Transporte</b> | 100                             | 2.00         | 200                |
| Alimentación      | 80                              | 2.00         | 160                |
|                   |                                 | <b>TOTAL</b> | 360                |

#### **8.1.3. Costo Total**

| Descripción                 | <b>Total</b> |
|-----------------------------|--------------|
| <b>Gastos Directos</b>      | 4196.80      |
| <b>Gastos Indirectos</b>    | 360          |
| <b>Total de Presupuesto</b> | 4556.80      |

**TABLA 50:Presupuesto para la elaboración del proyecto**

#### **8.2.Análisis de impactos**

Mediante módulo de gestión de la información de las MIPYMES para el proyecto de investigación de la economía popular y solidaria de las MIPYMES de la provincia de Cotopaxi se logró determinar los siguientes impactos:

#### **8.2.1. Impacto práctico**

A través del desarrollo del Módulo de Gestión de Información de las MIPYMES de la provincia de Cotopaxi ha generado aportes metodológicos, científicos y técnicos para enriquecer nuestros conocimientos ya que se utilizó APIS de Google (Google Maps), herramientas de Software Libre actuales también se utilizó la herramienta Wamp Server la que simula un servidor Web debido a las configuraciones que se ha ejecutado además se tuvo la oportunidad de configurar e instalar un servidor (Servidor HP DL380 Gen10) desde cero utilizando el sistema operativo libre (Ubuntu), se aprendió a configurar un servidor Web, servidor DNS, y a tener la salida hacia el internet.

#### **8.2.2. Impacto Tecnológico**

En los últimos años el proyecto de investigación "FORTALECIMIENTO DE LA ECONOMÍA POPULAR Y SOLIDARIA Y LAS MIPYMES DE LA PROVINCIA DE COTOPAXI" solía ejecutar sus funciones a través de hojas de papel las cuales contenían información clasificada por ende no resultaba favorable manipular estos medios por tal razón se vio en la necesidad de aprovechar y brindar un mejor procesamiento de información en el ámbito tecnológico que actualmente poseemos el cual fue factible desarrollar un Módulo de Gestión de Información de las MIPYMES de la provincia de Cotopaxi.
Obteniendo beneficios del sistema con el usuario, así como la automatización del tiempo y recursos ya que tiene la posibilidad de generar reportes automáticos además de aprovechar los avances tecnológicos.

#### **8.2.3. Impacto Ambiental**

La utilización del Sistema Gestión de Información de las MIPIYMES de la provincia de Cotopaxi reducirá la generación de basura en la institución por lo tanto tendremos menos contaminación además se logra reducir el gasto en hojas dado que anteriormente se evidenciaba la información de cada MIPYMES aplicando encuesta, archivadores por lo tanto se considera como una inversión aceptable aquellos gastos generados en el antiguo proceso para la recolección de información.

#### **8.2.4. Impacto económico**

La Facultad de Ciencias Administrativas de la Universidad Técnica de Cotopaxi se ahorra \$4556.80 en la implementación del Módulo de Gestión de información de las MIPYMES de la provincia de Cotopaxi puesto que mediante el Sistema los encuestadores pueden subir y guardar información de la empresa.

#### **8.2.5. Impacto Social**

Con la puesta en producción del Sistema de Gestión de Información de las MIPYMES de la provincia de Cotopaxi, el impacto social recae en los usuarios del Sistema tanto en el proceso, automación y mejor gestión de la información esto afectara directamente en el proceso del manejo de información consolidada además ayudara a monitorear y administrar el proyecto de investigación "Fortalecimiento de la economía popular y solidaria de las MIPYMES de la provincia de Cotopaxi" el cual intervino de forma positiva en la sociedad.

#### **9. CRONOGRAMA**

| <b>Actividad</b>                                                                                          | <b>Marzo</b> |  |  | Abril |  |  |  | <b>Mayo</b> |  |  |  | <b>Junio</b> |  |  |  | Julio |  |  | <b>Agosto</b> |  |  |  |  |
|----------------------------------------------------------------------------------------------------|--------------|--|--|-------|--|--|--|-------------|--|--|--|--------------|--|--|--|-------|--|--|---------------|--|--|--|--|
| Investigación Preliminar.                                                                                 |              |  |  |       |  |  |  |             |  |  |  |              |  |  |  |       |  |  |               |  |  |  |  |
| Aprobación del tema.                                                                                      |              |  |  |       |  |  |  |             |  |  |  |              |  |  |  |       |  |  |               |  |  |  |  |
| Realización del perfil del<br>proyecto.                                                                   |              |  |  |       |  |  |  |             |  |  |  |              |  |  |  |       |  |  |               |  |  |  |  |
| Presentación del perfil del<br>proyecto                                                                   |              |  |  |       |  |  |  |             |  |  |  |              |  |  |  |       |  |  |               |  |  |  |  |
| <b>Información General</b>                                                                                |              |  |  |       |  |  |  |             |  |  |  |              |  |  |  |       |  |  |               |  |  |  |  |
| Fundamentación general<br>sobre la información del<br>proyecto.                                           |              |  |  |       |  |  |  |             |  |  |  |              |  |  |  |       |  |  |               |  |  |  |  |
| Justificación del proyecto                                                                                |              |  |  |       |  |  |  |             |  |  |  |              |  |  |  |       |  |  |               |  |  |  |  |
| Descripción<br>de<br>la<br>problemática                                                                   |              |  |  |       |  |  |  |             |  |  |  |              |  |  |  |       |  |  |               |  |  |  |  |
| Planteamiento y tareas de<br>los objetivos del proyecto                                                   |              |  |  |       |  |  |  |             |  |  |  |              |  |  |  |       |  |  |               |  |  |  |  |
| Fundamentación teórica<br>del proyecto                                                                    |              |  |  |       |  |  |  |             |  |  |  |              |  |  |  |       |  |  |               |  |  |  |  |
| Planteamiento<br>de<br>la<br>Hipótesis                                                                    |              |  |  |       |  |  |  |             |  |  |  |              |  |  |  |       |  |  |               |  |  |  |  |
| Resultados y discusión del<br>proyecto                                                                    |              |  |  |       |  |  |  |             |  |  |  |              |  |  |  |       |  |  |               |  |  |  |  |
| Financiamiento<br>del<br>proyecto                                                                         |              |  |  |       |  |  |  |             |  |  |  |              |  |  |  |       |  |  |               |  |  |  |  |
| Conclusiones<br>y<br>recomendaciones                                                                      |              |  |  |       |  |  |  |             |  |  |  |              |  |  |  |       |  |  |               |  |  |  |  |
| Anexos                                                                                                    |              |  |  |       |  |  |  |             |  |  |  |              |  |  |  |       |  |  |               |  |  |  |  |
| Desarrollo<br>de<br>la<br>aplicación<br>(nuevos<br>Requerimientos)                                        |              |  |  |       |  |  |  |             |  |  |  |              |  |  |  |       |  |  |               |  |  |  |  |
| Revisión y corrección de<br>errores del proyecto por<br>parte de la tutora y los<br>lectores del proyecto |              |  |  |       |  |  |  |             |  |  |  |              |  |  |  |       |  |  |               |  |  |  |  |
| Entrega del documento<br>final                                                                            |              |  |  |       |  |  |  |             |  |  |  |              |  |  |  |       |  |  |               |  |  |  |  |
| Pre defensa del proyecto                                                                                  |              |  |  |       |  |  |  |             |  |  |  |              |  |  |  |       |  |  |               |  |  |  |  |
| Sustentación del proyecto                                                                                 |              |  |  |       |  |  |  |             |  |  |  |              |  |  |  |       |  |  |               |  |  |  |  |

**TABLA 51:Cronograma de actividades periodo Marzo 2019-Agosto 2019**

#### **10. CONCLUSIONES**

La investigación del estado del arte acerca de las MIPYMES y los sistemas de gestión de información, permitió adquirir la bibliografía base para el diseño del marco teórico y aplicar lineamientos y herramientas para el desarrollo del Software, además permitió clasificar a cada MIPYMES de la provincia.

A través de la técnica de la Entrevista, aplicada a la directora del Proyecto de Investigación: "Fortalecimiento de la Economía popular y solidaria de las MIPYMES de la provincia de Cotopaxi", PhD. Patricia Hernández, se pudo recoger las nuevas necesidades del usuario para el módulo de gestión de la información de las MIPYMES, esto permitió consolidar la Especificación de Requerimientos de Software y armar el plan de iteraciones para desarrollar el módulo.

Los impactos que este proyecto ha tenido sobre los distintos actores son determinantes, el equipo de desarrolladores ha adquirido nuevos conocimientos y habilidades técnicas y prácticas; los usuarios cuentan con una herramienta de apoyo a la gestión de la información que permite la ubicación y sectorización de las empresas de forma sistemática, generando distintos tipos de reportes e informes estadísticos que reducen el tiempo y ayudan a optimizar recursos. Finalmente es un proyecto que no atenta contra el medio ambiente, reduce la utilización del papel por lo que apoya a la reducción de contaminación.

El módulo de gestión para la información de las MIPYMES de la Provincia de Cotopaxi actualmente se encuentra en producción, ha pasado todas pruebas de usuario y cuenta con el Aval de Implementación respectivo; confirmándose de esta manera, el cumplimiento de los objetivos propuestos para el presente trabajo (**Anexo 6**).

#### **11. RECOMENDACIONES**

Se recomienda realizar una aplicación móvil la cual permita precisar la ubicación geográfica mediante el GPS y el aprovechamiento de las nuevas tecnologías de la información y comunicación (TICs) además obtener una información precisa de la ubicación geográfica de las MIPYMES.

Se recomienda para obtener un buen uso del Sistema Web a las personas que utilicen el sistema (Encuestador, Administrador) guiarse en el manual de usuario correspondiente.

Para nuevas actualizaciones que se efectúen en el Sistema de Gestión de Información de las MIPYMES de la provincia de Cotopaxi se recomienda utilizar la herramienta Wamp Server en Windows y Lampp en Linux (Ubuntu) con conexión MYSQL para evitar pérdidas en la funcionalidad del Sistema.

Se recomienda además la utilización de software libre debido al alto costo que genera a obtener una licencia de Windows Server para así reducir costo en la puesta en producción del sistema.

#### **12. BIBLIOGRAFÍA.**

- [1] Olga Lucía Jaramillo Naranjo, "Gestión del talento humano en la micro, pequeña y mediana empresa vinculada al programa Expopyme de la Universidad del Norte en los sectores de confecciones y alimentos," *Pensam. Y Gestión*, vol. N° 18, pp. 103–137, 2005.
- [2] M. Alejandro, M. Gutiérrez, M. Javier, and M. Saá, "Logística comercial : un enfoque para la toma de decisiones en las MIPYMES de la Zona 3 del," 2019.
- [3] J. Fleitman and N. Exitosos, "Características de la Pequeña Empresa :"
- [4] P. G. Iavarone, "COSTOS POR ÓRDENES DE PRODUCCIÓN : SU APLICACIÓN A LA INDUSTRIA," 2012.
- [5] E. C. Monge, "Las estrategias competitivas y su importancia en la buena gestión de las empresas," no. 1, pp. 247–276, 2010.
- [6] R. L. Meyer, "MICROEMPRESAS Y," 2005.
- [7] M. M. Elizondo, *La microempresa en México : un diagnóstico de su situación actual*. .
- [8] C. Piñeres, M. Fernando, J. Builes, J. Alberto, T. Miranda, and R. Emiro, "Disponible en: http://www.redalyc.org/articulo.oa?id=133122679018," 2011.
- [9] M. T. I. Arturo and L. Saldiña, "¿ Qué es dato ?"
- [10] F. Kleeberg and J. Ramos, *Gestión de la producción*, vol. 27. 2009.
- [11] S. Murillo, "Redalyc.LOS SISTEMAS DE INFORMACIÓN COMO ARMA ESTRATÉGICA EN LA GESTIÓN EMPRESARIAL," 2006.
- [12] P. F. De Carrera and J. De, "Implantar un Sistema de Gestión Integral en Software libre Alumno : Ainara González Zamalloa Director : Iñaki Morlán Santa Catalina," 2012.
- [13] L. Acosta, "Tesis Doctoral," *Development*, vol. 242, pp. 1–242, 2013.
- [14] M. Eriberto and R. Paz, "; Qué es Software Libre ?," pp. 1–18.
- [15] C. Cms, "Dlógica Comparativa CMS," *Dlógica Internet Solut.*, pp. 1–23, 2013.
- [16] "Desarrollo iterativo y creciente," 2014.
- [17] L. F. Wanumen, "Proceso de desarrollo de software en la obtención de una arquitectura de interacción entre SIG y SBA Introducción."
- [18] F. Avalos, "Pontificia Universidad Católica Del Ecuador," 2016.
- [19] "Disponible en: http://www.redalyc.org/articulo.oa?id=99318837004," 2005.
- [20] J. M. Drake, "Programación orientada a objetos : Proceso de desarrollo de aplicaciones software," pp. 0–36, 2008.
- [21] D. E. García Sánchez, M. O. Vite Chávez, M. M. Á. Navarrate Sánchez, M. M. Á. García

Sánchez, and D. V. Torres Cosío, "Metodología para el desarrollo de software multimedia educativo MEDESME," *CPU-e, Rev. Investig. Educ.*, no. 23, pp. 216–226, 2018.

- [22] H. M. Avila and M. G. Vásquez, "Prospectiva (Universidad Autonoma del Caribe Colombia).," *Prospectiva*, vol. 6, no. 2, pp. 39–45, 2008.
- [23] E. Arbeláez, "Universidad Eafit," *Operaciones Unitaria y Equipos*, vol. 42, pp. 60–76, 2016.
- [24] G. Claudio, "Modelo entidad-relación," pp. 8–10.
- [25] L. M. P. Otero, "BASES DE DATOS DEL PROYECTO SEMILLEROS," pp. 561–565, 2014.
- [26] G. Valencia, "Unidad 1. Software Libre y el Sistema Operativo Ubuntu," p. 29, 2015.
- [27] E. Ramírez Jiménez, "Curso básico de Ubuntu."
- [28] C. Ju, "Software libre vs software propietario Ventajas y desventajas," 2006.
- [29] O. A. Navarrete and G. T. Quechol, "Software propietario vs soft- ware libre: una evaluación de sistemas integrales para la au- tomatización de bibliotecas," vol. 25, pp. 37–70, 2011.
- [30] L. Joyanes, "LENGUAJES DE PROGRAMACIÓN Lengujes naturales," p. 120, 1991.
- [31] B. Pascal, G. W. Leibniz, and J. M. Jacquard, "Introducción a la programación 1," *Introd. a la Program.*, no. 1642, pp. 1–40, 2004.
- [32] I. De and M. A. Alvarez, "Tutorial de sesiones."
- [33] M. Achour *et al.*, "Manual de PHP Editado por," pp. 1–3214, 2003.
- [34] I. E. N. Computación, "Comparación del desempeño de los Sistemas Gestores de Bases de Datos MySQL y PostgreSQL TESIS," 2016.
- [35] L. A. S. I. Y. Los, R. Naturales, and N. O. Renovables, "" Creación de un software educativo que sirva como apoyo en el aprendizaje de la materia de Física de los alumnos del primer año de bachillerato de la ' Unidad Educativa Calasanz ,'" 2015.
- [36] D. E. L. S. D. E. Documentaci, "CAPITULO I ANÁLISIS Y APLICACIÓN DE LA TECNOLOGÌA WAMP SERVER COMO SOFTWARE LIBRE CASO PRÁCTICO: ELABORACIÒN DE UN SISTEMA INFORMÀTICO PARA MEJORAR LA ADMINISTRACIÒN DE LA INFORMACIÒN DE LA CLÌNICA ODONTOLÒGICA PUNTO DENTAL EN LA CIUDAD DE LATACUNGA & quot;," pp. 1-67.
- [37] B. Juan, "Guia, Mini Wamp, Servidores."
- [38] G. Benítez, E. Sentí, and R. Tarke, "Herramienta en un entorno web para el diagnóstico

y pronóstico de enfermedades en la ganadería Tool in a web environment for the diagnosis and prognostic of illnesses in the cattle," 2016.

- [39] A. P. Hernández, "Propuesta de tutorial interactivo en línea para apoyar la enseñanza del lenguaje de consulta estructurado," no. 112, pp. 1658–1675, 2015.
- [40] C. R. Blanco, "SQL b á sico Qu é es SQL," 2006.
- [41] L. F. Ortiz-clavijo, L. F. Ortiz-clavijo, A. Aristizabal-lopez, F. Isabel, and C. Martínez, "UML diagramming software Definition of accessibility criteria required for the construction of diagrams by visually impaired users UML diagramming software : Definition of accessibility criteria required for the construction of diagrams by visually impair," no. September, 2016.
- [42] E. Lenguaje, U. De Modelado, G. Booch, and J. Rumbaugh, "El Lenguaje Unificado de Modelado," pp. 38–47.
- [43] G. Maps, P. La, and M. Ruta, "¿ Qué es Google Maps ? Utilizar Google Maps Descárgalo en el móvil ( Android ) Google Maps para móviles," pp. 1–3.
- [44] D. E. C. Eccosytur, "GOOGLE MAPS COMO HERRAMIENTA DE," 2017.
- [45] P. Garay, "DEVELOPMENT OF A DATA WAREHOUSE FOR PROCESSES OF THE Resumen," vol. 6, no. 2, pp. 1–11.
- [46] R. Oscar, G. Mora, and Y. V. González, "Módulo de Visualización para el análisis petrofísico a pozos de petróleo Visualization Module for petrophysical analysis of oil wells," vol. 8, no. 3, pp. 85–99, 2014.
- [47] "Automatización de la codificación del patrón modelo vista controlador ( mvc ) en proyectos orientados a la Web," 2012.
- [48] S. Ciirm, "Arquitectura y diseño de sistemas web modernos," pp. 1–6, 2004.
- [49] E. Basc, "El patr ´ on de dise ˜ no Modelo-Vista-Controlador ( MVC ) y su implementaci ´ on en Java Swing," vol. 2, no. Mvc, pp. 493–507, 2004.
- [50] F. E. Ríos Pérez, F. Polando Carillo, and V. Moreno Vega, "Servidor web empotrado en un FPGA para conFIGURAr un Controlador Maestro del Sistema Inteligente de Tráfico Cubano FPGA Embedded Web Server to configure the Master Controller of the Cuban Smart Traffic System," vol. 11, no. 2, pp. 16–28, 2017.
- [51] C. D. E. Inf, E. T. D. E. Titulaci, P. Tecnol, I. E. N. Sistemas, and I. E. N. Electr, "Desarrollo de un sistema de ventas de artesanías de los grupos de interés prioritario afines al FENEDIF, utilizando referencias en sistemas de reconocimiento de voz," 2015.
- [52] T. Valenzuela, "Escuela Politécnica Nacional," p. 145, 2016.
- [53] L. P. Cancio and M. M. Bergues, "Usabilidad de los sitios Web, los métodos y las técnicas para la evaluación," *Rev. Cuba. Inf. en Ciencias la Salud*, vol. 24, no. 2, 2013.
- [54] M. A. Mascheroni, C. L. Greiner, G. N. Dapozo, and M. G. Estayno, "Ingeniería de Usabilidad. Una Propuesta Tecnológica para Contribuir a la Evaluación de la Usabilidad del Software," *Rev. Latinoam. Ing. Softw.*, vol. 1, no. 4, p. 125, 2015.
- [55] S. Ian and W. Sánchez, "La usabilidad en Ingeniería de Software : definición y características," *Ing-novación. Rep. Investig.*, no. 2, pp. 7–21, 2008.
- [56] S. Ortega Santamaria, "Introducción a la usabilidad y su evaluación," pp. 1–36, 2013.
- [57] M. Abud, "Calidad en la Industria del Software . La Norma ISO-25000," pp. 2–4, 2012.
- [58] R. Hernández Sampieri, F.-C. Carlos., and P. Baptista Lucio, "Metodología de la Investigación," *Metodol. la Investig.*, p. 882, 2006.
- [59] S. Angélica, "Proceso incremental de mejora. Disciplinas y su aplicación." [Online]. Available: https://sg.com.mx/revista/08/proceso-incremental-mejora-disciplinas-y-suaplicaci-n?fbclid=IwAR0PxuwVyK9F4trrkhNBVQJuaiK6Whciwnj7WYCNIYkvZdVhQLf\_Dg3G8s. [Accessed: 29-Apr-2019].

# ANEXOS

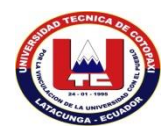

UNIVERSIDAD TÉCNICA DE COTOPAXI

#### DATOS INFORMATIVOS PERSONAL DOCENTE

#### **DATOS PERSONALES**

**APELLIDOS:** Tapia Cerda

**NOMBRES:** Verónica Del Consuelo

**EMAIL INSTITUCIONAL:** verónica.tapia@utc.edu.ec

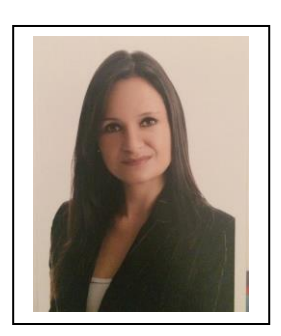

#### **ESTUDIOS REALIZADOS Y TÍTULOS OBTENIDOS**

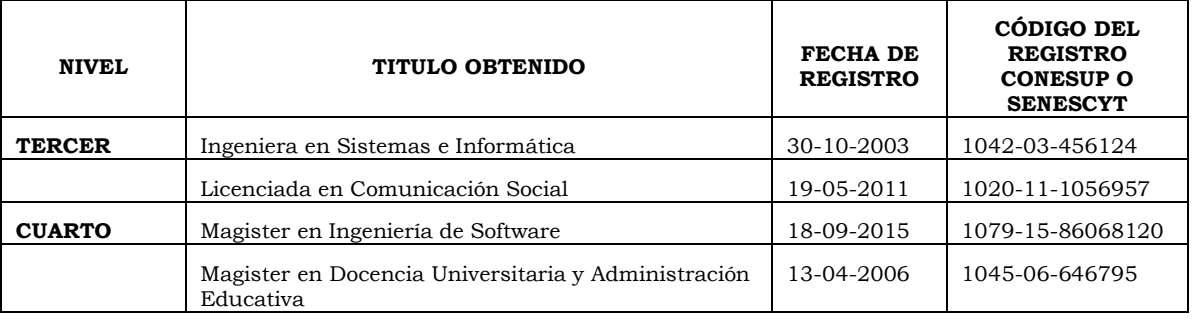

#### **HISTORIAL PROFESIONAL**

**UNIDAD ADMINISTRATIVA O ACADÉMICA EN LA QUE LABORA:** Ciencias de la Ingeniería y Aplicadas

**ÁREA DEL CONOCIMIENTO EN LA CUAL SE DESEMPEÑA**: Tecnología de la Información y la Comunicación (TIC), Desarrollo y análisis de software y aplicaciones.

 **Ing. Mg. Verónica Tapia Cerda**

**------------------------------------------**

**FIRMA** 

#### DATOS PERSONALES:

**Nombres**: Brayan Gonzalo

**Apellidos**: Monge Monge

**Fecha de Nacimiento**: 01– Agosto- 1995

**Lugar de Nacimiento**: Pujili

**Estado Civil**: Soltero

**Dirección**: Barrio Nuevo Pujili

**Cantón**: Pujili

**Parroquia**: La Matriz

**Teléfono**: 0987424292

#### **ESTUDIOS REALIZADOS**:

**Primaria**: Escuela "Doctor Pablo Herrera"

**Secundaria**: Colegio Nacional Experimental "Provincia de Cotopaxi"

**Título**: Bachiller en Ciencias Químico Biológicas.

#### **CAPACITACIONES Y CONGRESOS REALIZADOS:**

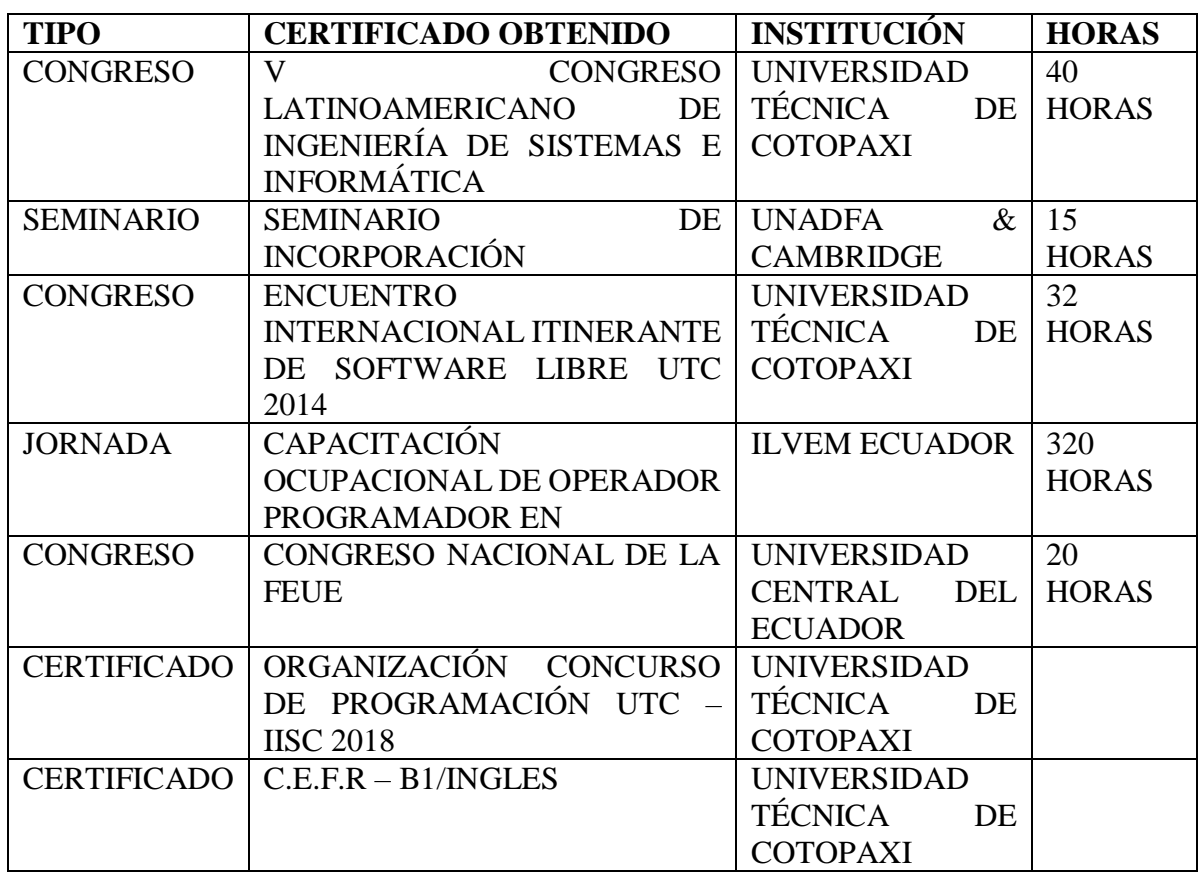

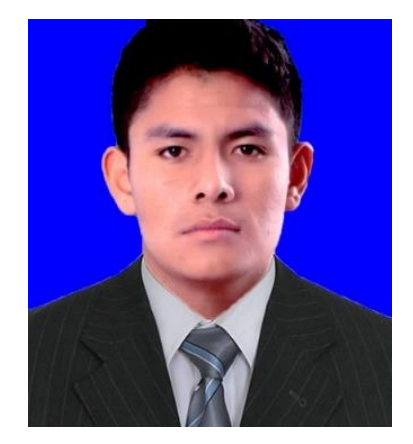

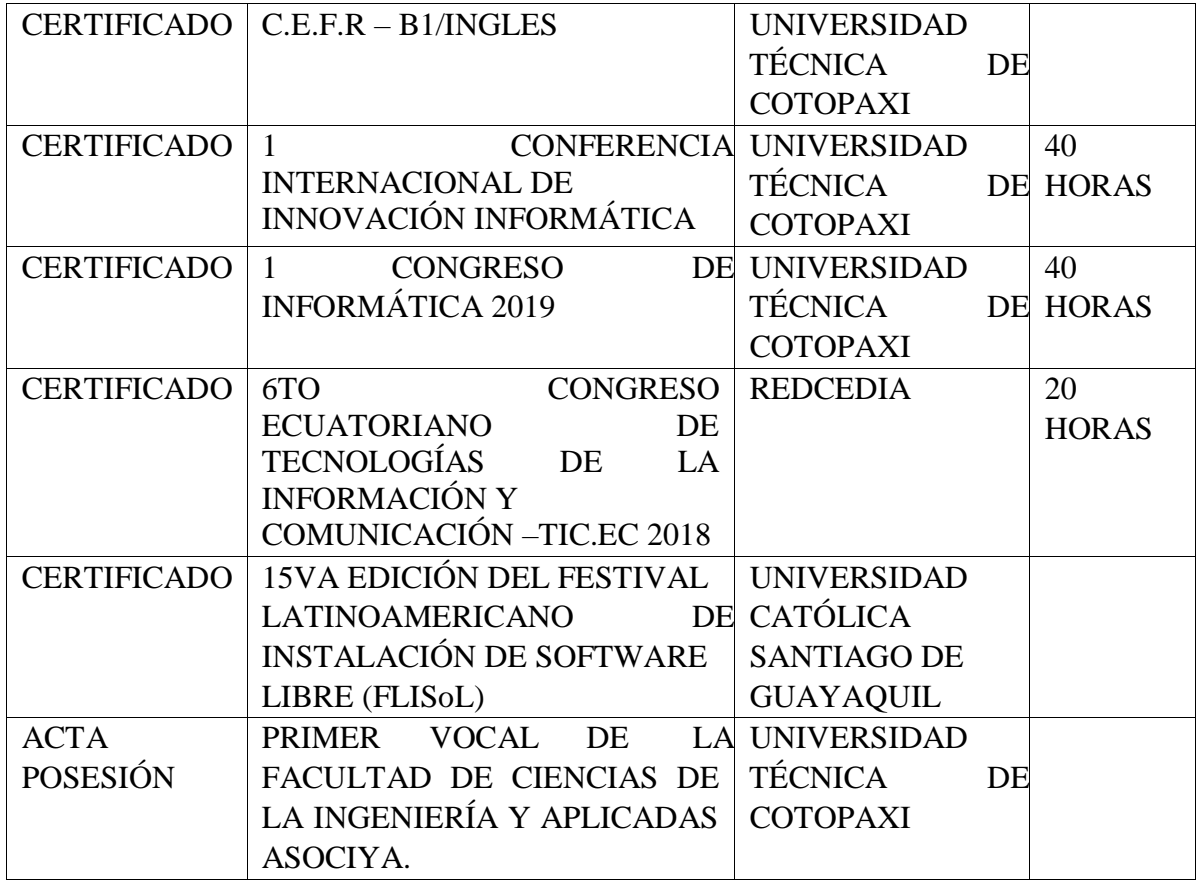

#### BRAYAN MONGE

#### **FIRMA**

#### **C.I.: 055006006-5**

#### DATOS PERSONALES:

**Nombres**: Jonathan Rafael

**Apellidos**: Solis López

**Fecha de Nacimiento**: 06– Marzo - 1996

**Lugar de Nacimiento**: Ambato - La Merced

**Estado Civil**: Soltero

**Dirección**: Av. Bolivariana, Luis Aníbal Granja

**Cantón**: Ambato

**Parroquia**: Huachi Loreto

**Teléfono**: 0999183434

#### **ESTUDIOS REALIZADOS**:

**Primaria**: Escuela "México"

**Secundaria**: Instituto Superior Tecnológico Experimental "LUIS A. MARTINEZ"

**Título**: Bachiller en Ciencias Especialización Física Matemática.

#### **CAPACITACIONES Y CONGRESOS REALIZADOS:**

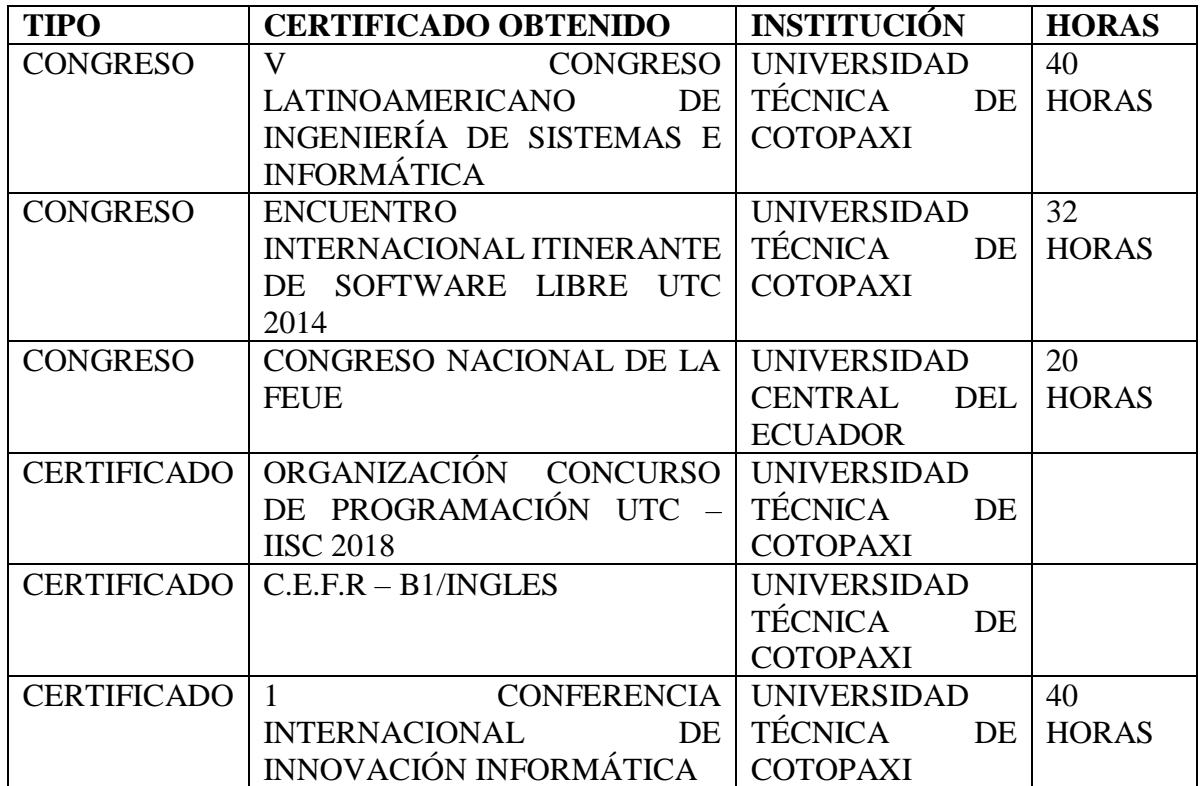

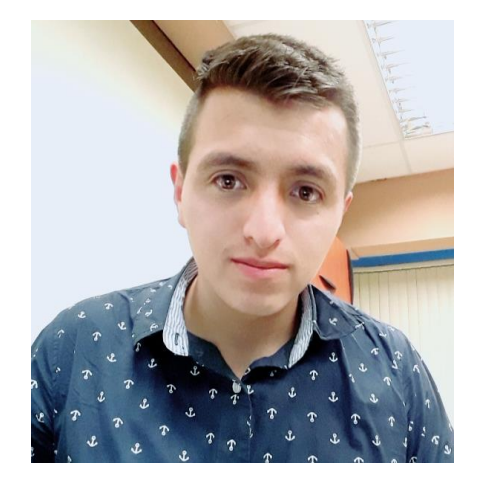

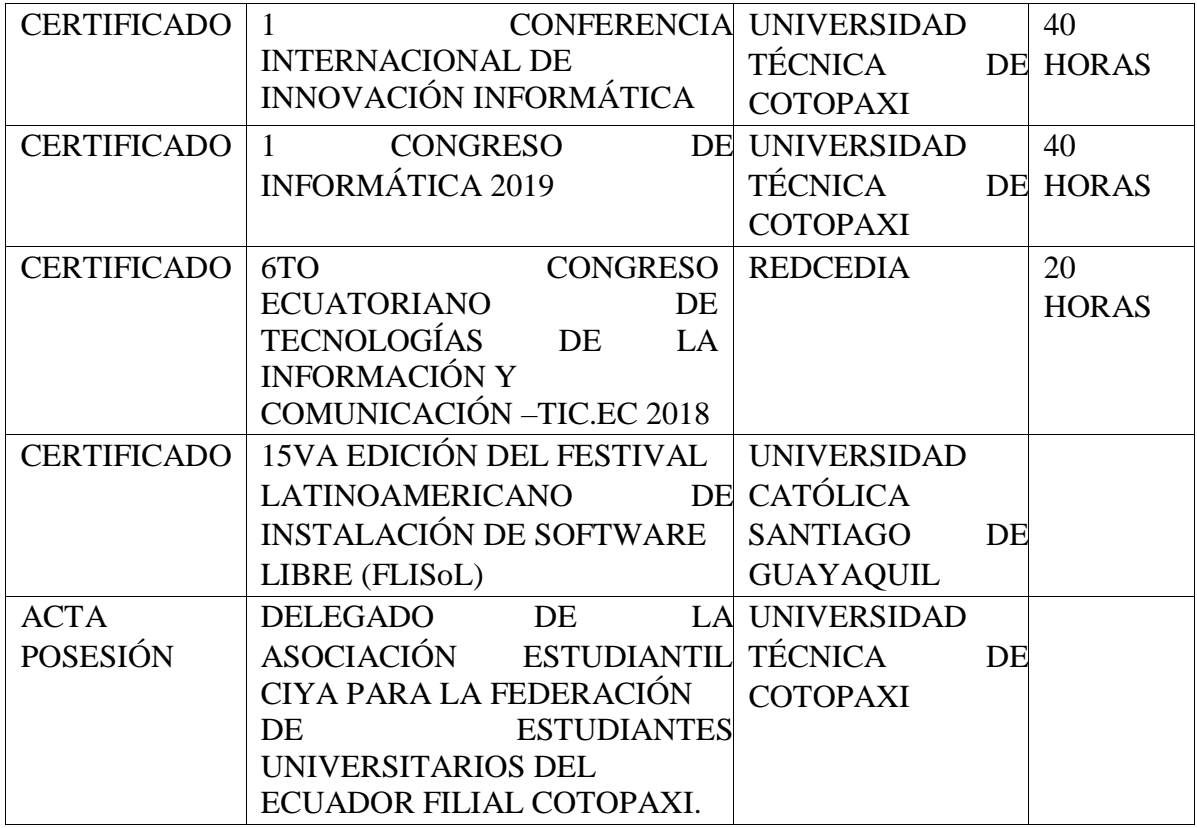

JONATHAN SOLIS

 **FIRMA**

**C.I.: 180524165-8** 

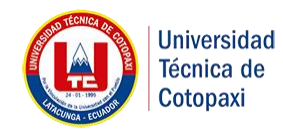

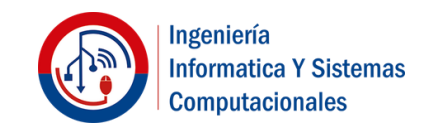

**Anexo 1**

# **Documento de requerimientos de software**

*MODULO DE GESTIÓN DE LA INFORMACIÓN DE LAS MIPYMES PARA EL PROYECTO DE INVESTIGACIÓN DE LA ECONOMÍA POPULAR Y SOLIDARIA DE LAS MIPYMES DE LA PROVINCIA DE COTOPAXI Fecha: [22/04/2019]*

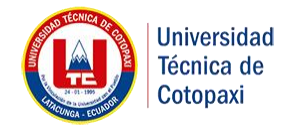

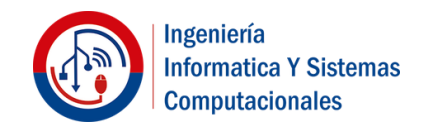

## Tabla de contenido

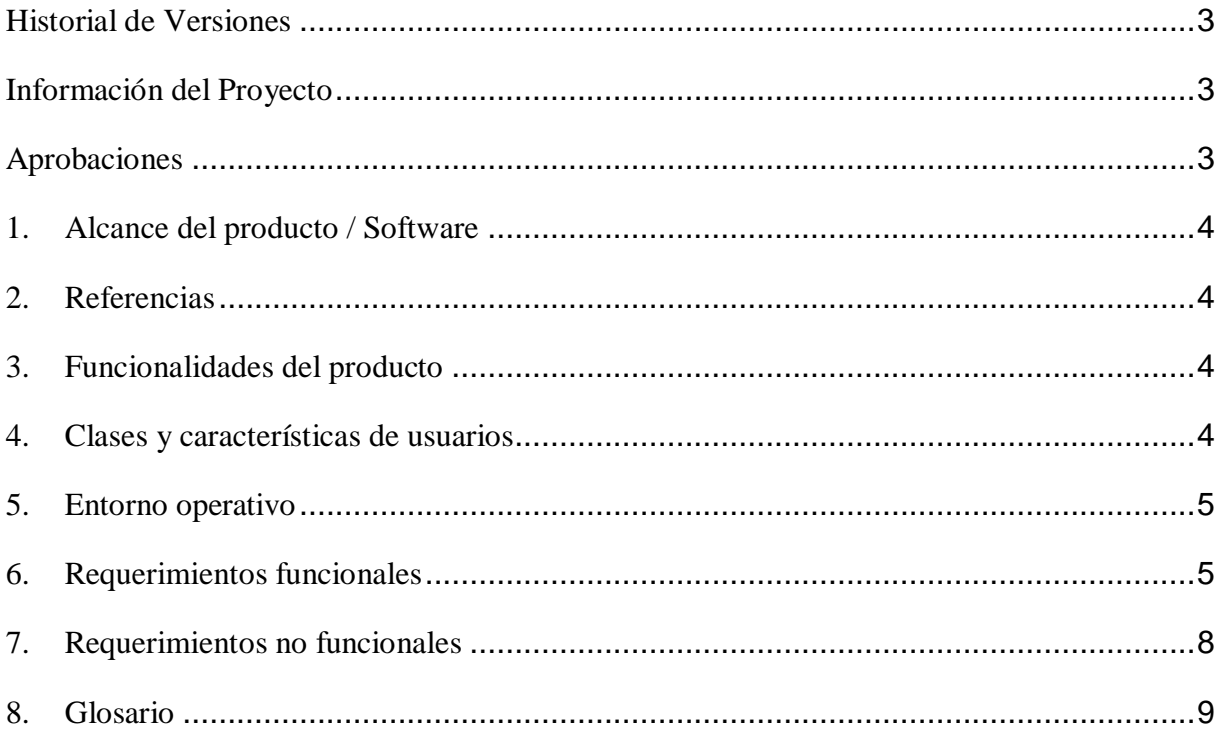

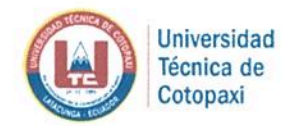

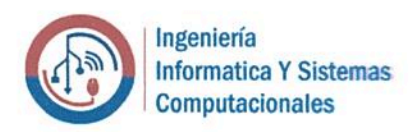

## **Historial de Versiones**

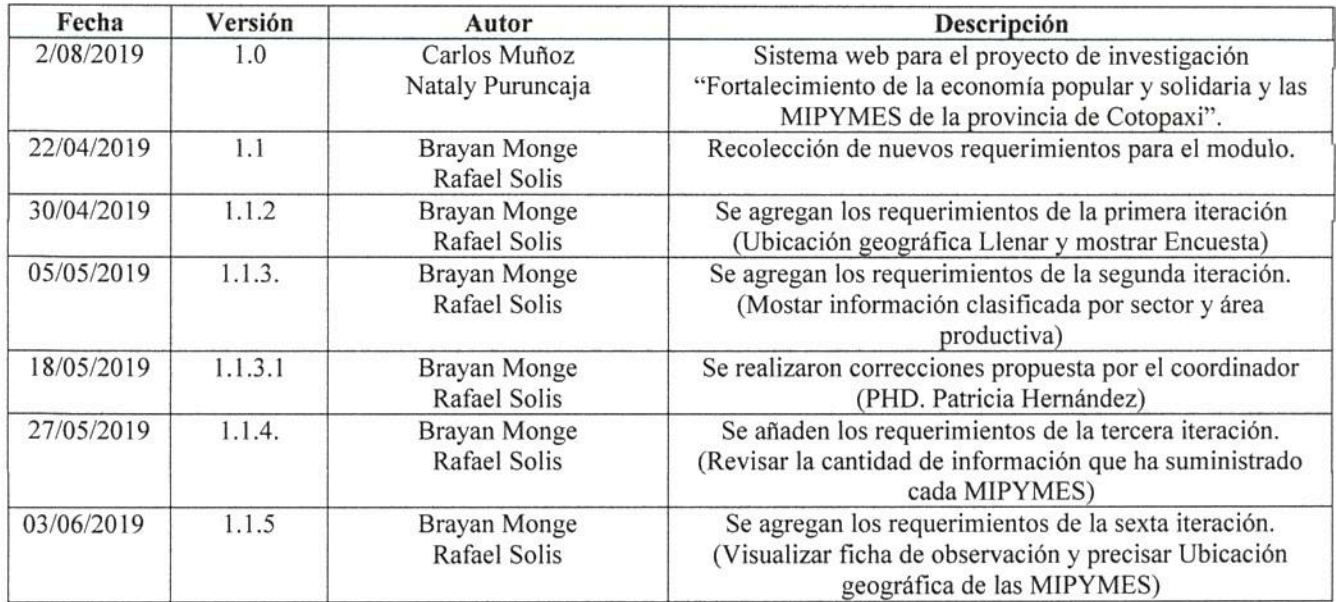

## Información del Proyecto

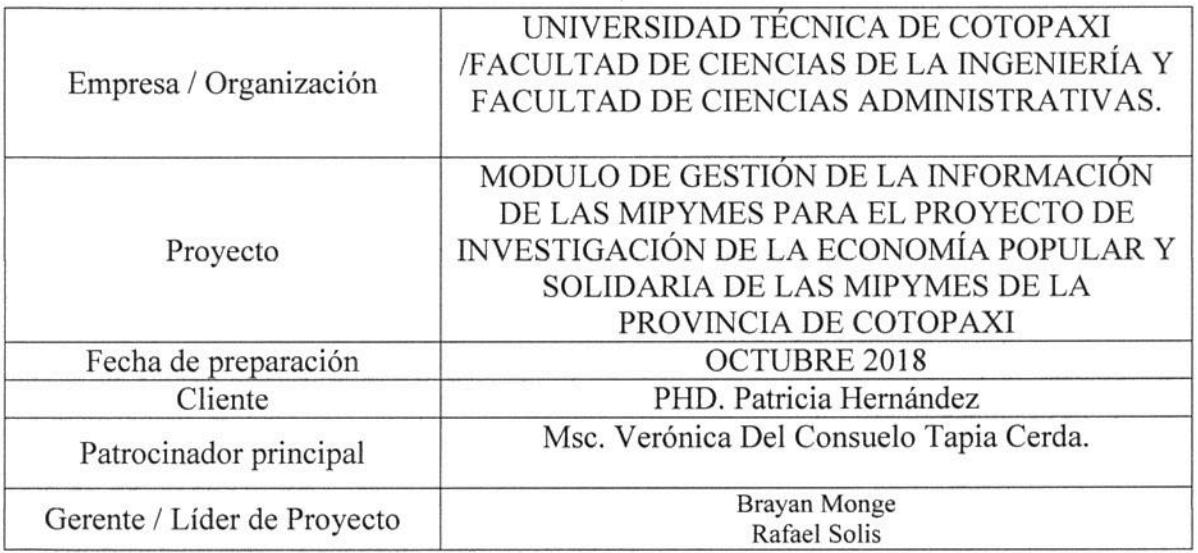

## Aprobaciones

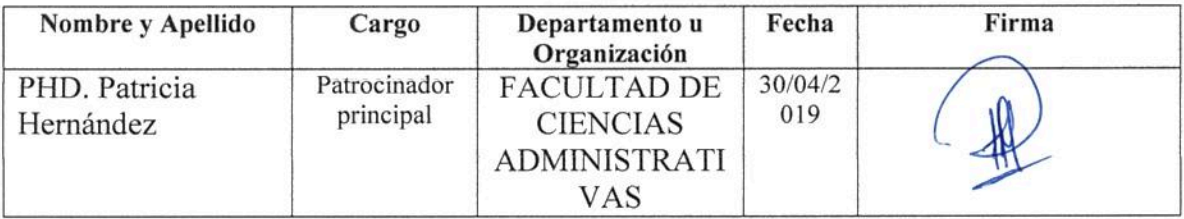

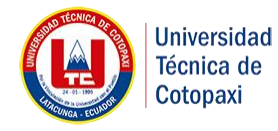

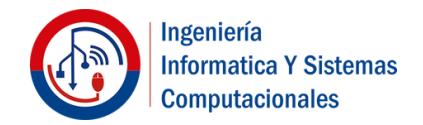

## **1. Alcance del producto / Software**

El módulo de gestión de la información de las MIPYMES de la provincia de Cotopaxi brindará un sistema que permita organizar y estructurar la información de las MIPYMES de manera oportuna y clasificada, el mismo que será desarrollado bajo un sinnúmero de herramientas tecnológicas de software libre, el cual nos proporciona el ambiente y las estrategias aptas para cumplir el objetivo de la propuesta tecnológica.

Los principales resultados del módulo para el proyecto de investigación de la economía popular y solidaria de las MIPYMES de la provincia de Cotopaxi serán presentar información clasificada por sector de ubicación, área productiva, tablas relacionadas con la cantidad de información que ha suministrado las empresas y la ubicación exacta de las MIPYMES en Google Maps. El presente sistema será desarrollado en el periodo octubre 2018 agosto 2019.

### **2. Referencias**

L. F. Ortiz-clavijo, L. F. Ortiz-clavijo, A. Aristizabal-lopez, F. Isabel, and C. Martínez, "UML diagramming software Definition of accessibility criteria required for the construction of diagrams by visually impaired users UML diagramming software : Definition of accessibility criteria required for the construction of diagrams by visually impair," no. September, 2016.

## **3. Funcionalidades del producto**

- $\checkmark$  Buscar ubicación geográfica
- $\checkmark$  Llenar encuesta
- $\checkmark$  Visualizar encuesta llena.
- $\checkmark$  Visualizar MIPYMES de acuerdo al área productiva.
- $\checkmark$  Mostrar información clasificada por sector.
- $\checkmark$  Mostrar información clasificada por área productiva.
- $\checkmark$  Revisar la cantidad de información que ha suministrado las MIPYMES.
- $\checkmark$  Visualizar ficha de observación de la MIPYMES.
- $\checkmark$  Precisar ubicación geográfica de la MIPYMES.

## **4. Clases y características de usuarios**

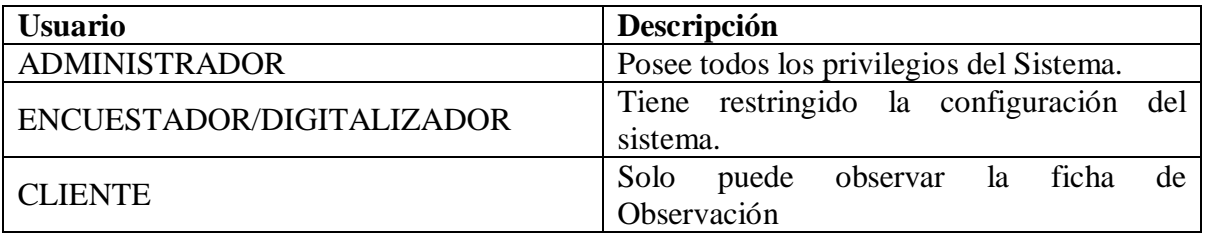

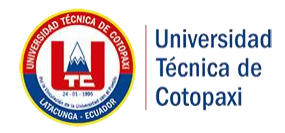

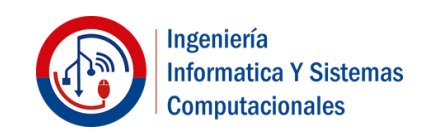

## **5. Entorno operativo**

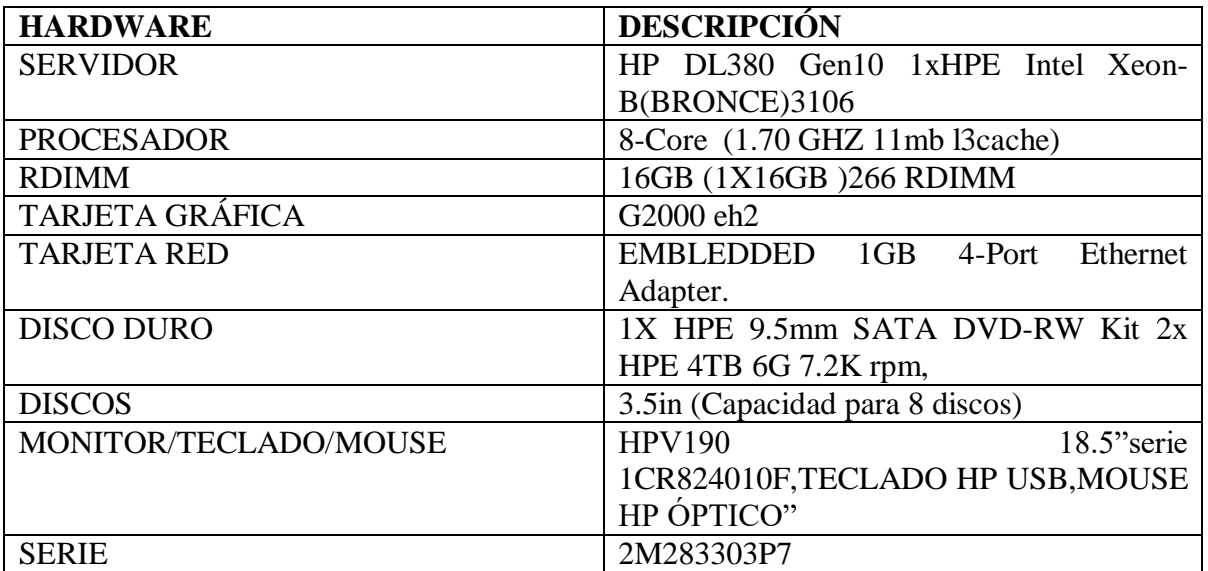

## **6. Requerimientos funcionales**

**Tabla 1:RF01- Buscar Ubicación referente a la MIPYMES.**

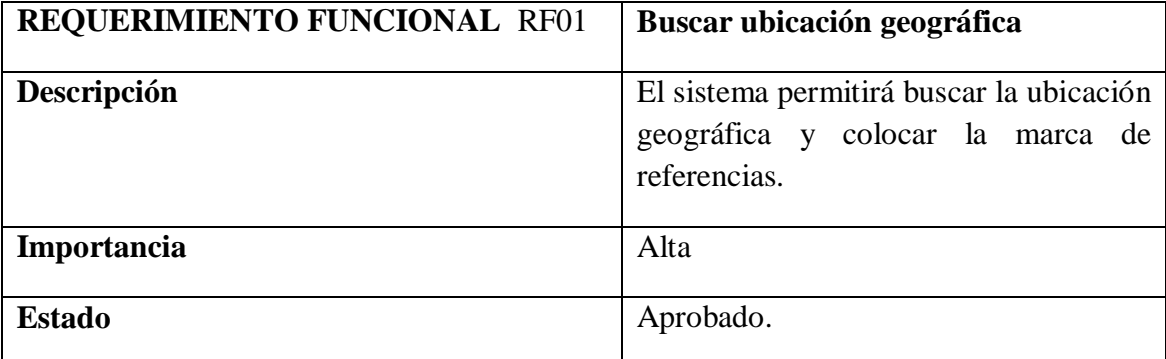

**Elaborado por:** Los Investigadores

#### **Tabla 2: RF02- Llenar encuesta de la información de la MIPYMES.**

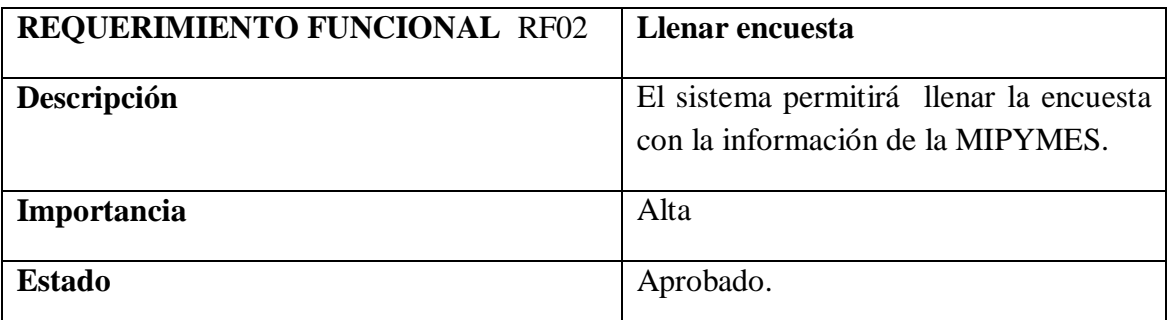

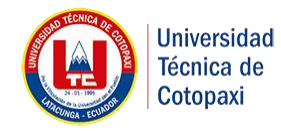

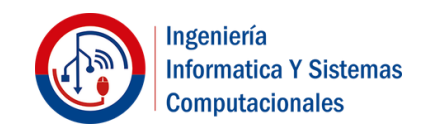

**Tabla 3: RF03-Visualizar encuesta llena.**

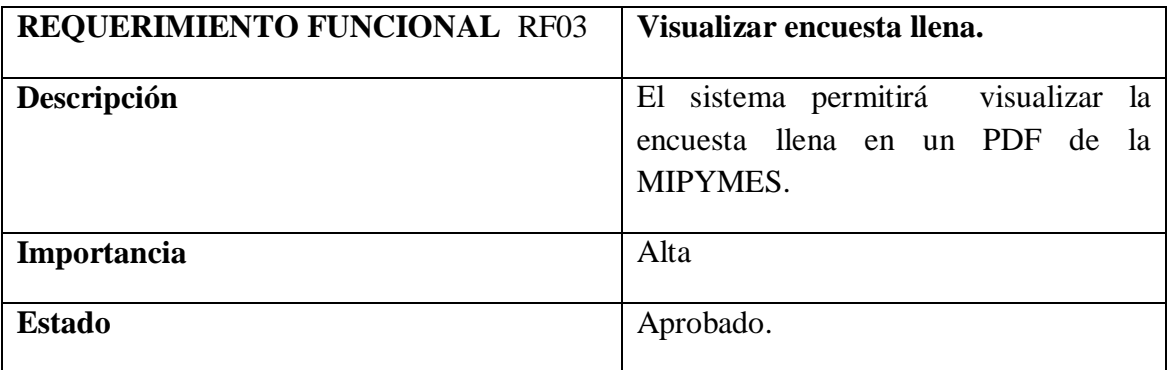

**Elaborado por:** Los Investigadores

#### **Tabla 4: RF04- Visualizar MIPYMES de acuerdo al área productiva.**

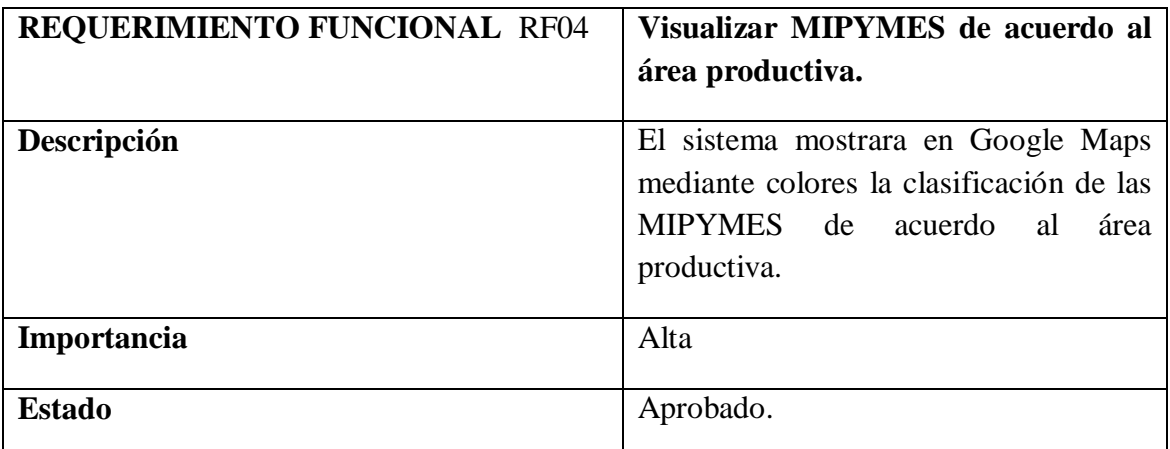

**Elaborado por:** Los Investigadores

**Tabla 5: RF05-Mostrar información clasificada por sector.**

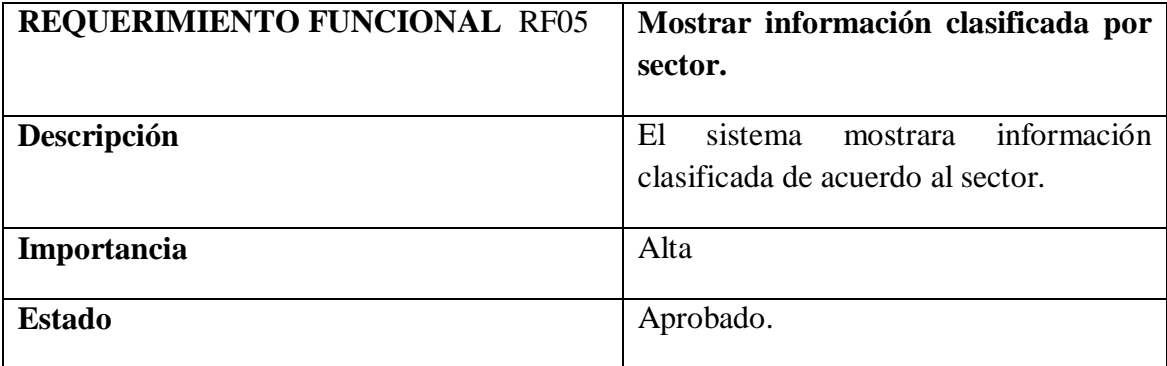

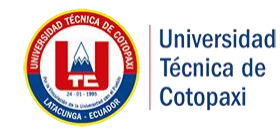

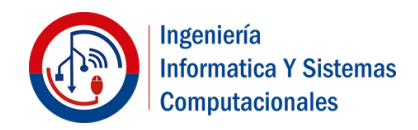

**Tabla 6:RF06-Mostrar información clasificada por área productiva.**

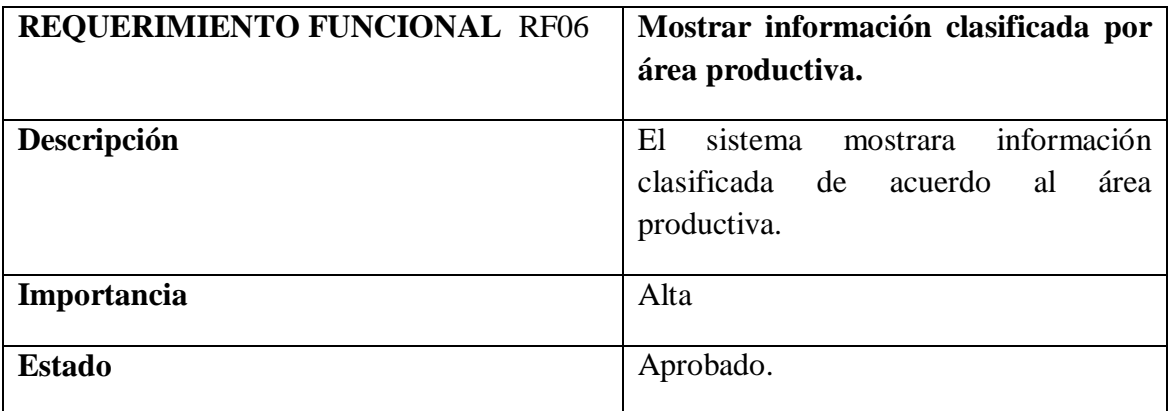

**Elaborado por:** Los Investigadores

#### **Tabla 7:RF07-Revisar la cantidad de información que ha suministrado las MIPYMES.**

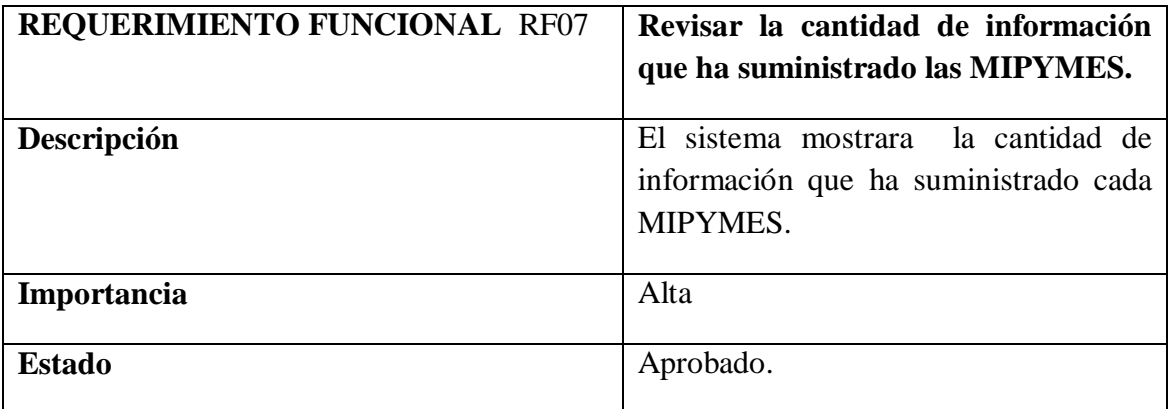

**Elaborado por:** Los Investigadores

**Tabla 8:RF09-Visualizar ficha de observación de la MIPYMES.**

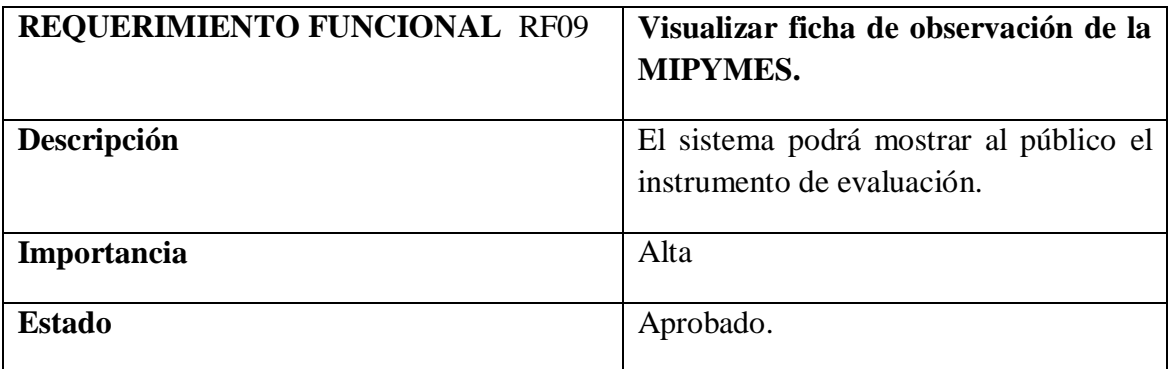

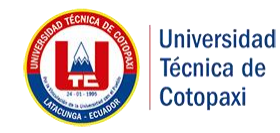

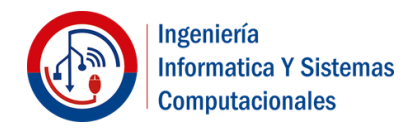

**Tabla 9:RF10-Presisar ubicación geográfica de la MIPYMES.**

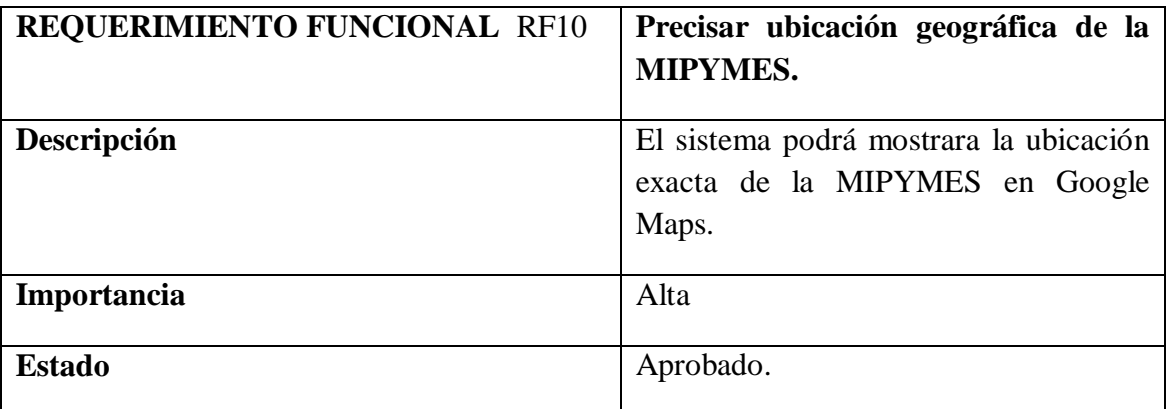

**Elaborado por:** Los Investigadores

## **7. Requerimientos no funcionales**

**Tabla 10: RNF01 Sistema en ejecución.**

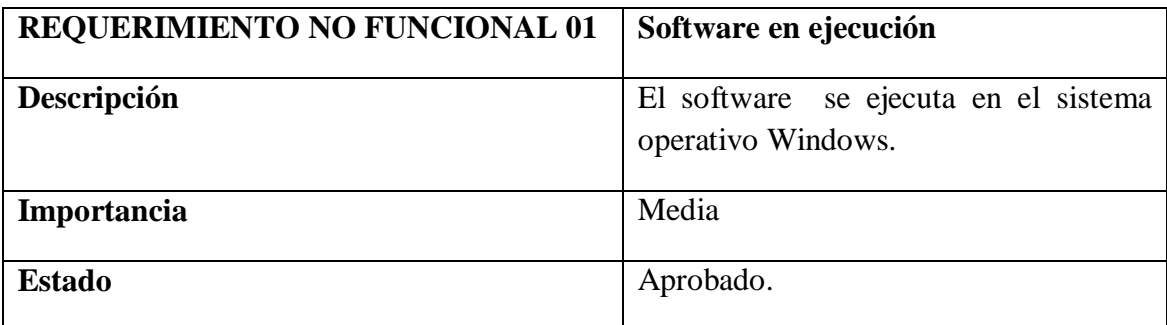

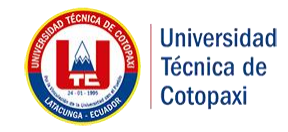

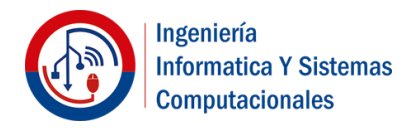

## **8. Glosario**

**Requerimientos**. - Petición de una cosa que se considera necesaria, especialmente el que hace una autoridad.

**Suministrar**. - Proporcionar o poner al alcance de una persona o cosa algo que necesita.

Iteración. - Significa repetir varias veces un proceso con la intención de alcanzar una meta deseada, objetivo o resultado.

**MIPYMES**. - Son agentes con lógicas, culturas, intereses y un espíritu emprendedor específicos.

**Restringido**. - Hacer que una cosa sea menor o limitarla

**Google Maps**.- es un servidor de aplicaciones de mapas en la web que pertenece a Alphabet Inc. Ofrece imágenes de mapas desplazables, así como fotografías por satélite del mundo e incluso la ruta

**Software**. - Se conoce como software al soporte lógico de un sistema informático, que comprende el conjunto de los componentes lógicos necesarios que hacen posible la realización de tareas específicas, en contraposición a los componentes físicos que son llamados hardware.

**Sistema**. – Es un objeto complejo cuyas partes o componentes se relacionan con al menos alguno de los demás componentes puede ser material o conceptual.

**Módulo**. - Se llama módulo de un vector a la norma matemática del vector de un espacio euclídeo ya sea este el plano euclídeo o el espacio tridimensional.

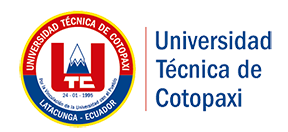

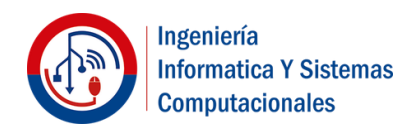

## **ANEXO 2**

#### **Test de Usabilidad**

Encuesta dirigida a los usuarios del Sistema web del proyecto de investigación "Fortalecimiento de la Economía Popular y Solidaria y las MIPYMES de la provincia de Cotopaxi"

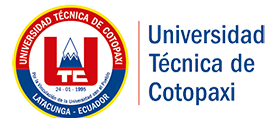

# **impresión :**

**1. Al ingresar a la página principal del sistema como fue su** 

- o Muy agradable.
- o Agradable.
- o Poco agradable .
- o Nada agradable.

#### **2. Mi opinión sobre los colores y diseño de la pagina son: \***

- o Muy agradables.
- o Agradables.
- o Poco agradables .
- o Nada agradables.

#### **3. La información que gestiona en el sistema es de fácil manejo. \***

- o Si
- o No

#### **4. Se siente a gusto utilizando el sistema web.\***

- o Si
- o No

**5. ¿En el momento de leer la información que es de su interés, el lenguaje y la redacción es entendible? \***

- o Si
- o No

**6. Con que frecuencia usa el Sistema web del proyecto de investigación "Fortalecimiento de la Economía Popular y Solidaria y las MIPYMES de la provincia de Cotopaxi" \***

- o Frecuentemente
- o Ocasionalmente
- o A veces
- o Nunca

#### **7. El sistema cuenta con el servicio de ayuda al usuario \***

- o Sí
- o No

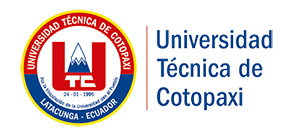

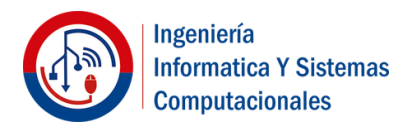

#### **8. Necesitaría la ayuda de un experto para usar el sistema \***

- o Totalmente de acuerdo
- o De acuerdo
- o Ni de acuerdo ni en desacuerdo
- o En desacuerdo
- o Totalmente en desacuerdo.

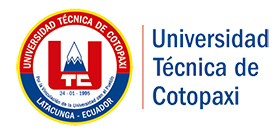

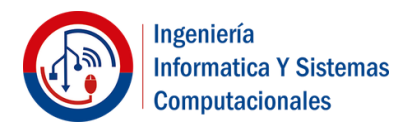

## **Anexo 3: Entrevista dirigida a la Coordinadora del Proyecto de Investigación PhD. Patricia Hernández**

## **UNIVERSIDAD TÉCNICA DE COTOPAXI FACULTAD DE CIENCIAS DE LA INGENIERÍA Y APLICADAS CARRERA DE INGENIERÍA EN INFORMÁTICA Y SISTEMAS COMPUTACIONALES**

**Objetivo:** Recopilar los nuevos requerimientos para el Módulo de gestión de la información de las MIPYMES para el proyecto de investigación de la economía popular y solidaria de las MIPYMES de la provincia de Cotopaxi, con el fin de identificar problemas y principales requerimientos.

#### **CUESTIONARIO DE PREGUNTAS**

**1.- ¿Cuál son las nuevas necesidades para el proyecto de "Desarrollo de un Sistema Web de las MIPYMES de la provincia de Cotopaxi"?**

\_\_\_\_\_\_\_\_\_\_\_\_\_\_\_\_\_\_\_\_\_\_\_\_\_\_\_\_\_\_\_\_\_\_\_\_\_\_\_\_\_\_\_\_\_\_\_\_\_\_\_\_\_\_\_\_\_\_\_\_\_\_\_\_\_\_\_\_\_\_\_\_\_\_\_

\_\_\_\_\_\_\_\_\_\_\_\_\_\_\_\_\_\_\_\_\_\_\_\_\_\_\_\_\_\_\_\_\_\_\_\_\_\_\_\_\_\_\_\_\_\_\_\_\_\_\_\_\_\_\_\_\_\_\_\_\_\_\_\_\_\_\_\_\_\_\_\_\_\_\_

\_\_\_\_\_\_\_\_\_\_\_\_\_\_\_\_\_\_\_\_\_\_\_\_\_\_\_\_\_\_\_\_\_\_\_\_\_\_\_\_\_\_\_\_\_\_\_\_\_\_\_\_\_\_\_\_\_\_\_\_

\_\_\_\_\_\_\_\_\_\_\_\_\_\_\_\_\_\_\_\_\_\_\_\_\_\_\_\_\_\_\_\_\_\_\_\_\_\_\_\_\_\_\_\_\_\_\_\_\_\_\_\_\_\_\_\_\_\_\_\_

\_\_\_\_\_\_\_\_\_\_\_\_\_\_\_\_\_\_\_\_\_\_\_\_\_\_\_\_\_\_\_\_\_\_\_\_\_\_\_\_\_\_\_\_\_\_\_\_\_\_\_\_\_\_\_\_\_\_\_\_

\_\_\_\_\_\_\_\_\_\_\_\_\_\_\_\_\_\_\_\_\_\_\_\_\_\_\_\_\_\_\_\_\_\_\_\_\_\_\_\_\_\_\_\_\_\_\_\_\_\_\_\_\_\_\_\_\_\_\_\_

**2.- ¿Por qué considera que es necesario adecuar nuevas funcionalidades al Sistema Web?**

\_\_\_\_\_\_\_\_\_\_\_\_\_\_\_\_\_\_\_\_\_\_\_\_\_\_\_\_\_\_\_\_\_\_\_\_\_\_\_\_\_\_\_\_\_\_\_\_\_\_\_\_\_\_\_\_\_\_\_\_\_\_\_\_\_\_\_\_\_\_\_\_\_\_\_

\_\_\_\_\_\_\_\_\_\_\_\_\_\_\_\_\_\_\_\_\_\_\_\_\_\_\_\_\_\_\_\_\_\_\_\_\_\_\_\_\_\_\_\_\_\_\_\_\_\_\_\_\_\_\_\_\_\_\_\_\_\_\_\_\_\_\_\_\_\_\_\_\_\_\_

**3.- ¿Cuál es la necesidad con mayor frecuencia que se necesita agregar en el Sistema Web?**

\_\_\_\_\_\_\_\_\_\_\_\_\_\_\_\_\_\_\_\_\_\_\_\_\_\_\_\_\_\_\_\_\_\_\_\_\_\_\_\_\_\_\_\_\_\_\_\_\_\_\_\_\_\_\_\_\_\_\_\_\_\_\_\_\_\_\_\_\_\_\_\_\_\_\_

\_\_\_\_\_\_\_\_\_\_\_\_\_\_\_\_\_\_\_\_\_\_\_\_\_\_\_\_\_\_\_\_\_\_\_\_\_\_\_\_\_\_\_\_\_\_\_\_\_\_\_\_\_\_\_\_\_\_\_\_\_\_\_\_\_\_\_\_\_\_\_\_\_\_\_

**4.- ¿Cuáles son las deficiencias que posee el Sistema de Gestión de Información Web de las MIPYMES de la provincia de Cotopaxi?**

\_\_\_\_\_\_\_\_\_\_\_\_\_\_\_\_\_\_\_\_\_\_\_\_\_\_\_\_\_\_\_\_\_\_\_\_\_\_\_\_\_\_\_\_\_\_\_\_\_\_\_\_\_\_\_\_\_\_\_\_\_\_\_\_\_\_\_\_\_\_\_\_\_\_\_

\_\_\_\_\_\_\_\_\_\_\_\_\_\_\_\_\_\_\_\_\_\_\_\_\_\_\_\_\_\_\_\_\_\_\_\_\_\_\_\_\_\_\_\_\_\_\_\_\_\_\_\_\_\_\_\_\_\_\_\_\_\_\_\_\_\_\_\_\_\_\_\_\_\_\_

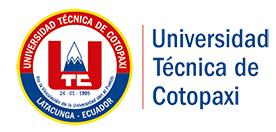

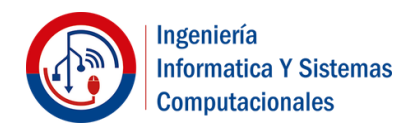

**5.- ¿Cuáles son sus expectativas para el Módulo de gestión de la información de las MIPYMES para el proyecto de investigación de la economía popular y solidaria de las MIPYMES de la provincia de Cotopaxi?**

\_\_\_\_\_\_\_\_\_\_\_\_\_\_\_\_\_\_\_\_\_\_\_\_\_\_\_\_\_\_\_\_\_\_\_\_\_\_\_\_\_\_\_\_\_\_\_\_\_\_\_\_\_\_\_\_\_\_\_\_\_\_\_\_\_\_\_\_\_\_\_\_\_\_\_

\_\_\_\_\_\_\_\_\_\_\_\_\_\_\_\_\_\_\_\_\_\_\_\_\_\_\_\_\_\_\_\_\_\_\_\_\_\_\_\_\_\_\_\_\_\_\_\_\_\_\_\_\_\_\_\_\_\_\_\_\_\_\_\_\_\_\_\_\_\_\_\_\_\_\_

\_\_\_\_\_\_\_\_\_\_\_\_\_\_\_\_\_\_\_\_\_\_\_\_\_\_\_\_\_\_\_\_\_\_\_\_\_\_\_\_\_\_\_\_\_\_\_\_\_\_\_\_\_\_\_\_\_\_\_\_

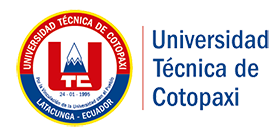

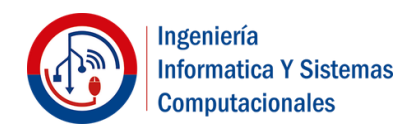

#### **Anexo 4: Estimación por puntos de función**

Comenzamos obteniendo los parámetros que nos permitirá evaluar la funcionalidad del desarrollo del sistema.

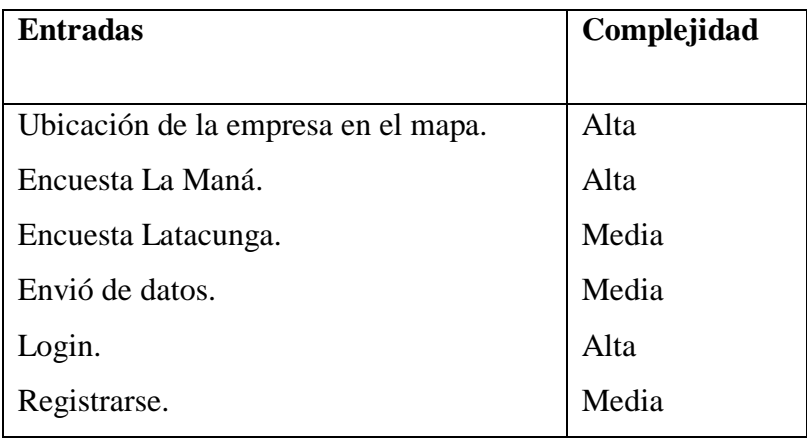

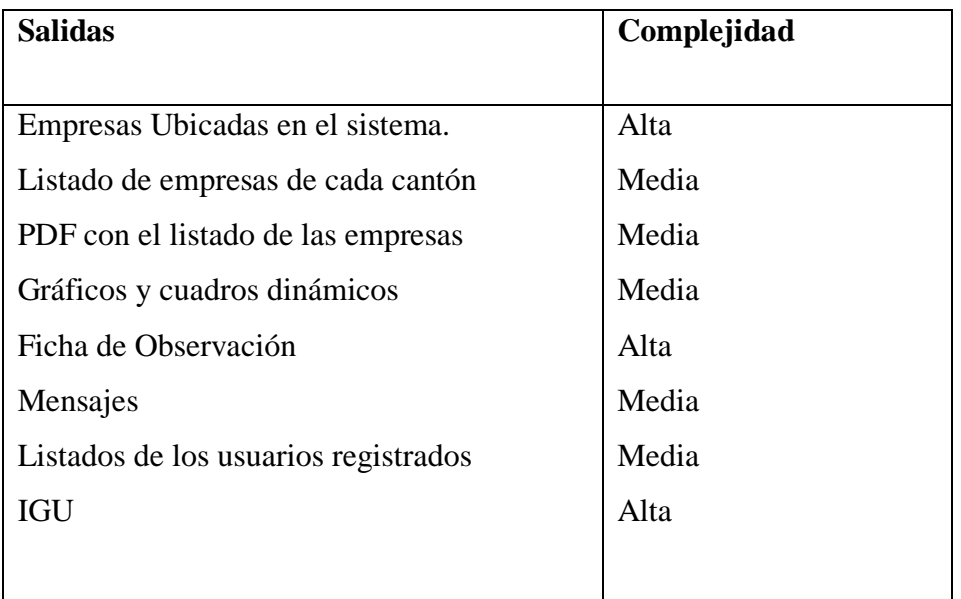

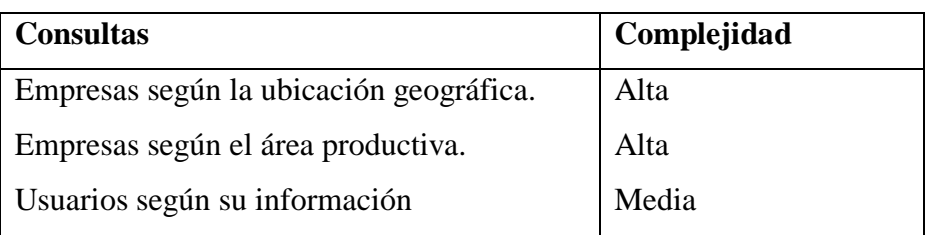

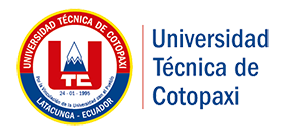

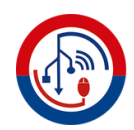

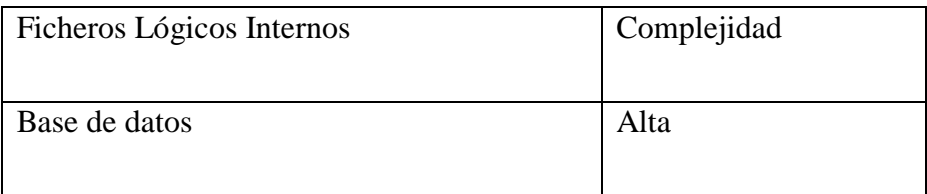

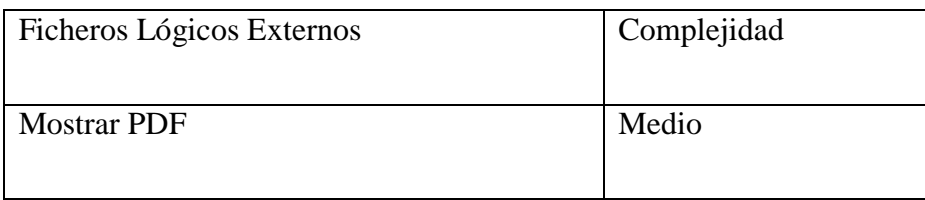

Para obtener los PFNA se realiza la suma de los productos del número de parámetros de cada tipo por su multiplicador de complejidad.

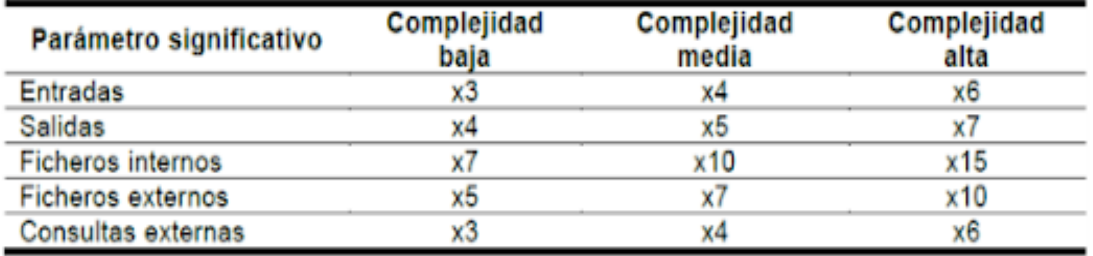

Ilustración 17. Multiplicadores de complejidad de la estimación por puntos de función.

#### Formula

**PFNA:** Puntos de función no ajustados.

**PFNA** =  $(N^{\circ}$  Entradas  $\times$  multiplicador (complejidad)) +

( $N^{\circ}$  Salidas × multiplicador (complejidad)) +

( $N^{\circ}$  Fichero internos  $\times$  multiplicador (complejidad)) +

( $N^{\circ}$  Ficheros externos  $\times$  multiplicador (complejidad)) +

( $N^{\circ}$  Consultas externas  $\times$  multiplicador (complejidad)).

$$
PFNA = (4in \cdot 4) + (2in \cdot 6) + (5out \cdot 5) + (3out \cdot 7) + (1q \cdot 4) + (2q \cdot 6) + (1fli \cdot 15) + (1fli \cdot 7) = 112
$$

Obtenemos el Factor de Ajuste valorando los factores de complejidad.

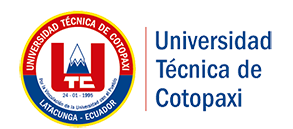

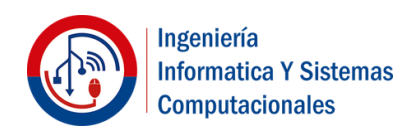

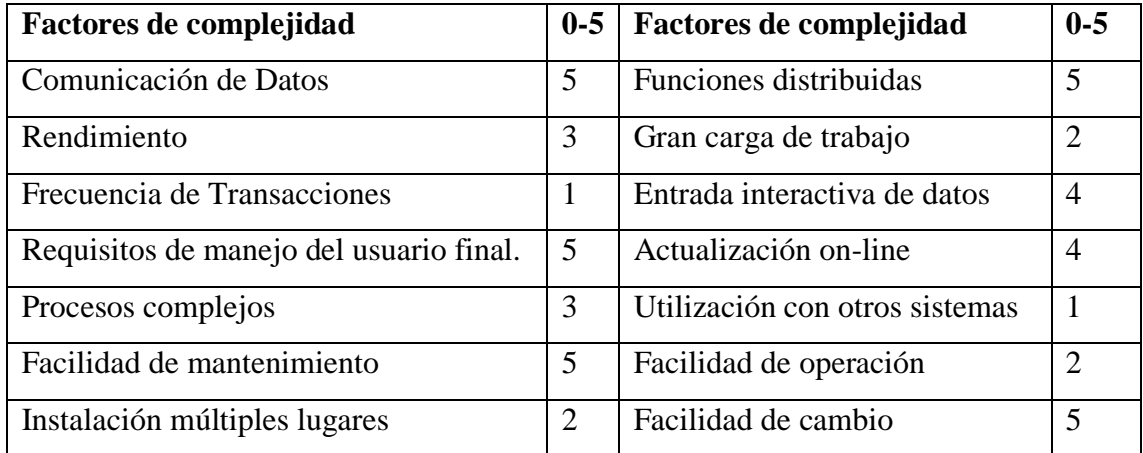

$$
FC = 47
$$
  

$$
FA = (0.01 \times 47) + 0.65 = 1.12
$$

Los puntos de función ajustados (PF) se obtienen de la siguiente forma:

$$
PFA = PFNA \times FA = 112 \times 1.12 = 125.44
$$

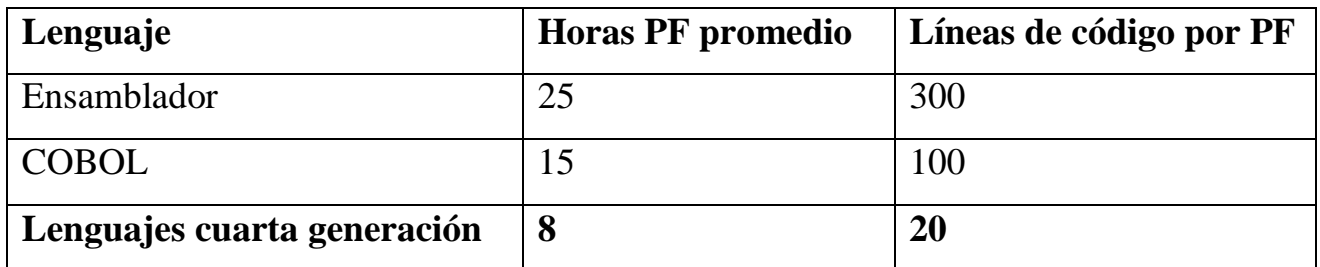

$$
\frac{H}{H} = PFA * Horas PF\ promedio
$$

$$
\frac{H}{H} = 125 * 8 = 1000
$$

**5** horas diarias de trabajo.

**1 mes**=24 días.

$$
\frac{1000}{5} = 200 \text{ dias de trabajo}
$$
  

$$
\frac{2000}{20} = 10 \text{ meses para el desarrollo del sistema}
$$

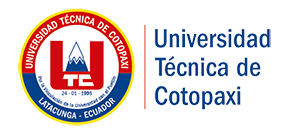

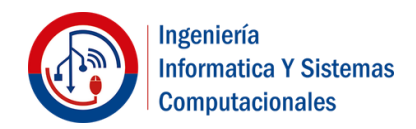

Desarrolladores**=**2.

Horas  $=\frac{1000}{2}$  = 500 horas (Duración del proyecto en horas.

$$
\frac{500}{5} = 100 \text{ dias de trabajo}
$$

$$
\frac{100}{20} = 5 \text{ meses}
$$

5 meses para desarrollar el software de lunes a viernes con 5 horas diarias con 2 desarrolladores. (Estimación de duración del proyecto).

#### **Calculo de presupuesto del proyecto**

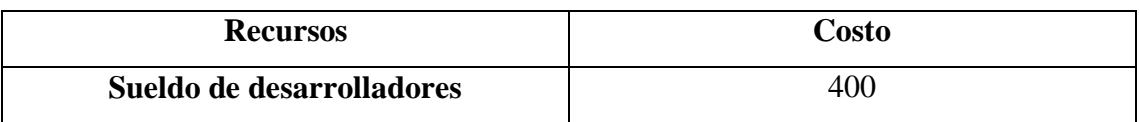

 $Costo = (N de desarrolladores * duration en meses * sueldos)$ 

 $Costo = (2 * 5 * 400) = 4000 \text{ costo del software.}$ 

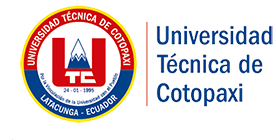

**Módulo de Gestión de Información de las MIPYMES de la provincia de Cotopaxi**

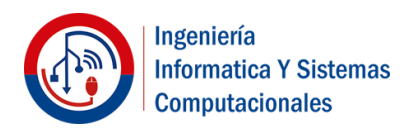

#### **Anexo 5**

#### **INFRAESTRUCTURA TECNOLÓGICA (IT)**

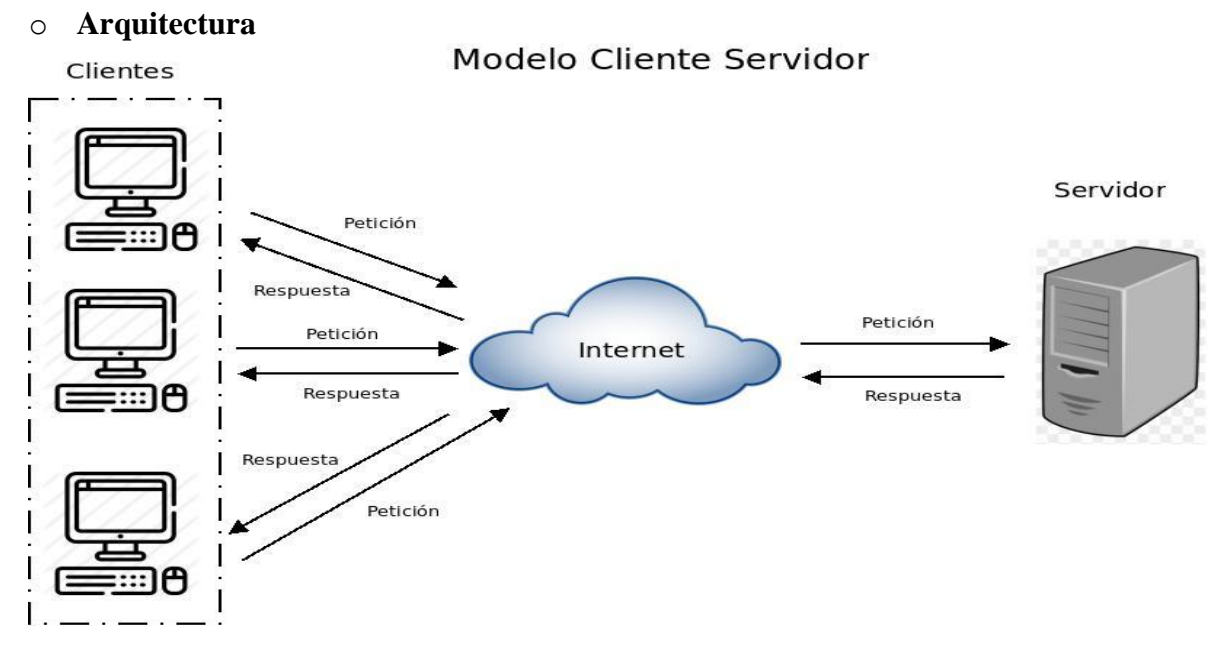

Para la implementación del módulo de gestión de la información de las MIPYMES para el proyecto de investigación de la economía popular y solidaria de las MIPYMES de la provincia de Cotopaxi, nosotros utilizamos esta arquitectura de acuerdo al esquema Cliente-Servidor ya que brinda facilidad en la integración entre sistemas además la capacidad de procesos está repartida entre los mismos.

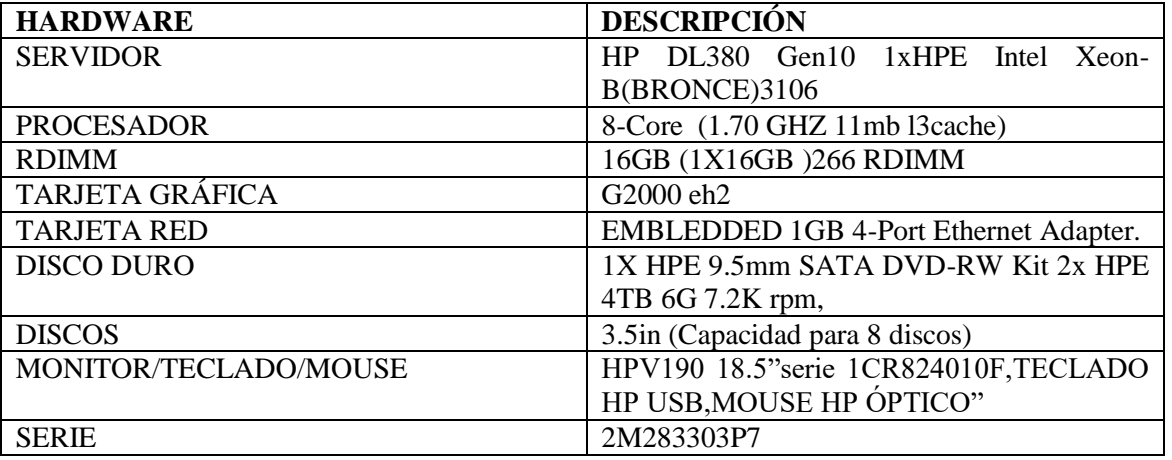

#### **CARACTERÍSTICAS DEL SERVIDOR**

En la presente tabla se enuncia las características del servidor donde dotaremos la implementación del Sistema Web con las debidas características que el mismo posee posteriormente las configuraciones necesarias que permitirán un buen funcionamiento del Sistema Web.

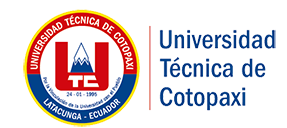

**Módulo de Gestión de Información de las MIPYMES de la provincia de Cotopaxi**

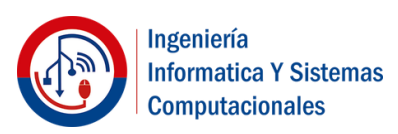

#### **Componentes Principales**

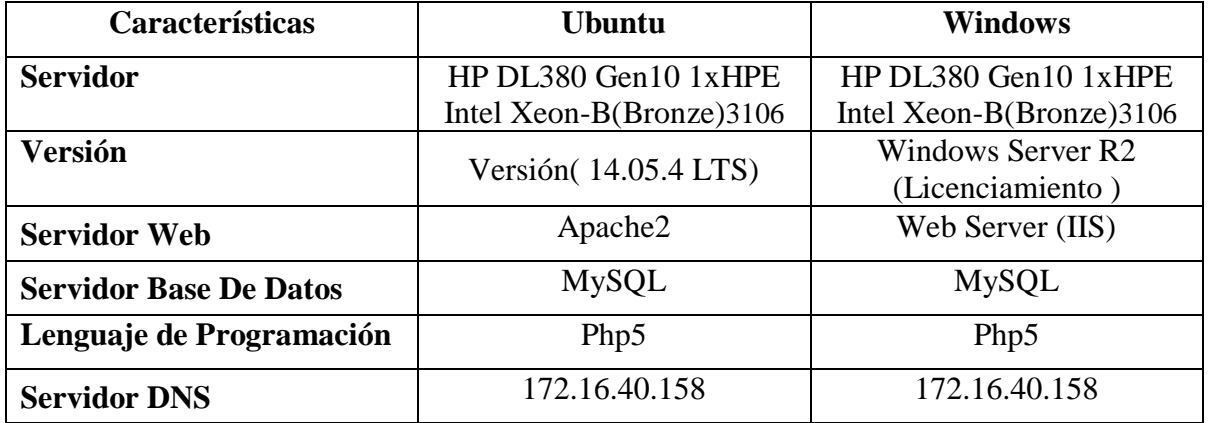

#### **Administración y Servicios de Soporte:**

EL servidor estará a cargo los directivos de Servicios informáticos de la Universidad Técnica de Cotopaxi quienes brindaran a la vez seguridad y mantenimiento al mismo.

Se recomienda utilizar las especificaciones mencionadas con sus debidas configuraciones en la que se va a instalar el Sistema Web ya que permitirá el óptimo funcionamiento de cada funcionalidad sin posibilidad de error alguno además cabe mencionar que el Sistema Web es Multiplataforma.

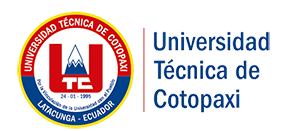

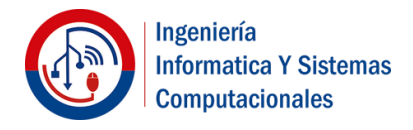

## **ANEXO 6 MANUAL DE USUARIO**

## **"MODULO DE GESTIÓN DE LA INFORMACIÓN DE LAS MIPYMES PARA EL PROYECTO DE INVESTIGACIÓN DE LA ECONOMÍA POPULAR Y SOLIDARIA DE LAS MIPYMES DE LA PROVINCIA DE COTOPAXI"**

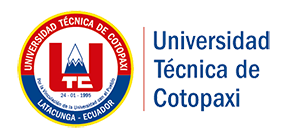

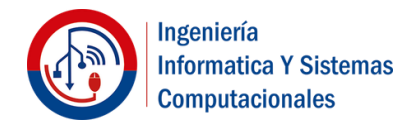

El propósito de este Manual es facilitar al encuestador la operación de las diferentes interfaces para realizar la gestión y consulta de información que se maneja dentro del "MODULO DE GESTIÓN DE LA INFORMACIÓN DE LAS MIPYMES PARA EL PROYECTO DE INVESTIGACIÓN DE LA ECONOMÍA POPULAR Y SOLIDARIA DE LAS MIPYMES DE LA PROVINCIA DE COTOPAXI".

#### **1. IMPLEMENTACIÓN DEL SOFTWARE**

- a) Requerimientos de Hardware
	- Computador
	- Conexión a internet
- b) Requerimientos de software
	- Sistema Operativo Windows
	- Navegador de Internet(Internet Explorer, Google Chrome o Mozilla Firefox)

#### **2. INGRESANDO AL SISTEMA**

Dentro de su navegador, digite la siguiente dirección electrónica: <http://localhost:8081/proencuesta>

Inmediatamente después, se presenta la interfaz de Principal de Sistema.

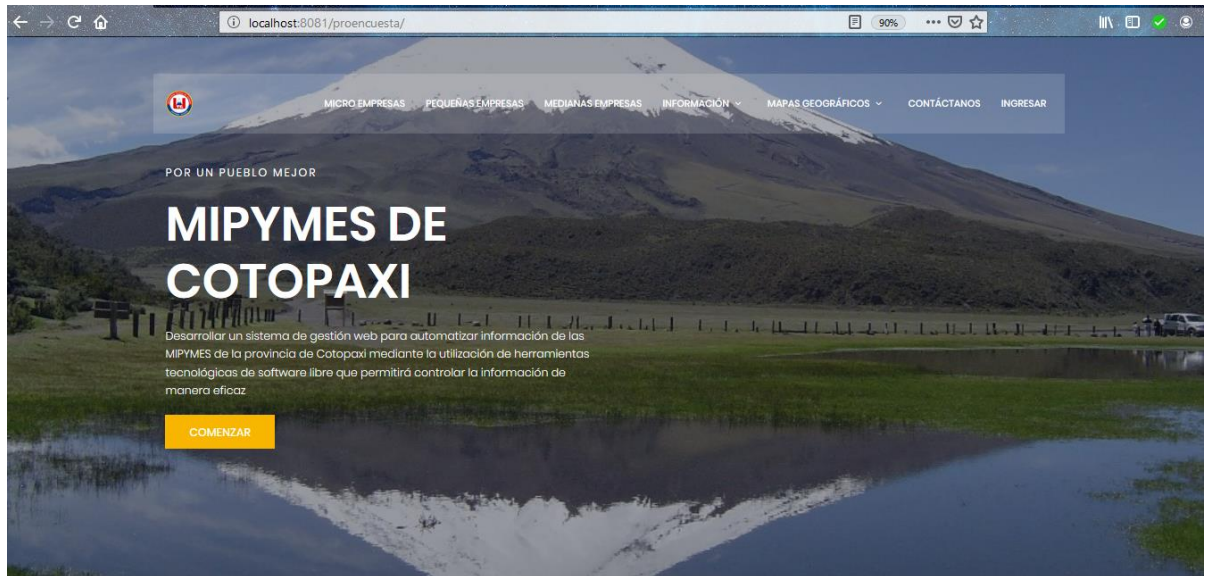

**Empresas De la Provincia** 

**3. INGRESANDO A LAS FUNCIONES DEL SISTEMA**

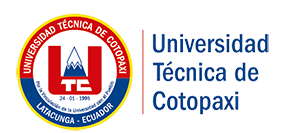

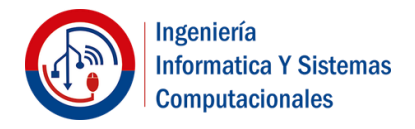

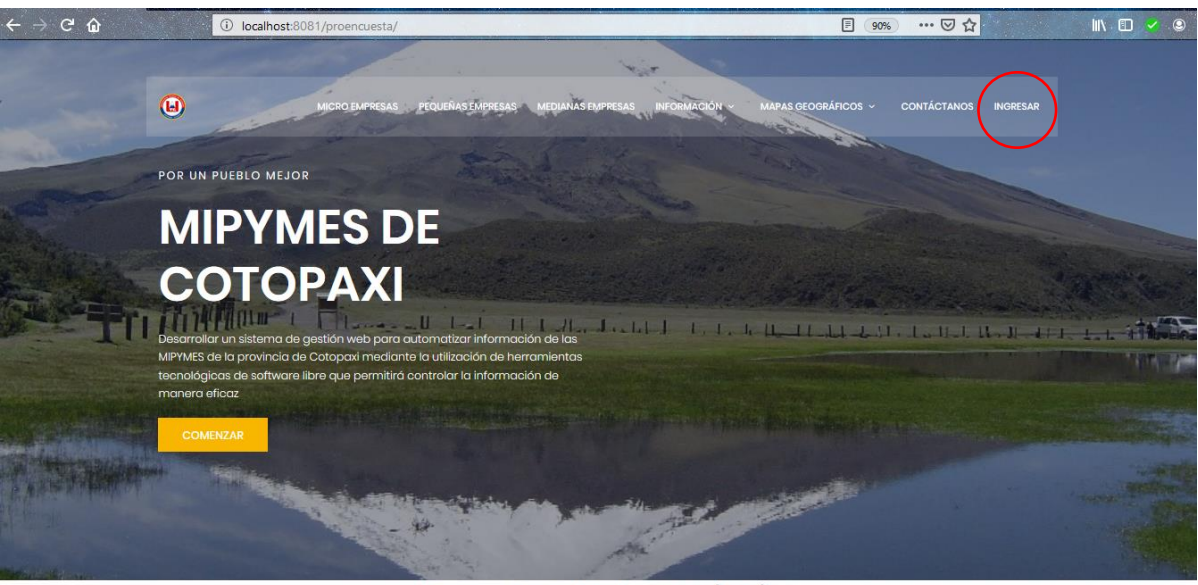

**Empresas De la Provincia** 

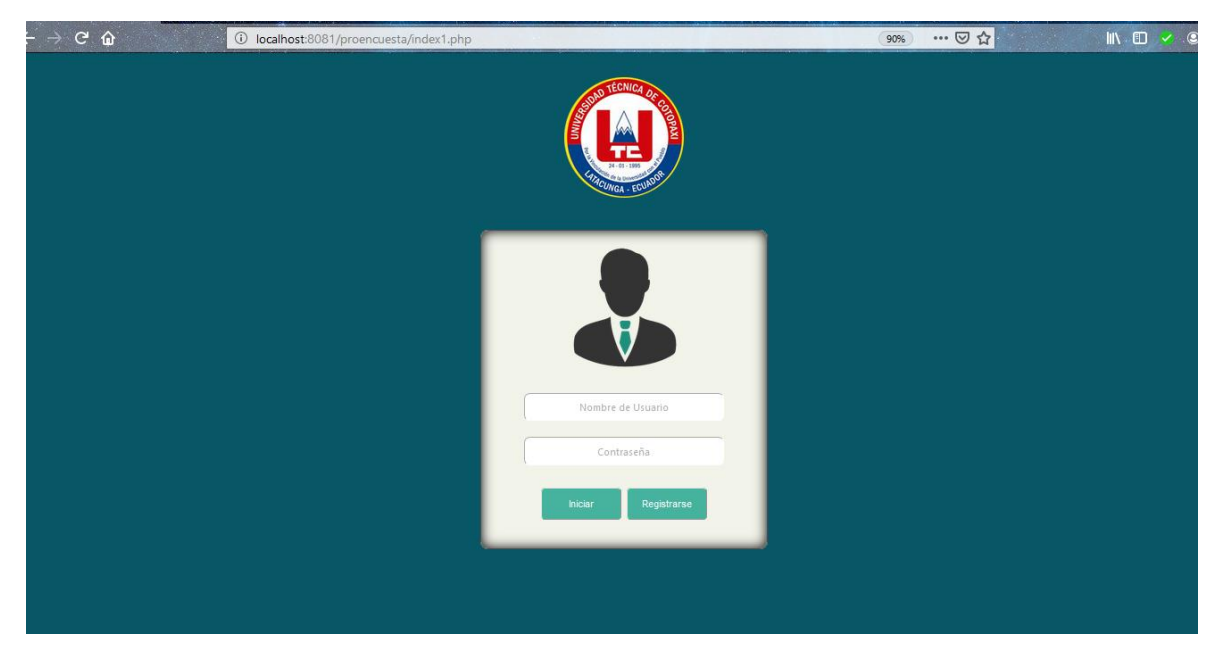

Ingresar Usuario y contraseña; en caso de no estar registrado en el sistema da clic en registrar; Una vez realizado el proceso comunícate con el administrador.

#### **4. FUNCIONALIDAD GENERAL**

El menú principal del sistema se divide en tres zonas:
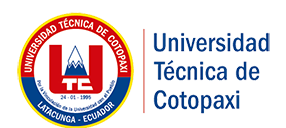

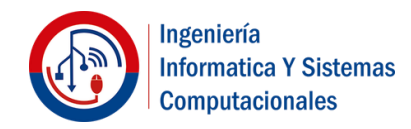

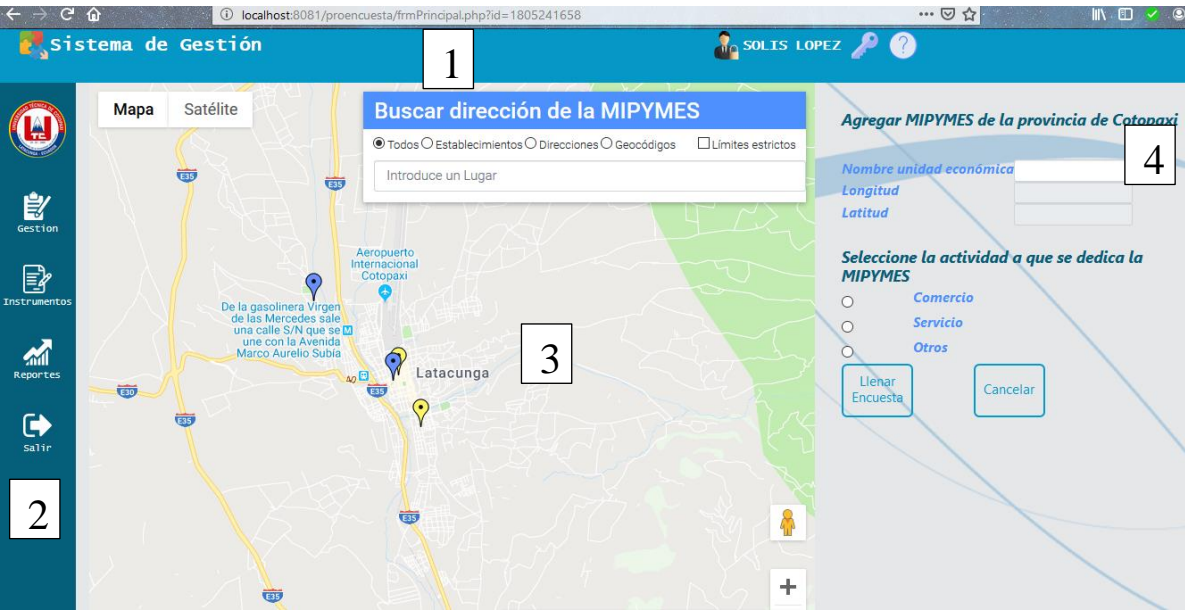

- 1-> Zona de encabezado
- 2-> Zona de Navegación
- 3->Zona de Ubicación Geográfica
- 4→ Formulario de Ubicación Geográfica

#### **Botones y Barras**

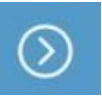

Permite redirigir a la interfaz determinada.

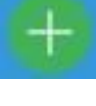

Muestra los campos del formulario de registro.

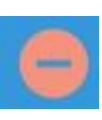

Oculta los campos del formulario de registro.

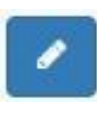

û

Busca el registro y presenta el contenido del mismo.

Envía a eliminar el registro seleccionado.

Guardar

Guarda o almacena el registro.

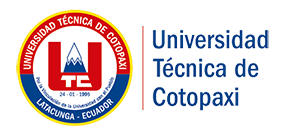

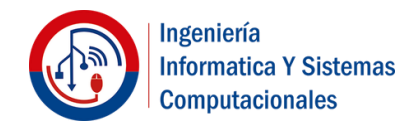

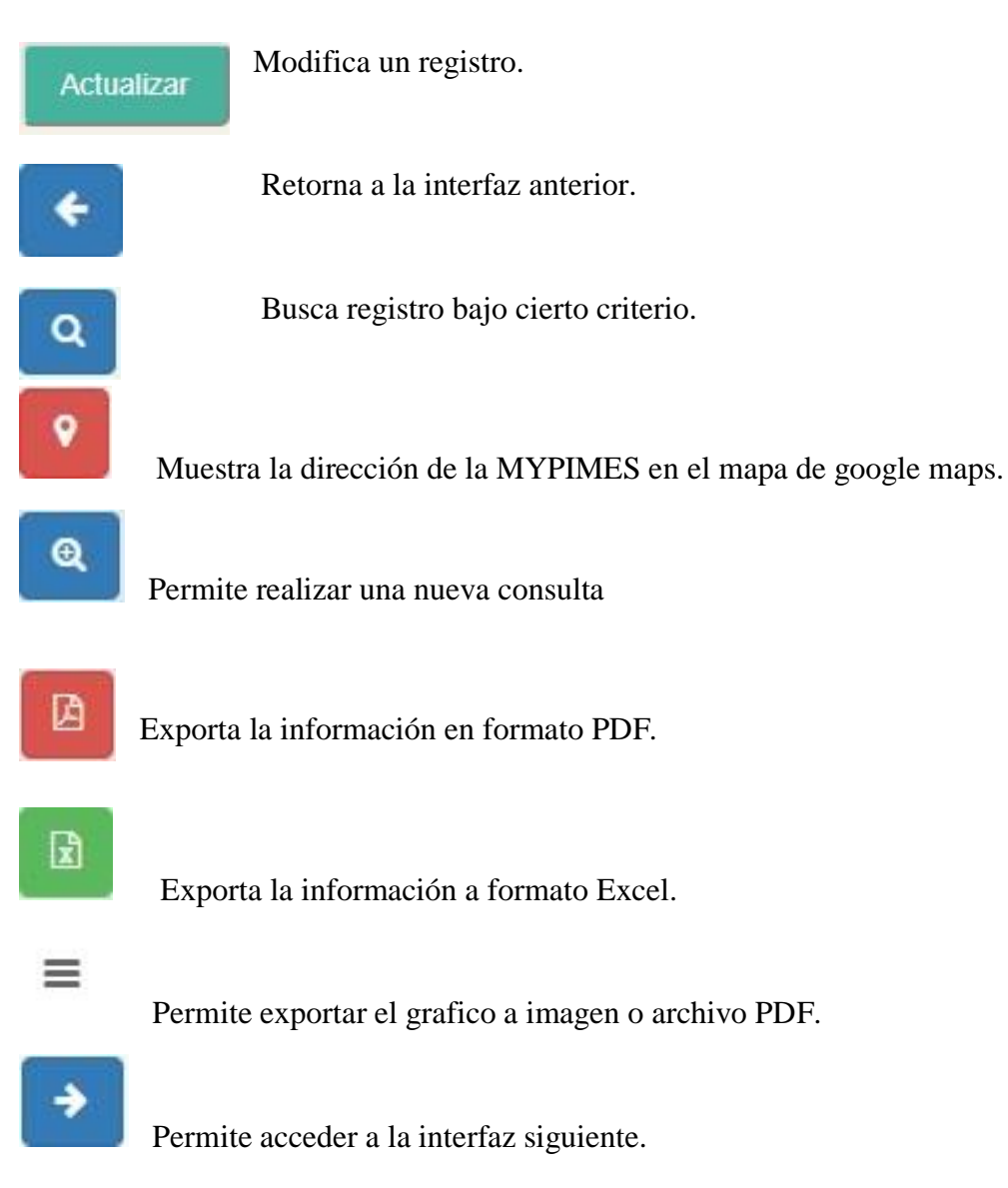

# **4. MÓDULOS QUE INTEGRAN EL SISTEMA**

Los módulos que integran el sistema se encuentran en la zona de menú de opciones y son las siguientes:

## **4.1. Módulo Buscar Ubicación Geográfica**

Una vez autentica el sistema mostrara un mapa interactivo en donde se podrá comenzar a llenar la encuesta.

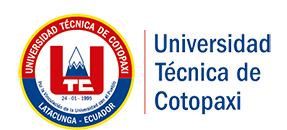

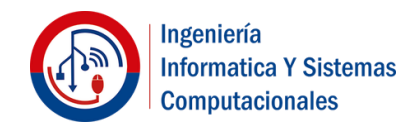

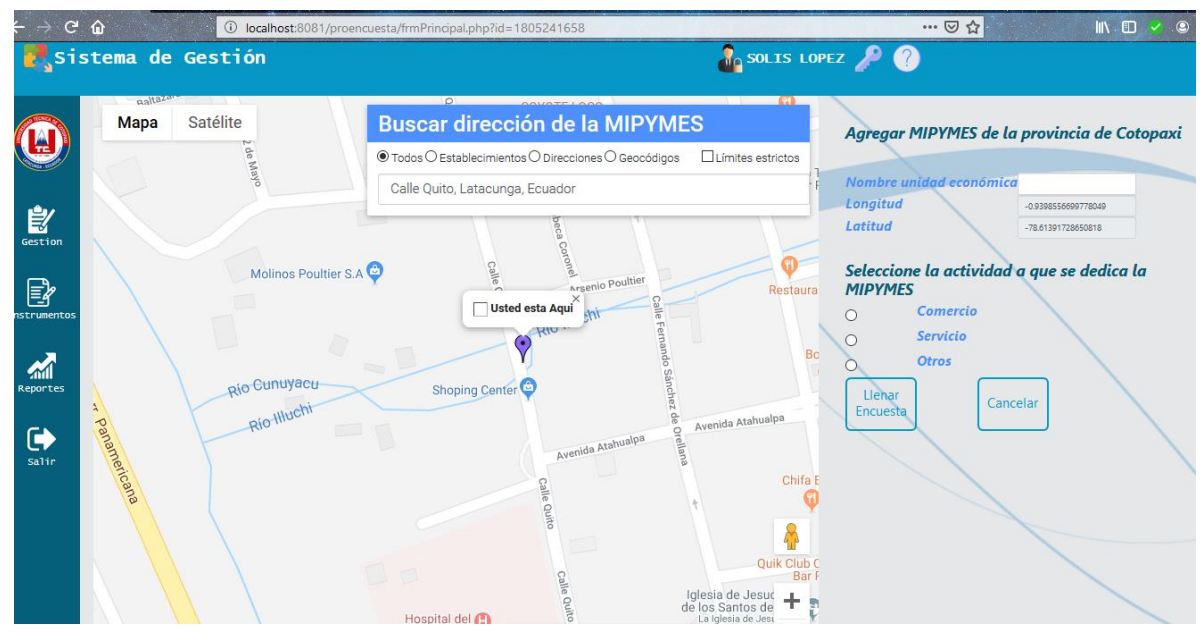

Una vez ingresado los nombres de calles y cantón en donde se encuentra ubicado la MIPYPMES se ubicara un marcador en donde le permita moverse hacia la localización de la MIPYMES.

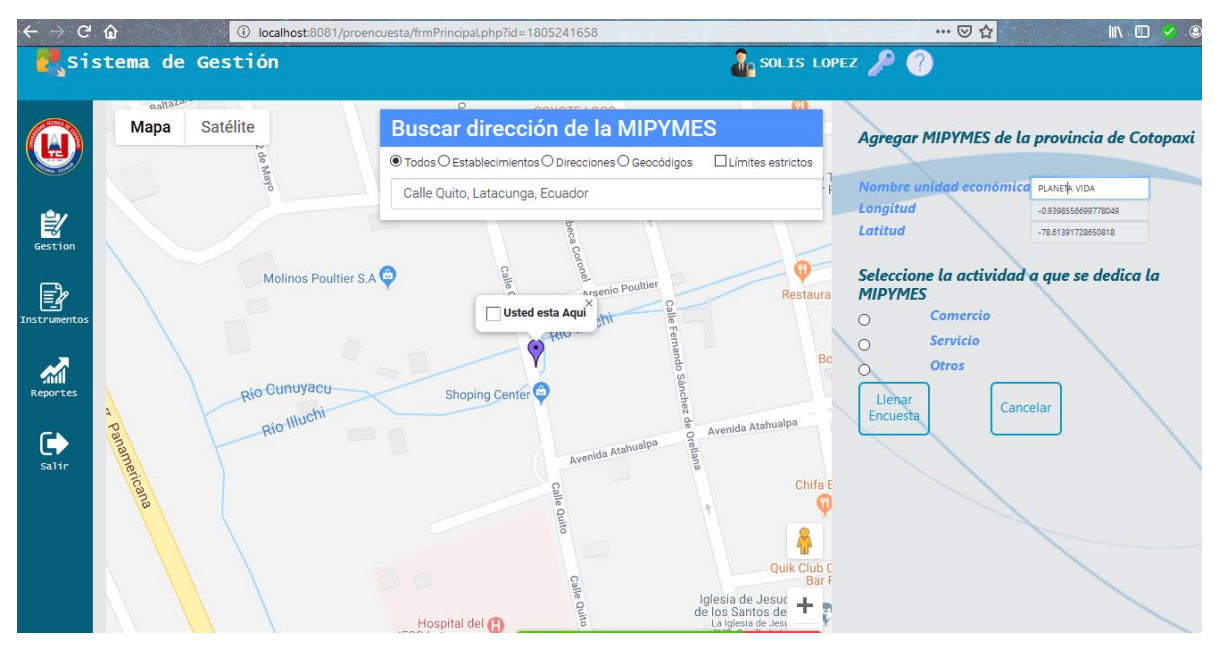

Se ingresa el nombre de la MIPYMES a registrar.

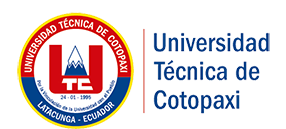

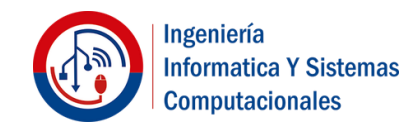

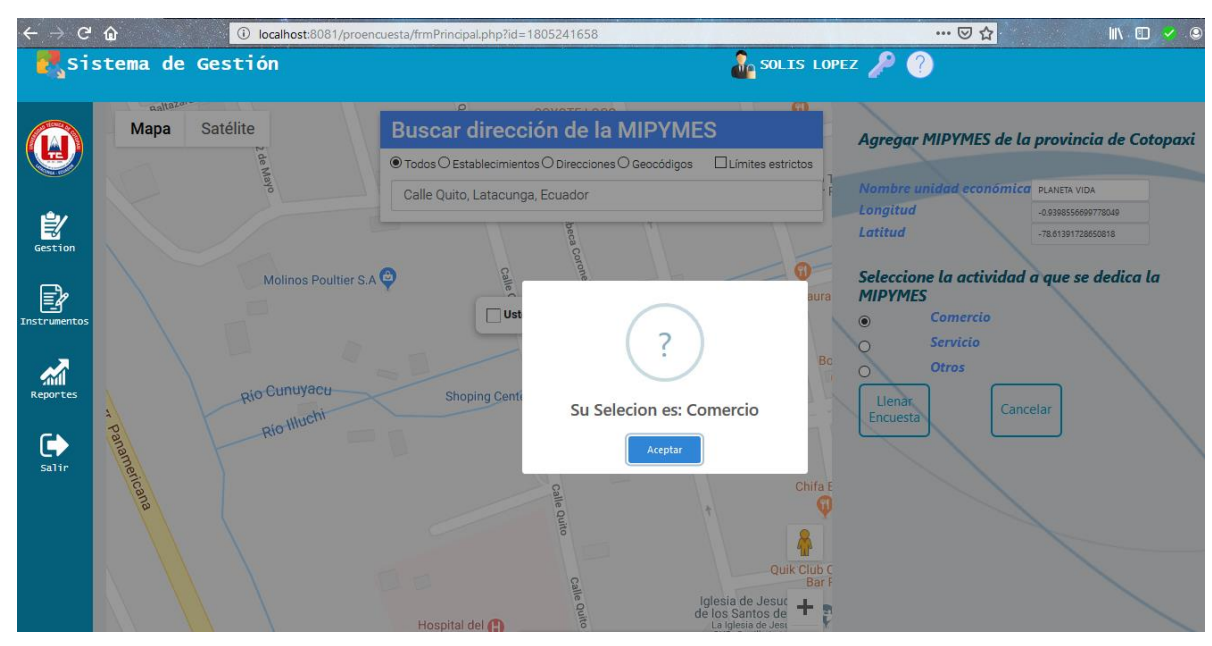

Seleccionamos el tipo de actividad económica de acuerdo a la MIPYMES.

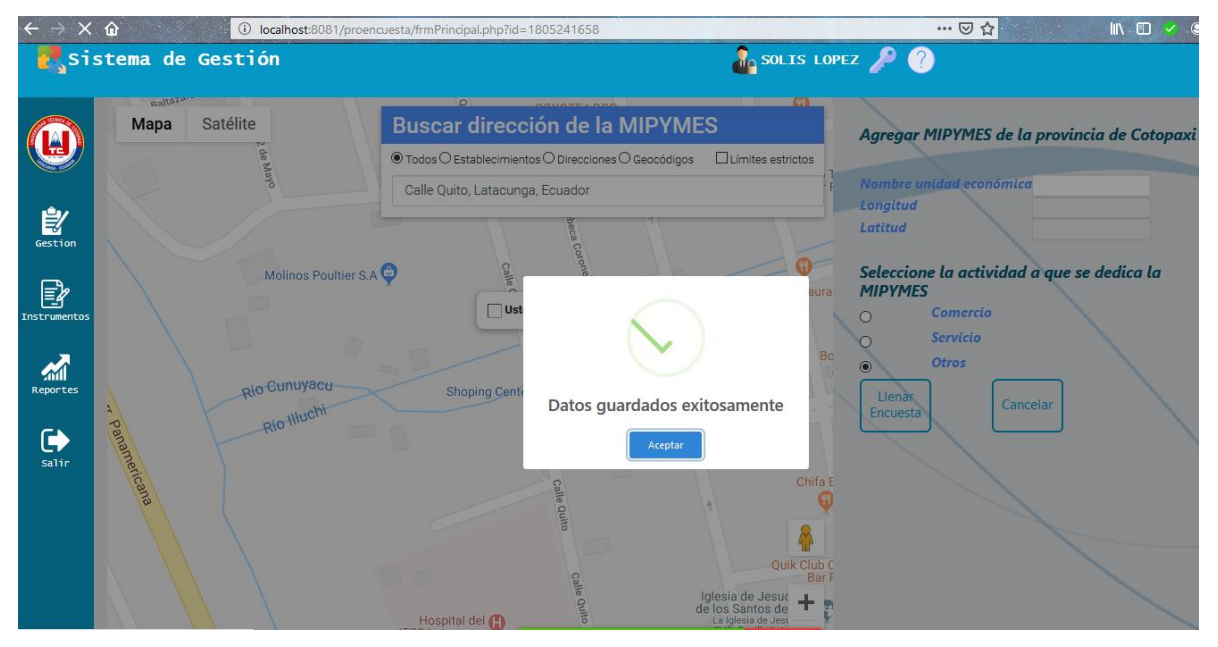

Una vez ya completados los datos solicitados de la primera vista damos clic en Llenar Encuesta.

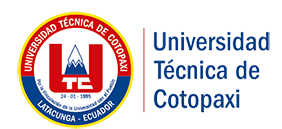

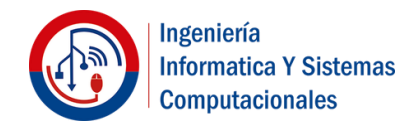

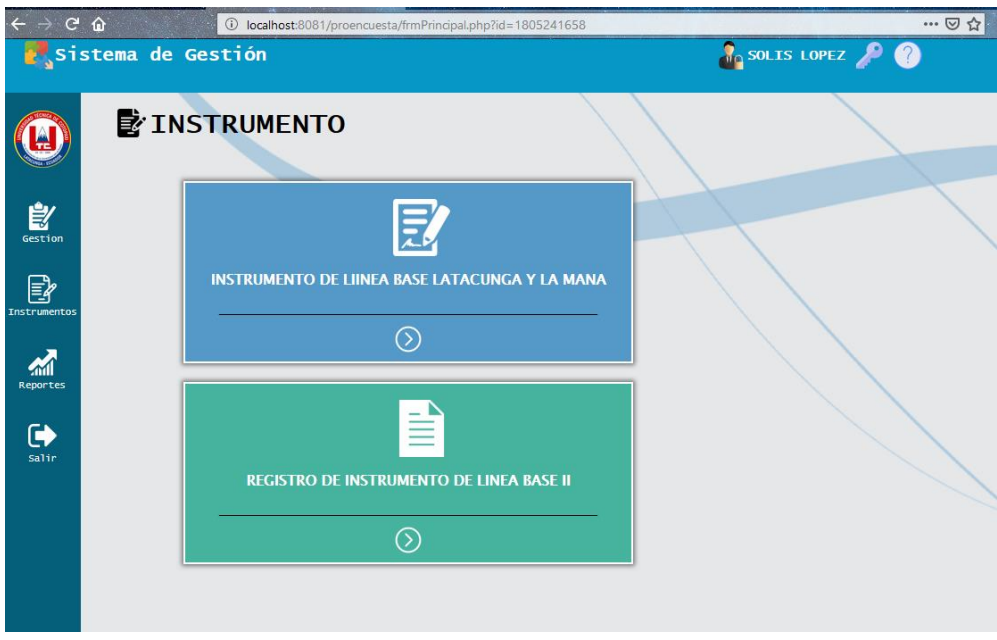

Ya cargado los datos anteriores el sistema le presentara 2 instrumentos los cuales pertenecen al cantón Latacunga y La Mana respectivamente.

#### **Registro de Instrumento**

Para registrar el instrumento solo:

- $\checkmark$  Abrir la interfaz del instrumento correspondiente.
- Visualizando el nombre del usuario que va a registrar la información del instrumento.

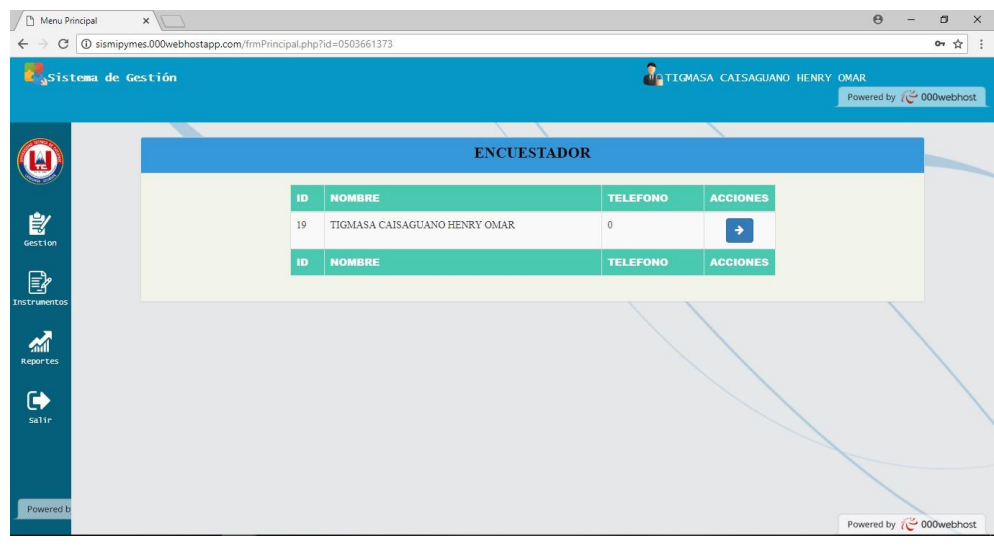

- $\checkmark$  Hacer clic en el botón  $\checkmark$
- $\checkmark$  Se visualizará la interfaz para el registro del instrumento

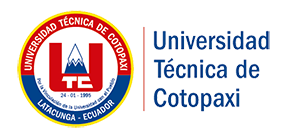

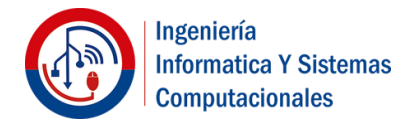

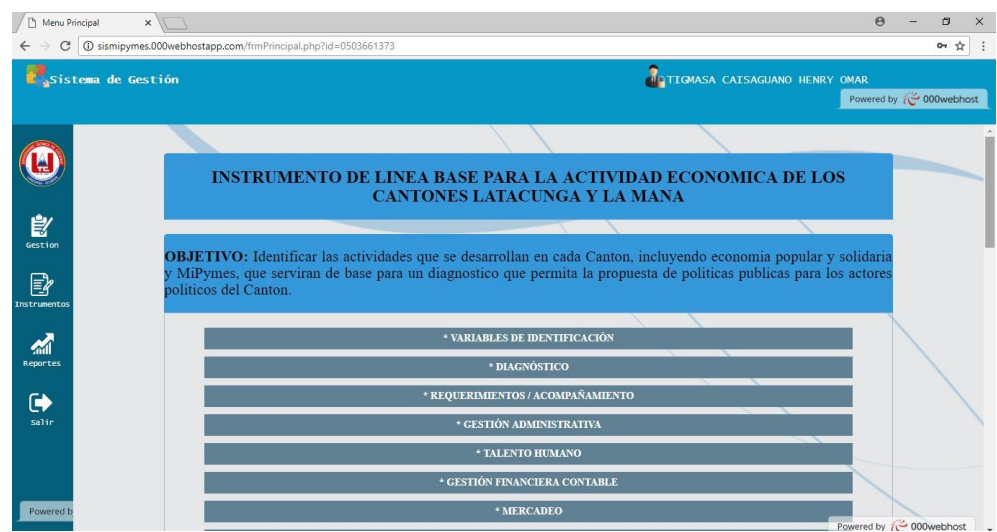

- $\checkmark$  Se debe seleccionar cada variable desplegando las preguntas y alternativas de respuesta.
- $\checkmark$  Se llena el instrumento de acuerdo a los lineamientos de las empresas.
- $\checkmark$  Se envía a guardar en la base de datos mediante hacer clic en el botón guardar.
- $\checkmark$  Se visualiza el mensaje de "Registro almacenado" y al registro en la tabla.

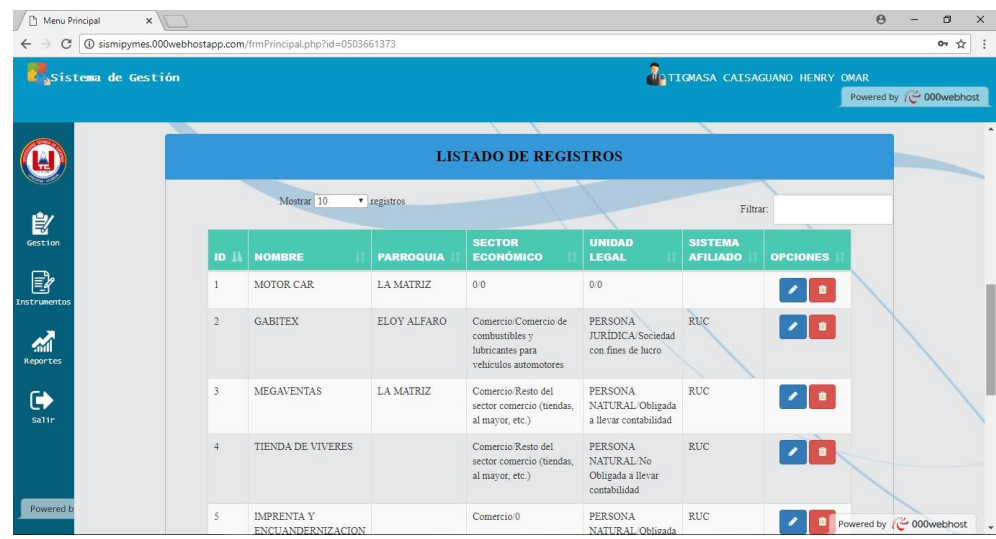

#### **Exportar la información en formato PDF y Excel.**

Para obtener el documento con la información en los formatos especificados solo:

- $\checkmark$  Abrir la interfaz del instrumento
- $\checkmark$  Hacer clic en el botón  $\Box$
- $\checkmark$  Se descarga el archivo con la información respectiva.

#### **4.4. Cambio de Clave de acceso**

Para actualizar la clave de acceso al sistema, solo:

- $\checkmark$  Hacer clic en la imagen.
- $\checkmark$  Ingresar los campos solicitados.

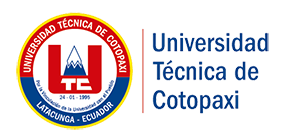

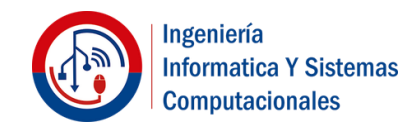

### $\checkmark$  Hacer clic en el botón Actualizar.

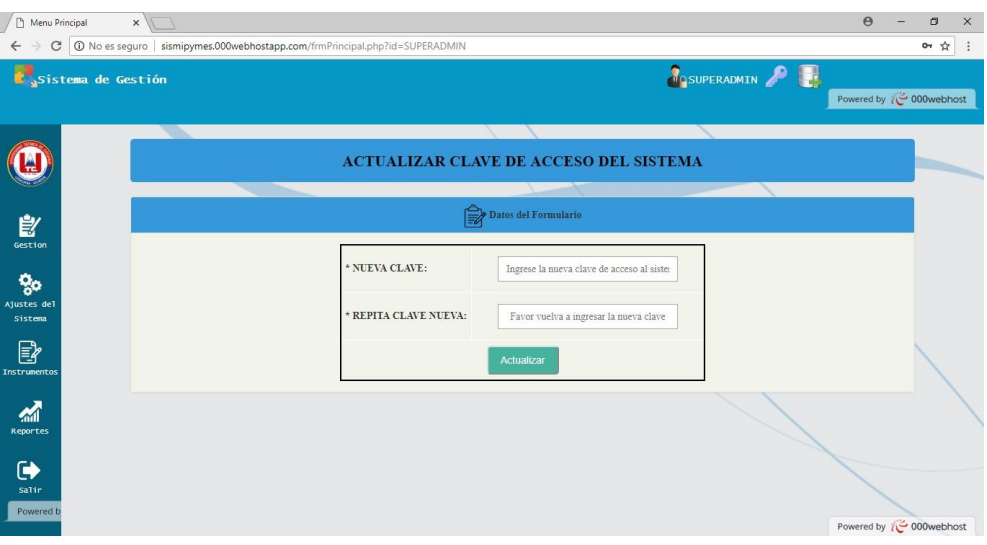

#### **4.5. Cerrar Sesión del Sistema**

Para finalizar la sesión en el sistema, solo:

 $\checkmark$  Hacer clic en la imagen

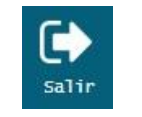

 $\checkmark$  Se visualiza mensaje de Cierre de Sesión.

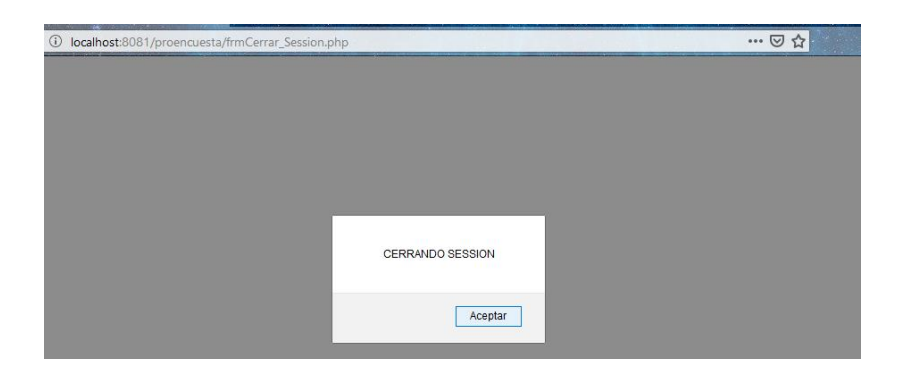